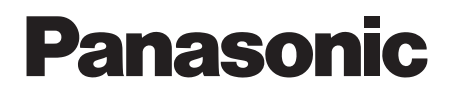

## Digital Video Camera

Bedienungsanleitung Mode d'emploi

# Model No. **NV-GS40EG NV-GS50EG**

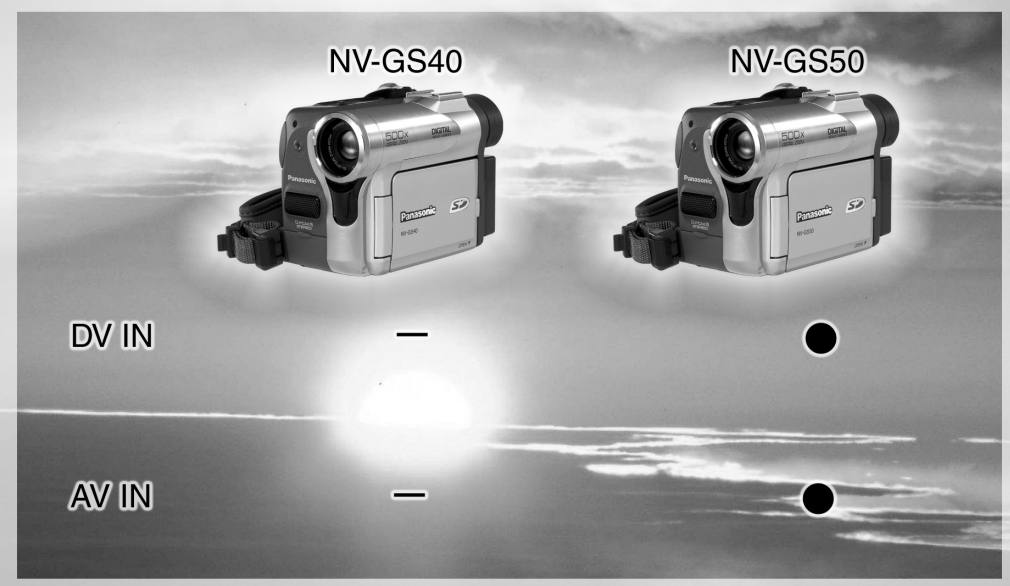

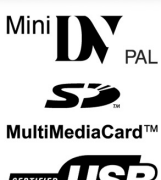

Bitte lesen Sie diese Bedienungsanleitung vor der Inbetriebnahme des Gerätes vollständig durch.

Lire intégralement ces instructions avant d'utiliser l'appareil.

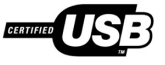

Web Site: http://www.panasonic-europe.com

### <span id="page-1-0"></span>**Informationen für Ihre Sicherheit**

**Da dieses Gerät sich während des Betriebs erwärmt, muß es an einem gut belüfteten Ort betrieben werden. Es darf nicht in einem abgeschlossenen Raum, wie einem Bücherregal o.ä. installiert werden.**

**Zur Reduzierung der Gefahr eines Brandes, eines Elektroschocks oder Schäden am Produkt, dieses Gerät weder Regen, Feuchtigkeit, Tropfen oder Spritzern aussetzen und gewährleisten, daß keine mit Flüssigkeiten gefüllten Gegenstände, wie Gefäße, auf dem Gerät abgestellt werden.**

#### **Camcorder**

≥**Das Typenschild befindet sich an der Unterseite des Camcorders.**

#### **Netzadapter**

≥**Das Typenschild befindet sich an der Unterseite des Netzadapters.**

#### ª **Die Bedienungsanleitung sorgfältig durchlesen und den Camcorder korrekt benutzen.**

≥**Für Verletzungen oder Sachschäden, die durch unsachgemäße Benutzung entstehen, welche nicht den Anweisungen in der Bedienungsanleitung entspricht, ist der Benutzer allein verantwortlich.**

#### **Bedienungsanleitung**

- ≥Diese Bedienungsanleitung bezieht sich auf die Modelle NV-GS40 und NV-GS50.
- ≥Die Abbildungen in dieser Bedienungsanleitung stellen das Modell NV-GS50 dar, dennoch beziehen sich Teile der Erläuterungen auf andere Modelle.
- ≥Entsprechend der Modelle stehen einige Funktionen nicht zur Verfügung.

#### **Den Camcorder ausprobieren.**

Bevor Sie Ihr erstes wichtiges Ereignis aufnehmen möchten, den Camcorder ausprobieren und sich vergewissern, dass er problemlos aufnimmt und korrekt funktioniert.

#### **Der Hersteller haftet nicht für den Verlust von aufgezeichnetem Inhalt.**

Der Hersteller haftet unter keinen Umständen für den Verlust von Aufzeichnungen aufgrund von Betriebsstörungen oder Defekten dieses Camcorders, seines Zubehörs oder von Kassetten.

#### **Urheberrechte sorgfältig beachten.**

Das Aufnehmen von kommerziell vorbespielten Bändern oder Platten bzw. Von anderem veröffentlichten oder gesendeten Material, außer für den privaten Gebrauch, kann Urheberrechte verletzten. Selbst für den privaten Gebrauch ist jedoch das Aufnehmen von gewissem Material nicht gestattet.

- ≥Windows ist ein Warenzeichen oder eingetragenes Markenzeichen von Microsoft Corporation U.S.A.
- Das SD Logo ist ein Warenzeichen.
- ≥Alle anderen Firmen-oder Produktbezeichnungen sind Warenzeichen der betreffenden Unternehmen.

### **Auf einer MultiMediaCard oder SD Speicher Karte aufgezeichnete Standbilder**

Bilder, die mit einem anderen Gerät aufgezeichnet bzw. erstellt wurden, können u.U. nicht mit diesem Gerät wiedergegeben werden und umgekehrt. Bitte überzeugen Sie sich daher vor dem Gebrauch, dass die Kompatibilität zwischen den beiden Geräten gewährleistet ist.

≥Bewahren Sie die Speicherkarte außerhalb der Reichweite von Kindern auf, damit sie nicht durch diese verschluckt werden kann.

#### **Seiten mit zusätzlicher Information**

Weitere Informationen finden Sie auf Seiten mit folgender Kennzeichnung, wie z.B.: *-00-*

### ª **WARNUNG**

**Das Gehäuse nie öffnen; im Geräteinneren gibt es keine Teile, die von Laien gewartet werden können.**

**Wenden Sie sich für Reparaturarbeiten bitte an das Fachpersonal.**

#### **EMV Elektrische und magnetische Verträglichkeit**

**Dieses Zeichen (CE) finden Sie auf dem Typenschild.**

**Verwenden Sie nur die empfohlenen Zubehörteile.**

### **Inhalt**

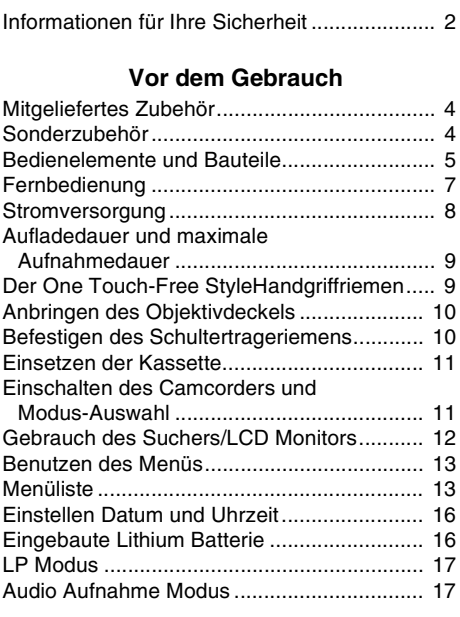

### **[Camcorder Modus](#page-17-0)**

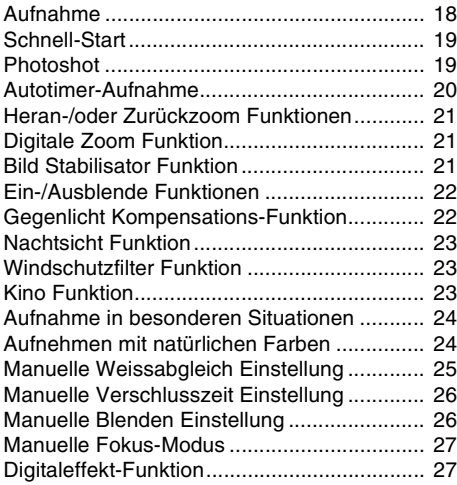

### **[VCR Modus](#page-29-0)**

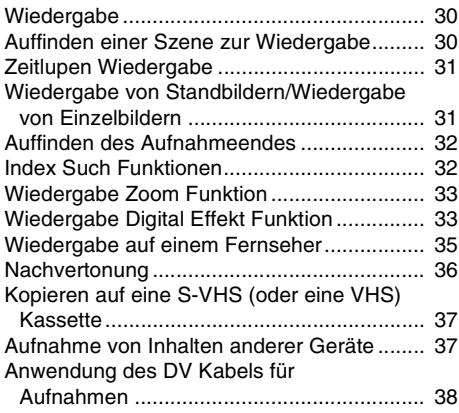

### **[KARTEN Modus](#page-38-0)**

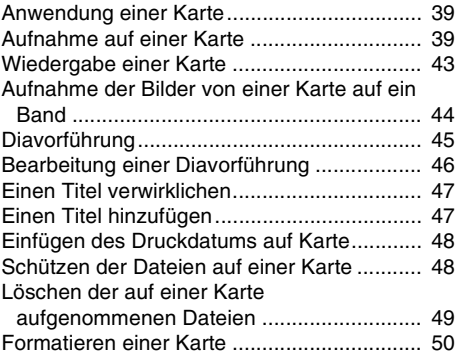

### **[Mit einem PC](#page-50-0)**

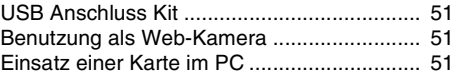

### **[Weitere Angaben](#page-52-0)**

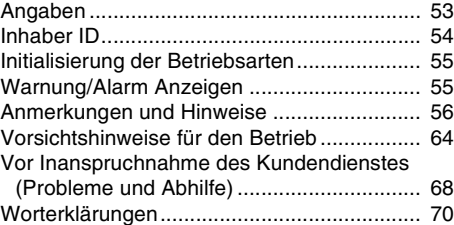

### **[Technische Daten](#page-71-0)**

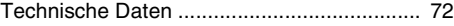

### **Vor dem Gebrauch**

### <span id="page-3-1"></span><span id="page-3-0"></span>**Mitgeliefertes Zubehör**

Abgebildet wird das mit dem Camcorder mitgelieferte Zubehör.

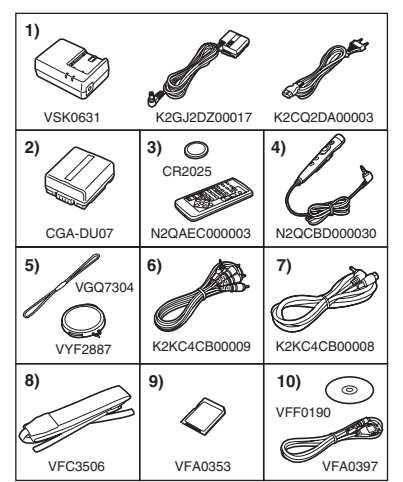

- **1) Netzadapter, Gleichstrom-Eingangskabel und Netzkabel** *-8-*
- **2) Akku** *-9-*
- **3) Fernbedienung und Knopfzelle** *-6-*
- **4) Free-Style-Fernsteuerung mit Mikro** *-7-*
- **5) Objektivdeckel und Schnur des Objektivdeckels** *[-10-](#page-9-0)*
- **6) AV Kabel** *-35-*
- **7) S-Video Kabel** *-35-*
- **8) Schulterriemen** *[-10-](#page-9-2)*
- **9) SD Speicherkarte** *-39-*
- **10) USB Anschluss Kit** *-51-*

### <span id="page-3-2"></span>**Sonderzubehör**

- 1) Netzadapter (VW-AD10E)
- 2) Akku (Lithium/CGA-DU07/680mAh)
- 3) Akku (Lithium/CGA-DU14/1360mAh)
- 4) Akku (Lithium/CGA-DU21/2040mAh)
- 5) Weitwinkel-Vorsatzlinse (VW-LW2707N2E)
- 6) Tele-Vorsatzlinse (VW-LT2714N2E)
- 7) ND Filter (VW-LND27E)
- 8) MC-Protector (VW-LMC27E)
- 9) Stereo Mikrophon (VW-VMS2E)
- 10) Zubehörschuh (VW-SK11E)
- 11) Stativ (VZ-CT55E)
- 12) Schnee und Regenhülle (VW-SJGS50E)
- 13) DV Kabel (VW-CD1E)
- 14) DV Schnitt-Software mit DV Capture-Karte (VW-DTM21E)
- 15) DV Schnitt-Software mit DV CardBus-Adapter (VW-DTM22E)
- 16) DV Schnitt-Software (VW-DTM20E)
- 17) Internet Bildtelefon Software (VW-DTC1E)
- 18) SD Speicherkarte Anwendungssoftware (VW-SWA1E)
	- ≥"TitleStudio" Software zur Titelerstellung, und "SD-Jukebox" Software zur Aufnahme von Musik sind inbegriffen. (Dieser Camcorder kann jedoch Musik nicht wiedergeben.)
- 19) SD Speicherkarte (RP-SD008/RP-SD016/RP-SD032/ RP-SD064/RP-SD128/RP-SDH256/ RP-SDH512)
- 20) MultiMediaCard (VW-MMC8E/VW-MMC16E)
- 21) PC Karte Adapter für SD Speicherkarte (BN-SDABPE)
- 22) USB Lese-/Schreibeeinheit für SD Speicherkarte (BN-SDCAPE)
- ≥Einige Sonderzubehörteile könnten in einigen Ländern nicht erhältlich sein.

### **Batterie-Entsorgung**

Batterien gehören nicht in den Hausmüll! Bitte bedienen Sie sich bei der Rückgabe verbrauchter Batterien/Akkus eines in Ihrem Land evtl. vorhandenen

Rücknahmesystems. Bitte geben Sie nur entladene Batterien/Akkus ab. Batterien sind in der Regel dann entladen, wenn das damit betriebene Gerät

- -abschaltet und signalisiert "Batterien leer"
- -nach lägerem Gebrauch der Batterien nicht mehr einwandfrei funktioniert.

Zur Kurzschlußsicherheit sollten die Batteriepole mit einem Klebestreifen überdeckt werden.

Deutschland: Als Verbraucher sind Sie gesetzlich verpflichtet, gebrauchte Batterien zurückzugeben.

Sie können Ihre alten Batterien überall dort unentgeltlich abgeben, wo die Batterien gekauft wurden. Ebenso bei den öffentlichen Sammelstellen in Ihrer Stadt oder Gemeinde.

Diese Zeichen finden Sie auf schadstoffhaltigen Batterien:

- Pb = Batterie enthält Blei
- Cd = Batterie enthält Cadmium
- Hg = Batterie enthält **Quecksilber**

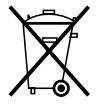

Li = Batterie enthält Lithium

### <span id="page-4-0"></span>**Bedienelemente und Bauteile**

### ª **Camcorder**

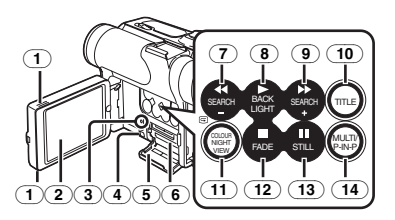

- (1) **LCD Monitor-Entriegelungstaste [OPEN**4**]** *-12-*
- (2) **LCD Monitor** *-12-***,** *-67-*

Aufgrund von technologisch bedingten Beschränkungen in der LCD Produktion können auf dem LCD Monitor Bildschirm u. U. einige winzige helle oder dunkle Punkte sichtbar sein. Dies ist jedoch keine Funktionsstörung, und diese Punkte werden nicht mit aufgezeichnet.

#### (3) **Karten Zugangslampe [ACCESS]** *[-39-](#page-38-3)*

- (4) **Öffnungshebel Kartenschlitzabdeckung [OPEN]** *[-39-](#page-38-4)*
- (5) **Karteneinschubabdeckung** *[-39-](#page-38-4)*
- (6) **Karteneinschub** *-39-*
- (7) **Rückspul-/Bildsuchlauf-Taste [**6**]**  *[-30-](#page-29-3)***,** *-43-*

**Rücklauf-Such-Taste [SEARCH**j**]** *[-18-](#page-17-2)* **Aufnahme Prüftaste [**S**]** *[-18-](#page-17-3)*

- (8) **Wiedergabe Taste [**1**]** *[-30-](#page-29-4)***,** *-43-* **Gegenlichttaste [BACK LIGHT]** *[-22-](#page-21-2)*
- (9) **Vorspul-/Vorwärts Taste [**5**]** *[-30-](#page-29-5)***,** *-43-* **Vorlauf-Such-Taste [SEARCH**i**]** *[-18-](#page-17-2)*
- (10) **Titel Taste [TITLE]** *[-47-](#page-46-2)*
- (11) **Taste Farb-Nachtsicht Funktion [COLOUR NIGHT VIEW]** *[-23-](#page-22-3)*
- (12) **Stopp Taste [**∫**]** *[-30-](#page-29-6)***,** *-43-* **Ein-/Ausblend-Taste [FADE]** *[-22-](#page-21-3)*
- (13) **Pause Taste [**;**]** *-31-***,** *-43-* **Stillstand Taste [STILL]** *[-20-](#page-19-1)*
- (14) **Multi Taste [MULTI]** *[-29-](#page-28-0)***,** *[-34-](#page-33-0)***,** *[-44-](#page-43-1)* **Bild-in-Bild-Taste [P-IN-P]** *[-28-](#page-27-0)*

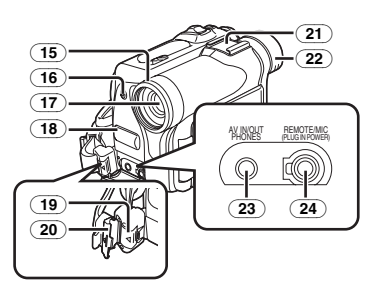

- (15) **Sonnenblende** *-68-*
- (16) **Aufnahmeanzeigelampe** *-18-*
- (17) **Objektiv**
- (18) **Mikrophon (eingebaut, Stereo)** *-21-***,** *-23-*
- (19) **Sperrtaste** *[-10-](#page-9-3)*
- (20) **Sperrabdeckung** *[-10-](#page-9-3)*
- (21) **Zubehörschuh**
	- ≥Zubehör, wie ein Stereomikrofon (VW-VMS2E; Sonderzubehör) wird hier angebracht.
- (22) **Augenmuschel**
- (23) **Audio-Video Eingangs-/Ausgangsbuchse [AV IN/OUT] (Eingabe Funktion nur NV-GS50 Modell)** *[-35-](#page-34-1)* **Kopfhörer Buchse [PHONES]**
	- ≥Bei Anschluss eines AV Kabels an diese Buchse, wird das eingebaute Mikrophon des Camcorders aktiviert, aber werden Kopfhörer, usw. angeschlossen, wird dieses ausser Betrieb gesetzt.
	- ●Beim Einsetzen des Steckers des AV-Kabels in die Buchse diesen so weit wie möglich hineinschieben.
- (24) **Free-Style-Fernbedienungs-Buchse mit Mikro [REMOTE]** *-19-* **Mikrophon Buchse [MIC]**
	- ≥Beim Anschluß eines externen Mikrofons oder eines Audiogerätes an diese Buchse funktioniert das eingebaute Mikrofon nicht. *[-59-](#page-58-0)*
	- ≥Beim Anschluß der Free Style-Fernbedienung mit Mikro an diese Buchse und Betätigung der Taste [TALK], funktioniert das eingebaute Mikrofon nicht. *-19-*
	- ●Beim Einsetzen des Steckers der Free Style-Fernbedienung mit Mikro in diese Buchse, diesen so weit wie möglich hinein schieben.

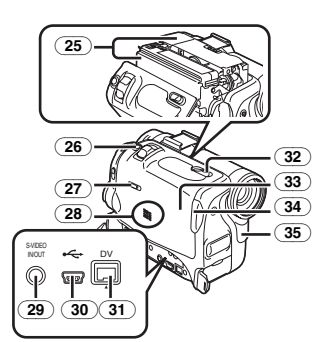

- (25) **Kassettenhalterung**
- (26) **Standbild Aufnahme Taste [PHOTO SHOT]** *[-20-](#page-19-2)***,** *[-40-](#page-39-0)***,** *[-45-](#page-44-1)*
- (27) **Schalter Band/Karte [TAPE/CARD/CARD MODE]** *[-39-](#page-38-5)*
- (28) **Lautsprecher** *-30-*
- (29) **S-Video Eingangs-/Ausgangsbuchse [S-VIDEO IN/OUT] (Eingabe Funktion nur NV-GS50 Modell)** *-35-*
- **(30) USB Buchse [..... ] [-51-](#page-50-4)**
- <span id="page-5-0"></span>(31) **DV-Stecker [DV] (Eingabe Funktion nur NV-GS50 Modell)** *[-38-](#page-37-0)*
	- ≥Buchse mit einem Digital-Video-Gerät mit DV Anschluss verbinden.
- (32) **Kassetten Entriegelungshebel [OPEN/EJECT]** *[-11-](#page-10-2)*
- (33) **Äusserer Kassettenfach-Deckel** *[-11-](#page-10-2)*
- (34) **Kassettenhalterung-Schließtaste [PUSH CLOSE]** *-11-*
- (35) **Weissabgleich Sensor** *-25-* **Fernbedienungs-Sensor** *[-8-](#page-7-1)*

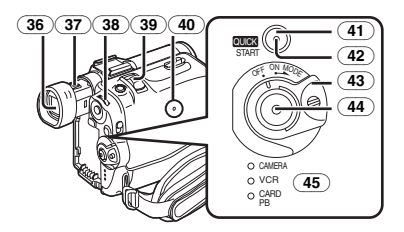

(36) **Sucher** *-12-***,** *-67-*

Aufgrund von technologisch bedingten Beschränkungen in der LCD Produktion können auf dem Sucherbildschirm u. U. einige winzige helle oder dunkle Punkte sichtbar sein. Dies ist jedoch keine Funktionsstörung, und diese Punkte werden nicht mit aufgezeichnet.

(37) **Okularkorrektur Regler** *-12-*

- (38) **Multifunktion Drehknopf [PUSH]** *[-13-](#page-12-2)***,** *[-30-](#page-29-7)*
- (39) **Zoom Hebel [W/T]** *[-21-](#page-20-3)*
- (40) **Rückstell Taste [RESET]** *[-55-](#page-54-2)*
- (41) **Schnell-Start-Aufnahmetaste [QUICK START]** *[-19-](#page-18-2)*
- (42) **Schnell-Start-Aufnahmelampe** *[-19-](#page-18-3)*
- (43) **Camcorder Ein/Aus Schalter [OFF/ON/MODE]** *[-11-](#page-10-3)***,** *[-18-](#page-17-4)***,** *-64-*
- (44) **Aufnahme Start-/Stop-Taste** *[-18-](#page-17-5)***,** *[-41-](#page-40-0)*
- (45) **Betriebsart-Leuchten [CAMERA/VCR/CARD PB]**

*[-11-](#page-10-4)***,** *[-18-](#page-17-6)***,** *[-30-](#page-29-8)***,** *[-43-](#page-42-1)*

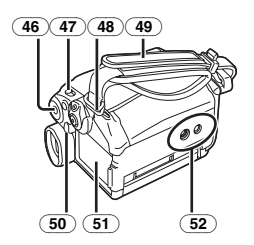

- (46) **Menü Taste [MENU]** *[-13-](#page-12-3)*
- (47) **Modus Auswahlschalter [AUTO/MANUAL/FOCUS]** *[-18-](#page-17-7)***,** *[-24-](#page-23-2)*
- (48) **Schultertrageriemen-Halterungen** *[-10-](#page-9-4)*
- (49) **Handgriffriemen (Free-Style-Handgriffriemen)** *[-9-](#page-8-1)*
- (50) **Akku Entriegelungstaste [PUSH BATT]** *[-9-](#page-8-2)*
- (51) **Akkuhalterung**
- (52) **Stativanschluss**
	- ≥Zum Befestigen des Camcorders auf einem Stativ.

### ª **Fernbedienung**

Mit der mitgelieferten Fernbedienung können Sie einen Großteil der wichtigsten Funktionen dieses Camcorders aus einiger Entfernung auslösen.

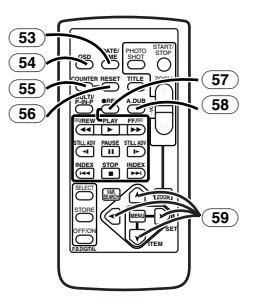

- (53) **Datum/Uhrzeit Taste [DATE/TIME]** *-54-*
- (54) **Anzeigenausgabe Taste [OSD]** *-36-*
- (55) **Zähler Anzeige Umschalttaste [COUNTER]** *-54-*
- (56) **Rückstell Taste [RESET]** *-71-*
- <span id="page-5-1"></span>(57) **Aufnahmetaste [REC] (Erhältlich nur für NV-GS50)** *-37-*
- (58) **Nachvertonungstaste [A.DUB]** *-36-*
- (59) **Cursor Tasten für Variable Suchgeschwindigkeit Funktion [**π**,** ∫**]** *-31-* **Richtungstasten für Wiedergabe Zoom Funktion [** $\uparrow$ **,**  $\blacktriangle$ **,**  $\blacktriangleright$ **,**  $\blacktriangleright$  **[**] -33-

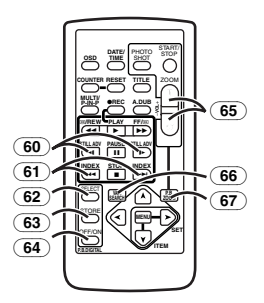

- (60) **Zeitlupen/Standbild Taste [**E**,** D**] (**E**: rückwärts,** D**: vorwärts)** *-31-*
- $\sqrt{61}$  Index Suchlauf Taste [ $\blacktriangleleft$ ,  $\blacktriangleright$ )] **(**:**: rückwärts,** 9**: vorwärts)** *-32-*
- (62) **Wahltaste [SELECT]** *-33-*
- (63) **Speichertaste [STORE]** *-34-*
- (64) **Ein/Aus Taste [OFF/ON]** *-34-*
- (65) **Zoom/Lautstärke Taste [ZOOM/VOL]**  *[-21-](#page-20-3)***,** *-30-***,** *-33-*
- (66) **Suchtaste mit veränderbarer Geschwindigkeit [VAR. SEARCH]** *-31-*
- (67) **Wiedergabe Zoom Taste [P.B. ZOOM]** *-33-*

Die folgenden Tasten funktionieren auf gleiche Art und Weise wie die entsprechenden Tasten auf dem Camcorder.

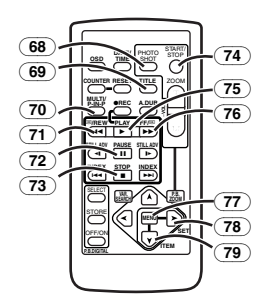

- (68) **Standbild Aufnahme Taste [PHOTO SHOT]** *[-20-](#page-19-2)***,** *[-40-](#page-39-0)***,** *[-45-](#page-44-1)*
- (69) **Titel Taste [TITLE]** *[-47-](#page-46-2)*
- (70) **Multi-Bild/Bild-in-Bild-Taste [MULTI/P-IN-P]** *[-28-](#page-27-0)***,** *[-34-](#page-33-0)***,** *[-44-](#page-43-1)*
- (71) **Rückspul-/Bildsuchlauf-Taste [**6**]**  *[-30-](#page-29-3)***,** *-43-*
- (72) **Pause Taste [**;**]** *-31-***,** *-43-*
- (73) **Stopp Taste [**∫**]** *[-30-](#page-29-6)***,** *-43-*
- (74) **Aufnahme Start-/Stopp-Taste [START/STOP]** *[-18-](#page-17-5)***,** *[-41-](#page-40-0)*
- (75) **Wiedergabe Taste [**1**]** *[-30-](#page-29-4)***,** *-43-*
- (76) **Vorspul-/Vorwärts Taste [**5**]** *[-30-](#page-29-5)***,** *-43-*
- (77) **Menü Taste [MENU]** *[-13-](#page-12-3)*
- (78) **Einstell-Taste [SET]** *-13-*
- (79) **Ziel Taste [ITEM]** *-13-*

### **Free-Style-Fernsteuerung mit Mikro**

Dieser Controller gestattet die Aufnahme der Szene in verschiedenen Winkeln, groß bis klein, und ist auch beim Einsatz des Stativs von Vorteil. Wird der Controller nicht benutzt, die Klemme am Handgriff anbringen.

Dieser Controller ermöglicht eine bequemere Bedienung des Camcorders durch Linkshänder.

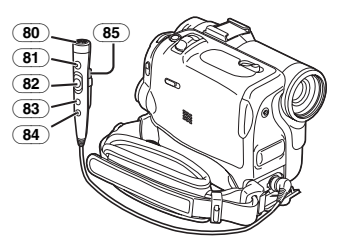

- (80) **Mikrophon [MIC]** *-19-*
- (81) **Aufnahme Start-/Stopp-Taste [REC]**
- (82) **Zoom Hebel [W/T]**
	- ≥Die Zoom-Geschwindigkeit ändert sich in 2 Stufen.
- (83) **Standbild Aufnahme Taste [PHOTO SHOT]**
- (84) **Mikrofon-Schalter [TALK]** *-19-*
	- ≥Beim Anschluß der Free Style-Fernbedienung mit Mikro an diese [REMOTE] Buchse und Betätigung der Taste [TALK], funktioniert das eingebaute Mikrofon nicht.
- (85) **Klemme**
- ≥**Drücken Sie den Stecker so weit wie möglich in die [REMOTE]-Buchse ein. Eine lockere Verbindung beeinträchtigt den normalen Betrieb.**

### <span id="page-6-0"></span>**Fernbedienung**

**■ Einsetzen der Knopfzelle** Vor dem Benutzen der Fernbedienung, die mitgelieferte Knopfzelle einsetzen.

**1** Während die Verriegelungstaste **0 gedrückt wird, die Akkuhalterung herausziehen.**

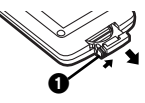

#### **2 Fügen Sie die Knopfzelle mit der eingeprägten Marke (**i**) nach oben ein.**

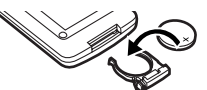

**3 Fügen Sie die Akkuhalterung in die Fernbedienung ein.**

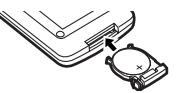

- ≥Ist die Knopfzelle leer, durch eine neue vom Typ CR2025 ersetzten. (Die Lebensdauer einer Knopfzelle beträgt ca. 1 Jahr. Dies hängt jedoch von der Häufigkeit des Einsatzes ab.)
- Beim Einsetzen der Knopfzelle darauf achten, dass die Polarität stimmt.

#### **ACHTUNG**

Es besteht Explosionsgefahr, wenn der Akku nicht korrekt ersetzt wird. Ersetzen Sie den Akku nur mit dem gleichen oder gleichwertigen Akkutyp, der vom Hersteller empfohlen wird. Entsorgen Sie Batterien entsprechend der vom Hersteller angegeben Vorgaben.

#### **WARNUNG**

Feuergefahr, Explosionsgefahrt und Brandgefahr. Nicht aufladen, auseinander nehmen oder über 100xC erhitzen oder verbrennen. Halten Sie die Knopfzellen von Kindern fern. Die Knopfzelle nicht in den Mund stecken. Falls sie verschluckt wird, suchen Sie sofort einen Arzt auf.

### **Der Gebrauch der Fernbedienung**

<span id="page-7-1"></span>**1 Die Fernbedienung auf den** 

**Fernbedienungs-Sensor** (35) **des Camcorders richten und die entsprechende Taste drücken.**

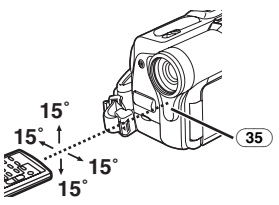

- ≥Entfernung zum Camcorder: ca. 5 Meter
- Winkel: Innerhalb von ca. 15° in senkrechter und waagerechter Position von der Mittelachse aus
- ≥Der vorstehend beschriebene Bedienungsbereich gilt für die Benutzung im

Inneren. Bei Benutzung im Freien oder unter starker Beleuchtung kann ein korrektes Funktionieren innerhalb der angegebenen Bereiche nicht gewährleistet werden.

≥Im Umkreis von 1-Meter kann auch die an einer Seite des Camcorders befindliche Fernbedienung auf dem LCD Monitor benutzt werden.

#### **Auswahl des Fernbedienungs-Modus**

Bei gleichzeitiger Benutzung von 2 Camcordern können unterschiedliche Fernbedienungs-Modi benutzt werden, um beide Camcorder individuell bedienen zu können.

≥Wenn der Remote Controller-Modus des Camcorders und der des Remote Controller nicht übereinstimmen, erscheint die Anzeige [REMOTE].

#### **Einstellung des Camcorders:**

Stellen Sie die Funktion [REMOTE] in dem Untermenü [OTHER FUNCTIONS] auf den gewünschten Fernbedienung-Modus ein. (*-14-*) **T**

#### **Einstellung der Fernbedienung:**

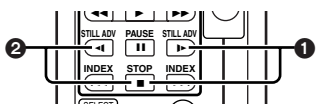

[VCR1]:

Taste [D-] und Taste [■] gleichzeitig drücken. **n** 

[VCR2]:

Taste [<I] und Taste [■] gleichzeitig drücken. @

≥Wird die Batterie der Fernbedienung ersetzt, wird der Modus automatisch auf [VCR1] zurückgesetzt.

### <span id="page-7-0"></span>**Stromversorgung**

### ª **Gebrauch eines Netzadapters**

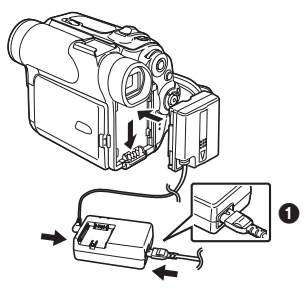

- **1 Gleichstrom-Eingangskabel an den Camcorder anschliessen.**
- **2 Gleichstrom-Eingangskabel an den Netzadapter anschließen.**
- **3 Netzkabel an den Netzadapter und an eine Netzsteckdose anschließen.**
	- ≥Das Netzkabelverbindungsstück paßt nicht vollständig in die Netzadapterbuchse. Es verbleibt wie dargestellt eine Lücke <sup>1</sup>.
- ≥**Vor dem Zu- oder Abschalten der Stromzufuhr stellen Sie den Schalter [OFF/ON/MODE] am Camcorder auf [OFF] und überprüfen Sie, daß die Kontrolleuchten [CAMERA/VCR/CARD PB] nicht eingeschaltet sind.**

#### ª **Gebrauch des Akkus**

Vor Gebrauch, Akku vollständig aufladen.

**1 Setzen Sie den Akku in den Netzadapter ein und laden Sie ihn auf.**

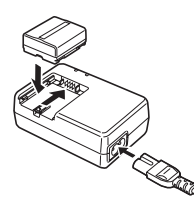

- ≥Da der Akku sich nicht auflädt, solange das Gleichstromeingangskabel an den Netzadapter angeschlossen ist, diesen vom Netzadapter trennen.
- ≥Die [POWER] und [CHARGE] Lampen leuchtet auf und das Aufladen beginnt.
- ≥Wenn die [CHARGE] Lampe erlischt, ist das Aufladen beendet.
- **2 Den aufgeladenen Akku an den Camcorder anbringen.**

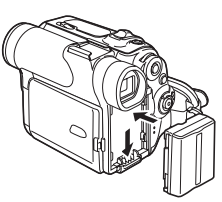

#### **Stromquelle abschalten**

<span id="page-8-2"></span>Den Schalter [OFF/ON/MODE] (43) auf [OFF] stellen, und während Sie die Taste [PUSH BATT] (50) gedrückt halten, Akku oder Gleichstromkabel nach oben schieben, um es zu entfernen.

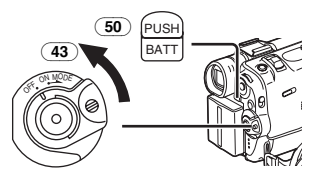

#### $\circ$  6h45min. (4h45min.)  $\circ$  3h25min.(2h25min.)

### A Aufladedauer

- $\overline{B}$  Maximale Dauer aufnahmedauer
- C Durchschnittliche Aufnahmedauer

<span id="page-8-0"></span>**Aufladedauer und maximale** 

 $CGA-DU07$   $\boxed{A}$  1h30min.

B 2h15min.(1h35min.)  $\overline{\textcircled{\textcirc}}$  1h10min.(50min.)<br>(A) 2h45min.

 $\boxed{B}$  4h30min. (3h10min.)  $\overline{\odot}$  2h15min.(1h35min.)<br>(A) 3h55min.

**Aufnahmedauer**

 $CGA-DU14$   $\odot$ 

 $CGA-DU21$   $\overline{A}$ 

(Mit durchschnittlicher Aufnahmedauer ist die Aufnahmedauer bei wiederholten Aufnahmeunterbrechungen gemeint.)

"1h10min." bedeutet 1 Stunde und 10 Minuten.

- Akku CGA-DU07 im Lieferumfang enthalten.
- ≥Die Zeitangaben in der Tabelle sind Näherungswerte. Die Zahlen in Klammern geben die Aufnahmedauer an, wenn der LCD Monitor benutzt wird. Bei tatsächlicher Benutzung, könnte die zur Verfügung stehende Aufnahmedauer geringer sein.
- ≥Die Zeitangaben in der Tabelle beziehen sich auf durchgängiges Aufnehmen bei einer Temperatur von 20°C und einer Luftfeuchtigkeit von 60%. Wird der Akku bei einer höheren oder niedrigeren Temperatur aufgeladen, könnte die Aufladezeit höher sein.

### <span id="page-8-1"></span>**Der One Touch-Free StyleHandgriffriemen**

### **Benutzung als Handgriffriemen**

Handgriffriemen entsprechend der Handlänge verstellen.

**1 Lösen Sie den Anfang des Handgriffriemens.**

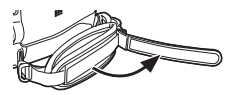

**2 Verschieben Sie die Platte zum Einstellen der optimalen Länge.**

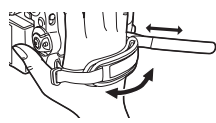

≥Für weitere Angaben zu diesem Punkt, s. *-56-*.

### **3 Bringen Sie den Handgriffriemen wieder an.**

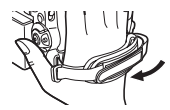

#### **Benutzung als Handgriffriemen**

Die Verwendung des Handgriffriemens als Free-Style-Trageriemen erleichtert die Bedienung und den Transport des Camcorders. Er kann günstiger mit dem Free-Style-Fernbedienung mit Mikro benutzt werden.

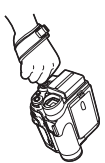

**1 Sperrabdeckung durch** (20) **Drücken der**  Laschen auf beiden Seiten **1**, öffnen, die **Sperrtaste betätigen** (19) **und den Handgriffriemen entfernen.**

<span id="page-9-3"></span>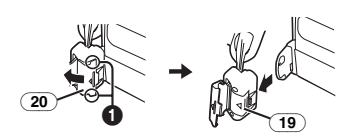

**2 Verschieben Sie die Lasche des Handgriffriemens.**

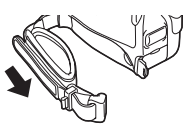

**3 Bringen Sie den Handgriffriemen an Ihrem Handgelenk an.**

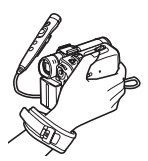

≥Drüken Sie beim Zurückschieben des Handgriffriemens in die Befestigung zum Einrasten auf die Abdeckung **2.** 

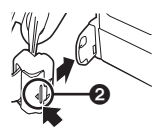

### <span id="page-9-0"></span>**Anbringen des Objektivdeckels**

Um das Objektiv zu schützen, Objektivdeckel benutzen.

**1 Führen Sie ein Ende der** 

**Objektivdeckelschnur durch die Öse am Objektivdeckel. Führen Sie dann das andere Ende durch die dabei entstehende Schlaufe und ziehen Sie daran.**

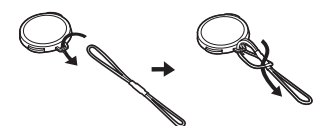

**2 Führen Sie das Ende der Objektivdeckelschnur durch das Loch in der Handgriffriemenhalterung und den Objektivdeckel durch die Objektivdeckelschnur.**

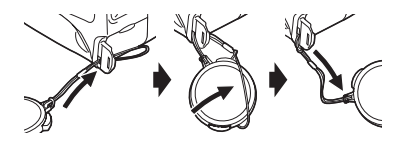

- ≥Der abgenommene Objektivdeckel kann am Handgriffriemen eingehangen werden. (Bei Benutzung eines Trageriemens ist dies nicht möglich.)
- ≥Wenn Sie nicht aufnehmen, sollte der Objektivdeckel zum Schutz der Objektivlinse immer aufgesetzt werden.

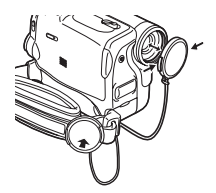

### <span id="page-9-2"></span><span id="page-9-1"></span>**Befestigen des Schultertrageriemens**

Es wird empfohlen, vor Verlassen des Hauses den Schultertrageriemen zu befestigen, um zu vermeiden, dass der Camcorder herunterfallen kann.

<span id="page-9-4"></span>**1 Das Ende des Schultertrageriemens durch die Halterung für den Schultertrageriemen am Camcorder ziehen.**

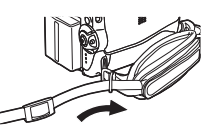

- **2 Das Ende des Schultertrageriemens biegen, durch die Schnalle für die Längsverstellung führen und daran ziehen.**
	- ●Mehr als 2 cm **1** aus der Schnalle ziehen, um zu vermeiden, daß er herausrutschen kann.

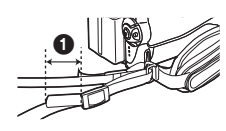

≥Bringen Sie das andere Ende des Schulterriemens auf die gleiche Weise an der Schulterriemenhalterung an.

### <span id="page-10-0"></span>**Einsetzen der Kassette**

<span id="page-10-2"></span>**1 Schieben Sie den [OPEN/EJECT] Hebel** (32) **nach vorne und drücken Sie ihn nach unten, um das Kassettenfach zu öffnen.**

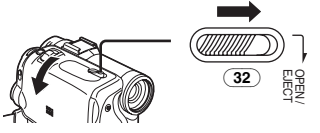

**2 Eine Kassette einsetzen.**

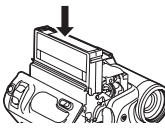

**3 Schliessen Sie das Kassettenfach durch Drücken der Taste [PUSH CLOSE]** (34)**.**

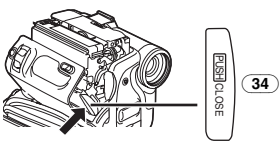

**4 Schliessen Sie den äusseren Kassettenfachdeckel.**

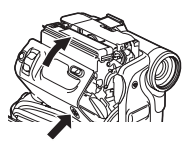

### **Schutz vor unbeabsichtigtem Löschen**

Das Öffnen des Löschschutzschiebers an der Kassette  $\bigcirc$  in (Pfeilrichtung [SAVE]) verhindert ein ungewolltes Aufnehmen. Um eine Aufnahme wieder zu ermöglichen, Schutzschieber schließen (Pfeilrichtung [REC]).

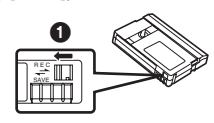

≥Für weitere Angaben zu diesem Punkt, s. *-56-*.

### <span id="page-10-1"></span>**Einschalten des Camcorders und Modus-Auswahl**

Zuerst das Gerät einschalten und dann Modus auswählen.

- ª **Einschalten des Gerätes**
- <span id="page-10-4"></span><span id="page-10-3"></span>**1 Stellen Sie den Schalter [OFF/ON/MODE] (43)** auf [ON] durch Betätigen der Taste **0**.
	- ≥Die [CAMERA] Anzeigelampe (45) leuchtet auf.

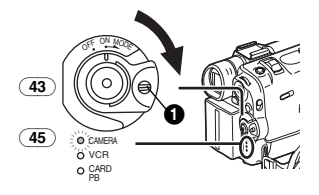

### **Modus Auswahl**

- **2 Drehen Sie den [OFF/ON/MODE]-Schalter**  (43)**.**
	- ≥Mit jedem Drehen, ändert sich der Modus.
	- ≥Die entsprechende Modus Anzeigelampe leuchtet auf.

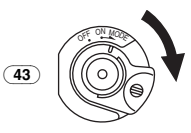

ª **Ausschalten des Gerätes 3 Stellen Sie den Schalter [OFF/ON/MODE]**  (43) **auf [OFF] durch Betätigen der Taste** 1**.**

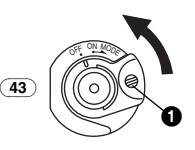

### <span id="page-11-0"></span>**Gebrauch des Suchers/LCD Monitors**

### **Gebrauch des Suchers**

 $\overline{\mathsf{V}}$ or Gebrauch des Suchers, diesen auf Ihre Sichtschärfe einstellen, um die Anzeigen im Sucher klar und deutlich erkennen zu können. **1 Ziehen Sie am Sucher.**

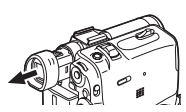

**2 Nehmen Sie die Einstellung durch Verschieben des Okularkorrektur-Reglers**  (37) **vor.**

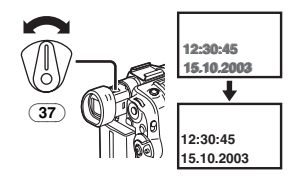

### **Gebrauch des LCD Monitors**

Bei geöffnetem LCD Monitor, kann das betrachtete Objekt aufgenommen werden.

**1 Legen Sie einen Finger auf die Taste [OPEN**4**]** (1) **und ziehen Sie den LCD Monitor 2 um etwa 90° in die Pfeilrichtung heraus.**

≥Der Sucher schaltet sich automatisch aus.

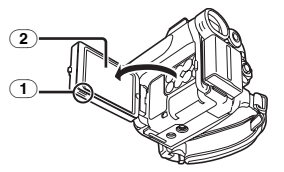

- **2 Den LCD Monitor Winkel entsprechend dem gewünschten Aufnahmewinkel einstellen.**
	- Der LCD Monitor kann bis maximal 180° ∩ von seiner senkrechten Position aus nach oben und bis maximal  $90^\circ$   $\Omega$  nach unten gedreht werden. Ein gewaltsames Drehen über diesen Bereich hinaus, könnte den Camcorder beschädigen.

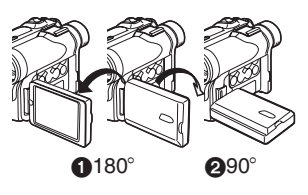

### **Schließen des LCD Monitors**

Den LCD Monitor schieben, bis er sicher einrastet.

≥Überprüfen Sie, daß die Kartenschlitzabdeckung geschlossen ist.

### ª **Einstellen der Helligkeit und des Farbpegels**

Wenn [LCD/EVF SET] auf dem [DISPLAY SETUP] Untermenü auf [YES] eingestellt ist, werden die folgenden Einstellpunkte angezeigt.

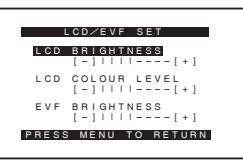

### **LCD Helligkeit [LCD BRIGHTNESS]**

Stellt die Helligkeit des Bildes auf dem LCD Monitor ein.

**LCD Farbpegel [LCD COLOUR LEVEL]**

Stellt die Farbsättigung des Bildes auf dem LCD Monitor ein.

**Helligkeit des Suchers [EVF BRIGHTNESS]** Stellt die Helligkeit des Bildes im Sucher ein.

#### **Zur Einstellung**

Betätigen Sie den Drehknopf [PUSH] und wählen Sie den Einstellpunkt, Drehen Sie den Drehknopf [PUSH], bis mehr oder weniger Balken angezeigt werden.

≥Je mehr vertikale Balken angezeigt werden, desto höher ist die Helligkeit oder die Farbsättigung.

#### **Erhöhen der Helligkeit auf dem gesamten LCD Monitor**

[LCD MODE] im Untermenü [DISPLAY SETUP] auf [BRIGHT] einstellen.

- ≥Diese Einstellungen haben keine Wirkung auf aufgenommenes Material.
- ≥Für weitere Angaben zu diesem Punkt, s. *-67-*.

### <span id="page-12-0"></span>**Benutzen des Menüs**

Um die Auswahl der gewünschten Funktionen zu erleichtern, zeigt der Camcorder verschiedene Funktionsmenüs an.

<span id="page-12-3"></span>**1 Die Taste [MENU]** (46) **drücken.**

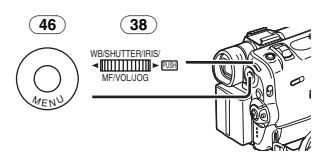

≥Es wird das Menü angezeigt, das dem über Wahlschalter [OFF/ON/MODE] (43)ausgewählten Modus entspricht.

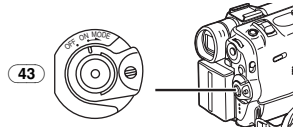

- <span id="page-12-2"></span>**2 Drehen Sie den Drehknopf [PUSH]** (38)**, um ein gewünschtes Untermenü zu wählen.** ≥Drehen Sie den Drehknopf [PUSH] (38),
	- werden die Einstelloptionen hervorgehoben.
- **3 Betätigen Sie den Drehknopf [PUSH]** (38)**, um ausgewähltes Untermenü anzuzeigen.**
- **4 Drehen Sie den Drehknopf [PUSH]** (38)**, um einzustellende Option zu wählen.**
- **5 Betätigen Sie den Drehknopf [PUSH]** (38)**, um ausgewählte Option auf gewünschten Modus einzustellen.**
	- ≥Bei jedem Betätigen Sie den Drehknopf [PUSH], bewegt sich der Cursor [ $\blacktriangleright$ ] zum nächsten Modus. Menüoptionen, die nicht in Verbindung mit der gewählten Einstellung benutzt werden können, werden dunkelblau angezeigt.
- ≥Während das Menü angezeigt wird, kann weder aufgenommen noch abgespielt werden. Menüs können während der Wiedergabe, aber nicht während der Aufnahme aufgerufen werden. Die o.g. Operationen können durch Drücken der Tasten [MENU], [SET] und [ITEM] auf der Fernbedienung ausgeführt werden. (*-7-*)

#### **Ausblenden des Menüs**

Die Taste [MENU] drücken.

#### **Einstellen des Menü Modus**

Die Menüeinstellungen werden beibehalten, auch wenn der Camcorder ausgeschaltet ist. Wird jedoch der Akku oder der Netzadapter entfernt, bevor der Camcorder ausgeschaltet wurde, könnten die Einstellungen nicht beibehalten werden. (Die Einstellungen für [EFFECT2] (*-27-*) werden nicht beibehalten.)

≥Die Menübedienreihenfolge wird in diesem Text durch >> angezeigt.

### **Datei-Auswahl im Card Playback-Modus**

Während der Menüoperationen ist es möglich, dass eine Bildauswahl erforderlich ist. In diesem Fall die folgenden Schritte befolgen.

- **1 Drehen Sie den Drehknopf [PUSH]** (38) **und eine gewünschte Datei auswählen.**
	- ≥Die ausgewählte Datei wird mit einem Rahmen gekennzeichnet.

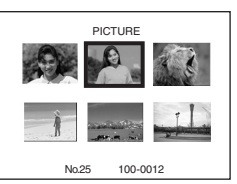

- **2 Betätigen Sie den Drehknopf [PUSH]** (38) **zur Bestätigung der Auswahl.**
- ≥Nach Auswahl des Bildes, die verschiedenen Menüoperationen ausführen. (Die oben aufgeführte Vorgehensweise wird in den folgenden Anleitungen nicht mehr wiederholt.)

### <span id="page-12-1"></span>**Menüliste**

Die abgebildeten Menübilder dienen nur zum Erklären der Funktionen; sie unterscheiden sich jedoch von den tatsächlichen.

### ª **[CAMERA FUNCTIONS]**

Camcorder Modus Hauptmenü

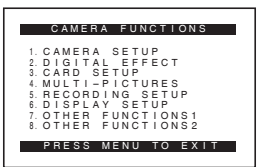

**1) [CAMERA SETUP]** Untermenü Kamera-Setup **[PROG.AE]** Automatische Belichtungs-Modus *[-24-](#page-23-3)* **[PROGRESSIVE]** Progressiver Photoshot Modus *-20-* **[SIS]** Bild-Stabilisator *[-21-](#page-20-4)* **[D.ZOOM]** Digitaler Zoom *[-21-](#page-20-5)* **[CINEMA]** Kino-Format Aufnahme *[-23-](#page-22-4)* **[SELF TIMER]** Autotimer-Aufnahme *[-20-](#page-19-3)* **[WEB CAMERA]** Webkamera-Modus *[-51-](#page-50-5)* **[RETURN]** Zurück zum Hauptmenü ≥Wird die Funktion [RETURN] auf [YES] gesetzt, kehren Sie zum Hauptmenü zurück. **2) [DIGITAL EFFECT]** Untermenü Digitaleffektfunktionen **[EFFECT1]** Digitale Effekte 1 *-27-* **[EFFECT2]** Digitale Effekte 2 *-27-* **3) [CARD SETUP]** Untermenü Karten-Setup **[PICTURE QUALITY]** Bildqualität *-40-* **[MPEG4 MODE]** MPEG4 Bildqualität *[-42-](#page-41-0)* **[BURST MODE]** Karten-Dauer-Photoshot *[-40-](#page-39-1)* **[CREATE TITLE]** Titelerstellung *[-47-](#page-46-3)* **4) [MULTI-PICTURES]** Untermenü Mehrfach-Bildmodus **[SCAN MODE]** Mehrfach-Bild Modus *-29-* **[SPEED]** Stroboskop Mehrfach-Bild-Geschwindigkeit *-29-* **[SWING]** Swing-Modus *-29-* **[P-IN-P]** Bild-in-Bild-Funktion, siehe auch *-28-* **5) [RECORDING SETUP]** Untermenü Aufnahme-Setup **[REC SPEED]** Aufnahmegeschwindigkeit Modus *-17-* **[AUDIO REC]** Tonaufnahme Modus *-17-* **[SCENE INDEX]** Szenen Index Modus *-32-* **[WIND CUT]** Windschutzfilter Funktion *[-23-](#page-22-5)* **[ZOOM MIC]** Zoom Mikrophon *-21-* **6) [DISPLAY SETUP]** Untermenü Display-Setup **[DATE/TIME]** Datum-/Uhrzeitangabe *-54-* **[C.DISPLAY]** Zählwerkanzeige-Modus *-54-* **[C.RESET]** Zählwerk Rückstellung *-71-* ≥Zähler wird auf Null zurückgestellt. Der Timecode kann nicht zurückgestellt werden. **[DISPLAY]** Anzeige Modus *-54-* **[LCD MODE]** LCD Beleuchtungs-Modus *-12-* **[LCD/EVF SET]** LCD und Sucher Einstellung *-12-* **7) [OTHER FUNCTIONS1]** Untermenü 1 Weitere Funktionen **[REMOTE]** Fernbedienungs-Modus *-8-* **[REC LAMP]** Aufnahmeanzeigelampe *-18-* **[BEEP SOUND]** Piepton *-56-* **[SHTR EFFECT]** Verschlusseffekt *-20-* **[CLOCK SET]** Einstellen von Datum und Uhrzeit *-16-* **[SELF REC]** Selbst Aufnahme *-19-* **[OWNER ID SET]** Einrichten der Eigentümer-ID *-54-* **[VOICE POWER SAVE]** Stimmen Energieeinsparung *-63-* **8) [OTHER FUNCTIONS2]** Untermenü 2 Weitere Funktionen **[DEMO MODE]** Demo-Modus ≥Werden innerhalb von 10 Minuten nach Anschluss des Netzadapters an den Camcorder und Einstellen des Schalters [OFF/ON/MODE] auf [ON] ohne eine Kassette oder eine Karte einzulegen, keine Operationen ausgeführt, schaltet der Camcorder automatisch auf den Demo-Modus um, um seine Funktionen vorzuführen. Bei Betätigung einer beliebigen Taste, wird der Demo-Modus unterbrochen. Der Demo-Modus kann durch Einstellen der Funktion [DEMO MODE] auf [ON] und Verlassen des Menüs gestartet werden. Legen Sie, um den Demo-Modus zu beenden, eine Kassette ein oder schalten Sie [DEMO MODE]

auf [OFF] stellen. **[INITIAL SET]** Anfangseinstellungs-Modus *-55-*

ª **[VCR FUNCTIONS]** VCR Modus Hauptmenü

PRESS MENU TO EXIT 2.DIGITAL EFFECT<br>4.MULTI-PICTURES<br>5.RECORDING SETUP<br>5.RECORDING SETUP<br>6.AV IN/OUT SETUP<br>7.DISPLAY SETUP<br>8.OTHER FUNCTIONS 1.PLAYBACK FUNCTIONS VCR FUNCTIONS

**1) [PLAYBACK FUNCTIONS]** Untermenü Playback-Funktionen **[BLANK SEARCH]** Leerstellen Suchlauf *[-32-](#page-31-2)* **[RECORD TO CARD]** Aufnahme auf Karte *[-41-](#page-40-1)*

#### **[SEARCH]**

Index Suchlauf Modus *[-32-](#page-31-3)* **[12bit AUDIO]** Audio-Auswahlschalter *-36-* **[AUDIO OUT]** Audio Ausgangs Modus *-60-* **[RETURN]** Zurück zum Hauptmenü **2) [DIGITAL EFFECT]** Wiedergabe Digital Effekt Funktion **[EFFECT]** Digitale Effekt Ein/Aus *-33-* **[EFFECT SELECT]** Digitale Effekt Auswahl *-33-* **3) [CARD SETUP]** Untermenü Karten-Setup **[PICTURE QUALITY]** Bildqualität *-40-* **[MPEG4 MODE]** MPEG4 Bildqualität *[-42-](#page-41-0)* **[CREATE TITLE]** Titelerstellung *[-47-](#page-46-3)* **4) [MULTI-PICTURES]** Untermenü Mehrfach-Bildmodus **[SCAN MODE]** Mehrfach-Bild Modus *-34-* **[SPEED]** Stroboskop Mehrfach-Bild-Geschwindigkeit *-34-* **[SWING]** Swing-Modus *-34-* **5) [RECORDING SETUP]** Untermenü Aufnahme-Setup **[REC SPEED]** Aufnahmegeschwindigkeit Modus *-17-* **[AUDIO REC]** Tonaufnahme Modus *-17-* **6) [AV IN/OUT SETUP]** Untermenü Audio-Video Eingang/Ausgang-Setup (nur NV-GS50) **[AV JACK]** AV Buchse *[-36-](#page-35-1)* **[A.DUB INPUT]** Nachvertonungs-Eingang *-36-* **[DV OUT]** A/D Umwandlungsausgabe *-61-* **7) [DISPLAY SETUP]** Untermenü Display-Setup ≥Alle Punkte des [DISPLAY SETUP] Untermenüs entsprechen denen des [DISPLAY SETUP] Untermenüs des [CAMERA FUNCTIONS] Hauptmenüs.

**8) [OTHER FUNCTIONS]** Untermenü Weitere Funktionen **[REMOTE]** Fernbedienungs-Modus *-8-* **[CLOCK SET]** Einstellen von Datum und Uhrzeit *-16-* ª **[CARD FUNCTIONS]** Karten Wiedergabe Modus Hauptmenü **1) [DELETE CARD FILE]** Untermenü Löschen einer Datei **[DELETE FILE BY SELECTION]** Auswahl und Löschen einer Datei *[-49-](#page-48-1)* **[DELETE ALL FILES]** Löschen aller Dateien *[-49-](#page-48-2)* **[DELETE TITLE BY SELECTION]** Auswahl und Löschen eines Titels *-49-* **2) [CARD EDITING]** Editieren eines Datei-Untermenüs **[RECORD TO TAPE]** Aufnahme auf Band *-45-* **[FILE SEARCH]** Dateisuche *[-44-](#page-43-2)* **[FILE LOCK]** Sicherungseinstellung *[-49-](#page-48-3)* **[SLIDE SHOW]** Einstellen Diavorfuhrung *[-45-](#page-44-2)* **[DPOF SETTING]** DPOF Einstellung *[-48-](#page-47-2)* **[CARD FORMAT]** Formatieren einer Karte *[-50-](#page-49-1)* **3) [DISPLAY SETUP]** Untermenü Display-Setup ● Alle Punkte des IDISPLAY SFTUPI Untermenüs entsprechen denen des [DISPLAY SETUP] Untermenüs des [CAMERA FUNCTIONS] Hauptmenüs. **4) [OTHER FUNCTIONS]** Untermenü Weitere Funktionen **[REMOTE]** Fernbedienungs-Modus *-8-* **[CLOCK SET]** Einstellen von Datum und Uhrzeit *-16-* **[VOICE POWER SAVE]** Stimmen Energieeinsparung *-63-* CARD FUNCTIONS PRESS MENU TO EXIT 1.DELETE CARD FILE 2.CARD EDITING 3.DISPLAY SETUP 4.OTHER FUNCTIONS

#### **Karten Wiedergabe Modus Kurzmenü**

Bei Benutzen des Kurzmenüs, kann der Karten Wiedergabe Modus schnell abgerufen werden. [PUSH] Drehknopf drücken, um das Kurzmenü aufzurufen, [PUSH] Drehknopf drehen, um das gewünschte Menü auszuwählen.

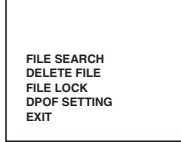

#### **[FILE SEARCH]**

Es erscheint das [FILE SEARCH] Menü zum Auffinden von Dateien nach Nummern. (*[-44-](#page-43-2)*)

### **[DELETE FILE]**

Es erscheint das Menü [DELETE FILE] zum Löschen der angezeigten Datei. (*[-49-](#page-48-1)*) Benutzen Sie dieses Menü nachdem die zu löschende Datei erscheint.

#### **[FILE LOCK]**

Das [FILE LOCK] Menü verhindert ungewolltes Löschen von angezeigten Dateien. (*[-49-](#page-48-3)*) Dieses Menü benutzen, nachdem das zu erhaltene Datei erschienen ist.

#### **[DPOF SETTING]**

Es erscheint das [DPOF SETTING] Menü zur Einstellung des DPOF der angezeigten Datei. (*[-48-](#page-47-2)*) Dieses Menü benutzen, nachdem die Datei zur DPOF Einstellung erschienen ist.

### **[EXIT]**

Beenden des Kurzmenüs.

### <span id="page-15-0"></span>**Einstellen Datum und Uhrzeit**

Da die innerhalb des Camcorders befindliche Uhr nicht ganz präzise ist, überprüfen Sie die Uhrzeit vor Aufnahme.

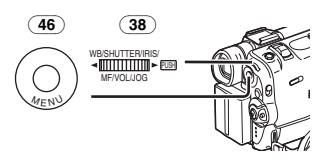

**1 [CAMERA FUNCTIONS] >> [OTHER FUNCTIONS1] >> [CLOCK SET] >> auf [YES] stellen. Oder stellen Sie [VCR FUNCTIONS] oder [CARD FUNCTIONS] >>** 

#### **[OTHER FUNCTIONS] >> [CLOCK SET] >> auf [YES].**

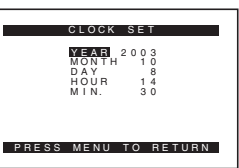

**2 Drücken Sie den Drehknopf [PUSH]** (38) **zur Auswahl von** 

**Jahres-/Monats-/Datum-/Stunden- und Minutenangabe [YEAR], [MONTH], [DAY], [HOUR] oder [MIN.] und drehen sie diesen zur Einstellung des gewünschten Wertes.**

- ≥Die Jahreszahl bewegt sich in der unten angezeigten Reihenfolge voran. 2000, 2001, ..., 2089, 2000, ...
- **3 Die Taste [MENU]** (46) **drücken, um Einstellung zu beenden.**
	- ≥Die Uhroperationen beginnen bei [00] Sekunden.
	- ≥Das Menü verschwindet, sobald die Taste [MENU] erneut gedrückt wird.
- ≥Ist die eingebaute Batterie schwach, leuchtet die [ $\bigcirc$ ] Anzeige auf. In diesem Fall die eingebaute Batterie aufladen.
- ≥Die Uhr funktioniert entsprechend dem 24-Stunden System.

### <span id="page-15-1"></span>**Eingebaute Lithium Batterie**

Die integrierte Lithium Batterie sorgt für die Einstellung der Uhr. Blinkt die [ $\otimes$ ] Anzeige auf, bedeutet dies, dass die Lithiumbatterie fast leer ist.

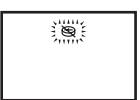

**1 Den Netzadapter an den Camcorder anschliessen, wobei dieser ausgeschaltet sein muss. Danach an die Steckdose anschliessen.**

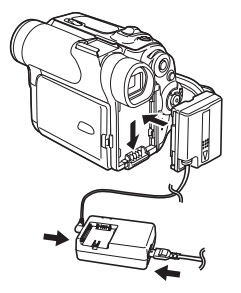

≥Nach einer Aufladedauer von 4 Stunden, kann die Lithiumbatterie die Uhr für ca. 3 Monate versorgen.

### <span id="page-16-0"></span>**LP Modus**

Eine gewünschte Aufnahmegeschwindigkeit kann mit der Funktionstaste [REC SPEED] auf dem [RECORDING SETUP] Untermenü eingestellt werden.

#### **Bei Auswahl des LP Modus, ist die mögliche Aufnahmedauer 1,5 mal so lang wie im SP Modus.**

Auch wenn das Aufnehmen im LP Modus die Bildqualität nicht beeinträchtigt, können mosaikartige Muster auf dem Bildschirm erscheinen und einige Funktionen nur beschränkt nutzbar sein.

- ≥Die Inhalte der Aufnahmen im LP Modus sind nicht vollständig kompatibel mit anderen Geräten.
- ≥Nachvertonung im LP Modus ist nicht möglich. (*-36-*)

### <span id="page-16-1"></span>**Audio Aufnahme Modus**

Die Tonqualität des aufgenommenen Tons kann mit der Funktion [AUDIO REC] auf dem [RECORDING SETUP] Untermenü eingestellt werden.

Eine hohe Tonqualität ist durch Einsatz des "16 Bit 48 kHz 2 Spuren" Modus erreichbar. Mit dem "12 Bit 32 kHz 4 Spuren" Modus kann die Originalvertonung auf 2 Spuren in Stereo aufgenommen werden, während auf den anderen 2 Spuren eine Neuvertonung möglich ist.

### **Camcorder Modus**

### <span id="page-17-1"></span><span id="page-17-0"></span>**Aufnahme**

<span id="page-17-7"></span>Wird aufgenommen während der [AUTO/MANUAL/FOCUS] Schalter (47) auf [AUTO] gestellt ist, stellt der Camcorder automatisch die Schärfe und den Weissabgleich ein. In einigen Fällen ist die automatische Einstellung nicht möglich und muss manuell ausgeführt werden. (*[-25-](#page-24-0)*, *[-27-](#page-26-0)*)

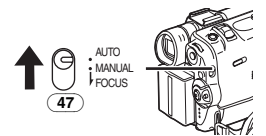

- ≥**Vor dem Einschalten des Geräts den Objektivdeckel entfernen. Bleibt der Objektivdeckel auf dem Objektiv, wenn das Gerät eingeschaltet wird [ON], könnte die Automatische Weissabgleich Einstellung (***-25-***) nicht richtig funktionieren.**
- <span id="page-17-6"></span><span id="page-17-4"></span>**1 Stellen Sie den Schalter [OFF/ON/MODE]**  (43) **auf [ON].**
	- ≥Die [CAMERA] Anzeigelampe (45) leuchtet auf.

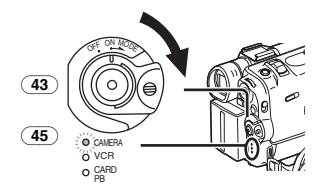

**2 Den Auswahlschalter [TAPE/CARD/CARD MODE]** (27) **auf [TAPE] stellen.**

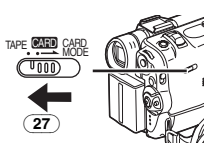

- <span id="page-17-5"></span>**3 Aufnahme Start-/Stopp-Taste** (44) **drücken.**
	- Aufnahme beginnt.
	- ≥Nachdem [RECORD] angezeigt wird, wechselt die Anzeige auf [REC] über.

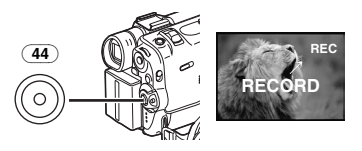

### ■ Aufnahmeanzeigelampe **(Anzeigelampe)**

Die Aufnahmeanzeigelampe (16) leuchtet während der Aufnahme auf, damit die aufgenommenen Personen wissen, dass sie aufgenommen werden.

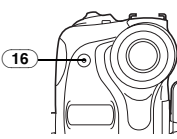

≥Die Aufnahmeanzeigelampe leuchtet nicht auf, wenn [REC LAMP] auf dem [OTHER FUNCTIONS1] Untermenü auf [OFF] gestellt ist.

### ª **Aufnahmepause**

**Die Start-/Stopp-Taste** (44) **erneut drücken.** Die Anzeige [PAUSE] erscheint.

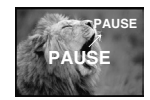

≥Wenn sie den Camcorder länger als 6 Minuten im Aufnahmepause-Modus belassen, schaltet er sich automatisch ab, um das Band zu schützen und Strom zu sparen. Schalten Sie das Gerät wieder ein, um erneut aufzunehmen.

### ª **Aufnahme Prüfung**

<span id="page-17-3"></span>Durch kurzes Drücken der Taste  $\overline{S}$  (7) im Aufnahmepause Modus, werden die letzten Sekunden der aufgenommenen Szene abgespielt.

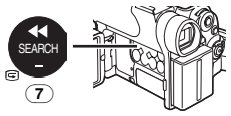

≥Die [CHK] Anzeige erscheint. Nach beendeter Prüfung schaltet der Camcorder wieder auf Aufnahmepause Modus um.

### **Betrachten der aufgenommenen Szenen während der Aufnahmepause (Camcorder Suchlauf)**

<span id="page-17-2"></span>Die aufgenommene Szene kann durch durchgehendes Drücken der Taste [SEARCH-]  $(7)$  oder Taste [SEARCH+ $1$  (9) im Aunfnahme-Pause Modus angesehen werden.

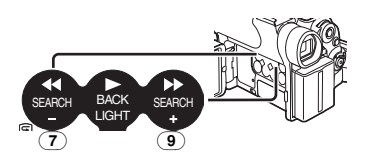

- Wird die Taste [SEARCH-] gedrückt, wird die Aufnahme im Rückwärtslauf wiedergegeben.
- Wird die Taste [SEARCH+] gedrückt, wird die Aufnahme im Vorwärtslauf wiedergegeben.

### $\blacksquare$  Aufnahme beenden

Schalten Sie den Schalter [OFF/ON/MODE] (43) auf [OFF] um.

≥Für weitere Angaben zu diesem Punkt, s. *-56-*.

### **Hinzufügen von Ton während der Aufnahme**

Bei an die Buchse [REMOTE] angeschlossener beiliegender Free Style–Fernsteuerung mit Mikro (24)können Sie Sprechtext während der laufenden Aufnahme hinzufügen.

Während der Betätigung der Taste [TALK] (84) erscheint die Anzeige  $[\sqrt{2}]$  und der Ton wird über das [MIC] (80) aufgenommen.

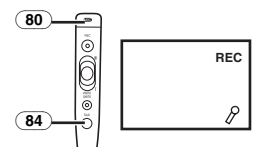

≥Während der Betätigung der Taste [TALK] funktioniert das eingebaute Mikrofon nicht.

### ª **Selbst Aufnahme**

Wird der LCD Monitor geöffnet und nach vorne gerichtet (Objektivseite), kann die Person vor dem Camcorder das Bild auf dem Monitor während der Aufnahme prüfen.

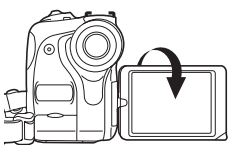

- ≥Beim Öffnen des LCD Monitor, schaltet sich der Sucher automatisch aus. Wird der LCD Monitor jedoch nach vorne gerichtet, erscheint das Bild auch auf dem Sucher.
- ≥Wenn das Bild auf dem LCD Monitor wie ein Spiegelbild wirken soll, [SELF REC] auf dem [OTHER FUNCTIONS1] Untermenü [MIRROR] auswählen. Die Aufnahme erfolgt seitenrichtig.
- ≥Wird [MIRROR] während der automatischen Aufnahme benutzt, werden nur die Grundanzeigen, wie die Aufnahmeanzeige [<sup>[\*\*</sup>]] (Rot) oder [ $\bigcirc$ ], die Aufnahmepausenanzeige [["]] (Zyan) oder [ $\bigcirc$ II] sowie die Anzeige des verbleibenden Batteriestandes [4777] angezeigt.

≥Wenn eine allgemeine Warn-/Alarm-Anzeige [[1]] erscheint, LCD Monitor nach hinten richten, um Anzeige prüfen zu können.

### <span id="page-18-0"></span>**Schnell-Start**

Bei Betätigung der Taste [QUICK START] (41) ist der Camcorder in etwa 1,3 s nach dem Einschalten aufnahmebereit.

- <span id="page-18-3"></span><span id="page-18-2"></span>**1 [QUICK START]** (41) **drücken.**
	- ≥Die Schnellstart-Aufnahmeleuchte (42) leuchtet auf.

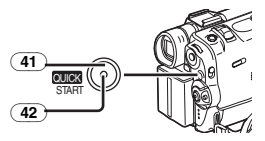

- **2 Schalten Sie den Schalter [OFF/ON/MODE]**  (43) **auf [OFF] um.**
	- ≥Die Schnellstart-Aufnahmeleuchte bleibt eingeschaltet.

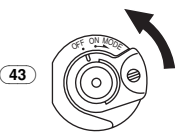

- **3 Stellen Sie den Schalter [OFF/ON/MODE]**  (43) **auf [ON].**
	- ≥Der Camcorder ist in etwa 1,3 s aufnahmebereit.
- ≥Für weitere Angaben zu diesem Punkt, s. *-56-*.

### <span id="page-18-1"></span>**Photoshot**

Dieser Camcorder kann ca. 7 Sekunden lange betonte Standbilder aufnehmen.

**1 Den Auswahlschalter [TAPE/CARD/CARD MODE]** (27) **auf [TAPE] stellen.**

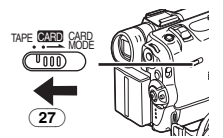

#### <span id="page-19-2"></span>**2 Taste [PHOTO SHOT]** (26) **auf Aufnahmepause Modus einstellen.**

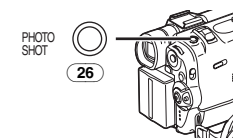

- ≥Der Camcorder nimmt für ca. 7 Sekunden ein Standbild auf und kehrt zurück zum Aufnahmepause Modus.
- Stellen Sie ISHTR EFFECTI im Untermenü [OTHER FUNCTIONS1] auf [ON], können Sie Bild und Ton beim Loslassen des Auslösers hinzufügen.

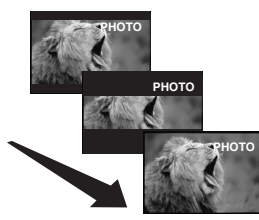

 $\blacksquare$  **Progressive Standbild Aufnahme** Mit der Progressiven Standbild Aufnahme Funktion können Standbilder mit höherer Auflösung als mit der Photoshot Funktion aufgenommen werden.

≥Wenn [PROGRESSIVE] auf dem [CAMERA SETUP] Untermenü auf [ON] oder [AUTO] gestellt ist, erscheint die Anzeige [P]. Wenn die Anzeige [P] erscheint, drücken Sie die Taste [PHOTO SHOT] im Aufnahmepause Modus.

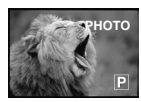

≥Diese Funktion könnte mit einigen Funktionseinstellungen nicht funktionieren.

### ■ Dauer Standbild Aufnahme

Wird die Taste [SHTR EFFECT] weiterhin gedrückt, wenn der [OTHER FUNCTIONS1] auf dem Untermenü [PHOTO SHOT] auf [ON] gestellt ist, nimmt der Camcorder kontinuierlich in Intervallen von ca. 0,7 Sekunden Standbilder auf, bis die Taste losgelassen wird. (Dies funktioniert jedoch nicht, wenn der Progressive Photoshot Modus benutzt wird.)

≥Der Bildschirm blinkt und gleichzeitig wird ein Verschlusston aufgenommen.

### ª **Digitales Standbild**

<span id="page-19-1"></span>Wird die Taste [STILL] (13) gedrückt, werden Aufnahmen zu Standbildern. Wird die Taste erneut gedrückt, wird der Digitale Standbild Modus gelöscht.

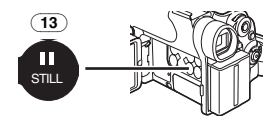

- ≥Zuerst Taste [STILL] in die gewünschte Aufnahmeposition bringen, um den Digital Standbild Modus einzustellen und dann Taste [PHOTO SHOT] drücken.
- ≥Für weitere Angaben zu diesem Punkt, s. *-57-*.

### <span id="page-19-0"></span>**Autotimer-Aufnahme**

Beim Einstellen des Autotimers werden die Standbilder automatisch nach 10 s auf Band und Karte aufgenommen.

<span id="page-19-3"></span>**1 [CAMERA FUNCTIONS] >> [CAMERA SETUP] >> [SELF TIMER] >> auf [ON] stellen.**

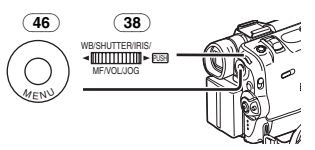

- •[ $\binom{3}{2}$ ] Anzeige erscheint.
- **2 Die Taste [PHOTO SHOT]** (26) **drücken.**

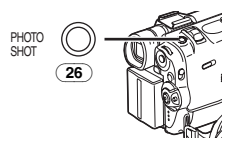

- ≥Die Aufnahmeleuchte (16) und die Anzeige [ $\zeta$ ] blinken und der Photoshot wird nach 10 s ausgelöst.
- ≥Sie können auch den Karten-Dauer-Photoshot benutzen. (*-40-*)
- ≥Für weitere Angaben zu diesem Punkt, s. *-57-*.

### <span id="page-20-0"></span>**Heran-/oder Zurückzoom Funktionen**

Aufnahmen von Objekten aus der Nähe oder mit Weitwinkel verleihen den Bilden eine besondere Wirkung.

<span id="page-20-3"></span>**1 Weitwinkel Aufnahme (wegzoomen): Drücken Sie den [W/T] Hebel** (39) **in Richtung von [W]. Nahaufnahme (heranzoomen): Drücken Sie den [W/T] Heben in Richtung** 

**von [T].**

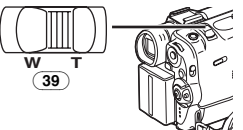

≥Zoom Vergrösserungsanzeige erscheint für einige Sekunden.

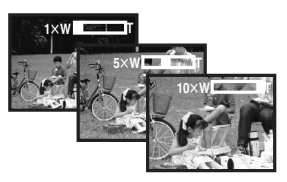

#### ª **Nahaufnahmen kleiner Gegenstände (Makro Nahaufnahme Funktion)**

Bei Zoomvergrösserung 1×, kann der Camcorder bis auf eine Mindestentfernung von 20 mm vom Objektiv scharf aufnehmen. Dadurch können kleine Aufnahmeobjekte, wie z. B. Insekten aufgenommen werden.

### **Zoom Mikrophon Funktion**

Gleichzeitig zu der Zoomfunktion können Richtungswinkel und Sensibilität des Mikrophons zur Tonaufnahme geändert werden.

≥[CAMERA FUNCTIONS] >>

[RECORDING SETUP] >> [ZOOM MIC] >> auf [ON] stellen. (Die [Z.MIC] -Anzeige erscheint.)

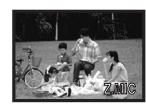

≥Für weitere Angaben zu diesem Punkt, s. *-57-*.

### <span id="page-20-1"></span>**Digitale Zoom Funktion**

Diese Funktion ist nutzvoll, wenn Nahaufnahmen von Objekten gemacht werden sollen, die über den normalen Zoombereich von  $1 \times$  bis  $10 \times$ Vergrösserung hinausgehen. Mit der Digitalen Zoom Funktion, kann eine Vergrösserung von 20x bis zu 500x erreicht werden.

#### <span id="page-20-5"></span>**1 [CAMERA FUNCTIONS] >> [CAMERA SETUP] >> [D.ZOOM] >> auf [20**k**] oder [500**k**] stellen.**

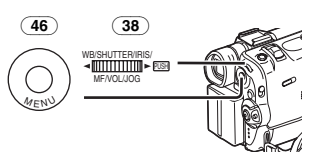

- ●20×: Digitaler Zoom 20×
- ●500×: Digitaler Zoom 500×

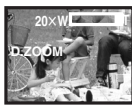

**2 Drücken Sie den [W/T] Hebel** (39) **gegen [W] oder gegen [T] um heran- bzw. wegzuzoomen.**

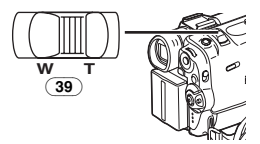

**Um die Digitale Zoom Funktion zu löschen** [CAMERA FUNCTIONS] >> [CAMERA SETUP] >> [D.ZOOM] >> auf [OFF] stellen.

≥Für weitere Angaben zu diesem Punkt, s. *-57-*.

### <span id="page-20-2"></span>**Bild Stabilisator Funktion**

Wird der Camcorder während der Aufnahme geschüttelt, kann das Wackeln des Camcorders im Bild korrigiert werden.

- ≥Wird zu sehr gewackelt, könnte es auch mit dieser Funktion unmöglich sein, das Bild zu stabilisieren.
- <span id="page-20-4"></span>**1 [CAMERA FUNCTIONS] >> [CAMERA SETUP] >> [SIS] >> auf [ON] stellen.**

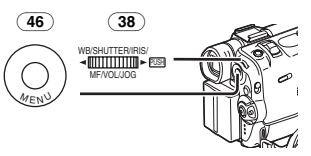

● Anzeige [ **1** erscheint.

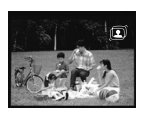

**2 Betätigen Sie die Aufnahme Start-/Stop-Taste** (44) **oder die Taste [PHOTO SHOT]** (26)**, um die Aufnahme zu beginnen.**

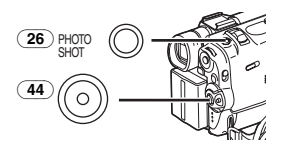

#### **Löschen des Bild Stabilisators**

[CAMERA FUNCTIONS] >> [CAMERA SETUP] >> [SIS] >> auf [OFF] stellen.

≥Für weitere Angaben zu diesem Punkt, s. *-57-*.

### <span id="page-21-0"></span>**Ein-/Ausblende Funktionen**

#### **Einblenden**

Mit der Einblendefunktion können Bilder und Tonaufnahmen am Anfang einer Szene von Schwarz eingeblendet werden.

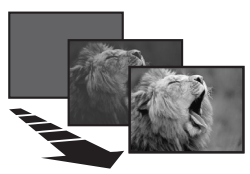

<span id="page-21-3"></span>**1 Halten Sie die Taste [FADE]** (12) **während des Aufnahmepause Modus gedrückt.**

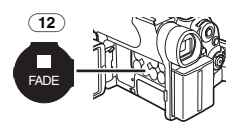

≥Das Bild verschwindet langsam.

**2 Ist das Bild vollständig verschwunden, Aufnahme Start-/Stopp-Taste** (44) **drücken um aufzunehmen.**

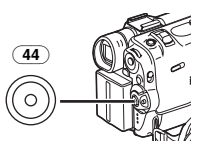

- **3 Taste [FADE]** (12) **nach ca. 3 Sekunden nach der Aufnahme loslassen.**
	- ≥Das Bild erscheint langsam wieder auf dem Bildschirm.

#### **Ausblenden**

Mit der Ausblendefunktion kann ein Bild mit Tonaufnahme am Ende einer Szene langsam auf Schwarz ausgeblendet werden.

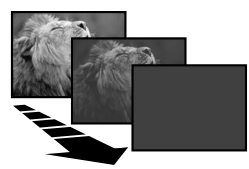

**1 Während der Aufnahme Taste [FADE]** (12) **während der Aufnahme gedrückt.**

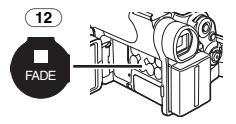

≥Das Bild verschwindet langsam. **2 Ist das Bild vollständig verschwunden, Aufnahme Start-/Stopp-Taste** (44) **drücken um aufzunehmen.**

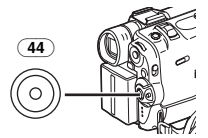

- **3 Lassen Sie die Taste [FADE]** (12) **los.**
- ≥Das Standbild lässt sich nicht ein-/oder ausblenden.

### <span id="page-21-1"></span>**Gegenlicht Kompensations-Funktion**

Verhindert, dass der aufgenommene Gegenstand im Gegenlicht zu dunkel aufgenommen wird. (Gegenlicht ist das Licht hinter einem Aufnahmeobjekt.)

<span id="page-21-2"></span>**1 Die Taste [BACK LIGHT]** (8) **drücken.**

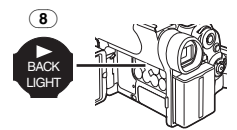

● Die [7] Anzeige erscheint auf dem Display. ≥Der gesamte Bildschirm wird heller.

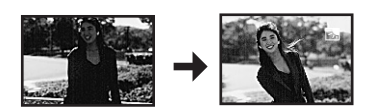

**Zurückschalten auf normale Aufnahme** Die Taste [BACK LIGHT] drücken.

≥Für weitere Angaben zu diesem Punkt, s. *-57-*.

### <span id="page-22-0"></span>**Nachtsicht Funktion**

#### **Farb Nachtsicht Funktion**

Diese Funktion ermöglicht es Ihnen Farbbilder an einem dunklen Ort aufzunehmen, ohne hierzu eine Videoleuchte zu verwenden.

<span id="page-22-3"></span>**1 Betätigen Sie die Taste [COLOUR NIGHT VIEW]** (11) **bis die Anzeige [C.NIGHT VIEW] erscheint.**

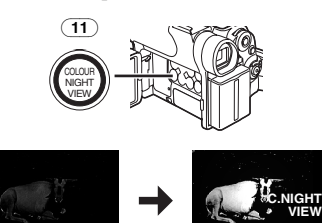

### **0 Lux Nachtsicht-Funktion**

Bei Benutzung der LCD-Monitor-Beleuchtung kann eine dunkle Szene von etwa 0 lux aufgenommen werden.

#### **2 Betätigen Sie die Taste**

**[COLOUR NIGHT VIEW]** (11) **bis die Anzeige [0LUX NIGHT VIEW] erscheint.**

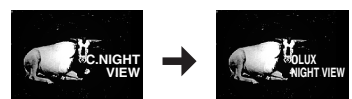

- ≥Die [REVERSE THE LCD MONITOR] Anzeige erscheint.
- **3 Drehen Sie den LCD Monitor nach vorn (zur Seite des Objektivs).**

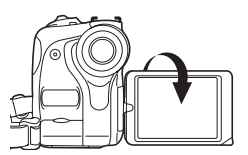

- Der Bildschirm wird weiß und der Sucher schaltet sich ein.
- ≥Der mögliche Bereich des LCD Monitor-Lichts beträgt etwa 1 m.

### **Zum Löschen der Nachtsicht Funktion**

Betätigen Sie wiederholt die Taste [COLOUR NIGHT VIEW] bis weder die Anzeige [C.NIGHT VIEW] noch [0LUX NIGHT VIEW] erscheinen.

≥Für weitere Angaben zu diesem Punkt, s. *-57-*.

### <span id="page-22-1"></span>**Windschutzfilter Funktion**

Diese Funktion verringert die Windgeräusche im Mikrophon bei Tonaufnahmen.

<span id="page-22-5"></span>**1 [CAMERA FUNCTIONS] >>** 

**[RECORDING SETUP] >> [WIND CUT] >> auf [ON] stellen.**

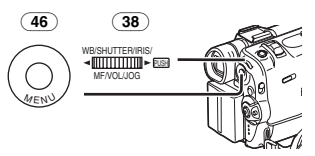

≥Die [WIND CUT] Anzeige erscheint.

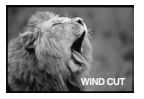

**Zum Löschen der Windschutzfilter-Funktion** [CAMERA FUNCTIONS] >> [RECORDING SETUP] >> [WIND CUT] >> auf [OFF] stellen.

≥Für weitere Angaben zu diesem Punkt, s. *-58-*.

### <span id="page-22-2"></span>**Kino Funktion**

Diese Funktion ermöglicht das Aufnehmen in einem kinoähnlichen Breitbildformat.

<span id="page-22-4"></span>**1 [CAMERA FUNCTIONS] >> [CAMERA SETUP] >> [CINEMA] >> auf [ON] stellen.**

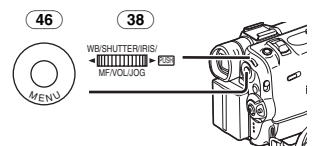

≥Schwarze Balken erscheinen am oberen und unteren Rand des Bildschirms.

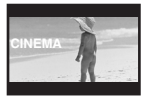

### **Löschen des Kinoformat Modus**

[CAMERA FUNCTIONS] >> [CAMERA SETUP] >> [CINEMA] >> auf [OFF] stellen.

≥Für weitere Angaben zu diesem Punkt, s. *-58-*.

### <span id="page-23-0"></span>**Aufnahme in besonderen Situationen**

### **(Programm AE)**

Es können automatische Belichtungs-Programme für besondere Aufnahme Situationen ausgewählt werden.

<span id="page-23-2"></span>**1 Schalten Sie den Schalter [AUTO/MANUAL/FOCUS]** (47) **auf [MANUAL] um.**

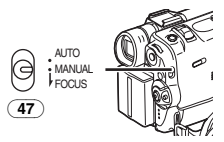

- ≥[MNL] Anzeige erscheint.
- <span id="page-23-3"></span>**2 Stellen Sie [CAMERA FUNCTIONS] >> [CAMERA SETUP] >> [PROG.AE] >> auf einen gewünschten Modus ([**5**], [**7**], [**4**], [**Ω**] oder [**º**]).**

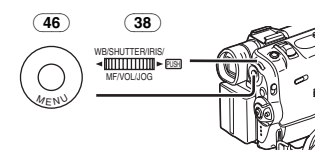

≥Die Anzeige für den ausgewählten Modus erscheint.

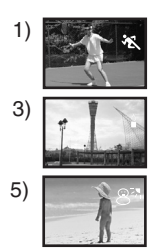

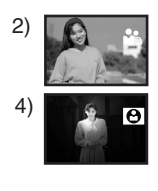

- **1) [**5**] Sport Modus** ≥Zur Aufnahme von Szenen mit schnellen Bewegungen, wie in Sport Szenen.
- **2) [**7**] Portrait Modus**

≥Hervorheben einer Person vom Hintergrund.

- **3) [**4**] Schwachlicht Modus**
	- ≥Zur helleren Aufnahme einer dunklen Szene.
- **4) [**Ω**] Spotlight Modus**
	- ●Zur Aufnahme eines Objektes im Scheinwerferlicht auf einer Party, im Theater usw.

### **5) [**º**] Strand & Schnee Modus**

≥Zur Aufnahme eines blendenden Umfeldes, wie beispielsweise Skipisten, Strände usw.

### **Löschen der AE Programm Funktion**

Stellen Sie den Wahlschalter [AUTO/MANUAL/FOCUS] auf [AUTO], oder [PROG.AE] im Untermenü [CAMERA SETUP] auf [OFF].

≥Für weitere Angaben zu diesem Punkt, s. *-58-*.

### <span id="page-23-1"></span>**Aufnehmen mit natürlichen Farben**

### **(Weissabgleich)**

In gewissen Aufnahmesituationen und Lichtverhältnissen kann die automatische Weissabgleich Funktion nicht natürliche Farben gewährleisten. In diesen Fällen kann die Einstellung manuell erfolgen.

Wird das Gerät mit aufgesetztem Objektivdeckel eingeschaltet, könnte die Automatische Weissabgleich Funktion beeinträchtigt sein. Bitte schalten Sie den Camcorder ein, nachdem der Objektivdeckel entfernt wurde.

**1 Schalten Sie den Schalter [AUTO/MANUAL/FOCUS]** (47) **auf [MANUAL] um.**

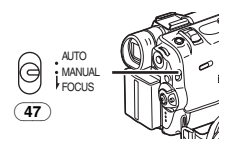

- ≥[MNL] Anzeige erscheint.
- **2 Betätigen Sie den Drehknopf [PUSH]** (38)**.**

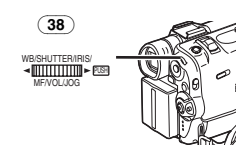

≥[AWB] Anzeige erscheint.

**3 Drehen Sie solange am Drehknopf [PUSH]**  (38) **bis der gewünschte** 

**Weissabgleich-Modus eingestellt ist.**

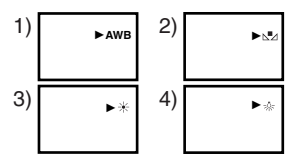

- 1) Automatische Weissabgleich Einstellung [AWB]
- 2) Vorher manuell eingestellter Weissabgleich  $\lfloor N \rfloor$
- $3)$  Aussenaufnahme Modus  $[3]$
- 4) Innenaufnahme Modus (bei Aufnahmen unter Lampenbeleuchtung) [= $\frac{1}{2}$ ]

### **Rückkehr zur automatischen Einstellung**

Drehen Sie solange am Drehknopf [PUSH], bis die [AWB] Anzeige erscheint, oder stellen Sie den Schalter [AUTO/MANUAL/FOCUS] auf [AUTO].

### <span id="page-24-0"></span>**Manuelle Weissabgleich Einstellung**

Weissabgleich Regelung erkennt die Lichtfarbe und stellt die Aufnahme so ein, dass weisses Licht zu purem Weiss wird. Der Camcorder bestimmt die Lichtmenge, die durch die Linse gefiltert wird und der Weissableich Sensor, legt die Aufnahmebedingungen fest und wählt die nächste Lichteinstellung aus. Diese Funktion wird Automatische Weissabgleich Regelung genannt. Bei Lichtverhältnissen, die außerhalb des automatischen Weissabgleich Bereichs liegen, manuellen Weissabgleich Modus benutzen.

**1 Schalten Sie den Schalter [AUTO/MANUAL/FOCUS]** (47) **auf [MANUAL]um.**

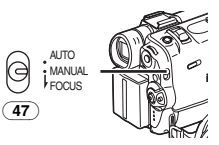

- ≥[MNL] Anzeige erscheint.
- **2 Richten Sie den Camcorder auf ein weisses Objekt, das den gesamten Bildschirm füllt.**
- **3 Betätigen Sie den Drehknopf [PUSH]** (38)**.**

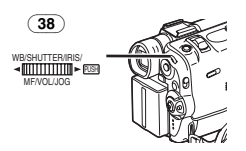

≥[AWB] Anzeige erscheint.

**4 Drehknopf [PUSH]** (38) **solange drehen, bis [**1**] Anzeige erscheint.**

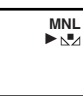

**5 Drehknopf [PUSH]** (38) **solange drücken, bis [**1**] Anzeige nicht mehr leuchtet.**

### **Rückkehr zur automatischen Einstellung**

Drehen Sie solange am Drehknopf [PUSH] bis die Anzeige [AWB] erscheint. Oder stellen Sie den Schalter [AUTO/MANUAL/FOCUS] auf [AUTO].

### ª **Weissabgleichsensor**

Der Weissabgleich Sensor (35) bestimmt die Lichtquellenart während der Aufnahme.

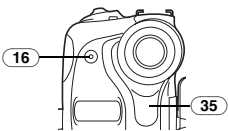

- ≥Verdecken Sie den Weissabgleich Sensor während der Aufnahme nicht mit der Hand, anderenfalls funktioniert der Weissabgleich nicht richtig.
- ≥Das rote Licht der Aufnahmelampe (16) wird von Ihrer Hand oder dem Objekt reflektiert und löst somit möglicherweise eine Fehlfunktion des Weissabgleich-Sensors aus, die eine Verfälschung der Farben zur Folge hat.

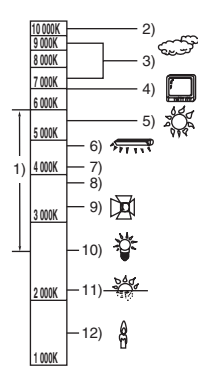

Außerhalb des effektiven Bereichs der Automatischen Weissabgleich Einstellung, wird das Bild einen roten oder blauen Stich haben. Selbst innerhalb des effektiven Bereichs der Automatischen Weissabgleich Einstellung ist es möglich, dass diese nicht richtig funktioniert, wenn mehr als eine Lichtquelle vorhanden ist. In diesem Falle, den Weissabgleich anpassen.

- 1) Der effektive Bereich der Automatischen Weissabgleich Einstellung auf diesem Camcorder
- 2) Blauer Himmel
- 3) Bewölkter Himmel (Regen)
- 4) TV Bildschirm
- 5) Sonnenlicht
- 6) Weißes Lampenlicht
- 7) 2 Stunden nach Sonnenaufgang oder vor Sonnenuntergang
- 8) 1 Stunde nach Sonnenaufgang oder vor Sonnenuntergang
- 9) Halogenlampenlicht
- 10) Glühlampe, weißgefärbt
- 11) Sonnenaufgang oder -untergang
- 12) Kerzenlicht
- ≥Für weitere Angaben zu diesem Punkt, s. *-58-*.

### <span id="page-25-0"></span>**Manuelle Verschlusszeit Einstellung**

Nützlich zur Aufnahme von sich schnell bewegenden Objekten.

**1 Schalten Sie den Schalter [AUTO/MANUAL/FOCUS]** (47) **auf [MANUAL] um.**

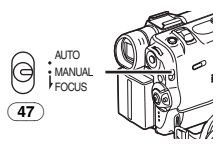

≥[MNL] Anzeige erscheint.

**2 Betätigen Sie den Drehschalter [PUSH]** (38) **bis die Belichtungszeitanzeige erscheint.**

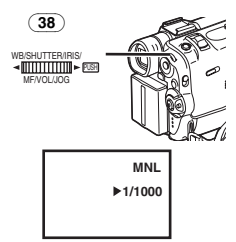

#### **3 Drehknopf [PUSH]** (38) **drehen, um Verschlusszeit einzustellen. Einstellbereich Verschlusszeit**

1/50–1/8000 s im Band-Modus 1/50–1/500 s im Karten-Modus Normale Verschlusszeit beträgt 1/50 s. Je näher bei [1/8000] die Einstellung ist, desto kürzer wird die Verschlusszeit.

### **Rückkehr zur automatischen Einstellung** Stellen Sie den Schalter

[AUTO/MANUAL/FOCUS] auf [AUTO] um.

≥Für weitere Angaben zu diesem Punkt, s. *-59-*.

### <span id="page-25-1"></span>**Manuelle Blenden Einstellung**

#### **(F Nummer)**

Diese Funktion kann benutzt werden, wenn der Bildschirm zu hell oder zu dunkel ist.

**1 Schalten Sie den Schalter [AUTO/MANUAL/FOCUS]** (47) **auf [MANUAL] um.** 

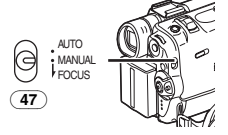

≥[MNL] Anzeige erscheint.

**2 Die Taste [PUSH]** (38) **drücken, bis die Blenden Anzeige erscheint.**

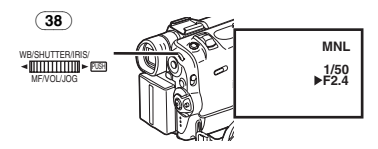

**3 Drehknopf [PUSH]** (38) **drehen, um Blende einzustellen.**

### **Einstellbereich der Blende**

CLOSE (geschlossen), F16, ..., F2.0,  $OP$  (Geöffnet) $+0$ dB, ...,  $OP + 18$ dB Je näher ein Wert bei [CLOSE] liegt, desto dunkler wird das Bild.

Wird ein Wert ausgewählt, der um so näher bei [OP+18dB] liegt, desto heller wird das Bild. Die Werte mit  $+$ dB zeigen Aufhellungswerte an. Ist dieser Wert zu hoch, wird die Bildqualität beeinträchtigt.

### **Rückkehr zur automatischen Einstellung**

Stellen Sie den Schalter [AUTO/MANUAL/FOCUS] auf [AUTO] um.

≥Für weitere Angaben zu diesem Punkt, s. *-59-*.

### <span id="page-26-0"></span>**Manuelle Fokus-Modus**

Die Bildschärfe kann manuell eingestellt werden, um in Situationen aufnehmen zu können, in denen eine Autofokus-Modus nicht möglich ist.

**1 Schalten Sie den Schalter [AUTO/MANUAL/FOCUS]** (47) **auf [MANUAL] um.**

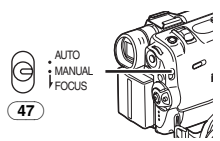

- ≥[MNL] Anzeige erscheint.
- **2 Verschieben Sie den Schalter [AUTO/MANUAL/FOCUS]** (47) **auf [FOCUS].**

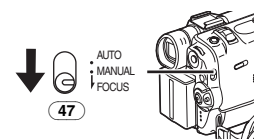

≥Die [1MF] Anzeige (Manueller Focus-Modus) erscheint.

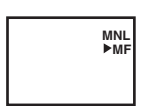

**3 Betätigen Sie den Drehknopf [PUSH]** (38)**, um die Bildschärfe einzustellen.**

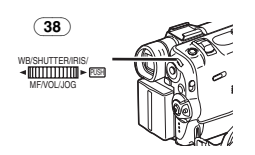

### **Rückkehr zur automatischen Einstellung** Stellen Sie den Schalter

[AUTO/MANUAL/FOCUS] auf [AUTO] um.

### <span id="page-26-1"></span>**Digitaleffekt-Funktion**

Dieser Camcorder hat Digital Effekt Funktionen, die Spezialeffekte innerhalb der Szenen ermöglichen.

### **Digitale Effekte 1 [EFFECT1]**

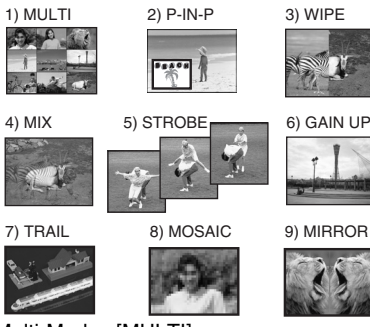

- 1) Multi-Modus [MULTI]
- 2) Bild-in-Bild-Modus [P-IN-P]
- 3) Wipe-Modus [WIPE]
- 4) Mix-Modus [MIX]
- 5) Stroboskop Modus [STROBE]
	- ≥Aufnahme von Bilder mit stroboskopartigem Effekt.
- 6) Aufhellungs-Modus [GAIN UP]
	- ≥Elektronische Aufhellung des Bildes.
	- ≥Bildschärfe wird in diesem Modus manuell eingestellt. (*[-27-](#page-26-0)*)
- 7) Trailing Effekt Modus [TRAIL]
	- ≥Aufnahme von Bildern mit Nachziehfeffekt.
- 8) Mosaik Modus [MOSAIC]
	- ≥Es wird ein mosaikartiges Bild produziert.
- 9) Spiegel Modus [MIRROR]
	- ≥Die rechte Seite des Bildes wird zum Spiegelbild der linken Bildhälfte.

### **Digitale Effekte 2 [EFFECT2]**

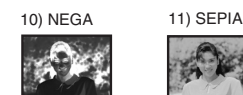

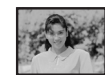

12) B/W 13) SOLARI

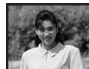

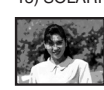

- 10) Negativ Modus [NEGA]
	- ≥Die Bildfarben werden umgekehrt und erscheinen wie auf einem Foto Negativ.
- 11) Sepia Modus [SEPIA]
	- ≥Aufnahme mit einem Braunstich, ähnlich wie die Farbe alter Fotos.
- 12) Schwarzweiß Modus [B/W] ≥Aufnahme in Schwarz/Weiß.
- 13) Solarisation Modus [SOLARI]
	- ≥Aufnahme von Bildern mit Gemäldeeffekt.

### **Zur Auswahl eines gewünschten Digital Effektes**

[CAMERA FUNCTIONS] >> [DIGITAL EFFECT] >> auf [EFFECT1] oder [EFFECT2] >> gewünschten Digital Effekt einstellen.

### **Löschen des Digital Effektes**

[CAMERA FUNCTIONS] >> [DIGITAL EFFECT] >> auf [EFFECT1] oder [EFFECT2] >> [OFF] stellen.

- ≥Ist der Camcorder ausgeschaltet, werden die [EFFECT2] Einstellungen gelöscht.
- ≥Für weitere Angaben zu diesem Punkt, s. *-59-*.

### ª **Wipe Modus/Mix Modus Wipe Modus:**

So als würde ein Vorhang gezogen, wird das zuletzt aufgenommene Standbild langsam durch das laufende Bild der neuen Szene ersetzt.

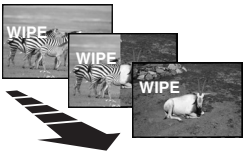

### **Mix Modus:**

Während das laufende Bild der neuen Szene langsam eingeblendet wird, wird das Standbild der zuletzt aufgenommenen Szene langsam ausgeblendet.

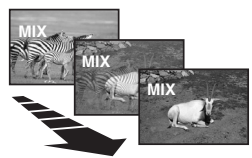

**1 [CAMERA FUNCTIONS] >> [DIGITAL EFFECT] >> [EFFECT1] >> auf [WIPE] oder [MIX] stellen.**

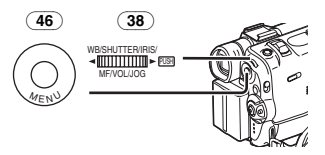

- ≥Die [WIPE] oder [MIX] Anzeige erscheint.
- **2 Aufnahme Start-/Stopp-Taste** (44) **drücken, um Aufnahme zu beginnen.**

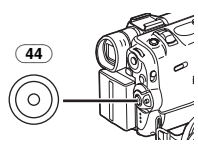

- **3 Aufnahme Start-/Stopp-Taste** (44) **um eine Aufnahmepause einzulegen.**
	- ≥Die letzte Szene wird gespeichert. Die [WIPE] oder [MIX] Anzeige wechselt um in  $[$ **WIPE** $]$  oder  $[$ **MIX** $]$ .
- **4 Aufnahme Start-/Stopp-Taste** (44) **erneut drücken.**
	- ≥Das letzte Bild der vorherigen Szene wird langsam durch die neue Szene ersetzt.
- ≥Für weitere Angaben zu diesem Punkt, s. *-59-*.

### ª **Bild-in-Bild-Modus**

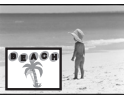

Sie können eine Unter-Bildschirmanzeige (Standbild) innerhalb des Bildschirms aufrufen.

**1 [CAMERA FUNCTIONS] >> [DIGITAL EFFECT] >> [EFFECT1] >> [P-IN-P] stellen.**

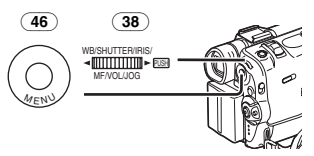

**2 [CAMERA FUNCTIONS] >> [MULTI-PICTURES] >> [P-IN-P] >> auf eine Position (**1**,** 2**,** 3**,** 4**) stellen, an der ein kleines Standbild eingefügt werden soll.**

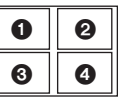

<span id="page-27-0"></span>**3 Den Camcorder auf die Szene richten, die Sie aufzeichnen möchten und die [P-IN-P]-Taste** (14) **drücken, um das kleine Bild einzufügen.**

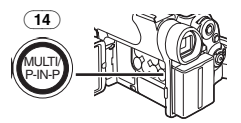

- ≥Ein kleines Bild wird in einem normalgroßen Bild dargestellt.
- ≥Wenn die [P-IN-P] Taste erneut gedrückt wird, wird das kleine Bild gelöscht.

**4 Aufnahme Start-/Stopp-Taste** (44) **oder Taste [PHOTO SHOT]** (26) **drücken, um Aufnahme auf Kassette zu beginnen.**

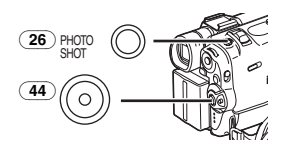

≥Für weitere Angaben zu diesem Punkt, s. *-59-*.

#### ª **Mehrfach-Bild Modus Stroboskop Mehrfach-Bild-Modus:**

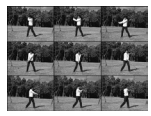

Sie können 9 aufeinanderfolgende, kleine Standbilder aufzeichnen und aufnehmen. **Manueller Mehrfach-Bild-Modus:**

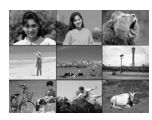

Sie können manuell 9 aufeinanderfolgende, kleine Standbilder aufzeichnen und aufnehmen.

**1 [CAMERA FUNCTIONS] >> [DIGITAL EFFECT] >> [EFFECT1] >> [MULTI]stellen.**

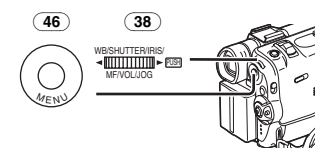

### **2 [CAMERA FUNCTIONS] >> [MULTI-PICTURES] >> [SCAN MODE] >> auf [STROBE] oder [MANUAL] stellen.**

#### **Wenn [STROBE] gewählt ist:**

- ≥Stellen Sie die Geschwindigkeit [SPEED] auf die gewünschte Stroboskop Ebene ein. Bei der [FAST] Einstellung werden 9 aufeinanderfolgende Standbilder innerhalb von ca. 1 sek. aufgenommen bei der [NORMAL] Einstellung in ca. 2 sek. und bei der [SLOW] Einstellung in ca. 3 sek.
- ≥Wenn Sie [SWING] Untermenü auf [ON] stellen, sind die Intervalle, zu denen die 9 Standbilder aufgenommen werden, am Anfang und am Ende länger als in der Mitte der Swing Stroboskop Periode, was für die Analyse der Swing Bewegung usw. bei Sport nützlich ist.

#### **Wenn [MANUAL] gewählt ist:**

- ≥Können Sie von einer gewünschten Szene einzeln bis zu 9 kleine Bilder wählen.
- <span id="page-28-0"></span>**3 Die Taste [MULTI]** (14) **drücken.**

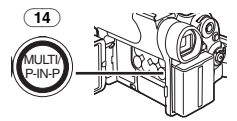

- ≥Wenn [MANUAL] gewählt ist, drücken Sie die Taste [MULTI] bei jeder Szene, die Sie aufnehmen möchten.
- **4 Aufnahme Start-/Stopp-Taste** (44) **oder Taste [PHOTO SHOT]** (26) **drücken, um Aufnahme auf Kassette zu beginnen.**

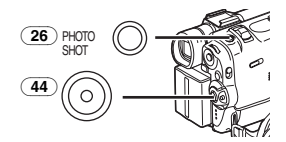

#### **Löschung aller aufgenommenen Mehrfach-Bilder**

Während der Sichtanzeige der 9 Mehrfach-Bilder, drücken Sie die Taste [MULTI].

≥Wenn [MANUAL] gewählt worden ist, drücken Sie die Taste [MULTI], nachdem 9 Bilder dargestellt worden sind.

### **Zur erneuten Darstellung der Mehrfach Bilder**

Die Taste [MULTI] 1 Sekunde oder länger drücken.

#### **Zum Löschen einzelner Mehrfach-Bilder (Wenn die Bilder in [MANUAL] aufgenommen worden sind)**

Wenn die Taste [MULTI] 1 Sekunde oder länger gedrückt wird, während die Standbilder angezeigt werden, wird das jeweils zuletzt aufgenommene Bild kontinuierlich gelöscht.

- ≥Nachdem die Standbilder einzeln gelöscht worden sind, können sie nicht mehr angezeigt werden.
- ≥Für weitere Angaben zu diesem Punkt, s. *-59-*.

### **VCR Modus**

### <span id="page-29-1"></span><span id="page-29-0"></span>**Wiedergabe**

Die aufgenommene Szene kann direkt nach der Aufnahme abgespielt werden.

- <span id="page-29-8"></span>**1 Drehen Sie den [OFF/ON/MODE]-Schalter**  (43) **und stellen Sie den Camcorder zum VCR Modus ein.**
	- ≥Die [VCR] Anzeigelampe (45) leuchtet auf.

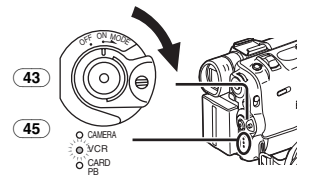

<span id="page-29-3"></span>**2 Die Taste [**6**]** (7) **drücken, und Band zurückspulen.**

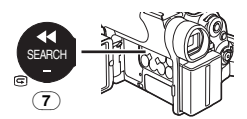

- ≥Das Band bis zu dem Punkt zurückspulen, an dem die Wiedergabe beginnen soll.
- ≥Am Bandanfang wird das Rückspulen automatisch gestoppt.
- <span id="page-29-4"></span>**3 Die Taste [**1**]** (8) **drücken, um Wiedergabe zu starten.**
	- ≥[!] Anzeige erscheint.

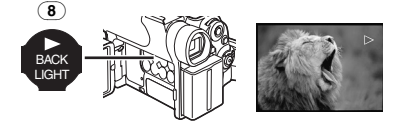

### **Wiedergabe stoppen**

<span id="page-29-6"></span>Die Taste [■] (12) drücken.

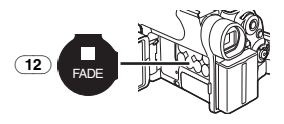

### **Einstellen der Lautstärke**

<span id="page-29-7"></span>Bis die [VOLUME] Anzeige erscheint, den Drehknopf [PUSH] (38) gedrückt halten. Dann den Drehknopf [PUSH] drehen, um die Lautstärke einzustellen. Nach der Einstellung

Drehknopf [PUSH] drehen, um [VOLUME] Anzeige zu löschen.

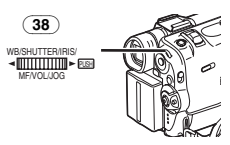

Um die Lautstärke mit der Fernbedienung einzustellen, die [T] oder Taste [W] drücken, bis die [VOLUME] Anzeige erscheint. Taste [T] bzw. Taste [W] drücken, um Lautstärke zu heben/senken. Die [VOLUME] Anzeige verschwindet nach paar Sekunden.

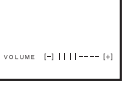

- ≥Die Tonlautstärke kann nicht mit der Fernbedienung während des Wiedergabe Zoom Modus eingestellt werden. (*[-33-](#page-32-0)*)
- ≥Eine Kassette, die mit Kopierschutzsignal aufgenommen wurde, wird beim Abspielen mit einem mosaikartigen Muster wiedergegeben.
- ≥Für weitere Angaben zu diesem Punkt, s. *-59-*.

### <span id="page-29-2"></span>**Auffinden einer Szene zur Wiedergabe**

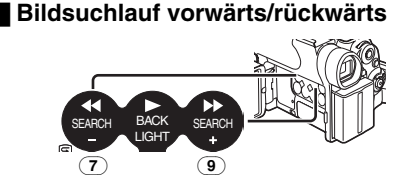

<span id="page-29-5"></span>Ist die Taste [ $\blacktriangleright$ ] (9)oder die Taste[ $\blacktriangleleft$ ] (7) während der Wiedergabe gedrückt, startet die Bildsuchlauf-Vorwärts-Wiedergabe A bzw. die Bildsuchlauf-Rückwärts-Wiedergabe ®.

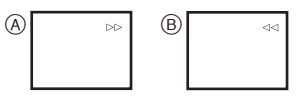

≥Wird die Taste durchgehend gedrückt, startet die Funktion Rücklauf Wiedergabe oder Vorlauf Wiedergabe, bis die Taste losgelassen wird.

### ª **Veränderliche Suchgeschwindigkeit Funktion**

Die Geschwindigkeit des Suchlaufs

Vorwärts/rückwärts kann verändert werden.

- **1 Während der Wiedergabe die Taste [**1**]** (8) **drücken.**
	- Anzeige [1×▷] erscheint.

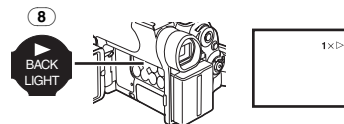

**2 Den Drehknopf [PUSH]** (38) **drehen, um die gewünschte Geschwindigkeit einzustellen.**

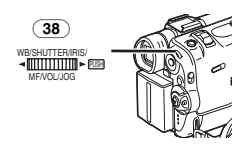

Die folgenden 6 Wiedergabegeschwindigkeiten sind für die Veränderliche Suchgeschwindigkeit Funktion sowohl für den Schnellvorlauf, als auch -rücklauf vorgesehen:

1/5k (langsame Wiedergabe nur im SP Modus),  $1/3 \times$  (langsame Wiedergabe nur im LP Modus).  $1 \times$ , 2 $\times$ , 5 $\times$ , 10 $\times$  und 20 $\times$ .

≥Diese Funktion kann durch Betätigung von [VAR. SEARCH] und der Cursortasten ([Å,  $\blacktriangledown$ ]) an der Fernbedienung ausgeführt werden. (*-7-*)

### **Zurück zur normalen Wiedergabe**

Die Taste [ $\blacktriangleright$ ] (8) drücken.

- ≥Während der Bildsuchlauf Vorwärts/Rückwärts Wiedergabe, können mosaikartige Effekte auf dem Bildschirm erscheinen.
- Der Ton wird während der Suchfunktion ausgeschaltet.

### <span id="page-30-0"></span>**Zeitlupen Wiedergabe**

Dieser Camcorder kann in Zeitlupe abspielen.

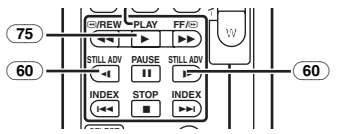

**1 Die Taste [**1**]** (75) **drücken.**

- **2 Die Taste [**E**] oder Taste [**D**]** (60) **auf der Fernbedienung drücken.**
	- ≥Die [}] oder [~] Anzeige erscheint.

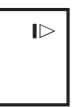

● Beim Drücken der Taste [<I] erfolgt die Zeitlupenwiedergabe im Rücklauf. Beim Drücken der Taste [D-] dagegen im Vorlauf.

Szenen, die in Zeitlupe im SP Modus aufgenommen werden, werden in ca. 1/5 der Normalgeschwindigkeit wiedergegeben. Szenen, die in Zeitlupe im LP Modus aufgenommen werden, werden in ca. 1/3 der Normalgeschwindigkeit wiedergegeben.

**Zurück zur normalen Wiedergabe** Die Taste [▶] (75) drücken.

### <span id="page-30-1"></span>**Wiedergabe von Standbildern/Wiedergabe von Einzelbildern**

Dieser Camcorder kann Standbilder wiedergeben und Einzelbilder nach und nach einblenden.

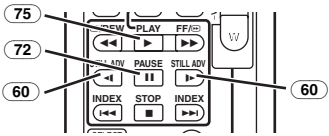

- 1 Die Taste [▶] (75) drücken.
- **2 Die Taste [**;**]** (72) **drücken.**
	- ≥Die Wiedergabe wird im Standbild Wiedergabe Modus gestoppt.
- **3 Die Taste [**E**] oder Taste [**D**]** (60) **auf der Fernbedienung drücken.**
	- ●Bei jedem Druck auf die Taste [<1], wird um ein Standbild zurückgeschaltet. Bei jedem Druck auf die Taste [D-], wird um ein Standbild vorwärtsgeschaltet. Wird die entsprechende Taste gedrückt gehalten, erfolgt kontinuierliche Einzelbild (je 1 Bild) Wiedergabe in Rückwärts- bzw. Vorwärtsrichtung, so lange bis die Taste losgelassen wird.

### **Zurück zur normalen Wiedergabe**

Die Taste [▶] (75) drücken.

### ª **Jog Wiedergabe**

Durch Drehen des Jog Reglers (Drehknopf [PUSH]) (38) des Camcorders im Standbild Wiedergabe Modus können Einzelbilder vorwärts oder rückwärts automatisch wiedergegeben werden.

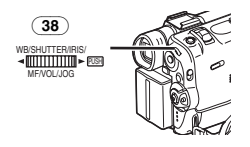

≥Verbleibt der Camcorder im Standbild Wiedergabe Modus für mehr als 6 Minuten, schaltet der Camcorder automatisch auf den Stopp Modus um, um die Videoköpfe vor Abnutzung zu schützen.

### <span id="page-31-0"></span>**Auffinden des Aufnahmeendes**

### **(Leerstellen-Suchlauf Funktion)**

Die Leerstellen Suchlauf Funktion ermöglicht ein schnelles Auffinden des Aufnahmeendes auf einer Kassette.

<span id="page-31-2"></span>**1 [VCR FUNCTIONS] >> [PLAYBACK FUNCTIONS] >> [BLANK SEARCH] >> auf [YES] stellen.**

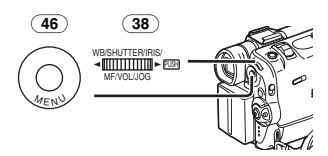

- ≥Die [BLANK] Anzeige erscheint während des Leerstellen Suchlaufs.
- Ca. 1 Sekunde vor dem Ende der letzten aufgezeichneten Szene schaltet der Camcorder auf Standbild Wiedergabe Modus um.
- ≥Falls sich auf der Kassette kein aufnahmefreier Bandabschnitt befindet, stoppt der Camcorder am Bandende.

#### **Löschen des Leerstellen Suchlaufs vor Ende** Die Taste [■] drücken.

### <span id="page-31-1"></span>**Index Such Funktionen**

Um die Suche einer gewünschten

aufgenommenen Szene zu erleichtern, nimmt der Camcorder während der Aufnahme Index Signale auf.

### **Photoshot Index Signal**

Diese Signale werden automatisch aufgenommen, wenn Standbilder im Photoshot Modus (*[-19-](#page-18-1)*) aufgenommen werden. Photoshot Index Signale werden nicht aufgenommen, wenn Standbilder im kontinuierlichen Photoshot Modus aufgenommen werden.

### **Szenen Index Signal**

Szenen Index Signale werden automatisch aufgenommen, wenn die Aufnahme nach Einsetzten der Kassette beginnt.

≥Wird [SCENE INDEX] des

[RECORDING SETUP] Untermenü im [CAMERA FUNCTIONS] Hauptmenü auf [2HOUR] gestellt, wird ein Index Signal aufgenommen, wenn die Aufnahme für 2 Stunden oder länger unterbrochen wurde und diese wiederaufgenommen wird. Wird [DAY] eingestellt, wird ein Index Signal aufgenommen, wenn das Datum seit der letzten Aufnahme wechselt. (Während der Aufnahme des Index Signale, leuchtet die [INDEX] Anzeige für einige Sekunden auf.)

**INDEX**

- ≥Wird der Camcorder vom Camcorder Modus auf VCR Modus geschaltet oder werden Datum und Uhrzeit vor Start der Aufnahme eingestellt, werden die Index Signale nicht aufgenommen.
- <span id="page-31-3"></span>**Photoshot Index Suchlauf 1 [VCR FUNCTIONS] >> [PLAYBACK FUNCTIONS] >> [SEARCH] >> auf [PHOTO] stellen.**

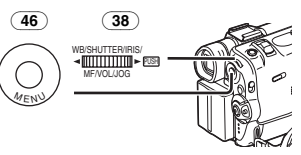

**2 Die Taste [**9**] oder die Taste [**:**]** (61) **auf der Fernbedienung drücken.**

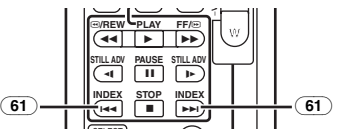

- ≥Bei Drücken der entsprechenden Taste, werden im Photoshot Modus aufgenommene Standbilder gesucht. SELECT
- ≥Töne werden für etwa 4 Sekunden wiedergegeben.

**B** Szenen Index Suchlauf

**1 [VCR FUNCTIONS] >> [PLAYBACK FUNCTIONS] >> [SEARCH] >> auf [SCENE] stellen.**

- **2 Die Taste [**9**] oder die Taste [**:**]** (61) **auf der Fernbedienung drücken.**
- ≥Wird die entsprechende Taste einmal gedrückt, erscheint die Anzeige [S 1] und es startet der Suchlauf der nächsten mit Szenen Index markierten Szene. Immer wenn die Taste nach Start des Szenen Index Suchlaufs gedrückt wird, wechselt die Anzeige von [S 2] zu [S 9], und der Anfang der Szene, die der gewählten Nummer entspricht, wird gesucht.

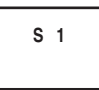

≥Bis zu 9 Szenen Nummern können ausgewählt werden.

### **Dauer Index Suchlauf**

Wird die Taste [ $\blacktriangleright\blacktriangleright$ ] oder die Taste [ $\blacktriangleleft$ ] (61) 2 Sekunden oder länger gedrückt, kann ein Dauer Suchlauf in Sekunden Intervallen erfolgen. (Zum Löschen, die Taste [1] (75) oder die Taste [∫] (73) drücken.)

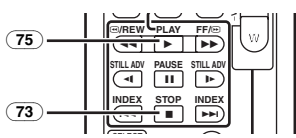

≥Für weitere Angaben zu diesem Punkt, s. *-60-*.

### <span id="page-32-0"></span>**Wiedergabe Zoom Funktion**

Ein Teil des Bildes wird bis zu 10 mal während der Wiedergabe vergrößert.

**1 Während der Wiedergabe die Taste [P.B. ZOOM]** (67) **auf der Fernbedienung drücken.**

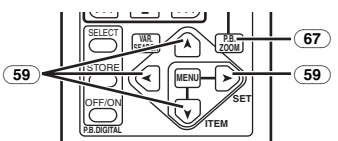

≥Das Bildzentrum wird um das 2 mal vergrößert.

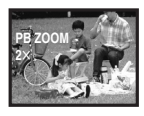

**Zum Wechseln der Zoom Vergrößerung 2 Vergrößerung kann durch Drücken der Taste [W] oder [T]** (65) **auf der Fernbedienung verändert werden.**

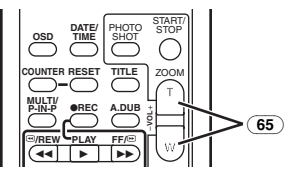

**Vergrößerungsbereich des Bildes ändern 3 Die Pfeiltasten (▲, <, >, Ⅴ)** (59) auf der **Fernbedienung drücken, die den Bereich anzeigen, der vergrößert werden soll.**

#### **Um die Wiedergabe Zoom Funktion zu löschen**

Die Taste [P.B. ZOOM] (67) auf der Fernbedienung drücken.

≥Für weitere Angaben zu diesem Punkt, s. *-60-*.

### <span id="page-32-1"></span>**Wiedergabe Digital Effekt Funktion**

Während der Wiedergabe, können den Bildern spezielle digitale Effekte hinzugefügt werden. Es werden die gleichen Effekte wie die der Digital Effekte 1 und 2 erreicht, die während der Aufnahme benutzt werden.

**1 Die Taste [**1**]** (75) **drücken.**

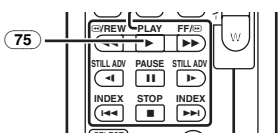

 $2$  Betätigen Sie die Taste [SELECT]  $@>$  auf **der Fernbedienung zur Auswahl des gewünschten Digital-Effektes.**

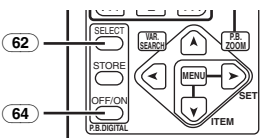

- ≥Wird die Taste [SELECT] wiederholt gedrückt, ändert sich die Auswahl der digitalen Effekte.
- ≥Die gleiche Einstellung kann mit dem [DIGITAL EFFECT] Untermenü des [VCR FUNCTIONS] Hauptmenüs erreicht werden.

### **Um zeitweise den Wiedergabe Digital Effekt aufzuheben**

Die Taste [OFF/ON] (64) drücken, um die digitalen Effekte aufzuheben oder erneut zu starten. Wird der digitale Effekt vorübergehend aufgehoben, blinkt die Anzeige des gewählten **Effektes** 

### **Löschen des Digital Effektes**

Die Taste [SELECT] (62) auf der Fernbedienung drücken und die Digital Effekt Anzeige löschen.

≥Für weitere Angaben zu diesem Punkt, s. *-60-*.

### $\blacksquare$  Wipe Modus/Mix Modus

### **1 Die Taste [**1**]** (75) **drücken.**

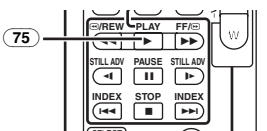

**2 Die Taste [SELECT]** (62) **auf der**  SELECT **Fernbedienung und [WIPE] oder [MIX] auswählen.**

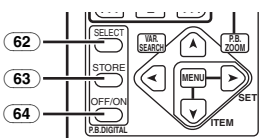

- **3 Die Taste [STORE]** (63) **drücken, wenn das zu speichernde Bild erscheint.**
	- Die Anzeige [WIPE] oder [MIX] erscheint und das Bild ist gespeichert.
- **4 Die Taste [OFF/ON]** (64) **am Anfang der Szene drücken, in der die Wipe oder Mix Effekte angewendet werden sollen.**
	- ≥Die Szene wechselt in Folge des Wipe oder Mix Effektes.
- ≥Die Wipe-/Mix Funktion während der Wiedergabe kann nur mit der Fernbedienung ausgelöst werden.
- ≥Ist die Taste [OFF/ON] (64) während der Anwendung der Wipe oder Mix Funktion gedrückt, stoppt der Effekt sofort. Durch erneutes Drücken der Taste [OFF/ON] (64) kehrt der Effekt zurück.

### ª **Wiedergabe mit dem Mehrfachbild-Modus**

**Stroboskop Mehrfach-Bild-Modus [STROBE]** Sie können 9 aufeinanderfolgende Standbilder bei der Videowiedergabe aufnehmen. **Manueller Mehrfach-Bild-Modus [MANUAL]** Bei Auswahl jeweils eines gewünschten Standbildes können Sie 9 Standbilder aufnehmen.

#### **Index Mehrfachbild-Modus ([PHOTO], [SCENE])**

Sie können 9 Bilddarstellungen aufnehmen, zu denen Indexsignale hinzugefügt wurden.

#### **1 [VCR FUNCTIONS] >> [DIGITAL EFFECT] >> [EFFECT SELECT] >> [MULTI]stellen.**

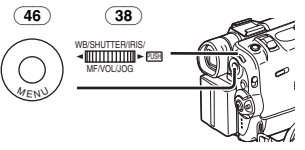

- **2 [VCR FUNCTIONS] >> [MULTI-PICTURES] >> [SCAN MODE] >> [STROBE], [MANUAL], auf [PHOTO] oder [SCENE] stellen. Wenn [STROBE] gewählt ist:**
	- ≥Stellen Sie die Geschwindigkeit [SPEED] auf die gewünschte Stroboskop Ebene ein. Bei der [FAST] Einstellung werden 9 aufeinanderfolgende Standbilder innerhalb von ca. 1 sek. aufgenommen bei der [NORMAL] Einstellung in ca. 2 sek. und bei der [SLOW] Einstellung in ca. 3 sek.
	- ≥Wenn Sie [SWING] Untermenü auf [ON] stellen, sind die Intervalle, zu denen die 9 Standbilder aufgenommen werden, am Anfang und am Ende länger als in der Mitte der Swing Stroboskop Periode, was für die Analyse der Swing Bewegung usw. bei Sport nützlich ist.
- **3 Wiedergabe des Bandes.**

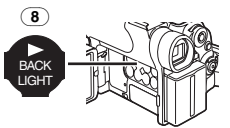

<span id="page-33-0"></span>**4 Die Taste [MULTI]** (14) **drücken.**

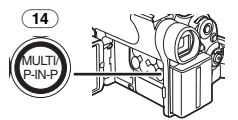

### **Bei Auswahl von [STROBE]:**

≥9 Darstellungen werden automatisch ab der Stelle der Tastenbetätigung aufgenommen.

#### **Bei Auswahl von [MANUAL]:**

≥Betätigen Sie die Taste [MULTI] bei jeder Szene, die aufgenommen werden soll. Nach der Aufnahme von 9 Abschnitten, stoppt das **Band** 

### **Bei Auswahl von [PHOTO] oder [SCENE]:**

≥Ab der Stelle, an der die Taste [MULTI] betätigt wurde, werden 9 Bildabschnitte in der Wiedergaberichtung aufgenommen, denen Indexsignale hinzugefügt wurden. Nach der Aufnahme von 9 Abschnitten stoppt das Band, wenn jedoch nur 8 oder weniger Bilder aufgenommen wurden, stoppt das Band an deren Ende.

#### **Löschung aller aufgenommenen Mehrfach-Bilder**

Betätigen Sie während der Wiedergabe der aufgenommenen Mehrfachbilder die Taste  $[MULTII]$   $(14)$ .

≥Wenn [MANUAL] gewählt worden ist, drücken Sie die Taste [MULTI], nachdem 9 Bilder dargestellt worden sind.

**Zur erneuten Darstellung der Mehrfach Bilder** Die Taste [MULTI] (14) 1 Sekunde oder länger drücken.

#### **Zum Löschen einzelner Mehrfach-Bilder**

(Bei Aufnahme der Bilder im Manuellen Modus) Wird die Taste [MULTI] (14) über 1 s oder länger während der Wiedergabe der Standbilder betätigt, wird das zuletzt aufgenommene Bild gelöscht. Betätigen Sie die Taste weiter, werden die Bilder einzeln nacheinander gelöscht.

≥Nachdem die Standbilder einzeln gelöscht worden sind, können sie nicht mehr angezeigt werden.

**Zum Löschen aufgenommener Bilder (bei Aufnahme der Bilder mit dem Index-Modus)** Die Taste [■] drücken.

#### **Zum Suchen der Bandposition eines gewünschten Bildes unter den auf 9 Anzeigen dargestellten Wiedergabebildern**

**1 Nach der Anzeige der Wiedergabebilder im Mehrfachbild-Modus drehen Sie den [PUSH]-Drehknopf** (38) **zur Auswahl des Bildes, dessen Bandposition gesucht werden soll.**

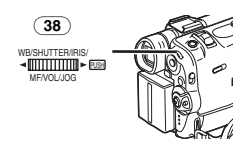

≥Das ausgewählte Bild wird mit einem Rahmen gekennzeichnet.

**2 Die Taste [**:**] oder die Taste [**9**]** (61) **auf der Fernbedienung drücken.**

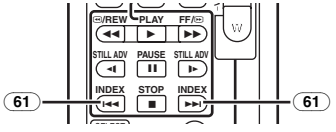

- ≥Es erfolgt eine Standbildwiedergabe des ausgewählten Bildes.
- ≥Für weitere Angaben zu diesem Punkt, s. *-60-*.

### <span id="page-34-0"></span>**Wiedergabe auf einem Fernseher**

Das Anschließen des Camcorders an ein Fernsehgerät ermöglicht die Wiedergabe der aufgenommenen Szenen auf einem Fernsehgerät.

- ≥Vor dem Anschließen, sowohl Camcorder als auch Fernsehgerät ausschalten.
- <span id="page-34-1"></span>**1 Die Buchse [AV IN/OUT] am Camcorder mit den Video- und Audio-Eingangsbuchsen am Fernsehgerät verbinden.**

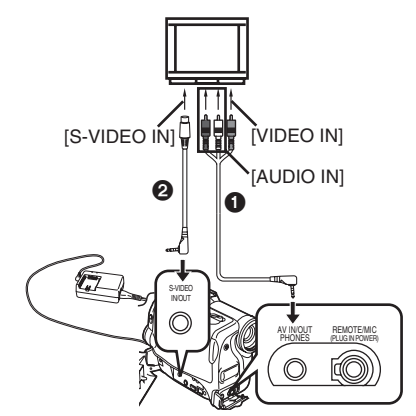

- Das AV Kabel **1.** zum Anschluss an das Fernsehgerät verwenden. Falls das Fernsehgerät mit einer S-Video-Buchse ausgestattet ist, auch das S-Video Kabel @ anschließen.
- ●Beim Einsetzen des Steckers des AV-Kabels in die Buchse [AV IN/OUT] diesen so weit wie möglich hineinschieben.

### **Einblenden der Anzeigen auf dem Fernsehbildschirm**

Die Taste [OSD] (54) auf der Fernbedienung drücken.

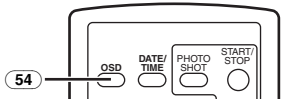

≥Für weitere Angaben zu diesem Punkt, s. *-60-*.

### <span id="page-35-0"></span>**Nachvertonung**

Es kann Musik oder gesprochener Text auf einer aufgenommenen Kassette hinzugefügt werden.

- ≥Wird ein im [16bit] Modus aufgenommenes Band mit der Nachvertonungsfunktion nachvertont, werden alle Originaltöne vollständig gelöscht. (Soll der Originalton beibehalten werden, bei Aufnahme den [12bit] Modus benutzen.)
- ≥Aufnahmen, die im LP Modus gemacht wurden, können nicht nachvertont werden. (*-17-*)
- <span id="page-35-1"></span>**1 [VCR FUNCTIONS] >> [AV IN/OUT SETUP] >> [AV JACK] >> auf [IN/OUT] stellen. (nur NV-GS50)**

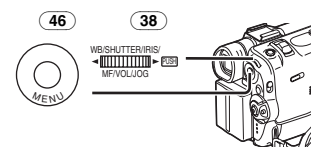

- **2 Zur Weiterführung der o.g. Einstellung, wählen Sie [A.DUB INPUT] >> [MIC] oder [AV IN] aus. (nur NV-GS50)**
	- ≥Einstellen auf [AV IN] wenn externe Ausrüstung benutzt wird, und auf [MIC] ein externes oder eingebautes Mikrofon benutzt wird.
- **3 Die Taste [**;**]** (72) **auf der Fernbedienung drücken, wo der neue Ton eingefügt werden soll.**

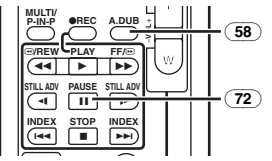

- **4 Die Taste [A.DUB]**  $\overline{58}$  auf der **Fernbedienung drücken.**
- **5 Um die Nachvertonung zu starten, die Taste [**;**]** (72) **auf der Fernbedienung drücken.**

### **Löschen der Nachvertonung**

Die Taste [ $\blacksquare$ ] (72) auf der Fernbedienung drücken.

Der Camcorder schaltet auf den Standbild Wiedergabe Modus um.

#### **Zur Wiedergabe des Tons, der in der 12Bit Nachvertonung aufgenommen wurde** [VCR FUNCTIONS] >>

[PLAYBACK FUNCTIONS] >> [12bit AUDIO] >> auf [ST2] oder [MIX] stellen.

- ST1: Abspielen des Originaltons.
- ST2: Abspielen der Nachvertonung.
- MIX: Gleichzeitiges Abspielen sowohl des Originaltons als auch der Nachvertonung.

#### **Kopieren von Ton während der Wiedergabe eines zuvor aufgenommenen Tons.**

Beim Unterbrechen der Nachvertonung [12bit AUDIO] im Untermenü [PLAYBACK FUNCTIONS] auf [ST2] stellen und Sie können den zuvor aufgenommenen Ton prüfen.

Wird ein Mikrofon beim Kopieren von Ton benutzt, können Sie Köpfhörer verwenden, um den zuvor aufgenommenen Ton während des Kopierens abzuhören. (Stellen Sie dazu [AV JACK] im Untermenü [AV IN/OUT SETUP] auf [OUT/PHONES].) Wird der Leitungseingang benutzt, kann der Ton kopiert werden, während Sie einen zuvor aufgezeichneten Ton über die Lautsprecher hören.

(Die Einstellung [AV JACK] und der Leitungseingang beziehen sich nur auf das Modell NV-GS50.)

≥Für weitere Angaben zu diesem Punkt, s. *-60-*.
### **Kopieren auf eine S-VHS (oder eine VHS) Kassette**

#### **(Kopieren)**

**Nach Anschluss des Camcorder und des VCR wie abgebildet, führen Sie die folgenden Arbeitsgänge aus.**

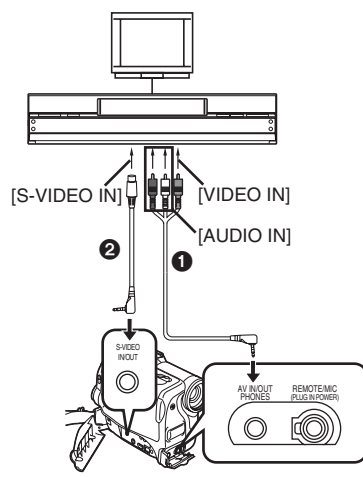

### **A** AV Kabel

- $\ddot{\mathbf{a}}$  S-Video Kabel
- ≥Vergewissern Sie sich, dass die Taste [OSD] (*-6-*) auf der Fernbedienung gedrückt ist, bevor aufgenommen wird, sodass keine Anzeigen sichtbar sind. Anderenfalls werden auch die Bandzählwerk-Anzeigen und andere Funktionsanzeigen mitkopiert.

### **Camcorder:**

#### **1 Aufgenommene Kassette einsetzten. VCR:**

- **2 Eine leere Kassette mit Löschschutztaste einsetzten.**
	- ≥Falls verschiedene Einstellungen (wie beispielsweise AV-Eingang, Bandgeschwindigkeit) nötig sind, die Bedienungsanleitung des Videorecorders sorgfältig durchlesen.

### **Camcorder:**

**3 Die Taste [**1**] drücken, um Wiedergabe zu starten.**

**VCR:**

- **4 Aufnahme starten.**
- **5 Pause oder Stopp Taste drücken, um die Aufnahme zu unterbrechen.**

#### **Camcorder:**

**6 Die Taste [**∫**] zum Anhalten der Wiedergabe betätigen.**

### **Aufnahme von Inhalten anderer Geräte**

#### **(nur NV-GS50)**

**Nach Anschluss des Camcorders und der übrigen Geräte wie abgebildet, führen Sie die folgenden Arbeitsgänge aus.**

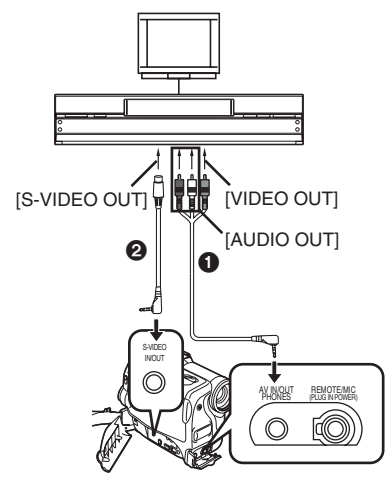

- **A** AV Kabel
- **2** S-Video Kabel

**Camcorder:**

**1 [VCR FUNCTIONS] >> [AV IN/OUT SETUP] >> [AV JACK] >> auf [IN/OUT] stellen.**

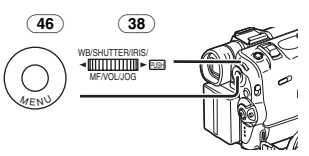

- **2 Eine leere Kassette einsetzten. Externes Gerät:**
- **3 Eine aufgenommene Kassette einsetzten und Wiedergabe starten.**

**Camcorder:**

**4 Gleichzeitig die Tasten [REC]** [\(57\)](#page-5-0) **und [PLAY]** (75) **drücken.**

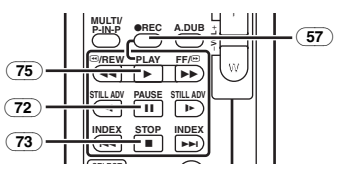

**5 Die Taste [**;**]** (72) **oder die Taste [**∫**]** (73) **drücken, um Aufnahme zu stoppen.**

#### **Externes Gerät:**

- **6 Die Taste Stop zum Anhalten der Wiedergabe betätigen.**
- ≥Für weitere Angaben zu diesem Punkt, s. *-61-*.

### **Anwendung des DV Kabels für Aufnahmen**

#### **(Digitales Kopieren)**

Nach Anschluss des Camcorders an andere digitale Videogeräten, die mit DV Eingangs/Ausgangs Stecker ausgestattet sind, unter Anwendung eines DV Kabels vom Typ VW-CD1E (Sonderzubehör) <sup>1</sup>, kann im Digitalformat kopiert werden.

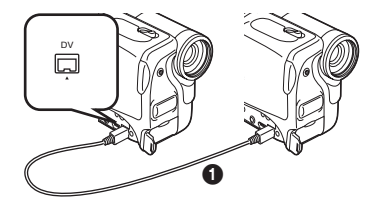

- ≥Nur NV-GS50 kann als Aufnahmegerät benutzt werden.
- **Abspiel-/Aufnahmegerät:**
- **1 Kassette einsetzten und auf VCR Modus einstellen.**
- **Abspielgerät:**
- **2 Die Taste [**1**]** (75) **drücken, um Wiedergabe zu starten.**

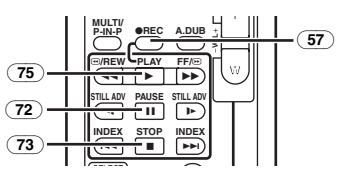

**Aufnahmegerät:**

- **3 Gleichzeitig die Tasten [REC]** [\(57\)](#page-5-0) **und [PLAY]** (75) **drücken.**
	- ≥Aufnahme beginnt.

#### **Zum Stoppen der Aufnahme**

Die Taste [II] (72) oder [■] (73) drücken.

≥Für weitere Angaben zu diesem Punkt, s. *-61-*.

# **KARTEN Modus**

# **Anwendung einer Karte**

Eine Karte kann zur Aufnahme von Standbildern benutzt werden.

≥Nur Originalkarten verwenden.

### **Einsetzen einer Karte**

Bevor eine Karte eingesetzt wird, vergewissern Sie sich, dass der Camcorder ausgeschaltet ist.

**1 Betätigen Sie den Hebel [OPEN]** (4) **zum Öffnen der Kartenschlitzabdeckung** (5)**.**

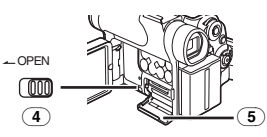

**2 Die Speicherkarte mit der angeschnittenen Ecke nach rechts**  $\bullet$ **, in das Kartenfach einführen** (6)**.**

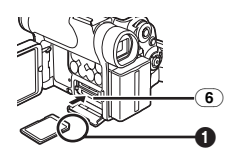

**3 Schliessen Sie das Kartenfach** (5) **sicher.**

### **Entfernen der Karte**

Öffnen Sie den Karteneinschubabdeckung, drücken Sie auf die Kartenmitte und ziehen Sie die Karte heraus.

- ≥Nachdem die Karte entnommen wurde, den Karteneinschubabdeckung schließen.
- ≥Der Camcorder kann beschädigt werden, wenn die Karte zwangsweise herausgezogen wird.

ª **[ACCESS] Kontrolleuchte** (3)

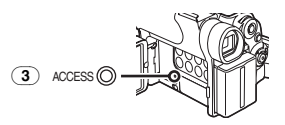

Während der Camcorder die Karte liest (Lesen, Aufnehmen, Wiedergabe, Löschen oder Bildbewegungen), leuchtet die [ACCESS] Anzeigelampe auf.

≥Während die [ACCESS] Lampe an ist, versuchen Sie niemals den Karteneinschubabdeckung zu öffnen, die Karte herauszunehmen, den Camcorder auszuschalten oder den Wahlschalter [TAPE/CARD/CARD MODE] zu betätigen. Diese Vorgehensweisen könnten die Karte beschädigen, Aufnahmedaten löschen und Fehlfunktionen des Camcorders hervorrufen.

# **Aufnahme auf einer Karte**

3 Arten von Daten können durch Auswahl mit dem Schalter [TAPE/CARD/CARD MODE] (27) aufgenommen werden. Verschieben Sie bei der Aufnahme von Bildern den Wahlschalter [TAPE/CARD/CARD MODE] soweit bis die Anzeige [PICTURE] @ erscheint (Card Photoshot). Verschieben Sie bei der Aufnahme von Laufbildern den Wahlschalter [TAPE/CARD/CARD MODE] soweit, bis die Anzeige [MPEG4] @ erscheint (MPEG4 Aufnahme). Verschieben Sie bei Tonaufzeichnungen den Wahlschalter [TAPE/CARD/CARD MODE] soweit bis die Anzeige [VOICE] @ erscheint (Tonaufnahme).

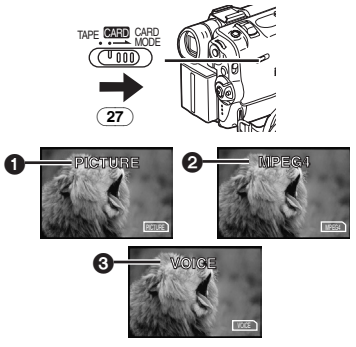

<span id="page-38-0"></span>● Wenn der Wahlschalter

[TAPE/CARD/CARD MODE] (27) auf [CARD] gestellt ist, schaltet der Camcorder automatisch aus, wenn ca. 6 Minuten lang keine Photoshot Aufnahmen damit gemacht werden.

≥Wird der Wahlschalter [TAPE/CARD/CARD MODE] (27) auf [CARD] gestellt, kann nicht auf Band aufgenommen werden.

## ª **Karten Photoshot**

Standbilder können auf der Speicherkarte mit dem Camcorderobjektiv auch von Szenen aufgenommen werden, die bereits auf einer Kassette gespeichert wurden.

### **Aufnahme von einem Camcorderobjektiv (Camcorder Modus)**

**1 Den Auswahlschalter [TAPE/CARD/CARD MODE]** (27) **auf [CARD] stellen.**

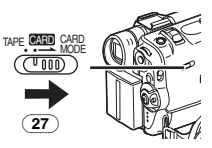

**2 Verschieben Sie den Wahlschalter [TAPE/CARD/CARD MODE]** (27) **auf [CARD MODE] bis die [PICTURE] Anzeige erscheint.**

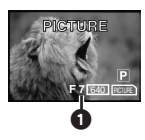

- ≥Verbleibende Anzahl von Karten Photoshot Bildern <sup>1</sup>
- **3 Die Taste [PHOTO SHOT]** (26) **drücken.**

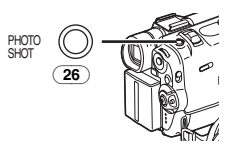

● Die [PICTURE]] Anzeige erleuchtet rot.

### **Aufnahme von einer Kassette (VCR Modus)**

**1 Den Auswahlschalter [TAPE/CARD/CARD MODE]** (27) **auf [CARD] stellen.**

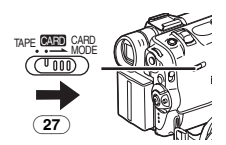

- **2 Verschieben Sie den Wahlschalter [TAPE/CARD/CARD MODE]** (27) **auf [CARD MODE] bis die [PICTURE] Anzeige erscheint.**
- **3 Starten Sie die Wiedergabe und stellen Sie den Camcorder auf Standbild Wiedergabe Modus an der Szene, die aufgenommen werden soll, und drücken Sie die Taste [PHOTO SHOT]** (26)**.**

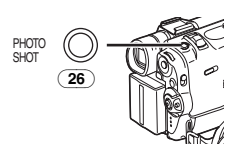

**Auswahl der Karten Photoshot Bildqualität 1 Auf [CAMERA FUNCTIONS] oder [VCR FUNCTIONS] >> [CARD SETUP] >> [PICTURE QUALITY] >> eine gewünschte Bildqualität einstellen.**

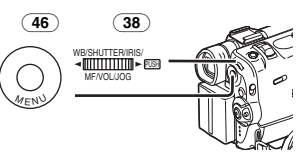

#### **Maximale Anzahl der Bilder, die auf der mitgelieferten Karte (8MB) aufgenommen werden können.**

[FINE] (hohe Bildqualität): ca. 44 Bilder [NORMAL] (normale Bildqualität): ca. 85 Bilder [ECONOMY] (niedrige Bildqualität): ca. 180 Bilder

≥Diese Abbildungen variieren in Abhängigkeit von dem fotografierten Objekt.

### **Karten-Dauer-Photoshot**

Die Standbilder können auf einer Karte in regelmäßigen Abständen aufgenommen werden.

**1 Den Auswahlschalter [TAPE/CARD/CARD MODE]** (27) **auf [CARD] stellen.**

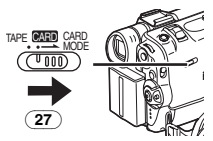

**2 [CAMERA FUNCTIONS] >> [CARD SETUP] >> [BURST MODE] >> auf [ H] oder [ L] stellen.**

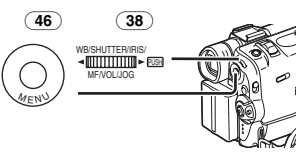

≥Die [ H] oder [ L] Anzeige erscheint.

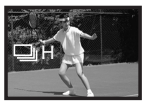

### **3 Die Taste [PHOTO SHOT]** (26) **drücke.**

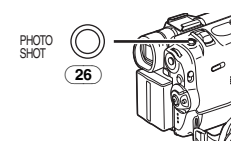

- ≥Bei Auswahl von [ H] können die Standbilder in Abständen von etwa 0,08 s aufgenommen werden, bis die Taste [PHOTO SHOT] losgelassen oder 16 Bilder aufgezeichnet wurden.
- ≥Bei Auswahl von [ L] können die Standbilder in Abständen von etwa 0,7 s aufgenommen werden, bis die Taste [PHOTO SHOT] losgelassen oder 8 Bilder aufgezeichnet wurden.

#### **Automatisches Kopieren von Standbilder, die bereits auf ein Band aufgenommen worden sind**

Die Bilder mit einem Photo Index Signal werden automatisch auf der Karte aufgenommen.

**1 Den Camcorder auf den Standbild Wiedergabe Modus direkt vor der Szene einstellen, bevor mit dem Kopieren der Bilder begonnen werden soll.**

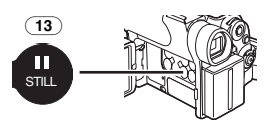

**2 [VCR FUNCTIONS] >> [PLAYBACK FUNCTIONS] >> [RECORD TO CARD] >> auf [YES] stellen.**

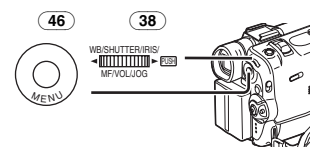

≥Während des Kopierens erscheint die Anzeige.

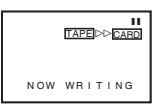

● Suchlauf beginnt von der aktuellen Bandposition aus, und die Bilder mit Photo Index Signalen werden nacheinander automatisch auf der Karte aufgenommen.

**Zum Stoppen der Automatischen Aufnahme** Die Taste [■] (12) drücken.

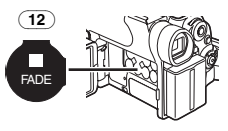

≥Für weitere Angaben zu diesem Punkt, s. *-61-*.

### ª **Aufnahme eines bewegten Bildes (MPEG4)**

Sie können Laufbilder für den Versand per E-Mail auf eine Karte aufnehmen. Die aufgenommenen Daten können auf einem PC mit Windows Media Player wiedergegeben werden.

### **Aufnehmen über das Objektiv des Camerarecorders (Camcorder Modus)**

**1 Den Auswahlschalter** 

**[TAPE/CARD/CARD MODE]** (27) **auf [CARD] stellen.**

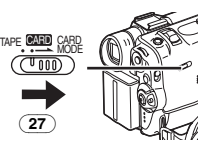

- **2 Verschieben Sie den Wahlschalter [TAPE/CARD/CARD MODE]** (27) **auf [CARD MODE] bis die [MPEG4] Anzeige erscheint.**
- **3 Aufnahme Start-/Stopp-Taste** (44)**drücken.**

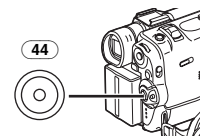

- ≥Es dauert 2 bis 3 sek. bis die Aufnahme startet.
- Die [*MPEG4*]] Anzeige leuchtet während der Aufnahme rot.
- ≥Die maximalen Daueraufnahmezeiten betragen:

[SUPERFINE] (extra hohe Bildqualität): 2 Minuten

[FINE] (hohe Bildqualität): 2 Minuten [NORMAL] (normale Bildqualität): 120 Minuten

Der Camcorder unterbricht automatisch die Aufnahme, wenn die oben aufgeführten Zeiten abgelaufen sind.

- ≥Lautet die Restzeitanzeige [R:0h00m], blinkt die Anzeige rot. Eine Aufnahme könnte nicht starten.
- ≥Die Bildgrösse der Laufbilder (MPEG4) wird eingestellt auf: [SUPERFINE]: 320k240 [FINE]: 176k144 [NORMAL]: 176×144
- ≥Beim Anfügen an eine Email wird empfohlen, die Dateigröße auf weniger als 1 MB zu reduzieren. [SUPERFINE]: ca. 15 sek. [FINE]: ca. 20 sek. [NORMAL]: ca. 1 min
- ≥Für weitere Angaben zu diesem Punkt, s. *-61-*.

### **Aufnahme von einer Kassette (VCR Modus) 1 Den Auswahlschalter**

**[TAPE/CARD/CARD MODE]** (27) **auf [CARD] stellen.**

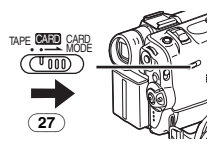

- **2 Verschieben Sie den Wahlschalter [TAPE/CARD/CARD MODE]** (27) **auf [CARD MODE] bis die [MPEG4] Anzeige erscheint.**
- **3 Die Aufnahme Start-/Stopp-Taste** (44) **bei der gewünschten Szene drücken.**

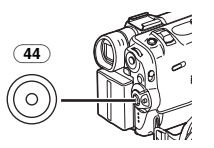

#### **Auswahl der MPEG4 Aufnahme Bildqualität 1 Auf [CAMERA FUNCTIONS] oder [VCR FUNCTIONS] >> [CARD SETUP] >> [MPEG4 MODE] >> eine gewünschte Bildqualität einstellen.**

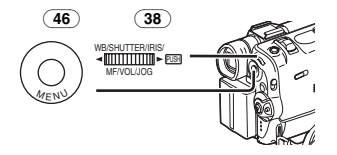

#### **Maximale Aufnahmezeit auf der mitgelieferten Karte (8MB)**

[SUPERFINE]: ca. 1 Minute und 30 Sekunden [FINE]: ca. 2 Minuten [NORMAL]: ca. 6 Minuten

### **Stimme aufnehmen (Stimmen Aufnahme Funktion)**

Sie können Stimmdaten auf eine Karte aufnehmen. (nur im Kamera-Modus)

**1 Den Auswahlschalter [TAPE/CARD/CARD MODE]** (27) **auf [CARD] stellen.**

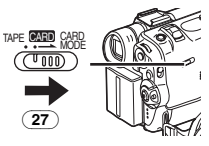

- **2 Verschieben Sie den Wahlschalter [TAPE/CARD/CARD MODE]** (27) **auf [CARD MODE] bis die [VOICE] Anzeige erscheint.**
- **3 Aufnahme Start-/Stopp-Taste** (44) **drücken.**

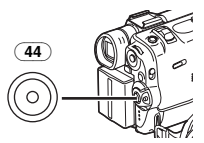

- ≥Die Stimme wird vom eingebauten Mikrofon aufgenommen
- ≥Es dauert 2 bis 3 sek. bis die Aufnahme startet.
- ≥Die aufgenommene Datei wird automatisch blockiert (um ungewolltes Löschen zu vermeiden).
- ≥Sprachaufnahmen sind auch über ein an die [MIC] Buchse angeschlossenes externes Mikrofon möglich.
- Die Anzeige [vorce] leuchtet während der Aufnahme rot.
- ≥Lautet die Restzeitanzeige [R:0h00m], blinkt die Anzeige rot. Eine Aufnahme könnte nicht starten.

### **Maximale Aufnahmezeit auf der mitgelieferten Karte (8MB)**

Ca. 24 Minuten

≥Für weitere Angaben zu diesem Punkt, s. *-62-*.

## **Wiedergabe einer Karte**

Wiedergabe der auf Karte aufgenommenen Dateien.

● Beim Einrichten des Camcorders auf den Karten-Wiedergabe-Modus, wird der Karteninhalt angezeigt, um Sie zu informieren, welche Datenart(en) (Standbild, Laufbild und/oder Stimmdaten) auf der Karte gespeichert sind.

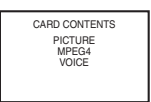

- **1 Stellen Sie den Camcorder auf Karten Wiedergabe Modus.**
	- ≥Die [CARD PB] Anzeigelampe (45) leuchtet auf.

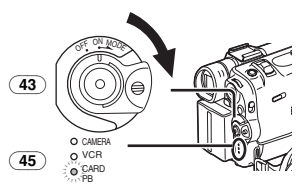

<span id="page-42-0"></span>**2 Verschieben Sie den Wahlschalter [TAPE/CARD/CARD MODE]** (27) **auf [CARD MODE] bis die [PICTURE], [MPEG4] oder [VOICE] Anzeige erscheint.**

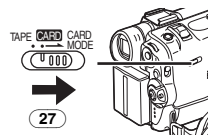

#### **3 Start Wiedergabe. [PICTURE]:**

- $\blacktriangleright$ : Start der Diavorführung
- $\blacktriangleright$ : Wiedergabe der nächsten Datei
- 6: Wiedergabe der vorherigen Datei
- ■: Stop der Diavorführung

### **[MPEG4] oder [VOICE]:**

- 1: Wiedergabe der nächsten Datei
- $\blacktriangleright$ : Zum Anfang der nächsten Datei (im Stop-Modus)
- 6: Zum Anfang der vorherigen Datei (im Stop-Modus)
- ■: Stoppen der Wiedergabe
- **II:** Pause Wiedergabe (Bei der Wiedergabe von MPEG4-Daten unterbricht diese Taste die Wiedergabe erst 1 s nach Ende der Wiedergabe.)

### **Bei Erscheinen der Anzeige [MPEG4] bei Schritt 2**

- ≥Die Datei ist im Hexadezimalcode geschrieben.
- ≥Wenn das Objekt sich schnell bewegt, oder Zoomoperationen durchgeführt werden, könnte das Bild als Standbild erscheinen oder mosaikartige Muster auf dem Bildschirm erscheinen, hierbei handelt es sich nicht um eine Fehlfunktion.

### **Bei Erscheinen der Anzeige [VOICE] bei Schritt 2**

- ●Werden die Tasten [< 1 oder [▶▶] für 1 oder mehr Sekunden gedrückt, erfolgt eine Wiedergabe mit  $10\times$ , sowie bei einer Betätigung über mehr als 7 s eine Wiedergabe mit 60X. Ein Loslassen des Bedienhebels bewirkt ein Umschalten zur normalen Wiedergabe.
- ≥Erscheint die Anzeige [MPEG4] oder [VOICE] bei Schritt 2 während der Wiedergabe, die Drehknopf [PUSH] gedrückt halten, bis die Lautstärkenanzeige erscheint und dann die Lautstärke durch Drehen einstellen. (*-30-*)

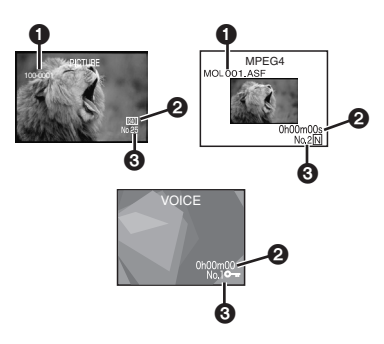

**1** Verzeichnis-Datei-Nummer (Nur wenn das Bild wiedergegeben wird) Dateiname (wenn die MPEG4-Daten

wiedergegeben werden)

2 Bildgröße (Wenn das Bild wiedergegeben wird) (*-54-*)

Wiedergabezeit (bei Wiedergabe von MPEG4 oder Voice-Daten)

3 Dateinummer (wenn das Bild wiedergegeben wird oder die Voice-Daten wiedergegeben werden)

Dateinummer und Bildqualität (wenn die MPEG4-Daten wiedergegeben werden)

### **Auswahl einer gewünschten Datei und deren Wiedergabe**

**1 Den Auswahlschalter [TAPE/CARD/CARD MODE]** (27) **auf [CARD] stellen.**

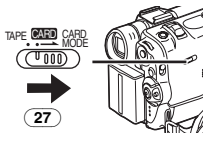

- **2 Verschieben Sie den Wahlschalter [TAPE/CARD/CARD MODE]** (27) **auf [CARD MODE] bis die Anzeige des gewünschten Datentyps erscheint.**
- **3 Die Taste [MULTI]** (14) **drücken.**

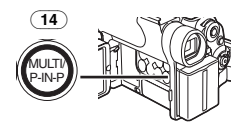

≥Die auf der Karte aufgenommenen Dateien werden im Mehrfach-Bild Modus wiedergegeben.

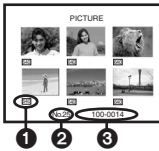

1 Bildgröße (Wenn [PICTURE] im Schritt 2 ausgewählt werden) MPEG4 Bildqualität (Wenn [MPEG4] im Schritt 2 ausgewählt werden)

**2** Dateinummer

- 3 Verzeichnis-Datei-Nummer (Wenn [PICTURE] im Schritt 2 ausgewählt werden) Dateiname (bei Auswahl von [MPEG4] bei Schritt 2)
- **4 Den Drehschalter [PUSH]** (38) **betätigen und eine gewünschte Datei auswählen.**

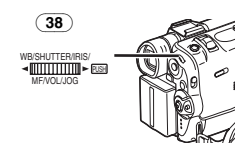

- ≥Die ausgewählte Datei wird mit einem Rahmen gekennzeichnet.
- ≥Wenn 7 oder mehr Bilder aufgenommen wurden, den [PUSH]-Drehknopf betätigen, um das nächste Bild anzuzeigen. (Die Taste [44] oder die Taste [ $\blacktriangleright$ ] können statt des [PUSH] Schalters benutzt werden.)
- **5 Entweder den Drehschalter [PUSH]** (38) **oder die Taste [MULTI]** (14) **betätigen.**
	- ≥Die ausgewählte Datei wird auf dem gesamten Bildschirm angezeigt.

#### **Anwendung des Datei Suchlauf Modus 1 [CARD FUNCTIONS] >> [CARD EDITING] >> [FILE SEARCH] >> auf [YES] stellen.**

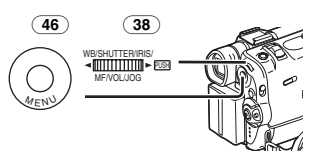

- **2 Den Drehschalter [PUSH]** (38) **betätigen und die gewünschte Dateinummer auswählen und daraufhin den Drehschalter [PUSH]** (38) **drücken.**
- ≥Für weitere Angaben zu diesem Punkt, s. *-62-*.

## <span id="page-43-0"></span>**Aufnahme der Bilder von einer Karte auf ein Band**

Kartenbilder können einzeln oder automatisch alle gemeinsam auf Band aufgenommen werden. Nach Einstellung des Karten Wiedergabe Modus, führen Sie die folgenden Schritte aus.

#### **Kopieren eines Bildes**

**1 Verschieben Sie den Wahlschalter [TAPE/CARD/CARD MODE]** (27) **auf [CARD MODE] bis die [PICTURE] Anzeige erscheint.**

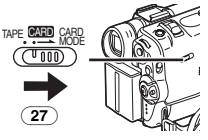

**2 Ein gewünschtes Bild anzeigen.**

**3 Den Auswahlschalter [TAPE/CARD/CARD MODE]** (27) **auf [TAPE] stellen.**

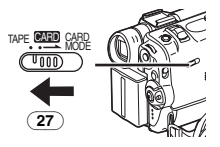

### **4 Die Taste [PHOTO SHOT]** (26) **drücken.**

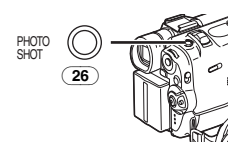

≥Während des Kopierens erscheint die Anzeige.

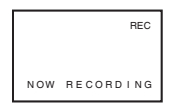

- ≥Es dauert einige Sekunden, bis das Bild auf Band kopiert wird.
- ≥Bei Aufnahme auf Band, wählen Sie vor der Aufnahme die Bandposition. Das Bild wird auf die Bandposition aufgenommen, wenn unter Schritt 4 die Taste [PHOTO SHOT] gedrückt worden ist.

#### **Kopieren aller Bilder**

**1 Verschieben Sie den Wahlschalter [TAPE/CARD/CARD MODE]** (27) **auf [CARD MODE] bis die [PICTURE] Anzeige erscheint.**

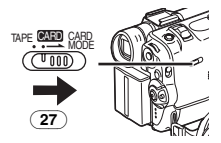

### **2 Anzeige des ersten Bildes.**

- ≥Wird ein anders Bild als das erste angezeigt, werden nur alle darauffolgenden Bilder kopiert.
- **3 [CARD FUNCTIONS] >> [CARD EDITING] >> [RECORD TO TAPE] >> auf [YES] stellen.**
	- ≥Während des Kopierens erscheint die Anzeige.

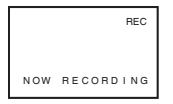

- ≥Es dauert einige Sekunden, bis alle Bilder auf das Band kopiert wurden. Um das Kopieren in der Zwischenzeit zu unterbrechen, betätigen Sie die Taste [■].
- ≥Daten von Laufbildern (MPEG4) und von Stimme können nicht von Karte auf Band aufgenommen werden.
- ≥Für weitere Angaben zu diesem Punkt, s. *-63-*.

## **Diavorführung**

Das auf Karte aufgenommen Standbild kann wie in einer Diavorführung wiedergegeben werden.

- **Durchgehende Wiedergabe aller Bilder**
- **1 Verschieben Sie den Wahlschalter [TAPE/CARD/CARD MODE]** (27) **auf [CARD MODE] bis die [PICTURE] Anzeige erscheint.**

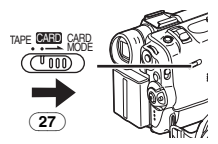

**2 [CARD FUNCTIONS] >> [CARD EDITING] >> [SLIDE SHOW] >> [YES] >> [SLIDE SHOW] auf [ALL] stellen.**

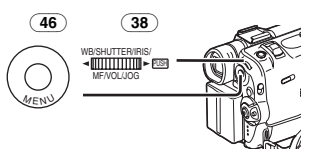

- ≥Dieser Schritt wird ausgelassen, wenn kein Bild für die Diavorführung eingestellt wurde.
- **3 Die Taste [**1**]** (8) **drücken.**

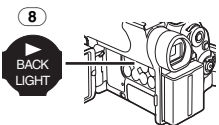

● Die Anzeige [SLIDE $\triangleright$ ] erscheint.

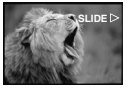

≥Alle Bilder werden für einige Sekunden wiedergegeben.

**Um die Diavorführung zu unterbrechen** Die Taste [II] drücken.

● Die Anzeige [SLIDEII] erscheint.

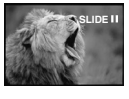

**Um die Vorführung zu stoppen** Die Taste [■] drücken.

## **Bearbeitung einer Diavorführung**

Es ist möglich eine Diavorführung einzustellen oder den Inhalt derselben zu ändern.

#### **Auswahl der in der Vorführung wiederzugebenden Bilder**

**1 [CARD FUNCTIONS] >> [CARD EDITING] >> [SLIDE SHOW] >> [YES] >> [EDIT] >> auf [YES] stellen.**

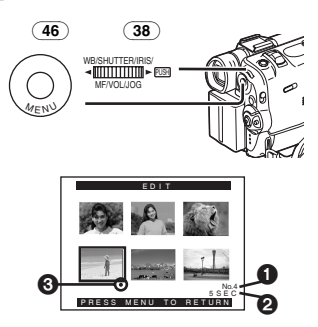

- **2 Den Drehschalter [PUSH]** (38) **betätigen, um ein Bild auszuwählen und den Schalter drücken.**
- **3 Den Drehschalter [PUSH]** (38) **betätigen, um die Wiedergabereihenfolge zu bestimmten und danach den Schalter drücken.**
	- ≥Dieser Schritt wird ausgelassen, wenn kein Bild für die Diavorführung eingestellt wurde.
	- ●Wiedergabe Anordnung Anzeige ∩.
- **4 Drehen Sie den Drehknopf [PUSH]** (38)**, um die Wiedergabezeit einzustellen und drücken Sie ihn.**
	- Wiedergabe Zeit (Sekunden) Anzeige 2.
	- ≥Die Anzeige [¥] 3 wird auf dem Bildset angezeigt. (*-54-*)
	- ≥Um das nächste Bild auszuwählen, wiederholen Sie die Schritte 2 bis 4 wie oben.
- **5 Die Taste [MENU]** (46) **drücken und Einstellung beenden.**

## **Zur Wiedergabe der eingestellten**

### **Diavorführung**

Zunächst müssen Sie [SLIDE SHOW] >> auf [EDIT] einstellen.

**1 [CARD FUNCTIONS] >> [CARD EDITING] >> [SLIDE SHOW] >>[YES] >> [SLIDE SHOW] auf [PRESET] stellen.**

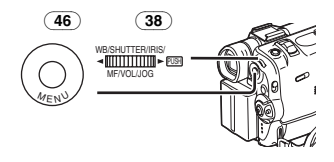

### **2 Die Taste [**1**]** (8) **drücken.**

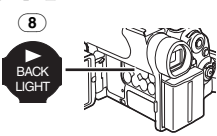

● Die Anzeige [M.SLIDE>1 erscheint.

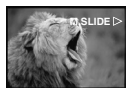

### **Überprüfung des ausgewählten Bildes**

[CARD FUNCTIONS] >> [CARD EDITING] >> [SLIDE SHOW] >> [YES] >> [VERIFY] >> auf [YES] stellen.

- ≥Nur die ausgewählten Bilder werden im Mehrfachbildmodus in der Wiedergabereihenfolge angezeigt.
- **Löschen des ausgewählten Bildes**
- **1 [CARD FUNCTIONS] >> [CARD EDITING] >> [SLIDE SHOW] >> [YES] >> [DELETE] >> auf [YES] stellen.**

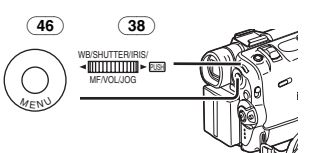

- **2 Wählen Sie das zu löschende Bild und betätigen Sie die Taste [PUSH]** (38)
	- ≥Das ausgewählte Bild wird mit einem Rahmen gekennzeichnet.

### **Reset der Diavorführung Einstellungen**

[CARD FUNCTIONS] >> [CARD EDITING] >> [SLIDE SHOW] >> [YES] >> [RESET] >> [YES] >> auf [YES] stellen.

- ≥Vorführungseinstellungen werden zurück gesetzt.
- ≥Für weitere Angaben zu diesem Punkt, s. *-63-*.

## <span id="page-46-0"></span>**Einen Titel verwirklichen**

Ermöglicht die Erzeugung eines Titels zur Aufnahme auf der Karte.

**1 Camcorder Modus:**

**Verschieben Sie den Wahlschalter [TAPE/CARD/CARD MODE]** (27) **auf [CARD MODE] bis als erstes die Anzeige [PICTURE] erscheint.**

**Das Objektiv auf das Bild richten, dem ein Titel gegeben werden soll.**

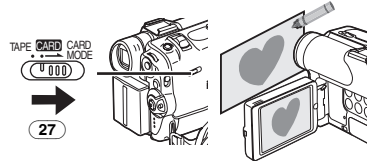

**1 VCR Modus:**

**Suche des Bildes, dem ein Titel gegeben werden soll und Einstellen des Stillstand Wiedergabe Modus.**

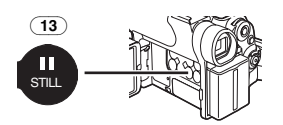

**2 [CARD SETUP] >> [CREATE TITLE] >> auf [YES] stellen.**

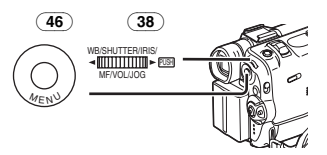

**3 Die Taste [PHOTO SHOT]** (26) **drücken.**

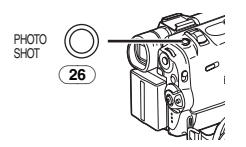

- ≥Der Titel wird angezeigt.
- ≥Um erneut ein Photoshot auszuführen, [RETURN] auswählen.
- **4 Wählen Sie [LUMINANCE] aus und drücken Sie den Drehschalter [PUSH]** (38)**, drehen Sie diesen, um den Titelkontrast einzustellen und drücken Sie ihn anschliessend.**

**5 Wählen Sie [COLOUR] aus und drücken Sie den Drehschalter [PUSH]** (38)**, drehen Sie diesen, um die Farbe einzustellen und drücken Sie ihn anschliessend.**

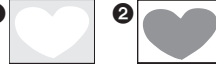

- ●Der dunkle Teil des Bildes fehlt **∩**, und die Farben des hellen Bildteils wechseln in folgender Reihenfolge: schwarz, blau, grün, zyan, rot, pink, gelb und weiss. Danach verschwindet der helle Bildteil <sup>2</sup> und die Farben des dunklen Teils wechseln in der o.g. Reihenfolge.
- **6 Wählen Sie [RECORD] und drucken Sie den Drehknopf [PUSH]** (38).
	- ≥Der Titel wird auf der Karte aufgenommen.
- ≥Für weitere Angaben zu diesem Punkt, s. *-63-*.

## **Einen Titel hinzufügen**

Ein Titel kann zu einem Bild hinzugefügt werden. Er wird im Camcorder Modus, VCR Modus und Karten Wiedergabe Modus angezeigt.

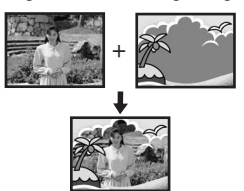

**1 Die Taste [TITLE]** (10) **drücken.**

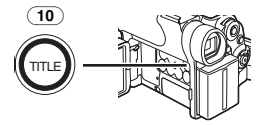

≥Der Titel wird angezeigt. **2 Die Taste [MULTI]** (14) **drücken.**

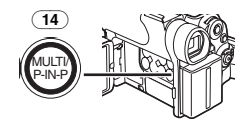

● Eine Titelliste wird angezeigt.

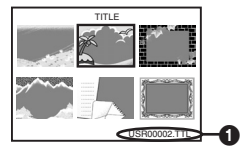

●Dateiname 1

**3 Den Drehschalter [PUSH]** (38) **betätigen, um einen gewünschten Titel auszuwählen.**

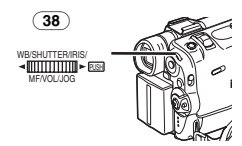

- ≥Der ausgewählte Titel wird mit einem Rahmen gekennzeichnet.
- **4 Betätigen Sie entweder den Drehschalter [PUSH]** (38) **oder die Taste [MULTI]** (14)
	- ≥Der Titel wird angezeigt.
	- ≥Aufnahme und Photoshot Aufnahme können mit betitelten Bildern ausgeführt werden.

### **Löschen der Titel Anzeige**

Die Taste [TITLE] (10) drücken.

- ≥Die [ACCESS] Anzeige erscheint, bis die Titel vollständig anzeigt wurden. Führen Sie die Aufnahme aus, nachdem die [ACCESS] Anzeige verschwunden ist.
- ≥Für weitere Angaben zu diesem Punkt, s. *-63-*.

## **Einfügen des Druckdatums auf Karte**

### **(DPOF Einstellung)**

DPOF Druckdatum Einstellungen (DPOF Einstellungen), wie die zu druckende Bildanzahl, können auf Karte geschrieben werden. "DPOF" bedeutet Digital Print Order Format (Digitale Druckreihenfolge Format).

**1 Verschieben Sie den Wahlschalter [TAPE/CARD/CARD MODE]** (27) **auf [CARD MODE] bis die [PICTURE] Anzeige erscheint.**

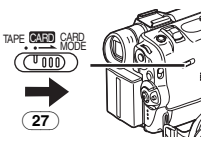

**2 [CARD FUNCTIONS] >> [CARD EDITING] >> [DPOF SETTING] >> [YES] >> auf [VARIABLE] stellen.**

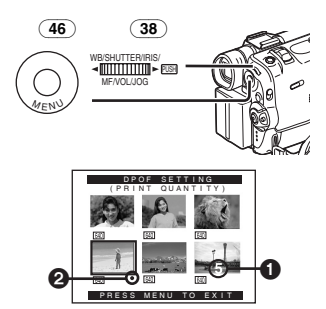

- ≥Um alle Bilder gleichzeitig zu drucken, [ALL 1] auswählen. Wenn nicht alle Bilder gedruckt werden sollen, [ALL 0] auswählen.
- **3 Wählen Sie das gewünschte Bild aus und betätigen Sie die Drehknopf [PUSH]** (38)**.**
	- ≥Das ausgewählte Bild wird mit einem Rahmen gekennzeichnet.
	- Die Anzahl der in der DPOF Einstellung eingestellten Ausdrucke wird angezeigt.
- **4 Betätigen Sie den Drehschalter [PUSH]**  (38)**und wählen Sie die Anzahl der zu druckenden Bilder aus. Drücken Sie den Drehschalter [PUSH]**(38)**.**
	- ≥[¥] Anzeige 2 erscheint auf dem Bildschirm. (*-54-*)
- **5 Schritte 3 bis 4 wiederholen und die Taste [MENU]** (46) **drücken, wenn die Einstellung beendet ist.**

#### **Zur Überprüfung der DPOF Einstellungen** [VERIFY] im Schritt 2 auswählen. Die Bilder, für die 1 oder mehr Ausdrucke im DPOF Modus eingestellt wurden, werden kontinuierlich abgespielt.

≥Für weitere Angaben zu diesem Punkt, s. *-63-*.

## **Schützen der Dateien auf einer Karte**

#### **(Lock Einstellung)**

Wertvolle auf einer Karte aufgenommene Dateien können geschützt werden (um ein ungewolltes Löschen zu vermeiden). (Auch wenn die Dateien geschützt sind, werden sie bei Neuformatierung der Karte gelöscht.)

### **1 [CARD FUNCTIONS] >> [CARD EDITING] >> [FILE LOCK] >> auf [YES] stellen.**

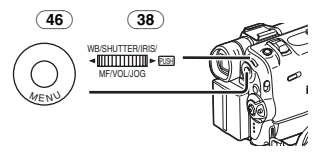

≥Das [FILE LOCK] Menü wird angezeigt. **2 Wählen Sie [PICTURE] oder [TITLE] aus.**

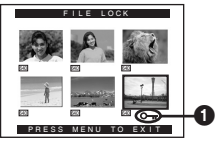

- **3 Wählen Sie das Bild aus, das geschützt werden soll und drücken Sie den Drehschalter [PUSH]** (38)**.**
	- ≥Die ausgewählte Datei wird blockiert und ihr wird die Anzeige  $[O_{\overline{11}}]$  wird angehängt. Wiederholen Sie diesen Vorgang, um 2 oder mehr Bilder zu blockieren.
	- ≥Bilder, die unter Verwendung der Sprachaufnahme-Funktion aufgezeichnet wurden, werden automatisch verriegelt (zur Verhinderung eines versehentlichen Löschens).
	- ≥Betätigen Sie erneut die Drehknopf [PUSH] (38) um zu löschen.
- ≥Die SD Speicher Karte hat einen Schreibschutz. (*-64-*)
- ≥Für weitere Angaben zu diesem Punkt, s. *-64-*.

### **Löschen der auf einer Karte aufgenommenen Dateien**

Dateien, die auf der Karte aufgenommen wurden, können gelöscht werden. Nach dem Löschen können sie nicht mehr wiedergewonnen werden.

## **Auswahl und Löschen einen Dateien**

**1 Verschieben Sie den Wahlschalter [TAPE/CARD/CARD MODE]** (27) **auf [CARD MODE] bis die Anzeige des zu löschenden Datentyps erscheint.**

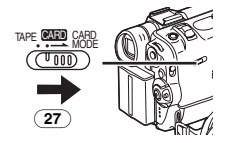

#### **2 [CARD FUNCTIONS] >> [DELETE CARD FILE] >> auf [DELETE FILE BY SELECTION] stellen.**

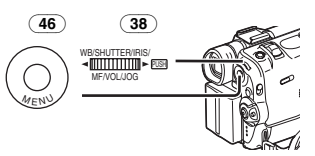

≥Um einen Titel zu löschen, wählen Sie **IDFLETE TITLE BY SELECTION] aus.** 

#### **3 Wählen Sie die zu löschende Datei aus und betätigen Sie die Drehknopf [PUSH]** (38)**.**

- ≥Der Rahmen um die ausgewählten Dateien blinkt.
- ≥Um 2 oder mehr Dateien zu löschen, wiederholen Sie diesen Schritt.
- **4 Die Taste [PHOTO SHOT]** (26) **drücken.**

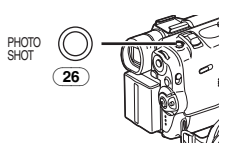

- ≥Eine Überprüfungsanzeige erscheint.
- **5 [YES] auswählen und die Taste [PUSH]** (38) **drücken.**
	- ≥Das ausgewählte Datei wird von der Karte gelöscht.
	- ≥Wird [NO] ausgewählt, wird die Dateiauswahl gelöscht.

### **Auswahl und Löschen aller Dateien**

**1 Verschieben Sie den Wahlschalter [TAPE/CARD/CARD MODE]** (27) **auf [CARD MODE] bis die Anzeige des zu löschenden Datentyps erscheint.**

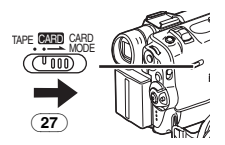

**2 [CARD FUNCTIONS] >> [DELETE CARD FILE] >> auf [DELETE ALL FILES] stellen.**

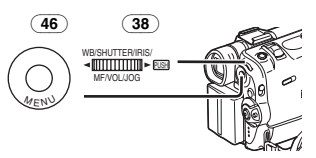

≥Eine Überprüfungsanzeige erscheint.

#### **3 [YES] auswählen und die Drehknopf [PUSH]**  (38) **drücken.**

- ≥Alle Dateien des ausgewählten Karten Modus ([PICTURE], [MPEG4] oder [VOICE]) werden gelöscht.
- ≥Ein geschütztes Bild kann nicht gelöscht werden.
- ≥Wenn Sie Stimmdateien löschen, vergewissern Sie sich, dass die Blockiereinstellungen gelöscht sind, bevor Sie löschen.
- ≥Löschen Sie nicht Stimmdateien, die mit diesem Camcorder aufgenommen wurden mit anderen Geräten.

## **Formatieren einer Karte**

Wird eine Karte für den Camcorder unlesbar, kann sie durch Formatieren wieder nutzbar gemacht werden. Das Formatieren einer Karte löscht alle in ihr enthaltenen Daten.

**1 [CARD FUNCTIONS] >> [CARD EDITING] >> [CARD FORMAT] >> auf [YES] stellen.**

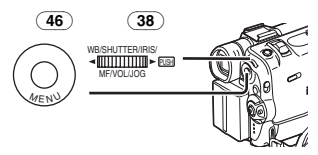

≥Erscheint eine Bestätigungs-Nachricht, [YES] wählen und die Formatierung wird ausgeführt.

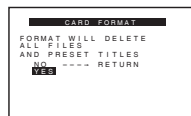

- ≥Wenn das Formatieren beendet ist, wird der Bildschirm weiß.
- ≥Es kann sein, dass die Karte, die in diesem Camcorder formatiert wurde, nicht für ein anderes Gerät anwendbar ist. In diesem Falle die Karte in dem Gerät formatieren, für das es angewendet werden soll. Vergewissern Sie sich, dass wertvolle Bilder vorher auf dem Computer gespeichert worden sind, bevor mit der Formatierung begonnen wird.
- ≥Eine Karte, die mit einem anderen Gerät formatiert wurde (PC) könnte nicht zu gebrauchen sein, oder mehr Zeit für die Aufnahme beanspruchen. Wir empfehlen, dass sie dieses Gerät zum Formatieren benutzen.

# **Mit einem PC**

# <span id="page-50-1"></span><span id="page-50-0"></span>**USB Anschluss Kit**

Durch Anwendung des mitgelieferten USB-Anschlusskits können Sie Standbilder auf Ihren Personal Computer laden.

- ≥Schließen Sie das USB-Kabel erst an, wenn der USB-Treiber installiert wurde.
- **1 Installation des mitgelieferten USB Drivers.**
- **2 Stellen Sie den Camcorder auf Karten Wiedergabe Modus.**
- **3 Stellen Sie den Camcorder auf Standbild Wiedergabe Modus.**
- **4 Verbinden Sie das mitgelieferte USB-Kabel mit der [ ] Buchse** (30)**.**

≥Es wird der PC Anschluss Modus aktiviert.

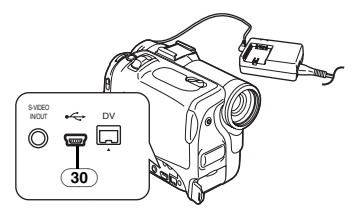

- ≥Das USB-Anschlusskit kann mit Windows98 Second Edition/Me/XP benutzt werden.
- ≥Benutzen Sie den AC-Adapter als Stromquelle für den Camcorder. (Die Karte oder deren Inhalt kann durch Strommangel während der Datenübertragung zerstört werden.)
- ≥Der Modus kann im PC Verbindungs-Modus durch das Betätigen des Schalters [OFF/ON/MODE] nicht geändert werden.
- ≥Für weitere Informationen hinsichtlich der Anwendungsumgebung, Verbindungen, Prozeduren usw. lesen Sie die Bedienungsanleitungen des USB Anschluss Kits sorgfältig durch.
- Klicken Sie zweimal auf das Ikon [ ] in der Funktionsleiste und beachten Sie die Anweisungen auf dem Bildschirm, um das USB-Kabel sicher zu lösen.

## **Benutzung als Web-Kamera**

Wurde der Camcorder an Ihren Personal Computer angeschlossen, können Sie Videos vom Camcorder an andere über das Netzwerk versenden.

- ≥Schließen Sie das USB-Kabel erst an, wenn der USB-Treiber installiert wurde.
- **1 Installation des mitgelieferten USB Drivers.**
- **2 Stellen Sie den Camcorder auf den Camcorder Modus.**

**3 Verbinden Sie das mitgelieferte USB-Kabel mit der [ ] Buchse** (30)**.**

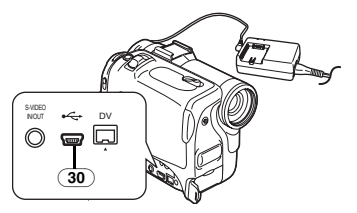

**4 [CAMERA FUNCTIONS] >> [CAMERA SETUP] >> [WEB CAMERA] >> auf [ON] stellen.**

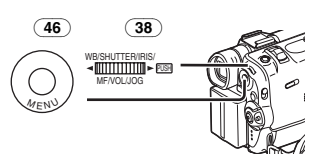

≥Der WEB-KAMERA-Modus wird aufgerufen.

### **5 Starten Sie NetMeeting.**

- ≥Bei der Benutzung als eine Web-Kamera ist es nicht möglich, Aufzeichnungen auf einem Band oder einer Karte vorzunehmen, bzw. einen Titel anzuzeigen.
- ≥Wird der LCD Monitor geöffnet und im WEB-KAMERA-Modus nach vorn gedreht, wird der Bildsucher ausgeschaltet.
- ≥Für weitere Informationen hinsichtlich der Anwendungsumgebung, Verbindungen, Prozeduren usw. lesen Sie die Bedienungsanleitungen des USB Anschluss Kits sorgfältig durch.

# **Einsatz einer Karte im PC**

Bitte beachten Sie bei der Benutzung von mit diesem Camcorder aufgenommenen Kartendaten die folgenden Einzelheiten.

- ≥Um Bilder zu löschen, die auf einer Karte während der Aufnahme mit dem Camcorder aufgenommen wurden, vergewissern Sie sich, dass diese auf dem Camcorder und nicht vom Computer gelöscht werden.
- ≥Bei Gebrauch der Sonderausstattung DV Editing Software (Motion DV STUDIO) für Windows (VW-DTM20/21/22), kann eine Vielzahl von optischen Effekten hinzugefügt und ein Titel erstellt werden.
- ≥Es ist möglich, dass korrekte Wiedergabe oder Suche der Bilder auf dem Camcorder nicht richtig funktionieren, nachdem die aufgenommen Daten editiert oder die Bilddaten auf Computer verändert wurden.
- ≥Die Bild Datendateien, die mit diesem Camcorder auf der Karte aufgenommen werden entsprechen den DCF (Design rule for Camera File system) Normen, die von der JEITA (Japan Electronics and Information Technology Industries Association) festgelegt wurden.
- ≥Bewegte Bilder Formate (MPEG4) die auf diesem Gerät wiedergegeben werden können sind im ASF Format. (Entsprechend dieser Datei, könnte es nicht möglich sein, diese Daten wiederzugeben, auch wenn sie im ASF Format sind.)

#### **Aufbau eines Verzeichnisses, wenn die Karte mit einem PC benutzt wird**

- ≥Wird eine Karte mit aufgenommenen Daten in einen Computer eingegeben, werden Verzeichnisse wie in Bild angezeigt.
- SD Speicherkarte:

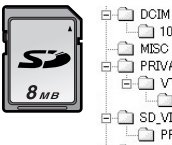

**Ca** 100CDPEP  $\Box$  MISC **E-CI PRIVATE D** OTF  $\frac{1}{\frac{1}{1-\frac{1}{1-\frac{1}{$  $\Box$  PRL001  $\overline{B}$  SD VOICE Ci SD VC100

### MultiMediaCard:

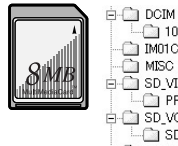

100CDPFP MOTODPF in MISO  $\overline{B}$  SD VIDEO  $\Gamma$  PRI 001  $\frac{1}{\Box}$  SD\_VOICE SD\_VC100  $\overline{m}$ ie

[100CDPFP]: Die Bilder (IMGA0001.JPG, usw.) in diesem Folder werden im JPEG Format aufgenommen. [MISC]: Dateien, in denen DPOF Daten zu den Bilder zugefügt wurden. sind hier enthalten [TITLE]: Enthält die Daten der voreingestellten Titel (PRE00001.TTL) und Originaltitel (USR00001.TTL, usw.). [PRL001]: MPEG4-Laufbilder werden im ASF Format aufgenommen (MOL001.ASF usw.). Sie können mit einem Windows Media Player abgespielt werden (Vers.6.4 und folgende). Aufgrund der geringen Grösse, kann diese Datei gut für das Übertragen von Daten über Telefonlinien usw. genutzt werden. Um Laufbilder mit dem Windows Media Player wiederzugeben, wählen Sie einen Datei aus und klicken Sie

sie zweimal schnell an. Das notwendige Software wird automatisch geladen und die Wiedergabe startet. (Es wird eine Internetverbindung benötigt.) Zur Wiedergabe mit Mac OS, ist der Windows Media Player for Macintosh erforderlich.

- ≥[DCIM], [IM01CDPF], [PRIVATE], [VTF], [SD\_VIDEO], [SD\_VOICE], usw. sind notwendige Punkte der Verzeichnisstruktur. Sie haben nichts mit den tatsächlichen Operationen zu tun.
- ≥Im Karten Photoshot Modus speichert der Camcorder automatisch die Dateinummern (IMGA0001.JPG, usw.) zusammen mit den Bildern. Die Dateinummern werden mit jedem Bild als laufende Nummer gespeichert.
- ≥Im Verzeichnis [SD\_VC100] speichert der Camcorder die Tondaten (MOB001.VM1, usw.). Sie können jedoch nicht über einen Personalcomputer wiedergegeben werden.
- ≥Der Ordner [SD\_VOICE] und die Sprachdateien in diesem Ordner sind so eingestellt, dass sie verborgen bleiben. Je nach den Einstellungen des Computers kann es vorkommen, dass dieser verborgene Ordner und die verborgenen Dateien nicht im Windows-Explorer oder unter "Arbeitsplatz" angezeigt werden.
- ●Bei Benutzung der Software ohne Anzeigefunktion werden Anzeigedaten, wie das Datum nicht angezeigt. In Abhängigkeit von der verwendeten Software werden Datum und Uhrzeit eventuell nicht richtig angezeigt.
- ≥Die Speicherkapazität, die auf dem SD Speicherkartenetikett angegeben wird, entspricht der Gesamtkapazität zum Schutz und zur Verwaltung der Urheberrechte und der zur Verfügung stehenden Kapazität eines konventionellen Speichers eines Camcorder, PCs usw.

Speicherkapazität, die als konventioneller Speicher benutzt werden kann:

8MB Karte: ca. 6.800.000 Bytes Die mitgelieferte SD Speicherkarte. enthält voreingestellte Titel, sodass die tatsächliche Kapazität geringer sein könnte.

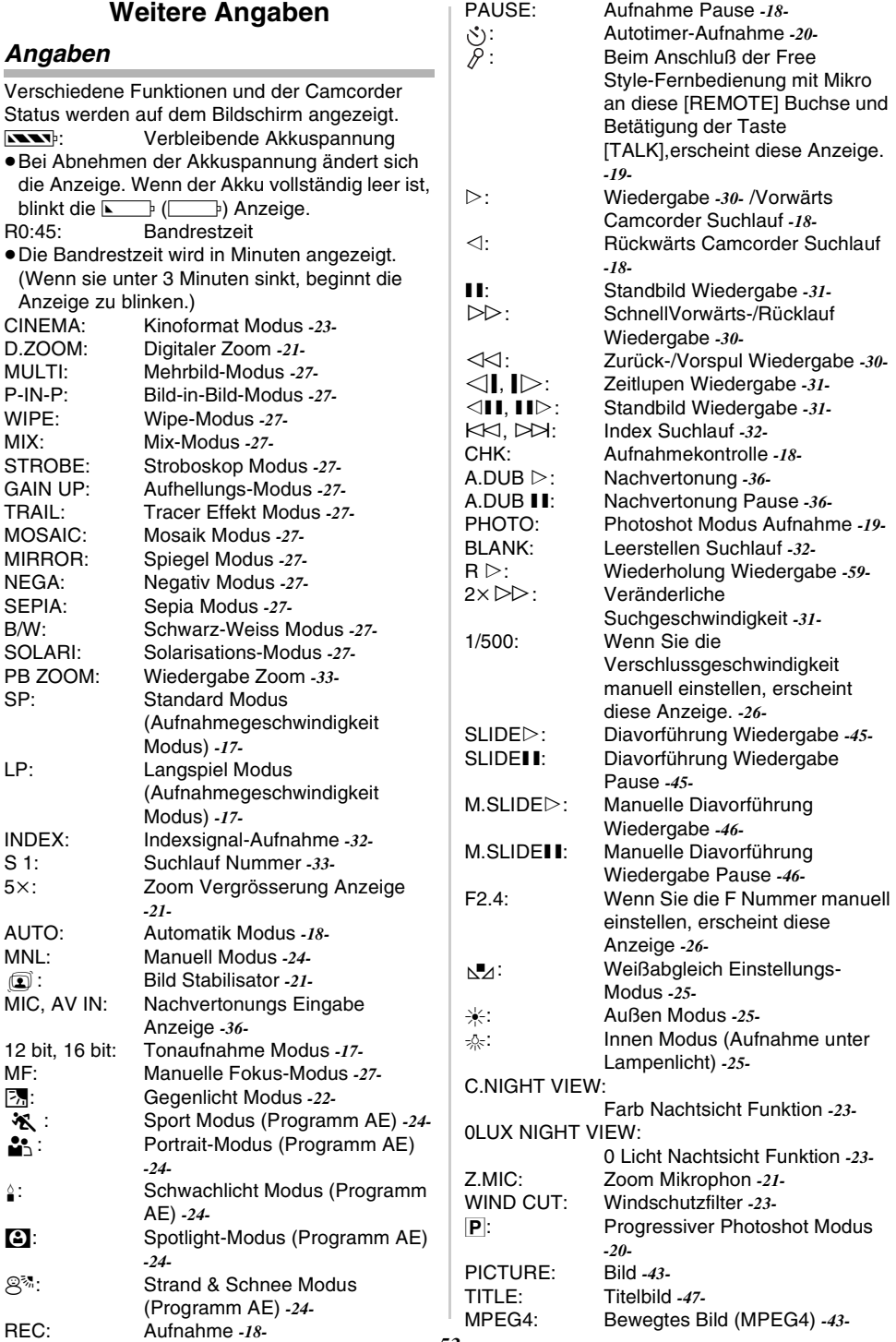

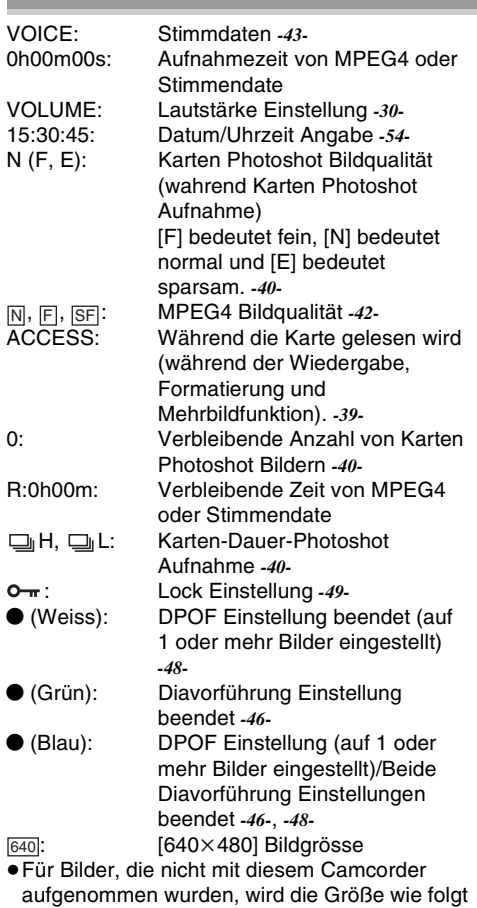

festgelegt. : Von 640 bis 800 (Die Größe wird unter 640 Pixel nicht angezeigt.) : von 800 bis 1024 : von 1024 bis 1280 von 1280 bis 1600 von 1600 bis 2048 : über 2048 Karten Photoshot Modus Während Karten Photoshot Aufnahme eingeschaltet ist Keine Karte (Standbild Modus) Aufnahme Laufbild (MPEG4) Während Bewegtes Bild (MPEG4) Aufnahme eingeschaltet ist Keine Karte (MPEG4 Modus) Stimmen Aufnahme Modus Während Stimmenaufnahme eingeschaltet ist 640: SVGA<sup>:</sup> XGA<sup>:</sup> SXGA: UXGA: QXGA: PICTURE) (Zyan): PICTURE) (Rot):  $P(X \mid R)$  (Rot):  $MPEG4$  (Zyan): MPEG4) (Rot): MPEG4 (Rot): VOICE (Zyan):  $VOICE$  (Rot):

entsprechend der Anzahl waagerechter Pixel

Keine Karte (Stimmen Aufnahme Modus)  $\sqrt{NCE}$  (Rot):

### ª **Änderung des Zählwerk Anzeige Modus**

Bei Änderung von [C.DISPLAY] auf dem [DISPLAY SETUP] Unter-menü, kann der Zählwerk Anzeige Modus auf Band Zählwerk Anzeige [COUNTER] (0:00.00), Speicher Zählwerk Anzeige [MEMORY] (M0:00.00), und Zeit Code Anzeige [TIMECODE] (0h00m00s00f) geändert werden. (*-14-*) Durch wiederholtes Drücken der Taste [COUNTER] auf der Fernbedienung, kann der Zählwerk Anzeige Modus geändert werden.

### **Zur Anzeige Datum/Uhrzeit Angabe**

Um Datum/Uhrzeit anzuzeigen, die entsprechenden Werte in der Funktion [DATE/TIME] im [DISPLAY SETUP] Untermenü einstellen. (*-14-*)

Wiederholtes Drücken der Taste [DATE/TIME] auf der Fernbedienung ermöglicht Anzeige und Änderung der Datum/Uhrzeit Anzeige.

ª **Zur Änderung des Anzeige Modus** Wird [DISPLAY] auf dem [DISPLAY SETUP] Untermenü verändert, kann der Anzeige Modus in Alle Funktionen Anzeige [ALL], Teilweise Anzeige [PARTIAL] und Minimal Anzeige [OFF] verändert werden. (*-14-*)

# **Inhaber ID**

Zur Identifizierung des Inhabers können Sie Ihren Namen und Ihre Adresse in Ihrem Camcorder registrieren.

- **1 [CAMERA FUNCTIONS] >> [OTHER FUNCTIONS1] >> [OWNER ID SET] >> auf [YES] stellen.** ≥Das Menü [OWNER ID] erscheint.
- **2 Drehen Sie am Drehknopf [PUSH]** (38)**, um die [PIN NUMBER] zu wählen, und betätigen Sie dann die Drehknopf [PUSH]** (38)**, um die gewünschten Ziffern einzugeben.**
- **3 Den Drehschalter [PUSH]** (38) **betätigen, um Buchstaben auszuwählen, und den Drehknopf [PUSH]** (38) **drücken, um die Daten einzugeben.**
	- ≥Achten Sie darauf, 4 Ziffern einzugeben. Anderenfalls wird die Pin-Nummer nicht registriert.
- **4 Die Taste [**∫**] drücken.**
- **5 Die Schritte 2–4 zur Eingabe der gewünschten Zeichen für [NAME] und [POSTCODE] wiederholen.**
	- ≥Es können bis zu 12 Zeichen bei [NAME], sowie bis zu 11 Zeichen bei [POSTCODE] eingegeben werden.

UNIBLAYABLE

#### **6 Betätigen Sie die Taste [**∫**], um die Einstellung zu beenden.**

#### **Inhaber ID überprüfen**

Halten Sie die Taste [II] etwa 5 s gedrückt.

#### **Korrektur des Inhalts**

Wenn die Inhaber-ID bereits eingegeben wurde, wird bei Ausführen des Schrittes 1 [INPUT PIN NUMBER] auf dem Bildschirm angezeigt. Geben Sie die Pin-Nummer ein, die Sie schon gewählt haben. Sollte die Nummer nicht korrekt sein, bleibt die Bildschirmanzeige unverändert. Bei korrekter Nummer wird der Inhalt der Setup-Bildschirmseite angezeigt. (Durch Wiederholung der Schritte 2 bis 4 können die Inhalte geändert werden.)

## **Initialisierung der Betriebsarten**

Die können die Menüeinstellungen auf die Versandeinstellungen zurücksetzen.

- **1 [CAMERA FUNCTIONS] >> [OTHER FUNCTIONS2] >> [INITIAL SET] >> auf [YES] stellen.**
	- ≥Die Initialisierung erfordert eine gewisse Zeit.
	- ≥Nach dem Ende der Initialisierung erscheint die Anzeige [COMPLETED] mit einem Piepton.
- ≥Bei einer Initialisierung werden die korrigierten Einstellungen für Owner ID und Uhrzeit nicht gelöscht (*-16-*).

## **Warnung/Alarm Anzeigen**

Blinkt oder leuchtet eine der folgenden Anzeigen auf, Zustand des Camcorders überprüfen.

- 3: Kondenswasserbildung. *-65-*
- Y: Die Schutzlasche zur Verhinderung ungewollten Löschens der Kassette ist geöffnet (i.e. auf [SAVE] gestellt). Sie sind dabei, eine Nachvertonung auf einer Leerstelle des Bandes vorzunehmen. Keine Kassette eingesetzt. *-11-*
- **Nu:** Die Batterie ist schwach. Laden Sie sie auf. *-8-*
- 0: Die innere Batterie ist schwach. *-16-*
- :: Videoköpfe verschmutzt. *-65-*

চ্কৰEND:

Band hat während der Aufnahme das Ende erreicht.

#### REMOTE:

Ein falscher Fernbedienungsmodus wurde ausgewählt. *-8-*

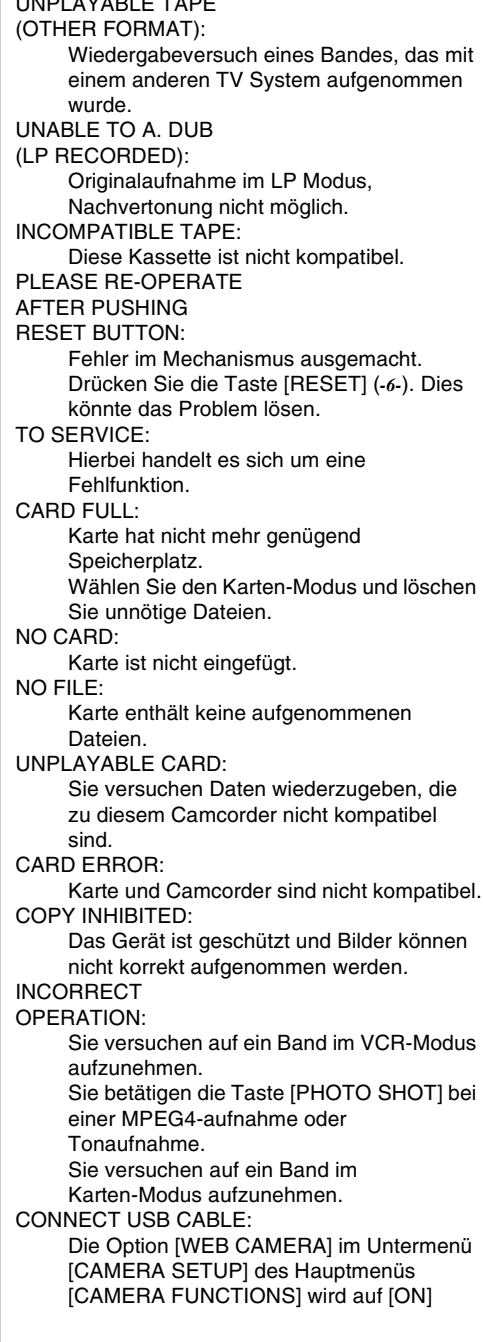

gestellt, wobei das USB-Kabel nicht angeschlossen ist. Schließen Sie das USB-Kabel an Camcorder und Personal Computer an.

DISCONNECT USB CABLE:

Sie betätigen die Aufnahme Start-/Stop-Taste, die Taste [PHOTO SHOT] oder die Taste [TITLE] im WEB KAMERA-Modus. Sie betätigen die Taste [TITLE] im Kameraoder VCR-Modus bei angeschlossenem USB-Kabel. Sie versuchen auf eine Karte bei angeschlossenem USB-Kabel aufzunehmen.

CANCEL WEB CAMERA MODE:

Der Schalter [OFF/ON/MODE] darf nicht betätigt werden, wenn sich der Camcorder im WEB KAMERA-Modus befindet.

## **Anmerkungen und Hinweise**

### **Stromversorgung**

- ≥Wird der Camcorder mehrere Stunden lang beansprucht, erwärmt sich das Gehäuse. Hierbei handelt es sich nicht um eine Störung.
- ≥Wenn die [CHARGE] Lampe nicht aufleuchtet, obwohl der Akku am Netzadapter angeschlossen ist, den Akku entfernen und erneut anschliessen.

### **Einsetzen/Entfernen der Kassette**

- ≥Wird eine vorher aufgenommene Kassette benutzt, kann die Camcorder Suchlauf Funktion benutzt werden, um die Position zu finden, von der aus weiter aufgenommen werden soll.
- ≥Wird eine neue Kassette benutzt, diese bis zum Anfang zurückspulen, bevor mit der Aufnahme begonnen wird.
- ≥Wenn Sie eine Kassette einführen, vergewissern Sie sich, dass sie richtig herum ist und drücken Sie sie soweit hinein wie möglich.
- ≥Wird die Kassettenhalterung benutzt, dürfen keine Tasten außer [PUSH CLOSE] betätigt werden.
- ≥Beim Schließen des Kassettenfachdeckels ist darauf zu achten, daß sich nichts darin verklemmt, wie z.B. das Kabel eines optionalen Stereomikrofons.

### ª **Piepton**

Wenn [BEEP SOUND] auf dem [OTHER FUNCTIONS1] Untermenü auf dem [CAMERA FUNCTIONS] Hauptmenü auf [ON] gestellt wird, werden Bestätigungstöne auf folgende Weise ausgestoßen.

- 1 Piepton
- ≥Bei Aufnahmebeginn
- ≥Bei Umschalten des Schalters [OFF/ON/MODE] von [OFF] nach [ON]
- 2 Pieptöne
- ≥Bei Aufnahmepause
- 2 Pieptöne 4 mal
- ≥Wenn eine falsche Operation vor oder während der Aufnahme durchgeführt wird

### ■ Aufnahme Check

≥Zum Überprüfen der Aufnahme, muss der Aufnahmegschwindigkeit Modus (SP/LP) dem Modus, der zur Aufnahme eingestellt war, entsprechen. Ist dies nicht der Fall, werden die Wiedergabebilder verzerrt.

### ª **Camcorder Suchlauf**

- ≥In Camcorder Suchlauf Modus könnten die Bilder mosaikartige Muster aufweisen. Dies ist ein charakteristisches Phänomen einer digitalen Videokamera und es handelt sich nicht um eine Fehlfunktion.
- ≥Ist der Aufnahmegeschwindigkeits-Modus (SP/LP) der vorherigen Aufnahme anders als der aktuellen Aufnahme, könnte die Wiedergabe gestört sein.

### ª **Schnell-Start**

- ≥Während des Quick Start-Standbymodus wird eine geringfügige Strommenge verbraucht.
- ≥Bleibt der Camcorder für 6 min im Aufnahmepausenmodus schaltet er auf den Schnellstart-Standby-Modus um. Um den Camcorder wieder einzuschalten muß der Schalter [OFF/ON/MODE] auf [OFF] und dann wieder auf [ON] gestellt werden. (Der Schnellstart-Modus wird fortgesetzt.)
- ≥Diese Funktion ist in den folgenden Fällen nicht aktiv, auch wenn die

Schnellstart-Aufnahmeleuchte eingeschaltet ist:

- ≥Es wurde kein Band eingelegt, obwohl der Band-Modus eingerichtet wurde.
- ≥Es wurde keine Karte eingesetzt, obwohl der Karten-Modus eingerichtet wurde.
- ≥In den folgenden Fällen wurde der Schnellstart vorübergehend ausgeschaltet, wenn der Schnellstart-Modus eingeschaltet wurde. Stellen Sie erneut den Kameramodus ein und der Schnellstart-Modus wird fortgesetzt.
	- ≥Richten Sie den VCR-Modus oder Karten-Wiedergabe-Modus ein
	- ≥Die Batterie wird ausgewechselt
- ≥Wird die Taste [QUICK START] betätigt und für etwa 2 s während des
	- Schnellstart-Standby-Modus gedrückt gehalten, verlischt die Kontrolleuchte und der Camcorder wird vollständig abgeschaltet.
- ≥Wird der Camcorder für etwa 30 min bei eingeschalteter Schnellstart-Aufnahme-Leuchte

nicht benutzt, verlischt die Kontrolleuchte und der Camcorder wird vollständig ausgeschaltet.

- ≥Im Automatischen Weißabgleich-Modus kann die Farbe am Anfang der Aufnahme unnatürlich aufgenommen werden.
- ≥Die Zoomvergrößerung variiert von der im Schnellstart-Standby-Modus und am Aufnahmeanfang.

## ª **Photoshot**

≥Photoshot Aufnahmen erscheinen in geringerer Bildqualität.

### **Progressive Standbild Aufnahme Funktion**

- ≥Die Standbilder werden an einer leicht vorher liegenden Stelle aufgenommen im Vergleich zu der Stelle, an der die Taste [PHOTO SHOT] gedrückt wird.
- ≥Bei Umschalten auf den Standbild Modus, ist ein Klicken zu vernehmen. Hierbei handelt es sich um das Schließgeräusch der Blende und nicht um eine Störung.
- ≥Werden Standbilder im Progressiven Standbild Aufnahme Modus bei Einstellung des Camcorders auf Programm AE (*-24-*), könnte sich die Helligkeit des Bildes ändern.
- ≥Die Benutzung der Nachtsicht-Funktion löscht die Progressive Standbild-Aufnahmefunktion.

#### **[PROGRESSIVE] Einstellung**

● Wenn die [P] Anzeige erscheint, kann die Progressive Standbild Aufnahme Funktion benutzt werden.

#### **Wenn [PROGRESSIVE] auf [ON] gestellt wurde:**

Kann die Progressive Standbild Aufnahme Funktion jederzeit benutzt werden. In diesem Fall sind jedoch die folgenden Funktionen nicht aktiviert.

- ≥Digital Effekt Modi in [EFFECT1] *-27-*
- ≥Digitaler Zoom [D.ZOOM] *[-21-](#page-20-0)*
- ●1/750 s oder schneller Verschlussgeschwindigkeit *[-26-](#page-25-2)*

#### **Wenn [PROGRESSIVE] auf [AUTO] gestellt ist,** Die Progressive Standbild Aufnahme Funktion kann in folgenden Fällen nicht benutzt werden.

- Wenn die Zoom Vergrößerung etwa 10× oder höher ist
- ≥Bei Verschlussgeschwindigkeit 1/750 s oder schneller
- ≥Wird [EFFECT1] auf [WIPE], [MIX], [STROBE], [GAIN UP], [TRAIL], [MOSAIC], oder [MIRROR] gestellt
- ≥Wenn die Bilder auf einem Multi-Bildschirm erscheint

## ª **Autotimer-Aufnahme**

≥Wird [BEEP SOUND] im Untermenü [OTHER FUNCTIONS1] im Hauptmenü [CAMERA FUNCTIONS] auf [ON] gestellt, wird während des Blinkens der Autnamekontrolleuchte im Autotimer-Standby-Modus ein Piepton erzeugt.

● Durch Betätigen des Schalters [OFF/ON/MODE], wird die Gegenlicht-Kompensations-Funktion ausgeschaltet.

### ª **Heran-/oder Zurückzoom Funktionen**

≥Wird ein weit entfernt liegendes Objekt angezoomt, wird eine schärfere Einstellung erreicht, wenn die aufzunehmende Person 1,2 m oder mehr vom Camcorder entfernt ist.

## ■ Zoom-Mikrophon Funktion

- ≥Die Zoom-Mikrophon Funktion könnte durch zu laute Umgebungsgeräusche beeinträchtigt werden.
- ≥Dies funktioniert nicht bei externen Mikrophonen.

### **Digitale Zoom Funktion**

- ≥Bei Vergrößerung durch digitales Zoomen kann die Bildqualität beeinträchtigt werden.
- ≥Weissabgleich kann nicht im Digital Zoom Bereich eingestellt werden.

### ■ **Bild Stabilisator Funktion**

- ≥Die Bild Stabilisator Funktion funktioniert nicht an schlecht beleuchteten Orten. In diesem Fall leuchtet die Anzeige [[1] auf.
- ≥Bei blendendem Licht, kann die Bildhelligkeit sich ändern oder Farben unnatürlich wirken.
- ≥Nachbilder können erscheinen.
- ≥Wird ein Stativ benutzt, ist es empfehlenswert, den Bild Stabilisator außer Funktion zu setzen.
- ≥Innerhalb des digitalen Zoom-Bereichs oder bei einer Aufnahme mit angebrachter Vorsatzlinge, ist es möglich, daß die Bild-Stabilisierfunktion nicht richtig funktioniert.

### **E** Gegenlicht Kompensations-Funktion

- ≥Wird die Blende manuell eingestellt, funktioniert die Gegenlicht Kompensations Funktion nicht.
- ≥Durch Bewegen des Schalters [OFF/ON/MODE], wird die Gegenlicht Kompensations-Funktion gelöscht.

### **Nachtsicht Funktion**

- ≥An einem hellen Ort, wie im Freien, kann das aufgenommene Bild weißlich werden.
- ≥In einer dunklen Umgebung wird das aufgenommene Bild in einer zeitverzögerten Weise angezeigt.
- ≥Richten Sie die Brennweite manuell ein.
- ≥Die Progressive Standbild-Aufnahmefunktion werden automatisch ausgeschaltet.
- ≥Die Kontinuierliche Photoshot-Funktion können nicht benutzt werden.
- ≥Der Weißabgleich kann nicht erfolgen.
- ≥Die Verschlußgeschwindigkeit kann nicht eingestellt werden.
- ≥Die Bildstabilisierfunktion und die Betriebsarten Program AE oder Digital Effekt können bei [EFFECT1] nicht eingestellt werden.
- ≥Bei einer Aufnahme mit der Nachtsicht-Funktion wird empfohlen, das Stativ zu benutzen.
- ≥Die Nachtsicht-Funktion läßt die Signalladezeit des CCD bis um das 25 fache länger werden als üblich, so daß dunkle und für das nakte Auge unsichtbare Szenen klar aufgenommen werden können. Aus diesem Grund kann ein heller Punkt zu sehen sein, wobei es sich aber nicht um eine Funktionsstörung handelt.

### **Windschutzfilter Funktion**

- ≥Funktioniert nicht bei an die Free Style-Fernbedienung mit Mikro angeschlossenem oder einem externen Mikrofon.
- ≥Wenn es auf [ON] gestellt ist, hängt die Richtung des Mikrophons von der Windstärke ab, um die Stärke des Windgeräusches zu mindern.

### **Kino Funktion**

- ≥Die Benutzung des Kino-Modus vergrößert nicht den Aufnahmewinkel.
- ≥Wird ein im Kinoformat-Modus aufgenommenes Band auf einem Breitband Fernsehbildschirm (16:9) abgespielt, wird die Wiedergabegröße automatisch angepasst. Für weitere Informationen, lesen sie sorgfältig die Bedienungsanleitung des Fernsehapparats.
- ≥Wenn Bilder auf dem TV Bildschirm abgespielt werden, ist es möglich, dass in einigen Fällen die Datum/Uhrzeitangabe gelöscht wird.
- ≥Es hängt vom Fernsehgerät ab, ob die Bildqualität beeinträchtigt wird.
- ≥Der Kinoformat Modus wird gelöscht, wenn ein Titel angezeigt wird.
- Bei Benutzung des Kino-Modus werden [MULTI] und [P-IN-P] in [EFFECT1] ausgeschaltet.
- ≥In Abhängigkeit von der zu benutzenden Software kann das importierte Kino-Bild nicht richtig angezeigt werden.

### **Programm AE**

- ≥Wird eines der Programm AE Modus ausgewählt, kann weder die Verschlussgeschwindigkeit noch (*-26-*) die Blende (*-26-*) geregelt werden.
- ≥Die Betriebsarten Sport Modus, Portrait Modus oder Schwachlicht Modus können nicht

zusammen mit dem Erhellungs-Modus [GAIN UP] benutzt werden.

≥Bei der Benutzung von Sport-, Portrait- oder Schwachlicht-Modus schaltet die Benutzung der Nachtsicht-Funktion diese Betriebsarten aus.

#### **Sport Modus**

- ≥Während der Normal Wiedergabe, kann die Bildbewegung nicht ebenmäßig erscheinen.
- ≥Da sich die Farben und die Helligkeit bei Bildwiedergabe verändern können, ist es ratsam kein blendendes oder Neonlicht zu verwenden.
- ≥Wird ein mit hellem Licht beleuchtetes oder stark reflektierendes Objekt aufgenommen. können vertikale Lichtlinien erscheinen.
- ≥Ist das Licht nicht ausreichend, blinkt die Anzeige [ 餐 ].

### **Sport Modus/Portrait Modus**

- ≥Wird ein Standbild im Progressiven Standbild Aufnahme Modus aufgenommen, könnten sowohl die Helligkeit als auch die Tiefenschärfe des aufgenommen Bildes instabil werden.
- ≥Wird dieser Modus bei Innenaufnahmen benutzt, kann das Wiedergabebild flackern.

#### **Schwach Licht Modus**

≥Extrem dunkle Szenen können nicht auf befriedigende Weise erhellt werden.

#### **Spotlight Modus**

- ≥Mit diesem Modus, könnten aufgenommene Bilder extrem dunkel sein.
- ≥Ist das aufgenommene Objekt besonders hell, könnte das aufgenommene Bild etwas weißlich erscheinen.

#### **Surf & Schnee Modus**

≥Ist das aufgenommene Objekt besonders hell, könnte das aufgenommene Bild etwas weißlich erscheinen.

### ª **Weissabgleich**

#### **In den folgenden Fällen kann der Weißabgleich nicht geändert werden:**

- ≥Wenn [EFFECT1] des [DIGITAL EFFECT] Untermenüs auf dem [CAMERA FUNCTIONS] Hauptmenü auf [GAIN UP] eingestellt ist oder wenn [EFFECT2] auf [SEPIA] oder auf [B/W] eingestellt ist.
- ●Beim Einstellen des Zoom auf 10× oder höher
- Während des Digitalen Standbild Modus
- ≥Wenn ein Menü angezeigt wird
- ≥Bei Benutzung dea Nachtsicht-Modus

### **In den folgenden Fällen [**1**] leuchten Anzeigen auf:**

≥Das Aufleuchten zeigt an, dass der vorher eingestellte Weißabgleich beibehalten wird. Die Einstellung wird solange beibehalten, bis der Weißabgleich erneut eingestellt wird.

≥Es ist möglich, dass eine korrekte manuelle Einstellung des Weissabgleiches bei schwachem Licht nicht möglich ist.

### **Manuelle Verschlusszeit Einstellung**

- ≥Es könnten vertikale helle Lichtlinien bei der Wiedergabe von leuchtenden oder reflektierenden Objekten erscheinen.
- ≥Während der Normal Wiedergabe, kann es sein, dass die Bildbewegung nicht ebenmäßig erscheint.
- ≥Da sich die Farben und die Helligkeit bei Bildwiedergabe verändern können, ist es ratsam kein blendendes oder Neonlicht zu verwenden.
- ≥Bei Benutzung des Aufhell- (*-27-*), Programme AE- (*-24-*) oder Nachtsicht-Modus (*-23-*) kann die Vferschlußgeschwindigkeit nicht eingestellt werden.

### ª **Manuelle Blendeneinstellung**

- ≥Entsprechend der Zoom Vergrößerung werden einige Blendenwerte nicht angezeigt.
- ≥Bei Benutzung des Nachtsicht- (*[-23-](#page-22-3)*) oder Programm AE-Modus (*-24-*) kann die Blende nicht eingestellt werden.
- ≥Sollten Sie versuchen die Verschlussgeschwindigkeit einzustellen, nachdem Sie die Blende eingestellt haben, werden die Einstellwerte der Blende gelöscht.

## **Digitaleffekt-Funktion**

- ≥Es ist nicht möglich [MULTI], [P-IN-P], [WIPE], [MIX] oder [TRAIL] der [EFFECT1] zusammen mit den digitalen Modi der [EFFECT2] Funktion im [DIGITAL EFFECT] Untermenü zu benutzen.
- ≥Bei Einstellung von [EFFECT2] auf [B/W] oder [SEPIA], ist es nicht möglich, den ausgewählten Weissabgleich Modus zu ändern. (*[-24-](#page-23-0)*)
- ≥Das Einrichten des Kameramodus löscht den Mehrfachbild-Modus.

#### **In den folgenden Fällen ist die Benutzung von [EFFECT1] im Untermenü [DIGITAL EFFECT] nicht möglich.**

- ≥Wenn [PROGRESSIVE] auf [ON] gestellt ist (*-20-*)
- ≥Wenn der Nachtsicht-Modus eingerichtet wurde (*-23-*)

#### **In den folgenden Fällen kann die Digital Effekt Funktion nicht verwendet werden.**

- ≥Karten Modus
- ≥Titel Ein

#### **Es funktioniert wie folgt, wenn [GAIN UP] ausgewählt wird.**

- ≥Manuelle Fokus-Modus
- ≥Die Verschlussgeschwindigkeit und der Weissabgleich können nicht angewendet werden.
- ●Der Sport Modus [3], Portrait Modus [2], 1 und Schwachlicht Modus [4] werden gelöscht.

### **Wipe Modus/Mix Modus**

Wird eine der folgenden Operationen ausgeführt. werden gespeicherte Bilder gelöscht und Wipe und Mix Funktionen können nicht benutzt werden.

- Camcorder Suchlauf Funktion
- ≥Die Taste [STILL] drücken.

### **Bild-in-Bild-Modus**

- ≥Wird der Schalter [OFF/ON/MODE] betätigt, verschwindet das kleinere Bild.
- ≥Es können keine Titel in das kleinere Bild eingefügt werden.

### **Mehrfach-Bild Modus**

- ≥Wenn die Taste [MULTI] gedrückt wird, während der Selbstaufnahme Spiegel Modus (*-19-*) verwendet wird, wird das Standbild der oberen rechten Bildschirmecke dargestellt; in Wirklichkeit wird allerdings, wie gewöhnlich, das Bild der oberen linken Ecke aufgenommen.
- ≥Der Mehrfachbild Modus kann nicht benutzt werden, während der Standbild Modus benutzt wird.
- ≥Die Qualität von Mehrbildern wird geringfügig beeinträchtigt.
- ≥Multi-Bilder werden am unteren und oberen Rand geringfügig abgeschnitten.

# ª **Wiedergabe**

### **Wiederholen Wiedergabe**

Wird die Taste [▶] für mehr als 5 Sekunden gedrückt, schaltet der Camcorder auf den Wiederholung Wiedergabe Modus um, und die  $IR$   $\triangleright$  ] Anzeige erscheint. (Um den Wiederholung Wiedergabe Modus zu löschen, den Schalter [OFF/ON/MODE] Schalter auf [OFF] stellen.) **Abhören der Wiedergabe Tonaufnahme mit** 

## **Kopfhörern (nur NV-GS50)**

Wollen Sie die Kopfhörer benutzen, um die Wiedergabe abzuhören, stellen Sie [AV JACK] im [AV IN/OUT SETUP] Untermenü auf [OUT/PHONES] und schliessen Sie die Kopfhörer an die [PHONES] Buchse (*-5-*) des Camcorders. In diesem Fall wird kein Ton (einschliesslich des Warnsignals und des Schliessgeräusches) über die eingebauten Lautsprecher des in Camcorders abgespielt.

### **Tonwahl während der Wiedergabe**

Der Ton kann durch Einstellen von [AUDIO OUT] auf dem [PLAYBACK FUNCTIONS] Untermenü ausgewählt werden.

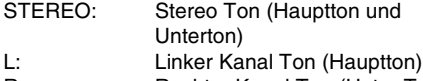

R: Rechter Kanal Ton (Unter Ton) ≥Beim Synchronisieren eines der Einstellung [12bit] als [AUDIO REC] im Untermenü [RECORDING SETUP] aufgenommenen Bandes, wird der Wiedergabeton zu Stereoton unabhängig von der Einstellung [AUDIO OUT], wenn [12bit AUDIO] auf [MIX] gestellt wurde.

### $\blacksquare$  **Index Such Funktionen**

- ≥Index Suchlauf könnte am Anfang eines Bandes nicht möglich sein.
- ≥Da Photoshot Index Signale nicht bei Standbildern, die im kontinuierlichen Photoshot Modus aufgenommen wurden, aufgezeichnet werden, können Photoshot Index Such Funktionen für diese Standbilder nicht angewendet werden.
- ≥Szenen Index Suchlauf könnten nicht richtig funktionieren, wenn die Pause zwischen 2 Szenen Index Signalen unter 1 Minute liegt.

### ª **Wiedergabe Zoom Funktion**

- ≥Die Tonlautstärke kann im Wiedergabe Modus nicht mit der Fernbedienung eingestellt werden.
- ≥Wird der Camcorder ausgeschaltet oder vom VCR Modus auf den Camcorder Modus umgeschaltet, wird der Wiedergabe Zoom Modus automatisch gelöscht.
- ≥Auch wenn die Wiedergabe Zoom Funktion benutzt worden sind, können Bilder, die vom DV-Stecker (*[-6-](#page-5-1)*) abgespielt werden, nicht vergrößert werden.
- ≥Wird ein Bild vergrößert, wird die Bildqualität beeinträchtigt.
- ≥Während der Wiedergabe Zoom Funktion, kann die veränderliche Suchgeschwindigkeit Funktion nicht mit der Fernbedienung geändert werden.

## ª **Wiedergabe Digital Effekt Funktion**

- ≥Bildsignale, die durch Digitale Effekte während der Wiedergabe bereichert wurden, können nicht vom DV-Stecker (*[-6-](#page-5-1)*).
- ≥Die Wipe oder Mix Funktion kann nicht angewendet werden, während der nicht bespielte Teil des Bandes wiedergegeben wird.

### **Mehrfach Bild Modus (VCR Modus)**

- ≥Die Qualität von Mehrbildern wird geringfügig beeinträchtigt.
- ≥Anzeigen des Wiedergabe-Multi-Modus können nicht über die DV-Buchse (*[-6-](#page-5-1)*) ausgegeben werden.
- ≥Erfolgt eine Eingabe über den DV-Stecker, kann keine Multianzeige erstellt werden. (nur NV-GS50)
- ≥Werden Signale über die S-Video-Eingangs-/-Ausgangsbuchse oder die Audio-Video-Eingangs-/-Ausgangsbuchse übertragen kann eine Multianzeige nicht erneut wiedergegeben werden (nur NV-GS50)
- ≥Signaleeingänge von der S-Video-Eingangs-/-Ausgangsbuchse oder der Audio-Video-Eingangs-/-Ausgangsbuchse können nicht auf einem Multibilschirm angezeigt werden. (nur NV-GS50)
- Schalten Sie den Camcorder vom Index-Mehrfachbild-Modus auf den Kameramodus um, wird die Einstellung von [SCAN MODE] im Untermenü [MULTI-PICTURES] des Hauptmenüs [CAMERA FUNCTIONS] automatisch auf [STROBE] gestellt.

### **Wiedergabe auf einem Fernseher**

- ≥Wird [AV JACK] im Untermenü [AV IN/OUT SETUP] auf [IN/OUT] eingestellt, wird auf dem Bildschirm nichts angezeigt, außer während der Wiedergabe. (nur NV-GS50)
- ≥Die Bildgröße kann unterschiedlich angezeigt werden, wenn ein Kino-Bild auf einem Fernseher mit breitem Bildschirm bei [B/W] oder [SEPIA] des Digitalen Wiedergabe-Effekts angezeigt wird.

### ª **Nachvertonung**

- ≥Die Leerstellen auf einem Band können nicht nachvertont werden.
- ≥Töne, die über den DV-Stecker gesendet werden, können nicht nachvertont werden.
- ≥Hat das Band einen nicht aufgenommenen Leerraum, könnten bei der Nachvertonung Bilder und Töne gestört sein, wenn dieser Teil des Bandes abgespielt wird.
- ≥Wird das Bandzählwerk auf 0 in der Position zurückgesetzt, an der die Nachvertonung stoppen soll, um die Speicher Stopp Funktion (*-71-*) anwenden zu können, wird die Nachvertonung automatisch gestoppt, wenn das Band diese Stelle erreicht.
- ≥Sollen Aufnahmen mit Nachvertonung auf einen Computer unter Anwendung des PC' Software Programms überspielt werden, ist es möglich, dass nur die Originaltöne überspielt werden (ST1). Dies hängt von dem Software Programm ab.

### **E** Aufnahme von Inhalten anderer **Geräte**

### **Aufnahme auf eine Karte**

Wird der Auswahlschalter [TAPE/CARD/CARD MODE] auf [CARD] gesetzt, können Sie die Karten Photoshot Funktion für externe Eingangssignale benutzen.

- ≥Schwarze Streifen können an den 4 Bildecken erscheinen.
- ≥Erscheint die Anzeige [VOICE] ist eine Aufnahme auf einer Karte nicht möglich.

#### **Analog-Digital-Umwandlung**

- ≥Ist der Camcorder mit einem digital ausgestattetem Videorecorder über DV-STecker verbunden, können im Analogformat aufgenommene aus anderen Geräten über DV-STecker auf digitalen Videogeräten überspielt werden.
- ≥Um Analogsignale, die von anderen Geräten gesendet werden in digital DVAusgangssignale umzuwandeln, [DV OUT] auf dem [AV IN/OUT SETUP] Untermenü auf [ON] stellen. (Normalerweise wird das [DV OUT] auf [OFF] gesetzt. Wird es auf [ON] gestellt, könnte die Bildqualität beeinträchtigt werden.) (nur NV-GS50)

#### **Anwendung des DV Kabels für Aufnahmen (Digitales Kopieren)**

- ≥Ungeachtet der Einstellung, wird die Nachvertonung automatisch in demselben Audio Aufnahmemodus ausgeführt, wie das der Wiedergabecassette.
- ≥Die Bilder auf dem Monitor des Aufnahmegerätes könnten gestört sein, dies beeinträchtigt jedoch nicht die aufgenommenen Bilder.
- ≥Wenn bei der Datenüberspielung Digital Effekte. die Zoomfunktion oder Titel verwendet worden sind, werden diese Effekte nicht vom DV-STecker übertragen.
- ≥Auch wenn DV-Steckers benutzt werden (wie IEEE1394), kann es sein, dass digitales Kopieren in einigen Situationen nicht möglich ist.
- ≥Daten oder andere anzuzeigende Informationen können nicht angezeigt werden, wenn die Software der angeschlossenen Geräte nicht die Display-Funktion unterstützt.

### **Aufnahme auf einer Karte**

≥Auch wenn [SHTR EFFECT] auf [ON] gestellt wurde kann der Verschlußeffekt nicht im Bild aufgenommen werden.

- ≥Während des automatischen Kopierens von Bildern auf Karte, wird die Anzahl der Bilder, die noch auf Karte aufgenommen werden können, angezeigt. Wird diese Anzeige [0], wird das Band auf Aufnahme Pause Modus gesetzt.
- ≥Bilder mit Breitbildformat Signalen können nicht kopiert werden.
- ≥Wenn die Farbe auf dem Bildschirm ändert oder unscharf ist, regulieren Sie die Verschlussgeschwindigkeit von Hand auf 1/50 oder 1/100.

### **Karten Photoshot**

- ≥Der Ton kann nicht aufgezeichnet werden.
- ≥Stellen Sie den Schalter [PROGRESSIVE] auf [ON].
- ≥Das von diesem Camcorder unterstützte Dateiformat ist JPEG. (Einige in JPEG formatierte Dateien können nicht wiedergegeben werden.)
- ≥Wird [NORMAL] oder [ECONOMY] zum Aufnehmen ausgewählt, können mosaikartige Geräusche auf einem Wiedergabebild, in Abhängigkeit vom Bildinhalt erscheinen.

#### **Karten-Dauer-Photoshot**

- ≥Beim Einstellen von [BURST MODE] auf [ $\Box$ | H], wird [PROGRESSIVE] automatisch auf [OFF] gestellt, bzw. bei Auswahl von [□ L] schaltet [PROGRESSIVE] auf [ON].
- ≥Ein weiteres Standbild kann nach dem Loslassen der Taste [PHOTO SHOT] aufgenommen werden.
- Wenn [BURST MODE] auf [ [ H] gestellt ist:
	- ≥Die Anzeigen steht nicht bei jedem Bild still.
	- ≥Auch wenn [CINEMA] auf [ON] gestellt wurde können die schwarzen Streifen oben und unten im Bild nicht aufgenommen werden.
- ≥Die Karten-Dauer-Photoshot- und Titel-Funktion können nicht gleichzeitig benutzt werden.
- ≥Wird [SELF TIMER] auf [ON] gestellt, zeichnet der Camcorder die von der Einstellung [BURST MODE] abhängige Höchstzahl von Bildern auf.

### **Aufnahme von bewegten Bildern (MPEG4)**

- ≥Das von diesem Camcorder unterstützte Dateiformat ist ASF. (Einige in ASF formatierte Dateien können nicht wiedergegeben werden.)
- ≥Taste [PHOTO SHOT] funktioniert nicht.
- ≥Die folgenden Funktionen sind ausgeschaltet.
	- ≥Zoom-Mikrophon Funktion *-21-*
	- ≥Digitaler Zoom *[-21-](#page-20-0)*
	- ≥Ein-/Ausblende Funktionen *[-22-](#page-21-0)*
	- ≥Digital Effekt Funktion *[-27-](#page-26-0)*
	- ≥Titel Funktionen *[-47-](#page-46-0)*
	- ≥Autotimer *[-20-](#page-19-0)*
- ≥Auch wenn [CINEMA] auf [ON] gestellt wurde können die schwarzen Streifen oben und unten im Bild nicht aufgenommen werden.
- ≥Der Ton wird im Monaural aufgenommen, das [L] und [R] vom Stereoton gemischt wird.
- ≥Bei der Wiedergabe von mit diesem Camcorder aufgenommenen MPEG4-Laufbildern mit einem anderen Gerät können schwarze Streifen oben und unten auf dem Bildschirm erscheinen.
- ≥Wenn das mit MPEG4 aufgezeichnete Bild, für das [MPEG4 MODE] auf [SUPERFINE] oder [FINE] eingestellt wurde, auf einem anderen Camcorder (NV-EX21, NV-MX8, NV-MX350 usw.) wiedergegeben wird, kann es zur Anzeige [k] oder [PLEASE RE-OPERATE AFTER PUSHING RESET BUTTON] kommen. Dabei handelt es sich nicht um eine Funktionsstörung.
- ≥Mehr als 100 Stunden Restzeit werden als [R:99h59m] angegeben.

#### **Stimme aufnehmen (Stimmen Aufnahme Funktion)**

- ≥Taste [PHOTO SHOT] funktioniert nicht.
- ≥Der Ton wird im Monaural aufgenommen, das [L] und [R] vom Stereoton gemischt wird.
- ≥Die Daueraufnahmezeit für Ton ist von der Kapazität der Speicherkarte abhängig (max. 24 Stunden)
- ≥Mehr als 100 Stunden Restzeit werden als [R:99h59m] angegeben.

### **Wiedergabe einer Karte**

- ≥Wird eine freie Karte (ohne Aufnahme) abgespielt, wird der Bildschirm weiß und [NO FILE] wird angezeigt.
- ≥Bei dem Versuch eine Datei, die in einem anderen Format aufgenommen wurde oder ein Bild, dessen Bildwerte defekt sind abzuspielen, erscheint die Anzeige [X] und [UNPLAYABLE CARD] als Warnung.
- ≥Wird ein Bild wiedergegeben, dass mit einem anderen Gerät aufgenommen wurde, könnte dessen Grösse und die des Camcorders anders angezeigt werden.
- ≥Dieser Camcorder kann ebenfalls Megapixel-Standbilder von bis zu 2560×1920 Größe wiedergeben, die mit einem anderen Gerät aufgenommen wurden. Dies dauert jedoch länger als üblich und das Bild kann eventuell nicht wiedergegeben werden.
- ≥Bei der Wiedergabe einer nicht standardisierten Datei wird die Nummer des Dateiverzeichnisses unter Umständen nicht angezeigt.
- ≥In den folgenden Fällen können in Abhängigkeit vom Wiedergabegerät schwarze Streifen erscheinen.
	- ≥Bei der Wiedergabe eines Megapixel-Standbildes mit diesem Camcorder und dessen Aufzeichnung auf einem Band
	- ≥Beim Ändern der Bildgröße auf 640k480 mit DV STUDIO
- ≥Bei Wiedergabe von MPEG4-Laufbildern mit einem sich schnell bewegenden Objekt oder beim Zoomen scheint das Bild vorübergehend zum Stillstand zu kommen oder es erscheint ein mosaikähnliches Muster. Dabei handelt es sich jedoch nicht um eine Funktionsstörung.
- ≥Mit MPEG4 ist Bildsuchlauf vorwärts/rückwärts, Zeitlupen Wiedergabe (vor und zurück), Standbild Wiedergabe (vor und zurück) oder Jog Wiedergabe nicht möglich.
- ≥Auf unseren Camcorder-Erzeugnissen NV-MX8, NV-MX350, NV-EX21 können bei [SUPERFINE] oder [FINE] aufgenommene MPEG4-Daten nicht wiedergegeben werden.
- ≥Die Stimmdaten können mit unseren Camcorder-Erzeugnissen NV-MX8, NV-MX350, NV-EX21, NV-GX7, NV-MX500 usw. wiedergegeben werden, während dies mit unserem Camcorder-Produkt (NV-MX7) nicht möglich ist, das über die durch die SD-Speicherkarte unterstützte Musik-Wiedergabefunktion, die SD-Jukebox und IC-Rekorder (RR-XR320) verfügt.
- ≥Bei MPEG4-Laufbildern, die mit einem anderen als diesem Camcorder aufgenommen wurden, kann es bei der Wiedergabe zur Anzeige  $[x]$ kommen. Wird in diesem Falle die Taste [ $\blacktriangleright$ ] betätigt, erscheint für einige Sekunden die Anzeige [ $\triangleright$ ] und das nächste Bild wird abgebildet.
- ≥Wird ein MPEG4-Laufbild fortlaufend über einen langen Zeitraum wiedergegeben, kann die Wiedergabe während dessen abgebrochen werden und der Camcorder hält an, während ein Standbild wiedergegeben wird. Betätigen Sie in diesem Falle die Taste [RESET].
- ≥Bei Ausführung von Bildsuchlauf oder Rückwärts Wiedergabe von Stimmdaten kann die zusätzliche Wiedergabezeit nicht der reellen Aufnahmezeit des Tons entsprechen.
- ≥MPEG4- oder Tondaten können nicht über den DV-Anschluß ausgegeben werden.
- ≥Bei Wiedergabe von MPEG4- oder Stimmdaten, die mit einem anderen Gerät aufgenommen wurden, kann ein Teil der zusätzlichen Wiedergabezeit als [--] angezeigt werden.

≥Wenn Sie versuchen eine mit einem anderen Gerät aufgenommene Datei wiederzugeben können die Anzeige [X] erscheinen und die Wiedergabe nicht möglich sein. Während der Wiedergabe kann auch die Anzeige [X] erscheinen, das wiedergegebene Bild wird in einer zeitverzögerten Weise dargestellt oder Bild und Ton stimmen nicht überein.

## ■ Auto-Sprach-Stopp

- ≥Die Ton-Stromspar-Funktion dient zum Ausschalten des Monitors, um den Energieverbrauch zu reduzieren, wenn keine Vorgnge im Tonaufnahme-Modus erfolgen. Wenn [VOICE POWER SAVE] im Submenü [OTHER FUNCTIONS1] des Hauptmenüs [CAMERA FUNCTIONS] oder im Untermenü [OTHER FUNCTIONS] des Hauptmenüs [CARD FUNCTIONS] auf [ON] gestellt werden, wird die Stromsparfunktion eingeschaltet und der Bildschirm schaltet sich innerhalb weniger Sekunden nach einigen Vorgängen wie Wiedergabe oder Aufnahme aus.
- ≥Die Ton-Energiesparschaltung wird durch andere Funktionen abgeschaltet.
- ≥Vergessen Sie nicht die Energiezufuhr auszuschalten.

### ■ Aufnahme eines Karten Bildes auf **Band**

- ≥Bei Aufnahme des Kartenbildes auf einem Band wird dessen Größe auf 720×576 gemäß dem DV-Format umgewandelt.
- ≥Bei dem Versuch, ein Standbild mit großer Bildgröße auf Band aufzunehmen, könnte die Bildqualität sinken.
- ≥Werden Kartenbilder auf Band aufgenommen, wird ein Photoshot Indexsignal automatisch zusammen mit dem Bild aufgenommen.
- ≥Selbst wenn die Diavorführung editiert wurde, wird dies nicht auf die Reihenfolge der kopierten Bilder übertragen.
- ≥Die MPEG4- und Tondaten können nicht auf einem Band aufgenommen werden.

### ª **Diavorführung**

- ≥Die Wiedergabezeit kann von 7 bis 99 s bei einer Bildgröße von [2048×1496], [ UXGA] sowie [<sub>[QXGA</sub>] von 5 bis 99 bei anderen Bildgrößen eingestellt werden. (*-54-*)
- ≥Diavorführung Einstellungen mit dem eigenen Camcorder in Betrieb ausführen.
- ≥Die Wiedergabezeit könnte länger sein als normalerweise, dies hängt von dem Bild ab.
- ≥Wenn Sie die Diavorführung nach Anzeige der Titel ausführen, verschwinden diese.

### ª **Einen Titel verwirklichen**

- ≥Erscheinen die Anzeige [MPEG4] oder [VOICE] ist die Funktion, zur Titel-Erstellung nicht möglich.
- ≥Auch wenn Titelkontraste eingestellt werden, könnten die Teile, in denen leichte Helligkeitsunterschiede bestehen und die Helligkeitsverbindung nicht klar ist, nicht erscheinen.
- ≥Der Titel könnte nicht erscheinen, wenn dieser in einem sehr kleinen Format eingestellt wurde.
- ≥Werden Titel entworfen, nimmt die Anzahl der Bilder, die auf Karte aufgenommen werden können, ab.
- ≥Ist die Anzahl der Bilder, die auf Karte aufgenommen werden können gering, könnte es nicht möglich sein, Titel zu entwerfen.

### ª **Einen Titel hinzufügen**

- ≥Erscheint die Anzeige [MPEG4] oder [VOICE] ist die Funktion, Titel Ein nicht möglich.
- ≥Originaltitel werden nach den voreingestellten Titeln hinzugefügt.
- ≥Bei Betätigung der Taste [TITLE] wird der letzte Originaltitel angezeigt. Wurde kein Originaltitel erstellt, wird der voreingestellte Titel angezeigt. (Die gelieferte Karte enthält Titel.)
- ≥Die Titel Funktion und Digital Funktion können nicht gleichzeitig benutzt werden.
- ≥Die Funktionen Titel und Karten-Dauer-Photoshot können nicht gleichzeitig benutzt werden.
- ≥Wird ein Titel im Wiedergabe-Modus angezeigt, wird dieser nicht vom DV-Stecker übertragen.
- ≥Der Mehrfach-Bild Modus kann nicht verwendet werden, nachdem der Titel eingefügt worden ist.
- ≥Ein mit einem anderen Gerät erstellter farbiger Titel kann mit diesem Camcorder nicht wiedergegeben oder zum Bild hinzugefügt werden.
- ≥Ein Titel mit einer anderen Größe als 640k480 kann nicht angezeigt werden.

### ª **DPOF**

- ≥DPOF Einstellungen mit dem eigenen Camcorder ausführen.
- ≥Überprüfen der DPOF Einstellungen kann einige Zeit beanspruchen. Warten, bis die [ACCESS] Lampe sich ausschaltet.

### ª **Lock Einstellung**

- ≥Die Lock Einstellung dieses Camcorders funktioniert nur mit diesem Camcorder.
- ≥Die SD Speicher Karte hat einen Schreibschutzschalter. Wird der Schalter auf [LOCK] gestellt, kann weder aufgenommen noch formatiert werden. Wird der Schalter zurückgestellt, ist dies möglich.
- ≥Unter Umständen kann es nicht möglich sein, bei mit einem anderen Camcorder aufgezeichneten MPEG4-Daten die Lock-Einstellung zu löschen.

## **Vorsichtshinweise für den Betrieb**

### ■ Nach Gebrauch

- **1 Kassette herausnehmen. (***[-11-](#page-10-0)***)**
- **2 Schalten Sie den Schalter [OFF/ON/MODE] auf [OFF] um.**
- **3 Karte herausnehmen. (***-39-***)**
- **4 Stromzufuhr stoppen und Sucher oder LCD Monitor zurücksetzten. (***[-8-](#page-7-0)***,** *[-12-](#page-11-0)***)**
- **5 Um das Objektiv zu schützen, Objektivdeckel aufsetzen.**

#### ª **Vorsichtshinweise für den Betrieb Beim Einsatz im Regen oder Schnee oder am Strand, darauf achten, dass nie Wasser in den Camcorder eindringt.**

- ≥Das Eindringen von Wasser könnte den Camcorder und die Kassette ernsthaft beschädigen. (solche Schäden sind u.U. nicht reparabel.)
- Sollte Meerwasser auf den Camcorder spritzen, ein Tuch mit Trinkwasser anfeuchten, gut auswringen und das Gehäuse vorsichtig damit abwischen. Dann mit einem sauberen trockenen Tuch abwischen.

#### **Halten Sie den Camcorder von magnetisierten Geräten fern (wie beispielsweise Mikrowellenherd, Fernsehgerät, Viedospielgeräte usw.).**

- ≥Wenn Sie den Camcorder auf oder sehr nahe bei einem Fernsehgerät benutzten, können Bild und Ton durch elektromagnetische Strahlung gestört werden.
- ≥Nicht in der Nähe eines Handys benutzten, da Interferenzgeräusche das Bild und den Ton stören könnten.
- Durch Lautsprecher und Elektromotoren erzeugte starke Magnetfelder können die Aufzeichnungen auf dem Band negativ beeinträchtigen und das Bild stören.
- ≥Elektromagnetische Ausstrahlung von Mikroprozessoren können den Camcorder negativ beeinflussen und Bild- und Tonstörungen verursachen.

≥Wenn der Camcorder durch magnetisierte Geräte negativ beeinflusst wird und nicht korrekt funktioniert, den Camcorder ausschalten, den Akku abnehmen oder den Netzadapter vom Camcorder trennen. Anschließend den Akku wieder anbringen bzw. den Netzadapter anschließen und den Camcorder wieder einschalten.

### **Den Camcorder nicht nahe einer Radio Sendestation oder einer**

### **Hochspannungsleitung benutzen.**

●Beim Aufnehmen nahe einer Radio Sendestation oder einer Hochspannungsleitung können Störungen im aufgezeichneten Bild und Ton auftreten.

#### **Den Camcorder nicht für den Überwachungseinsatz oder anderen industriellen Einsatz verwenden.**

- ≥Wenn der Camcorder sehr lange im Einsatz bleibt, kann die Temperatur in seinem Innern stark ansteigen und Betriebsstörungen verursachen.
- ≥Dieser Camcorder ist nicht für den industriellen Einsatz bestimmt.

#### **Beim Einsatz am Strand oder an ähnlichen Orten, darauf achten, dass nicht Sand oder feiner Staub in den Camcorder eindringt.**

≥Sand und Staub können den Camcorder und die Kassette ernsthaft beschädigen. (Dieser Punkt ist auch beim Einsetzen und Herausnehmen der Kassette zu beachten.)

### **Insektenspray und andere Chemikalien vom Camcorder fernhalten.**

- ≥Solche Mittel könnten das Gehäuse verformen und Abblättern der Oberflächenbeschichtung verursachen.
- ≥Den Camcorder nicht lange Zeit in direktem Kontakt mit Gegenständen aus Gummi oder Kunststoff lassen.

#### **Zur Reinigung des Camcorder nicht Benzinverdünner oder Alkohol verwenden.**

- ≥Benzin oder Verdünner könnte das Gehäuse verformen oder das Abblättern der Oberflächenbeschichtung verursachen.
- ≥Vor dem Reinigen den Akku entnehmen oder das Netzkabel aus der Steckdose ziehen.
- ≥Den Camcorder mit einem weichen, trockenen Tuch abwischen. Hartnäckige Flecken mit einem leicht mit mildem Reinigungsmittel und Wasser angefeuchtetem Tuch behandeln und sofort mit einem trockenen Tuch nachwischen.
- Zur Aufbewahrung und zum Transport des Camcorders in einer mit weichen Tüchern ausgelegten Tasche oder Kiste verstauen zum Schutz der Gehäuseschicht.

### **Nach beendetem Einsatz immer die Kassette herausnehmen und den Akku entfernen oder das Netzkabel aus der Netzsteckdose ziehen.**

- ≥Wird die Kassette im Camcorder gelassen, kann sich die Bandwicklung lockern und das Band dadurch beschädigt werden.
- ≥Wenn der Akku sehr lange am Camcorder angebracht bleibt, könnte er sich übermäßig entladen, sodass ein erneuter Einsatz selbst nach Aufladen unmöglich würde.

### ª **Netzadapter**

- ≥Ist die Akkutemperatur extrem hoch oder niedrig, könnte die [CHARGE] Lampe kontinuierlich aufleuchten und der Akku nicht aufgeladen werden. Nachdem die Temperatur des Akkus gesunken bzw. gestiegen ist, beginnt das Aufladen automatisch. Wenn die [CHARGE] Lampe weiterhin aufleuchtet, auch nachdem die Temperatur gesunken bzw. gestiegen ist, könnte der Akku oder der Netzadapter defekt sein. In diesem Fall den Händler kontaktieren.
- ≥Ist der Akku warm, nimmt das Aufladen mehr Zeit in Anspruch.
- ≥Wird der Netzadapternähe in der Nähe eines Radiogerätes benutzt, könnte der Empfang gestört werden. Den Netzadapter 1 m oder mehr vom Radio entfernt halten.
- ≥Ist der Netzadapter in Gebrauch könnten Surrgeräusche generiert werden. Dies ist völlig normal.
- ≥Nach Gebrauch, vergewissern Sie sich, dass das Netzkabel aus der Steckdose gezogen wird. (Bleibt er angeschlossen wird eine geringe Menge an Strom verbraucht.)
- ≥Die Kontaktstellen des Netzadapters und des Akkus ständig sauber halten.

### ª **Kondenswasserbildung**

Leuchtet die Kondenswasser Anzeige auf, nachdem der Camcorder eingeschaltet wurde, hat sich innerhalb des Camcorders Kondenswasser angesammelt. In diesem Falle schaltet sich der Camcorder für etwa 1 Minute aus.

Die folgenden Schritte befolgen:

### **1 Kassette herausnehmen.**

≥Keine der anderen Funktionen sind in Betrieb. Je nachdem, wie viel Kondenswasser sich angesammelt hat, kann selbst das Entfernen der Kassette problematisch sein. Sollte dies geschehen, warten 2 bis 3 Stunden, bevor die Kassette entfernt wird.

- **2 Das Kassettenfach geöffnet lassen und ca. 2–3 Stunden warten.**
	- ≥Die nötige Wartezeit hängt sowohl davon ab, wie viel Kondenswasser sich gebildet hat, als auch von der Umgebungstemperatur.
- **3 Nach ca. 2–3 Stunden den Camcorder einschalten und prüfen, ob die Kondenswasseranzeige nicht mehr sichtbar ist.**
	- ≥Auch wenn die Kondenswasseranzeige nicht mehr sichtbar ist, empfiehlt es sich, zur Sicherheit eine weitere Stunde zu warten.

#### **Auf Kondenswasser achten, auch wenn die Kondenswasseranzeige nicht erscheint.**

- ≥Da sich Kondenswasser allmählich bildet, kann es vor der Kondenswasserbildung 10– 15 Minuten dauern, bevor die Anzeige erscheint.
- ≥An extrem kalten Orten könnte das Kondenswasser gefrieren. In einem solchen Fall dauert es zusätzliche 2–3 Stunden, da das Eis zuerst schmelzen muss, bevor sich das Kondenswasser lösen kann.

### **Beschlagene Objektivlinse:**

Den Schalter [OFF/ON/MODE] auf [OFF] stellen und den Camcorder ca. 1 Stunden lang in diesem Zustand belassen. Sobald die Temperatur der Objektivlinse auf die Umgebungstemperatur angestiegen ist, wird die Linse wieder klar.

#### ª **Verschmutzte Videoköpfe und Abhilfe** Wenn die Videoköpfe (die mit dem Band in Berührung kommen) verschmutzt sind, treten bei der Wiedergabe mosaikartige Bildstörungen auf, oder der Bildschirm wird gänzlich schwarz. Wenn die Köpfe sehr stark verschmutzt sind, verschlechtert sich die Aufnahmeleistung noch weiter und im Extremfall ist kein Aufnehmen mehr möglich.

### **Ursache von verschmutzten Köpfen**

- Stark staubhaltige Luft
- Hohe Umgebungstemperatur und **Luftfeuchtigkeit**
- ●Beschädigtes Band
- Extrem lange Verwendung

**Einsatz der Kopfreinigungs-Kassette im Mini DV Format**

- **1 Die Reinigungskassette auf gleiche Weise in den Camcorder einsetzen wie eine gewöhnliche Videocassette.**
- **2 Drücken Sie die Taste [**1**] und etwa 20 Sekunden später die Taste [**∫**]. (Das Band nicht zurückspulen.)**
- **3 Die Reinigungskassette herausnehmen. Eine Videokassette einsetzen und Aufnahme starten. Bildwiedergabe prüfen.**

#### **4 Falls das Bild immer noch nicht sauber ist, die obigen Schritte 1–3 wiederholen. (Jedoch nicht mehr als 3 Mal nacheinander benutzen.)**

#### **Hinweise:**

- ≥Das Band in der Reinigungskassette nicht nach jedem Einsatz zurückspulen. Erst zurückspulen, wenn das Bandende erreicht ist und dann auf gleiche Weise wie oben beschrieben verwenden.
- ≥Wenn die Videoköpfe sehr bald nach der Reinigung wieder verschmutzt werden, könnte die Ursache in einem beschädigten Band liegen. In diesem Fall die betreffende Kassette nicht mehr verwenden.
- ≥Zu häufiges Reinigen der Köpfe mit der Reinigungskassette vermeiden. (Zu häufiges Reinigen kann u.U. übermäßige Abnutzung der Videoköpfe verursachen und das Wiedergabebild wird auch nach erfolgter Reinigung nicht sauber.)
- ≥Falls sich die Verschmutzung der Videoköpfe durch den Einsatz der Reinigungskassette nicht beheben lassen, muss der Camcorder in einer Servicewerkstatt gereinigt werden. Wenden Sie sich dazu bitte an den Fachhändler.
- ≥Diese Videokopf-Reinigungskassette im Mini DV Format ist in Service-Centern erhältlich.
- ≥Die Reinigung von Videoköpfen aufgrund von Verschmutzung ist keine Fehlfunktion des Gerätes und nicht durch Garantie gedeckt.

#### **Periodische Inspektion**

Um eine optimale Bildqualität zu gewährleisten, empfehlen wir das Auswechseln von abgenutzten Teilen wie beispielsweise Videoköpfe nach ca. 1000 Betriebsstunden. (Dies ist jedoch stark von den Einsatzbedingungen wie Temperatur, Luftfeuchtigkeit und Staub usw. abhängig.)

#### $\blacksquare$  **Optimale Benutzung des Akkus Akkueigenschaften**

Bei diesem Akku handelt es sich um eine aufladbare Lithium-Ionen Batterie. Ihr Stromerzeugungsprinzip beruht auf einer chemischen Reaktion im Innern. Diese Reaktion wird von der Umgebungstemperatur und Luftfeuchtigkeit beeinflusst. Bei hoher oder tiefer Temperatur verkürzt sich die Betriebsdauer des Akkus. Beim Einsatz in extrem kalter Umgebung, kann daher der Akku u.U. nur eine Betriebsdauer von ca. 5 Minuten haben. Wenn sich der Akku übermäßig erhitzt, wird er durch eine Schutzfunktion vorübergehend außer Betrieb gesetzt.

#### **Nach beendetem Gebrauch immer den Akku abnehmen**

Nach dem Gebrauch unbedingt den Akku abnehmen (Wenn er am Camcorder bleibt, wird auch bei ausgeschaltetem Gerät ein wenig Strom verbraucht). Wenn der Akku extrem lange Zeit am Camcorder angeschlossen bleibt, könnte er sich übermäßig entladen, so dass ein erneuter Einsatz selbst nach Aufladen unmöglich würde.

#### **Entsorgung eines nicht mehr leistungsfähigen Akkus**

- ≥Die Lebensdauer des Akkus ist beschränkt.
- ≥Den Akku nicht ins Feuer werfen. Er könnte explodieren.

### **Die Anschlusskontakte des Akkus sauber halten**

Darauf achten, dass die Anschlusskontakte nicht durch Staub oder Schmutz oder andere Substanzen verstopft werden.

Wenn der Akku aus Versehen fallen gelassen wird, überprüfen, dass er und die Kontakte nicht verformt sind.

Das Anbringen eines verformten Akkus am Camcorder oder das Aufschieben auf den Netzadapter könnte den Camcorder oder den Netzadapter beschädigen.

### ª **Vorsichtshinweise für die Aufbewahrung**

#### **Vor dem Aufbewahren des Camcorders die Kassette herausnehmen und den Akku entfernen.**

Alle Geräte an einem trockenen Ort aufbewahren, in dem die Temperatur konstant bleibt.

(Empfohlene Temperatur: 15 bis  $25^{\circ}$ C, Empfohlene Feuchtigkeit: 40 bis 60%)

## **Camcorder**

- ≥In ein weiches Tuch einhüllen, damit kein Staub eindringen kann.
- ≥Den Camcorder nicht an Orten mit hoher Temperatur aufbewahren.

### **Akku**

- ≥Extrem niedrige oder hohe Temperatur verkürzt die Betriebsdauer des Akkus.
- ≥Beim Aufbewahren an Orten mit ölhaltigem Rauch und viel Staub können die Anschlusskontakte rosten und dies kann Betriebsstörungen verursachen.
- ≥**Darauf achten, dass keine Metallgegenstände (wie Halsschmuck, Haarnadeln und Schlüssel) die Anschlusskontakte berühren. Durch Kurzschluss könnte starke Hitzeeinwirkung entstehen und beim Berühren zu Brandwunden führen.**
- ≥Den Akku in entladenem Zustand aufbewahren. Bei extrem langen Aufbewahren des Akkus empfehlen wir, den Akku mindestens einmal pro Jahr aufzuladen und die Ladekapazität vollständig aufzubrauchen, bevor er in entladenem Zustand erneut aufbewahrt wird. **Kassette**
- ≥Vor dem Aufbewahren das Band immer vollständig zurückspulen. Wenn das Band teilweise vorgespult länger als 6 Monate aufbewahrt wird, könnten sich (je nach Aufbewahrungsbedingungen) die Bandwicklungen lockern. Daher unbedingt vollständig zurückspulen.
- ≥Die Kassette zum Aufbewahren immer in ihre Hülle einsetzen. Staub, direkte Sonnenbestrahlung (ultraviolette Strahlen) und hohe Luftfeuchtigkeit können das Band beschädigen. Staub kann harte Mineralpartikel enthalten, und staubhaltige Kassetten können die Köpfe und andere Präzisionsteile im Camcorder beschädigen. Es sollte eine Regel werden, die Kassette immer in der Hülle aufzubewahren.
- ≥Einmal pro Halbjahr das Band vollständig vorund anschließend wieder zurückspulen. Wenn es länger als 1 Jahr ohne Vor- und Zurückspulen aufbewahrt wird, kann es sich durch Ausdehnen und Zusammenziehen aufgrund von Änderungen in der Temperatur und Luftfeuchtigkeit verformen. Zudem könnte es zu Zusammenkleben der Bandwicklungen kommen.
- ≥Die Kassette nicht nahe bei stark magnetisierten Gegenständen oder Geräten aufbewahren.
- ≥Die Bandoberfläche ist mit mikroskopischen Magnetpartikeln beschichtet, in denen die Signale aufgezeichnet werden. Die magnetische Kraft von Gegenständen wie magnetische Halsketten oder Spielzeug kann weit stärker sein, als man sich vorstellt und dies kann zum Löschen von aufgezeichnetem Material und zu Bild- und Tonstörungen führen.

#### **Karte**

- ≥Wenn die Karte gelesen wurde, diese nicht entfernen, Gerät abschalten oder Vibrationen oder Schlägen aussetzten.
- ≥Die Karte nicht an Orten mit hoher Temperatur, in direktem Sonnenlicht oder an Orten, an denen elektromagnetische Wellen oder statische Energie werden, aufbewahren.
- ≥Die Karte nicht fallen lassen. Die Karte oder ihr Inhalt könnten beschädigt werden.
- ≥Nach dem Gebrauch vergewissern Sie sich, dass die Karte entfernt wird.
- ≥Nach dem Gebrauch die mitgelieferte SD Speicherkarte in der beigefügten gelben Tasche aufbewahren.
- ≥Die Kontakte auf der Rückseite der Karte nicht mit den Fingern berühren. Vermeiden Sie es, dass Schmutz, Staub oder Wasser eindringen können.

#### **LCD Monitor/Sucher/Objektivdeckel LCD Monitor**

- ≥An Orten mit starken Temperaturschwankungen kann Kondenswasser auf dem LCD Monitor auftreten. Wischen Sie ihn mit einem weichen trockenen Tuch ab.
- ●Wenn der Camcorder beim Einschalten extrem kalt ist, kann das Bild auf dem LCD Monitor etwas dunkler sein, als normalerweise üblich. Beim Anstieg der internen Temperatur erreicht jedoch auch der LCD Monitor seine normale Helligkeit.

Der LCD Monitor wird nach extrem hohen Qualitätskriterien gefertigt und erreicht eine Gesamtanzahl von ca. 113.000 Pixel. Das Ergebnis sind 99,99% aktive Pixel und nur 0,01% der Pixel bleiben inaktiv oder dauernd beleuchtet. Dies ist jedoch keine Funktionsstörung und hat keinen Einfluss auf das aufgezeichnete Bild.

#### **Sucher**

- ≥Den Sucher oder das Objektiv nicht direkter Sonnenbestrahlung aussetzen. Dies könnte Teile im Innern beschädigen.
- ≥Wird der Camcorder mit einem Akku mit großer Speicherfähigkeit benutzt (CGA-DU21; Sonderzubehör) ist es nicht praktisch, über den Akku von hinten in den Sucher zu blicken.

Der Sucher wird nach extrem hohen Qualitätskriterien gefertigt und erreicht eine Gesamtanzahl von ca. 67.500 Pixel bei NV-GS40 sowie 113.000 Pixel bei NV-GS50. Das Ergebnis sind 99,99% aktive Pixel und nur 0,01% der Pixel bleiben inaktiv oder dauernd beleuchtet. Dies ist jedoch keine Funktionsstörung und hat keinen Einfluss auf das aufgezeichnete Bild.

### **Sonnenblende**

- ≥Keine anderen Vorsatzlinsen auf die Sonnenblende aufsetzen. Es sind dafür keine Verbindungsstücke vorgesehen.
- ≥Wenn die Tele-Vorsatzlinse (VW-LT2714N2E; Sonderzubehör), die Weitwinkel-Vorsatzlinse (VW-LW2707N2E; Sonderzubehör), der MC-Protector (VW-LMC27E; Sonderzubehör), oder der ND-Filter (VW-LND27E; Sonderzubehör) angebracht werden, muß zuerst die Sonnenblende entgegen dem Uhrzeigersinn gedreht werden. Bei Benutzung des MC-Protector oder ND-Filters kann die Sonnenblende auf dem Filter montiert werden.
- ≥Wenn Sie den Hebel [W/T] während der Aufnahme bei am Camcorder angebrachtem Filter und Vorsatzlinse in Richtung [W] schieben, werden die 4 Ecken des Bildes dunkel (Vignetteneffekt). Nähere Einzelheiten dazu entnehmen Sie bitte der Bedienungsanleitung Ihres Zubehörs.
- ≥Vergewissern Sie sich, dass die Sonnenblende angebracht ist, um unnötiges Licht zu filtern.

## **Vor Inanspruchnahme des Kundendienstes (Probleme und Abhilfe)**

#### **Stromversorgung**

- **1: Der Camcorder kann nicht eingeschaltet werden.**
- Ist die Energiequelle richtig angeschlossen? (*[-8-](#page-7-0)*)
- **2: Der Camcorder hat sich automatisch ausgeschaltet.**
- Wenn Sie den Camcorder länger als 6 Minuten im Aufnahme-Pause-Modus lassen, wird die Stromzufuhr automatisch ausgeschaltet, um das Band oder die Karte zu schützen und Strom zu sparen. (*-18-*, *[-39-](#page-38-0)*)
- **3: Der Camcorder schaltet sich sofort wieder aus.**
- Ist der Akku entladen? Akku aufladen oder einen vollständig aufgeladenen Akku anschließen. (*-9-*)
- Hat sich Kondenswasser gebildet? Warten, bis die Kondenswasseranzeige erlischt. (*-65-*) **Akku**

### **1: Der Akku entlädt sich schnell.**

- Ist der Akku vollständig aufgeladen? Den Akku mit dem Netzadapter aufladen. (*-9-*)
- Benutzen Sie den Akku an einem extrem kalten Ort? In kalter Umgebung sinkt Betriebsdauer des Akkus beträchtlich. (*-66-*)
- Hat der Akku das Ende seiner Betriebsdauer erreicht? Wenn der Akku sich nach korrektem Aufladen für den normalen Einsatz schnell entlädt, bedeutet dies, dass seine Betriebsdauer beendet ist.
- **2: Der Akku kann nicht aufgeladen werden.**
- Ist das Gleichstrom Eingangskabel an den Netzadapter angeschlossen, kann nicht aufgeladen werden. Das Gleichstrom-Eingangskabel entfernen.

#### **Normales Aufnehmen**

- **1: Aufnahme startet nicht, obwohl der Camcorder mit Strom versorgt wird und die Kassette richtig eingesetzt ist.**
- Ist der Löschschutzschieber der Kassette geöffnet? Falls ja (auf [SAVE] gestellt), kann nicht aufgenommen werden. (*-11-*)
- Hat das Band sein Ende erreicht? Eine neue Kassette einführen. (*[-11-](#page-10-0)*)
- Ist der Camcorder eingeschaltet? (*[-18-](#page-17-2)*)
- Ist die [CAMERA] Lampe an? Ist die [CAMERA] Lampe nicht an, kann keine Aufnahmefunktion angewendet werden. (*-18-*)
- Hat sich Kondenswasser gebildet? Warten, bis die Kondenswasseranzeige erlischt. (*-65-*)

#### **Ungewöhnlich Aufnehmen**

- **1: Die automatische Scharfeinstellung funktioniert nicht.**
- Ist die manuelle Fokus-Modus gewählt? Falls ja, stellt der Camcorder automatisch scharf ein. (*[-27-](#page-26-1)*)
- Für gewisse Motive und Aufnahmesituationen ist der Autofocus-Modus nicht zweckmäßig. In diesen Fällen sollte mit der manuellen Fokus-Modus Funktion gearbeitet werden. (*-70-*)

#### **Editieren**

- **1: Nachvertonung kann nicht durchgeführt werden.**
- Ist der Löschschutzschieber der Kassette geöffnet? Falls ja (auf [SAVE] gestellt), kann nicht aufgenommen werden. (*-11-*)
- Versuchen Sie auf Bandabschnitte, die im LP Modus aufgenommen sind, Nachvertonung durchzuführen? Da die im LP Modus aufgezeichneten Spuren schmaler sind, als die Köpfe, ist eine Nachvertonung nicht möglich. (*[-17-](#page-16-0)*)

### **Angaben**

- **1: Der angezeigte Zeitcode ist nicht korrekt.**
- Bei der Zeitlupen Wiedergabe rückwärts, ist das Zählwerk der Zeitcode Anzeige nicht stabil. Hierbei handelt es sich jedoch nicht um eine Fehlfunktion.

### **2: Die Bandrestzeit Anzeige verschwindet.**

- Wenn Sie Standbilder im Photoshot Modus aufnehmen, könnte die Restbandzeit Angabe zeitweise verschwinden. Diese erscheint wieder, wenn normal aufgenommen wird.
- **3: Die Bandrestzeit Anzeige entspricht nicht der effektiv auf dem Band verbleibenden Zeit.**
- Wenn wiederholt Szenen von weniger als 15 Sekunden aufgezeichnet werden, wird die Bandrestzeit nicht korrekt angezeigt.
- Die angezeigte Bandrestzeit kann u.U. 2– 3 Minuten kürzer sein, als die effektiv auf dem Band verbleibende Zeit.

#### **Wiedergabe (Bilder)**

- **1: Trotz Drücken der Taste [**1**] wird kein Bild wiedergegeben.**
- Ist die [VCR] Lampe an? Ist die [VCR] Lampe nicht an, kann keine Wiedergabe Funktion ausgelöst werden. (*[-30-](#page-29-3)*)
- **2: Mosaikartige Muster erscheinen im Bild während der Bildsuchlauf vorwärts und rückwärts oder Zeitlupen Wiedergabe.**
- Dabei handelt es sich um eine für das Digitale Videosystem typische Erscheinung. Dies ist keine Fehlfunktion.
- **3: Der Camcorder ist korrekt und ein Fernsehgerät angeschlossen, aber es erscheint kein Wiedergabebild.**
- Haben Sie am Fernsehgerät "Video-Eingang" gewählt? Lesen Sie die Bedienungsanleitung des Fernsehgerätes und wählen Sie das Programm, das den für die Anschlussverbindung benutzten Eingangsbuchsen entspricht.

#### **4: Das Wiedergabebild ist nicht klar.**

• Sind die Videoköpfe verschmutzt? Wenn die Köpfe verschmutzt sind, kann das Bild nicht klar wiedergegeben werden. (*-65-*)

#### **Wiedergabe (Ton)**

- **1: Vom eingebauten Lautsprecher des Camcorders und den Kopfhörern wird kein Ton wiedergegeben.**
- Ist die Lautstärke zu niedrig? Halten Sie während der Wiedergabe den Drehknopf [PUSH] gedrückt, bis die Anzeige [VOLUME] erscheint. Durch Drehen des [PUSH] Reglers Lautstärke einstellen. (*-30-*)
- **2: Verschiedene Tonspuren werden gemischt wiedergegeben.**
- [12bit AUDIO] im [PLAYBACK FUNCTIONS] Untermenü des [VCR FUNCTIONS] Hauptmenüs wurde auf [MIX] gestellt. Daher werden der Originalton und der mit der Nachvertonung hinzugefügte Ton zusammen wiedergegeben. Es ist möglich, beide Tonspuren getrennt wiederzugeben. (*-36-*)
- **3: Der Ton der Originalaufnahme wurde durch die Nachvertonung gelöscht.**
- Wenn auf einer Aufzeichnung, die im [16bit] Modus gemacht wurde, eine Nachvertonung durchgeführt wurde, wird der Originalton gelöscht. Soll der Originalton beibehalten werden, muss für die Aufnahme der [12bit] Modus gewählt werden.
- **4: Es wird kein Ton wiedergegeben.**
- Obwohl eine Kassette ohne Nachvertonung abgespielt wurde, ist [12bit AUDIO] auf dem [PLAYBACK FUNCTIONS] Untermenü des [VCR FUNCTIONS] Hauptmenüs auf [ST2] eingestellt? Um eine Kassette ohne Nachvertonung abzuspielen, muss [12bit AUDIO] auf [ST1] gestellt sein. (*-36-*)
- Funktioniert die veränderbare Suchgeschwindigkeit Funktion? Die Taste [ $\blacktriangleright$ ] drücken, um die Funktion zu löschen. (*-31-*)

### **Karte**

- **1: Aufgenommene Bilder sind nicht klar.**
- Ist [PICTURE QUALITY] auf dem [CARD SETUP] Untermenü auf [NORMAL] oder [ECONOMY] gestellt? Wird mit dieser Einstellung aufgenommen [NORMAL] oder [ECONOMY], können Bilder mit Detailfeinheiten mosaikähnliche Muster aufweisen. Die [PICTURE QUALITY] auf [FINE] einstellen. (*-40-*)
- **2: Karten Photoshot Wiedergabe Bilder sehen nicht normal aus.**
- Das Bild könnte beschädigt sein. Um zu verhindern, dass die Bilddaten verloren gehen, auf eine Kassette oder Computer kopieren. (*[-44-](#page-43-0)*, *[-51-](#page-50-0)*)
- **3: Während der Wiedergabe erscheint die Anzeige [**k**].**
- Das Bild wurde entweder in einem anderen Format aufgenommen oder die Daten sind beschädigt.
- **4: Trotz Formatierung der Karte, kann diese nicht benutzt werden.**
- Entweder der Camcorder oder die Karte sind beschädigt. Wenden Sie sich an den Fachhändler.

#### **Weitere Angaben**

- **1: Die Free-Style-Fernbedienung mit Mikro funktioniert nicht richtig.**
- Wurde sie nicht richtig angeschlossen, arbeitet sie nicht fehlerfrei.
- **2: Der Camcorder klappert beim Schütteln.**
- Dabei handelt es sich um ein Geräusch, das durch die sich bewegende Linse hervorgerufen wird, nicht um eine Funktionsstörung.

*-69-*

- **3: Beim Lösen des USB-Kabels erscheint eine Fehlermeldung.**
- Klicken Sie zweimal auf das Ikon [ ] in der Funktionsleiste und beachten Sie die Anweisungen auf dem Bildschirm, um das USB-Kabel sicher zu lösen. (*[-51-](#page-50-1)*)

## **Worterklärungen**

## $\blacksquare$  **Digitales Videosystem**

Beim Digitales Videosystem werden Bild und Ton in Digitalsignale umgesetzt und anschließend auf Band aufgezeichnet. Dieses rein digitale Aufzeichnungsverfahren ermöglicht Aufnahme und Wiedergabe mit einem absoluten Minimum an Qualitätsverlust.

Zusätzlich werden verschiedene Daten wie Zeitcode und Datum/Uhrzeit als digitale Signale aufgezeichnet.

**Kompatibilität mit S-VHS oder VHS Kassetten** Da dieser Camcorder ein rein digitales Verfahren für die Aufzeichnung von Bild und Ton verwendet, besteht keine Kompatibilität mit konventionellen S-VHS und VHS-Systemen, welche analoge Aufzeichnungsverfahren verwenden. Zudem besteht ein Unterschied in Größe und Form der Kassette.

## **Kompatibilität mit Ausgangssignalen**

Da die durch die Video- und Audio

Ausgangsbuchsen ausgegebenen Bild- und Tonsignale analog sind, (wie bei konventionellen Videosystemen), kann der Camcorder direkt an ein S-VHS oder VHS Videogerät oder an ein Fernsehgerät angeschlossen werden.

## ª **Fokus-Modus**

## **Autofokus-Modus**

Das Automatischen Scharfeinstellung (Autofokus) in diesem Camcorder bewegt die Linse automatisch vorwärts und rückwärts, bis das Bild scharf eingestellt ist.

Dennoch funktioniert das Automatischen Scharfeinstellung (Autofokus) nicht richtig bei folgenden Objekten oder Aufnahmesituationen. **Stattdessen die manuelle Fokus-Modus benutzen.**

- **1) Aufnahme eines Objektes, das nur teilweise im Vordergrund liegt (ein Teil im Hintergrund)**
	- ≥Mit der Automatischen Scharfeinstellung (Autofokus) werden Einstellungen im Zentrum eines Bildes vorgenommen und es könnte unmöglich sein, ein Objekt scharf einzustellen, dass sowohl im Vordergrund wie im Hintergrund liegt.
- **2) Aufnahme eines Objektes hinter schmutzigem oder staubigem Glas**
	- ≥Fokus-Modus erfolgt auf das schmutzige Glas und das dahinter liegende Objekt wird nicht scharf eingestellt.
- **3) Aufnahme eines Objektes im Dunkeln**
	- ≥Da die Lichtmenge, die durch die Linse gefiltert wird bedeutend abnimmt, kann nicht richtig scharf gestellt werden.
- **4) Aufnahme eines Objektes, das von leuchtenden oder hoch reflektierenden Objekten umgeben ist**
	- ≥Fokus-Modus erfolgt auf leuchtende oder reflektierende Oberflächen und dementsprechend kann das aufzunehmende Objekt unscharf werden.
- **5) Aufnahme eines sich schnell bewegenden Objektes**
	- ≥Da sich die Focuslinse im Inneren mechanisch bewegt, kann sie den schnellen Bewegungen nicht folgen.
- **6) Aufnahme eines Objektes mit geringem Kontrast**
	- ≥Da der Camcorder die Fokus-Modus aufgrund vertikaler Bildlinien vornimmt, kann ein Objekt mit geringem Kontrast, wie beispielsweise eine weiße Wand unscharf werden.

## ª **Zeitcode**

 $\overline{Z}$ eitcode Signale sind Daten, welche die Zeit in Stunden, Minuten, Sekunden und Vollbildern (25 Vollbilder pro Sekunde) angeben und automatisch mit aufgezeichnet werden. Werden diese Daten während der Aufnahme mit aufgezeichnet, wird jedem Bild eine Adresse (Nummer) zugewiesen.

- ≥Der Zeitcode wird automatisch als Teil eines Untercodes bei jeder Aufnahme mit aufgezeichnet.
- ≥Wird eine neue (vorher noch nicht aufgenommene) Kassette eingeführt, beginnt der Zeitcode automatisch bei Null. Wird eine aufgenommene Kassette eingefuhrt, beginnt der Zeitcode von dem Augenblick an, in dem die letzte Szene aufgenommen wurde. (In diesem Fall könnte bei Einführung der Kassette die Nullanzeige [0h00m00s00f] erscheinen. Aber der Zeitcode beginnt vom vorherigen Wert an.)
- ≥Der Zeitcode kann nicht auf Null zurückgestellt werden.

● Hohe Editierpräzision ist nur dann gewährleistet, wenn der Zeit Code vom Bandanfang an kontinuierlich aufgezeichnet wird. Um sicherzustellen, dass der Zeit Code ohne Unterbrechung aufgezeichnet wird, empfehlen wir die Benutzung der Funktionen Camcorder Suchlauf (*-18-*) oder Leerstellen Suchlauf (*-32-*) vor Aufnahme neuer Szenen.

#### **B** Speicher-Stop Funktionen

Die Speicher-Stop Funktion ist besonders für folgende Fälle praktisch:

**Zurück- oder Vorspulen des Bandes zu einer gewünschten Stelle**

- **1 [DISPLAY SETUP] >> [C.DISPLAY] >> auf [MEMORY] stellen.**
- **2 Rückstellen des Bandzählwerks auf Null, an der Bandstelle, ab der Sie später wiedergeben möchten. (***-6-***,** *-14-***)**
- **3 Start Wiedergabe oder Aufnahme.**
- **4 Nachdem die Wiedergabe oder die Aufnahme beendet ist: Drehen Sie den Schalter [OFF/ON/MODE] und richten Sie den Camcorder auf den VCR-Modus ein.**
	- ≥Die [VCR] Anzeigelampe leuchtet auf.
- **5 Band zurückspulen.**
	- ≥Das Band stoppt automatisch ungefähr an der Stelle, an der das Bandzählwerk auf Null zurückgestellt wurde.

**Automatisches Stoppen des Editiervorgangs bei der Nachvertonung**

- **1 [DISPLAY SETUP] >> [C.DISPLAY] >> auf [MEMORY] stellen.**
- **2 Das Bandzählwerk an der Bandstelle, an welcher die Nachvertonung enden soll, auf Null stellen.**
- **3 An der Bandstelle, an der die Nachvertonung beginnen soll, auf Standbild Wiedergabe umschalten.**
- **4 Starten Sie Nachvertonung. (***[-36-](#page-35-0)***)**
	- ≥Die Nachvertonung stoppt automatisch ungefähr an der Stelle, an der das Bandzählwerk auf Null zurückgestellt wurde.

## **Technische Daten**

## **Technische Daten**

#### **Digitaler Camcorder**

Informationen für Ihre Sicherheit

#### **Stromversorgung:** Gleichstrom 7,9/7,2 V

- **Leistungsaufnahme:** Aufnahme 2,1 W (Einsatz des Suchers)
	- 3,0 W (Einsatz des LCD Monitors)

#### **Aufnahmeformat:** Mini DV (Digital Video SD Format für den Verbrauchergebrauch) **Band:** 6,35 mm Digital Video Band **Aufnahme/Wiedergabe Zeit:** SP: 80 min.; LP: 120 min. (mit DVM80) **Video Aufnahmeformat:** Digitale Komponenten Aufzeichnung **Fernsehsystem:** CCIR: 625 Zeilen, 50 Halbbilder PAL Farbsignal **Audio Aufnahmeformat:** PCM Digital Aufnahme 16Bit (48 kHz/2Kanäle), 12 Bit (32 kHz/4Kanäle) **Bildwandler:** 1/6-inch CCD Bildwandler **Objektiv:** Autolinse, F1,8, Brennweitenlänge; 2,3–23 mm, Makro (Vollbereich Autofokus) **Filterdurchmesser:** 27 mm **Zoom:** 10:1 Power-Zoom **Monitor:** 2,5-inch LCD **Sucher: (NV-GS40)** Elektronischer Sucher **(NV-GS50)** Farbelektronischer Sucher **Mikrophon:** Stereo **Lautsprecher:** 1 runder Lautsprecher  $\varnothing$  20 mm **Standardbeleuchtung:**

#### 1,400 lx **Erforderliches Beleuchtungsminimum:** 1 lx (Farb Nachtsicht Modus) **Video Ausgangspegel:** 1.0 Vp-p, 75 ohm **S-Video Ausgangspegel:** Y Ausgang: 1,0 Vp-p, 75 ohm C Ausgang: 0,3 Vp-p, 75 ohm **Audio Ausgangspegel (Linie):** 316 mV, 600 Ohm **Video Eingangspegel: (NV-GS50)** 1,0 Vp-p, 75 ohm

**S-Video Eingangspegel: (NV-GS50)** Y Eingang: 1,0 Vp-p, 75 ohm C Eingang: 0,3 Vp-p, 75 ohm

**Audio Eingangspegel (Linie): (NV-GS50)** 316 mV, 10 oder mehr **Mik. Eingang:** Mik. Empfindlichkeit –50 dB (0 dB=1 V/Pa, 1 kHz) (Mini-Stereobuchse) **USB:** Kartenlese-/-schreibfunktion, USB 2,0 kompatibel (max. 12 Mbps) Kein Copyright-Schutz **Digitale Schnittstelle: (NV-GS40)** DV Ausgangsterminal (IEEE1394, 4-polig) **(NV-GS50)** DV Eingang-/Ausgangsterminal (IEEE1394, 4polig) **Abmessungen:** ca. 66 (W) $\times$ 83 (H) $\times$ 110 (D) mm **Gewicht:** ca. 435 g (ohne Akku und DV Kassette) ca. 495 g (mit CGA-DU07 und DVM60) **Betriebstemperatur:**  $0^{\circ}$ C $-40^{\circ}$ C **Luftfeuchtigkeit:** 10%–80% **Kartenspeicher Funktion Aufnahmemittel:** MultiMediaCard, SD Speicher Karte **Bildformat:** JPEG **Standbildgröße:**  $640\times480$  Pixel (VGA) **Video Kompression:** MPEG4 **MPEG4 Bildgröße:** SUPERFINE: 320×240 Pixel (QVGA) FINE: 176×144 Pixel (QCIF) NORMAL: 176×144 Pixel (QCIF) **Ton Kompression:** G.726 **WEB-Kamera Kompression:** JPEG **Bildgrösse:** 160k120 Pixel (QQVGA) **Netzadapter** Informationen für Ihre Sicherheit

#### **Stromversorgung:** Wechselstrom 110–240 V, 50/60 Hz

**Leistungsaufnahme:** 19 W **Gleichstrom Ausgang:** Gleichstrom 7,9 V, 1,4 A (Camcorder Betrieb) Gleichstrom 8,4 V, 0,65 A (Akkuaufladung)

#### **Abmessungen:**

61 (W) $\times$ 32 (H) $\times$ 91 (D) mm **Gewicht:** ca. 105 g

> Bei Gewicht und Abmessungen handelt es sich um Näherungswerte. Änderung der technischen Daten vorbehalten.
#### **Maximale Anzahl von auf der SD-Speicherkarte aufnehmbaren Standbildern (Sonderzubehör)**

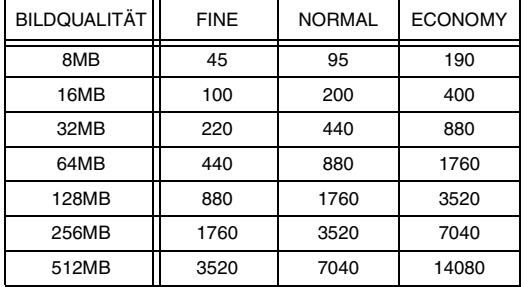

≥Diese Abbildungen variieren in Abhängigkeit von dem fotografierten Objekt.

#### **Maximale Aufnahmezeit für MPEG4-Laufbilder auf einer SD-Speicherkarte (Sonderzubehör)**

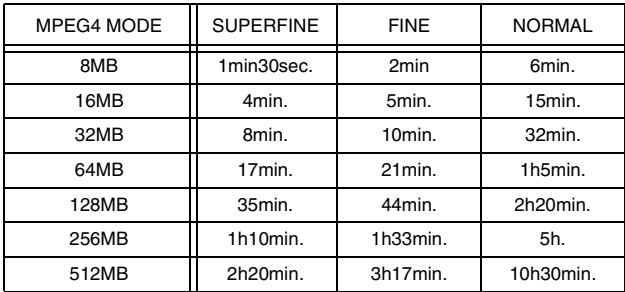

≥Maximale Dauer-Aufnahmezeit: [SUPERFINE]: 2 Minuten [FINE]: 2 Minuten [NORMAL]: 120 Minuten

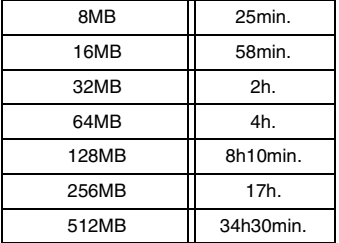

п

#### **Maximale Aufnahmezeit für Ton auf einer SD-Speicherkarte (Sonderzubehör)**

- ≥Maximale Dauer-Aufnahmezeit: 24 Stunden
- ≥"1h10min." bedeutet 1 Stunde und 10 Minuten.
- ≥Die in der Tabelle aufgeführten Ziffern sind Näherungswerte.

### <span id="page-74-0"></span>**Informations pour votre sécurité**

**Cet appareil s'échauffant pendant le fonctionnement, veuillez l'utiliser dans un lieu bien aéré. Ne pas installer cet appareil dans un endroit confiné tel qu'une bibliothèque ou une unité similaire.**

**Afin de réduire tout risque d'incendie, de choc électrique ou de dommage du produit, ne pas exposer cet appareil à la pluie, aux éclaboussures, à l'égouttement ni à l'humidité et veiller à ce qu'aucun objet contenant de liquide tel qu'un vase ne soit placé dessus.**

#### **Caméscope**

≥**La plaque signalétique se trouve sous le caméscope.**

#### **Adaptateur secteur CA**

- ≥**La plaque signalétique se trouve sous l'adaptateur CA.**
- ª **Veuillez lire attentivement le présent manuel d'emploi et utiliser correctement le caméscope.**
- ≥**Toute blessure ou tout dégât matériel résultant d'un usage non conforme aux instructions figurant dans le présent manuel d'emploi sont sous l'entière responsabilité de l'utilisateur.**

#### **Manuel d'emploi**

- ≥Les indications fournies dans le présent manuel d'emploi s'appliquent aux modèles NV-GS40 et NV-GS50.
- ●Les illustrations figurant dans ce manuel d'emploi montrent le modèle NV-GS50, mais certaines parties des explications font allusion à des modèles différents.
- ≥Selon le modèle, certaines fonctions ne sont pas disponibles.

#### **Essayer le caméscope.**

Veuillez essayer le caméscope avant d'enregistrer vos premières séquences importantes, afin de vérifier qu'il enregistre et fonctionne correctement.

#### **Le fabricant n'est pas responsable de la perte de données enregistrées.**

Le fabricant ne pourra en aucun cas être tenu pour responsable de la perte d'enregistrements causée par une anomalie ou par un défaut du caméscope, de ses accessoires ou des cassettes.

#### **Veuillez respecter soigneusement les lois sur les droits d'auteur.**

L'enregistrement de bandes pré enregistrées ou de disques, ainsi que d'informations publiées ou transmises sur des ondes, peut constituer une violation des lois sur les droits d'auteur. L'enregistrement de certaines œuvres, même si destiné à une utilisation privée, peut faire l'objet de limitations.

- ≥Windows est une marque de commerce ou une marque de commerce déposée de Microsoft Corporation U.S.A.
- ≥Le logo SD est une marque déposée.
- ≥Toutes les autres Sociétés et noms de produits figurant dans ce manuel sont des marques déposées ou des marques déposées enregistrées par les corporations respectives.

#### **Fichiers enregistrés sur une MultiMediaCard ou sur une Carte Mémoire SD**

Il peut ne pas être possible de lire sur ce caméscope les fichiers enregistrés sur et créés à partir d'autres appareils ou vice versa. Pour cette raison, veuillez vérifier au préalable la compatibilité des appareils.

≥Conserver la Carte Mémoire hors de la portée des enfants pour éviter qu'ils ne puissent l'avaler.

#### **Pages de référence**

Les pages de référence sont indiquées par des tirets de chaque côté du numéro, par exemple: *-00-*

#### ª **AVERTISSEMENT**

**Ne pas enlever le boîtier (ou le dos) de l'appareil; celui-ci ne contient aucune pièce susceptible d'être réparée par l'utilisateur. Pour les réparations, veuillez vous adresser à un technicien spécialisé.**

#### ª **Compatibilité électrique et**

**magnétique EMC**

**Ce symbole (CE) est situé sur la plaque signalétique.**

**N'utiliser que les accessoires recommandés.**

### **Table des matières**

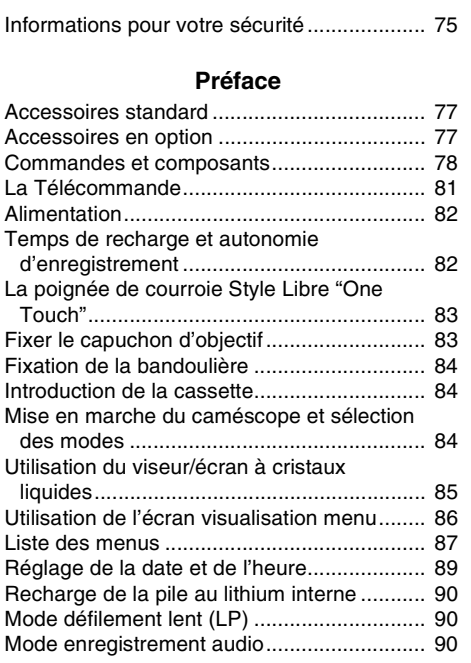

### **[Mode caméra](#page-90-0)**

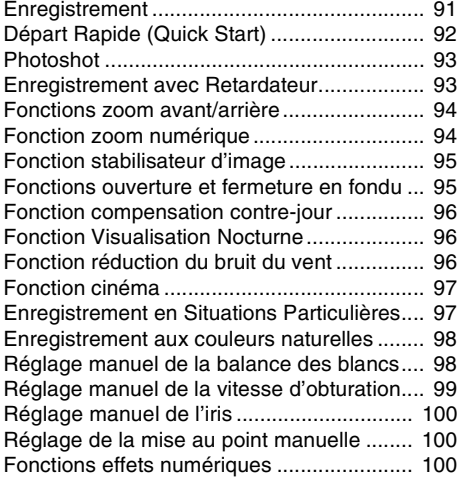

### **[Mode VCR](#page-103-0)**

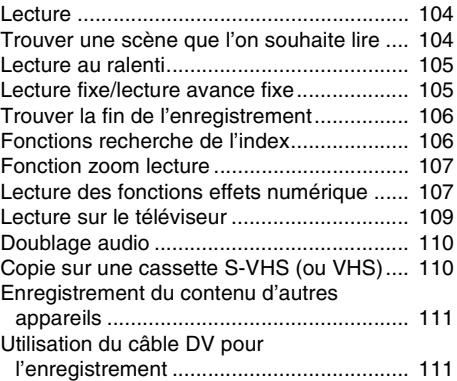

### **[Mode CARD](#page-112-0)**

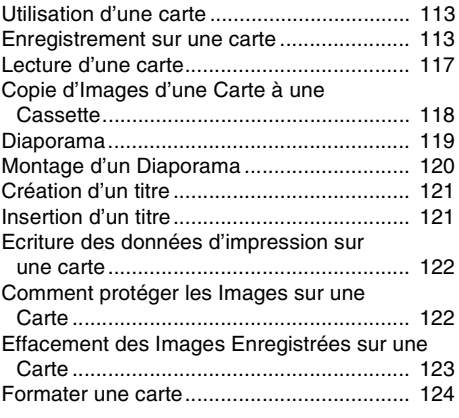

### **[Avec a PC](#page-124-0)**

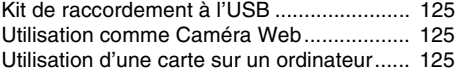

#### **[Autres](#page-126-0)**

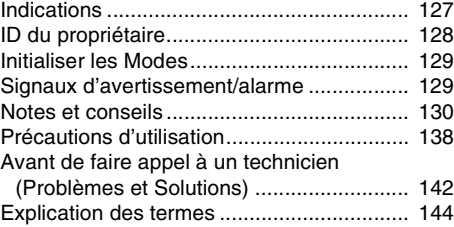

### **[Spécifications](#page-145-0)**

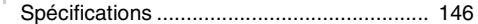

### **Préface**

### <span id="page-76-1"></span><span id="page-76-0"></span>**Accessoires standard**

La figure montre les accessoires fournis avec le caméscope.

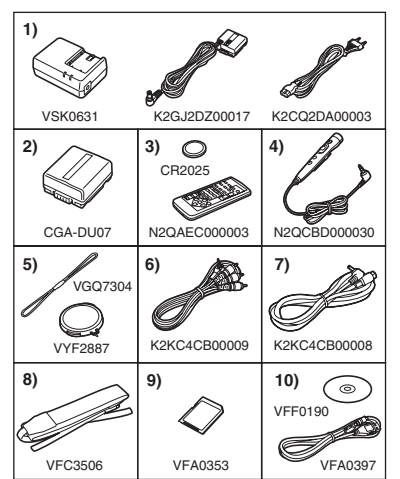

- **1) Adaptateur CA, câble d'entrée CC et câble d'alimentation secteur CA** *-82-*
- **2) Bloc batterie** *-82-*
- **3) Télécommande et pile-bouton** *-79-*
- **4) Télécommande Style Libre avec micro** *-80-*
- **5) Capuchon d'objectif et cordon de capuchon d'objectif** *[-83-](#page-82-2)*
- **6) Câble AV** *-109-*
- **7) Câble S-vidéo** *-109-*
- **8) Bandoulière** *-84-*
- **9) Carte mémoire SD** *-113-*
- **10) Kit de raccordement à l'USB** *-125-*

### <span id="page-76-2"></span>**Accessoires en option**

- 1) Adaptateur CA (VW-AD10E)
- 2) Bloc batterie (Lithium/CGA-DU07/680mAh)
- 3) Bloc batterie (Lithium/CGA-DU14/1360mAh)
- 4) Bloc batterie (Lithium/CGA-DU21/2040mAh)
- 5) Objectif de conversion en mode grand angle (VW-LW2707N2E)
- 6) Objectif de conversion en mode téléphoto (VW-LT2714N2E)
- 7) Filtre ND (VW-LND27E)
- 8) Protecteur MC (VW-LMC27E)
- 9) Microphone stéréo (VW-VMS2E)
- 10) Adaptateur de griffe pour accessoires (VW-SK11E)
- 11) Trépied (VZ-CT55E)
- 12) Housse de Protection (VW-SJGS50E)
- 13) Câble DV (VW-CD1E)
- 14) Logiciel de montage DV avec carte d'acquisition DV (VW-DTM21E)
- 15) Logiciel de montage DV avec carte d'interface DV (type PC card) (VW-DTM22E)
- 16) Logiciel de montage DV (VW-DTM20E)
- 17) Logiciel de visiophonie Internet (VW-DTC1E)
- 18) Logiciel d'application pour carte mémoire SD (VW-SWA1E)
	- ≥Les logiciels "TitleStudio" pour la création des titres, et "SD-Jukebox" pour enregistrer la musique, sont inclus. (Ce caméscope ne peut toutefois pas lire la musique.)
- 19) Carte mémoire SD (RP-SD008/RP-SD016/RP-SD032/ RP-SD064/RP-SD128/RP-SDH256/ RP-SDH512)
- 20) MultiMediaCard (VW-MMC8E/VW-MMC16E)
- 21) Adaptateur Carte PC pour carte mémoire SD (BN-SDABPE)
- 22) Lecteur/enregistreur USB pour carte mémoire SD (BN-SDCAPE)
- ≥Certains accessoires pourraient ne pas être disponibles dans tous les pays.

### **Remarque concernant les batteries et piles**

Les batteries rechargeables ou piles usagées ne peuvent être ajoutées aux déchets ménagers.

Informez-vous auprès de l'autorité locale compétente afin de connaître les endroits où vous pouvez déposer celles-ci.

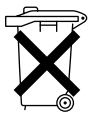

### <span id="page-77-0"></span>**Commandes et composants**

### ª **Caméscope**

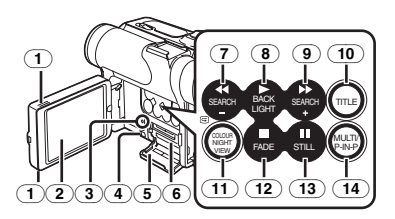

- (1) **Touche d'ouverture de l'Ecran à cristaux liquides [OPEN**4**]** *-85-*
- (2) **Ecran à cristaux liquides** *-85-***,** *-141-*

En raison d'une technologie limitée dans la production d'écrans LCD, il est possible que de minuscules points brillants ou foncés apparaissent sur l'écran à cristaux liquides. Toutefois, ceci n'est pas une anomalie, et n'affecte pas l'image enregistrée.

- (3) **Voyant d'accès de carte [ACCESS]** *[-113-](#page-112-3)*
- (4) **Levier d'ouverture du couvercle logement carte [OPEN]** *[-113-](#page-112-4)*
- (5) **Couvercle du Logement de la Carte** *[-113-](#page-112-4)*
- (6) **Logement de la carte** *-113-*
- (7) **Touche de retour rapide/repérage arrière [**6**]** *[-104-](#page-103-3)***,** *-117-* **Touche Recherche vers l'Arrière [SEARCH**j**]** *[-92-](#page-91-1)* **Touche de vérification d'enregistrement [**S**]** *[-91-](#page-90-2)*
- (8) **Touche de lecture [**1**]** *[-104-](#page-103-4)***,** *-117-***Touche de contre-jour [BACK LIGHT]** *[-96-](#page-95-3)*
- (9) **Touche d'avance rapide/repérage avant [**5**]** *[-104-](#page-103-5)***,** *-117-* **Touche recherche vers l'avant [SEARCH**i**]** *[-92-](#page-91-1)*
- (10) **Touche de titre [TITLE]** *[-121-](#page-120-2)*
- (11) **Touche visualisation nocturne à couleurs [COLOUR NIGHT VIEW]** *[-96-](#page-95-4)*
- (12) **Touche d'arrêt [**∫**]** *[-104-](#page-103-6)***,** *-117-* **Touche de fondu [FADE]** *[-95-](#page-94-2)*
- (13) **Touche de pause [**;**]** *-105-***,** *-117-* **Touche d'image fixe [STILL]** *[-93-](#page-92-2)*
- (14) **Touche multi-fonctions [MULTI]**  *[-103-](#page-102-0)***,** *[-108-](#page-107-0)***,** *[-118-](#page-117-1)* **Touche image dans l'image [P-IN-P]** *[-102-](#page-101-0)*

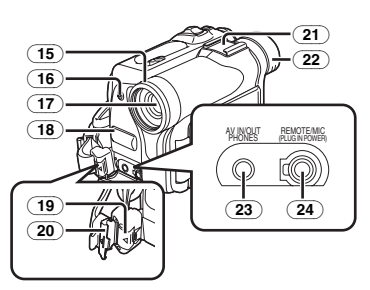

- (15) **Pare-soleil d'objectif** *-142-*
- (16) **Voyant d'enregistrement** *-91-*
- (17) **Objectif**
- (18) **Microphone (incorporé, stéréo)** *-94-***,** *[-](#page-95-2)96-*
- (19) **Touche de verrouillage** *[-83-](#page-82-3)*
- (20) **Couvercle de Verrouillage** *[-83-](#page-82-3)*
- (21) **Griffe porte-accessoires**
	- ≥Les accessoires tels que le micro stéréo (VW-VMS2E; en option) sont annexés.
- (22) **Oculaire**
- (23) **Prise entrée/ sortie audio vidéo [AV IN/OUT] (Fonction entrée sur le modèle NV-GS50 seulement)** *[-109-](#page-108-1)* **Prise de casque d'écoute [PHONES]**
	- ≥En branchant un câble AV à cette prise on active le haut-parleur incorporé du caméscope, alors qu'en branchant un casque etc., le haut-parleur est mis hors fonction.
	- ≥Lorsque vous branchez la fiche à broches du câble AV dans la prise, l'enfoncer complètement.
- (24) **Prise télécommande Style Libre avec Micro [REMOTE]** *-92-* **Prise de micro [MIC]**
	- ●Lorsque vous connectez un micro extérieur ou un appareil audio à cette prise, le micro incorporé ne fonctionne pas. *[-133-](#page-132-0)*
	- ≥Lorsque vous connectez la télécommande Style Libre à cette prise et que la touche [TALK] est enfoncée, le micro incorporé ne fonctionne pas. *-92-*
	- ≥Lorsque vous branchez la fiche à broches de la télécommande Style Libre avec micro à cette prise, l'enfoncer à fond.

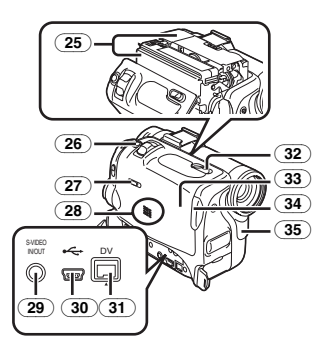

- (25) **Support cassette**
- (26) **Touche Photoshot [PHOTO SHOT]**  *[-93-](#page-92-3)***,** *[-114-](#page-113-0)***,** *[-119-](#page-118-1)*
- (27) **Sélecteur de Bande/Carte [TAPE/CARD/CARD MODE]** *[-113-](#page-112-5)*
- (28) **Haut-parleur** *-104-*
- (29) **Prise d'entrée/sortie S-Vidéo [S-VIDEO IN/OUT] (Fonction entrée sur le modèle NV-GS50 seulement)** *-109-*
- (30) **Prise USB [ ]** *[-125-](#page-124-4)*
- <span id="page-78-0"></span>(31) **Borne DV [DV] (Fonction entrée sur le modèle NV-GS50 seulement)** *[-111-](#page-110-1)* ● Connecter ceci à l'appareil vidéo
- numérique. (32) **Levier d'éjection de la cassette [OPEN/EJECT]** *[-84-](#page-83-3)*
- (33) **Couvercle du logement cassette** *[-84-](#page-83-3)*
- (34) **Touche de Fermeture du Couvercle Logement Cassette [PUSH CLOSE]** *-84-*
- (35) **Capteur de la balance des blancs** *-98-* **Capteur de la télécommande** *[-81-](#page-80-1)*

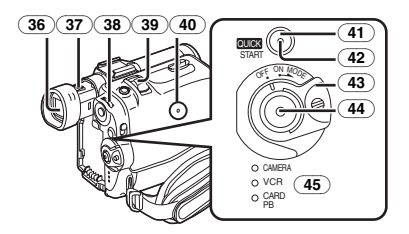

(36) **Viseur** *-85-***,** *-141-*

En raison d'une technologie limitée dans la production d'écrans LCD, il est possible que de minuscules points brillants ou foncés apparaissent sur le viseur. Toutefois, ceci n'est pas une anomalie, et n'affecte pas l'image enregistrée.

- (37) **Bouton de correction du viseur** *-85-*
- (38) **Cadran multi-fonctions [PUSH]** *[-86-](#page-85-1)***,** *[-104-](#page-103-7)*
- (39) **Levier Zoom [W/T]** *[-94-](#page-93-2)*
- (40) **Touche de remise à zéro [RESET]** *[-129-](#page-128-2)*
- (41) **Touche d'enregistrement à Départ Rapide [QUICK START]** *[-92-](#page-91-2)*
- (42) **Voyant d'Enregistrement à Départ Rapide**  *[-92-](#page-91-3)*
- (43) **Interrupteur Off/On [OFF/ON/MODE]**  *[-84-](#page-83-4)***,** *[-91-](#page-90-3)***,** *-138-*
- (44) **Touche d'enregistrement Marche/Arrêt**  *[-91-](#page-90-4)***,** *[-115-](#page-114-0)*
- (45) **Lampes Mode de fonctionnement [CAMERA/VCR/CARD PB]**

*[-84-](#page-83-5)***,** *[-91-](#page-90-5)***,** *[-104-](#page-103-8)***,** *[-117-](#page-116-1)*

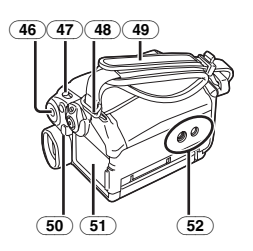

- (46) **Touche Menu [MENU]** *[-86-](#page-85-2)*
- (47) **Interrupteur sélecteur de mode [AUTO/MANUAL/FOCUS]** *[-91-](#page-90-6)***,** *[-97-](#page-96-2)*
- (48) **Passants de la bandoulière** *[-84-](#page-83-6)*
- (49) **Courroie de la poignée (Courroie de poignée style libre "One Touch")** *[-83-](#page-82-0)*
- (50) **Touche d'éjection de batterie [PUSH BATT]** *[-82-](#page-81-2)*
- (51) **Support de la pile**
- (52) **Réceptacle du trépied**
	- ≥Utilisé pour monter le caméscope sur le trépied fourni en option.

#### ª **Télécommande**

En employant la télécommande fournie avec le caméscope, il est possible de commander à distance la plupart des fonctions du caméscope.

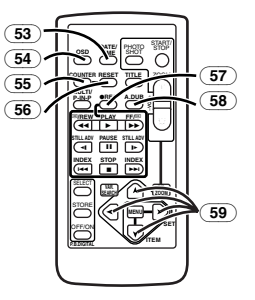

- (53) **Touche Date/heure [DATE/TIME]** *-128-*
- (54) **Touche de sortie d'indications [OSD]** *-109-*
- (55) **Touche de déplacement d'indication du compteur [COUNTER]** *-128-*
- *-79-* (56) **Touche de remise à zéro [RESET]** *-145-*
- <span id="page-79-0"></span>(57) **Touche d'enregistrement [REC] (Seulement disponible avec NV-GS50)**  *-111-*
- (58) **Touche de doublage audio [A.DUB]** *-110-*
- (59) **Touches curseur pour la fonction de recherche à vitesse variable [▲, Ⅴ]** *-105-***Touches de direction pour la fonction de zoom lecture [** $\uparrow$ **,**  $\blacktriangleleft$ **,**  $\blacktriangleright$ **,**  $\blacktriangleright$  **]** *-107-*

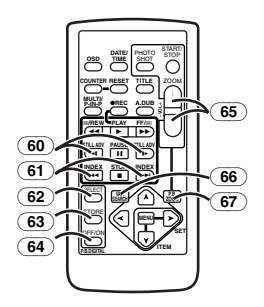

- (60) **Touches de lecture au ralenti/vue par vue [**E**,** D**] (**E**: arrière,** D**: avant)** *-105-*
- (61) **Touches de recherche d'index [**:**,**9**] (**:**: arrière,** 9**: avant)**  *-106-*
- (62) **Touche de sélection [SELECT]** *-107-*
- (63) **Touche de mémoire [STORE]** *-108-*
- (64) **Touche Marche/Arrêt [OFF/ON]** *-107-*
- (65) **Touche zoom/volume [ZOOM/VOL]**  *[-94-](#page-93-2)***,** *-104-***,** *-107-*
- (66) **Touche de recherche à vitesse variable [VAR. SEARCH]** *-105-*
- (67) **Touche de zoom lecture [P.B. ZOOM]** *-107-*

Les touches ci-après fonctionnent de la même façon que les touches correspondantes situées sur le caméscope.

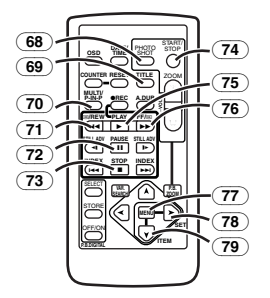

- (68) **Touche Photoshot [PHOTO SHOT]**  *[-93-](#page-92-3)***,** *[-114-](#page-113-0)***,** *[-119-](#page-118-1)*
- (69) **Touche de titre [TITLE]** *[-121-](#page-120-2)*
- (70) **Touche Multi Image/Image dans Image [MULTI/P-IN-P]** *[-102-](#page-101-0)***,** *[-108-](#page-107-0)***,** *[-118-](#page-117-1)*
- (71) **Touche de retour rapide/repérage arrière [**6**]** *[-104-](#page-103-3)***,** *-117-*
- (73) **Touche d'arrêt [**∫**]** *[-104-](#page-103-6)***,** *-117-*
- (74) **Touche d'enregistrement Marche/Arrêt [START/STOP]** *[-91-](#page-90-4)***,** *[-115-](#page-114-0)*
- (75) **Touche d'enregistrement [**1**]** *[-104-](#page-103-4)***,** *-117-*
- (76) **Touche d'avance rapide/repérage avant [**5**]** *[-104-](#page-103-5)***,** *-117-*
- (77) **Touche Menu [MENU]** *[-86-](#page-85-2)*
- (78) **Touche de réglage d'élément [SET]** *-86-*
- (79) **Touche de sélection d'élément [ITEM]** *-86-*

ª **Télécommande Style Libre avec micro** Cette télécommande permet de prendre la scène sous différents angles, de haut en bas et elle est également pratique lors de l'utilisation du Trépied. Lorsque vous n'utilisez pas cette télécommande, fixez-la au porte-accessoires pour des raisons de commodité.

Cette télécommande permet une utilisation plus aisée à un gaucher.

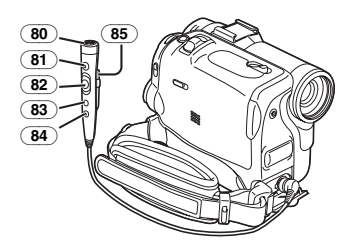

- (80) **Microphone [MIC]** *-92-*
- (81) **Touche d'enregistrement Marche/Arrêt [REC]**
- (82) **Levier Zoom [W/T]**
	- La vitesse de zoom change en deux étapes.
- (83) **Touche Photoshot [PHOTO SHOT]**
- (84) **Interrupteur Micro [TALK]** *-92-*
	- ≥Lorsque vous connectez la télécommande Style Libre avec micro à la prise [REMOTE] et que la touche [TALK] est enfoncée, le micro incorporé ne fonctionne pas.

(85) **Clip**

≥**Insérez à fond la fiche dans la prise [REMOTE] en toute sécurité. Un branchement desserré endommagera le fonctionnement normal.**

### <span id="page-80-0"></span>**La Télécommande**

#### ª **Mise en place d'une Pile de type Bouton**

Avant d'utiliser la télécommande, introduire la pile de type bouton fournie.

**1** Tout en appuyant sur le butoir **0**, retirer le **support de la pile.**

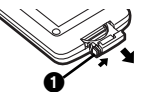

**2 Installer la pile de type bouton en dirigeant sa face (**i**) vers le haut.**

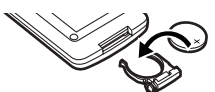

**3 Remettre le support de la pile dans la télécommande.**

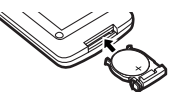

- ≥Lorsque la pile de type bouton est faible, la remplacer par une nouvelle pile modèle CR2025. (La durée de vie normale d'une pile-bouton est d'environ 1 an. Cela dépend toutefois de la fréquence de son utilisation.)
- ≥Lors de la mise en place de la pile, s'assurer de bien respecter les pôles.

#### **ATTENTION**

Danger d'explosion si la batterie est replacée de manière incorrecte. La remplacer par une batterie de même type ou équivalent conseillée par le fabricant. Jeter les piles usagées selon les instructions du fabricant.

#### **AVERTISSEMENT**

Risque d'incendie, explosion et brûlures. Ne pas recharger, démonter, exposer à la chaleur au-delà de 100°C ou brûler. Tenir la batterie de type bouton hors de la portée des enfants. Ne jamais mettre la pile de type bouton dans la bouche. Si elle est avalée, consultez un médecin.

#### ª **Utilisation de la télécommande**

<span id="page-80-1"></span>**1 Pointer la télécommande vers le capteur de télécommande** (35) **du caméscope et appuyer sur la touche adéquate.**

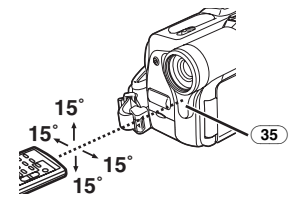

- ≥Distance au caméscope: jusqu'à 5 mètres
- Angle: environ 15° dans les directions verticales et horizontales par rapport à l'axe central
- ≥La plage d'utilisation ci-dessus s'applique à l'emploi de la télécommande en l'intérieur. En cas d'utilisation en plein air ou sous un éclairage intense, le caméscope risque de ne pas fonctionner correctement, même en respectant les distances limite susmentionnées.
- ≥A une distance maximale d'environ 1-mètre, il est également possible d'utiliser la télécommande en la pointant vers le caméscope du côté de l'écran à cristaux liquides.

#### **Sélection du mode de télécommande**

Si l'on utilise simultanément 2 caméscopes, il est possible de les commander séparément en sélectionnant des modes de télécommande différents.

≥Si le mode de télécommande réglé sur le caméscope et celui réglé sur la télécommande ne correspondent pas, l'indication [REMOTE] apparaît.

#### **Réglage à effectuer sur le caméscope:**

Régler l'élément [REMOTE] du sous-menu [OTHER FUNCTIONS] sur le mode de télécommande souhaité. (*-87-*)

**Réglage à effectuer sur la télécommande:**

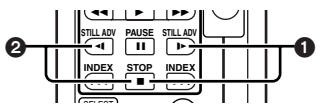

[VCR1]:

Appuyer sur la Touche [D-] et sur la Touche [■] en même temps. ∩

[VCR2]:

- Appuyer sur la Touche [<1] et sur la Touche [■] en même temps. **@**
- ≥Lorsqu'on remplace les piles de la télécommande, le mode [VCR1] est automatiquement rétabli.

### <span id="page-81-0"></span>**Alimentation**

### ª **Utilisation de l'adaptateur secteur CA**

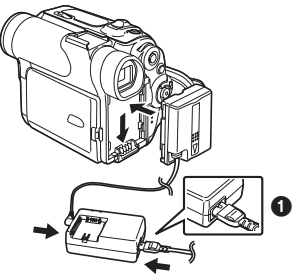

- **1 Brancher le câble d'entrée CC au caméscope.**
- **2 Brancher le câble d'entrée CC à l'adaptateur secteur CA.**
- **3 Connecter le câble d'alimentation secteur CA à l'adaptateur CA et à la prise d'alimentation CA.**
	- ≥La fiche du câble d'alimentation secteur CA n'entre pas complètement dans la prise de l'adaptateur CA. Il subsistera un espace comme illustré  $\bullet$ .
- ≥**Avant de mettre le Caméscope sous ou hors tension, placer l'interrupteur [OFF/ON/MODE] du Caméscope sur [OFF] et s'assurer que ni les témoins [CAMERA/VCR/CARD PB] ni le témoin d'Enregistrement Quick Start ne sont allumés.**

#### $\blacksquare$  **Utiliser la Batterie**

Avant l'emploi, charger complètement la batterie.

**1 Raccorder la batterie à l'adaptateur CA et la charger.**

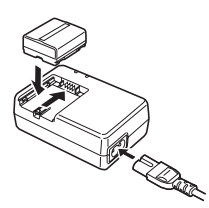

- ≥Si le câble d'entrée CC est branché à l'adaptateur secteur CA, il n'est pas possible de charger la batterie, le débrancher de l'Adaptateur CA.
- ≥Le voyant d'alimentation [POWER] ou le voyant [CHARGE] s'allume, et le rechargement commence.
- ≥Lorsque le voyant [CHARGE] s'éteint, le chargement est terminé.

**2 Introduire la batterie chargée dans le caméscope.**

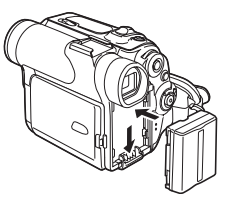

#### **Débrancher l'alimentation**

<span id="page-81-2"></span>Régler l'interrupteur [OFF/ON/MODE] (43) sur [OFF] et tout en appuyant sur la touche [PUSH BATT] (50), glisser la Batterie ou le câble d'entrée CC vers le haut pour la détacher.

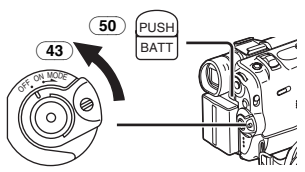

● Pour de plus amples informations sur ce sujet, voir *-130-*.

### <span id="page-81-1"></span>**Temps de recharge et autonomie d'enregistrement**

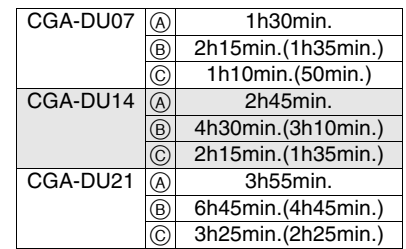

- A Temps de Recharge
- B Temps d'enregistrement continu maximum

C Temps d'enregistrement Intermittent (Le temps d'enregistrement intermittent correspond à la durée d'enregistrement possible à partir d'enregistrements répétés avec arrêts.) "1h10min." signifie 1 heure et 10 minutes.

- Batterie CGA-DU07 est fournie.
- ≥Les indications temporelles indiquées dans le tableau sont approximatives. Les nombres figurant entre parenthèses indiquent l'heure d'enregistrement quand on emploie l'écran à cristaux liquides. Pendant l'utilisation effective, le temps d'enregistrement disponible peut être plus court.

≥Les heures indiquées dans le tableau correspondent à un enregistrement continu à une température de 20°C et à une humidité de 60%. Si la batterie est rechargée à une température plus élevée ou plus basse, le temps de recharge peut-être plus long.

### <span id="page-82-0"></span>**La poignée de courroie Style Libre "One Touch"**

#### ª **Pour l'utiliser comme poignée de courroie**

Régler la longueur de la courroie en fonction de la taille de la main.

**1 Retirer l'embout de la courroie de poignée.**

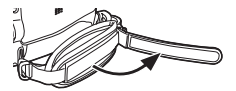

**2 Faire glisser l'épaulette afin d'obtenir la longueur optimale.** 

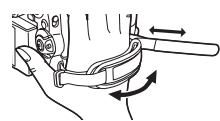

**3 Remettre en place la courroie de poignée.**

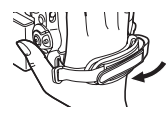

#### **Pour l'utiliser en dragonne**

Il est plus facile de manipuler et de porter le Caméscope en utilisant la courroie de poignée libre en dragonne. Il est plus pratique de l'utiliser avec la télécommande Style Libre avec micro.

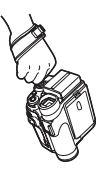

<span id="page-82-3"></span>**1 Ouvrir le couvercle de verrouillage** (20) **en**  maintenant les onglets des deux côtés  $\bullet$ , **appuyer sur la touche de verrouillage** (19) **et retirer la courroie de poignée.**

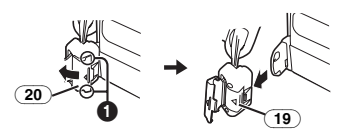

**2 Faire glisser l'épaulette de la courroie de poignée.**

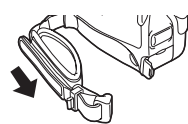

**3 Enrouler la courroie de poignée autour du poignet.**

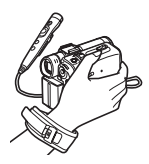

≥Lorsque vous fixez la courroie de poignée à l'oeillet de fixation, appuyez sur le couvercle de verrouillage **2** afin qu'il soit bien verrouillé.

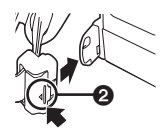

### <span id="page-82-2"></span><span id="page-82-1"></span>**Fixer le capuchon d'objectif**

Pour protéger la surface de l'objectif, fixer le capuchon.

**1 Passer une extrémité du cordon du bouchon d'objectif au travers de l'œillet fixé sur le capuchon. Passer ensuite l'autre extrémité au travers de la boucle qui s'est formée et tirer en serrant.** 

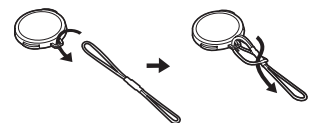

**2 Passer l'extrémité du cordon du capuchon d'objectif dans l'orifice de la pièce de fixation de la courroie de poignée et le capuchon d'objectif au travers du cordon du bouchon.**

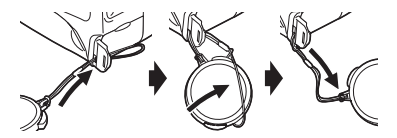

≥Le capuchon d'objectif retiré peut être accroché à la courroie de poignée. (Cela n'est pas possible lorsque vous l'utilisez en dragonne.)

≥Lorsqu'on n'enregistre pas, toujours fixer le capuchon d'objectif sur l'objectif afin de le protéger.

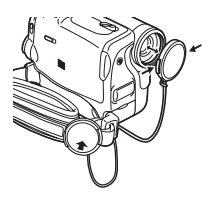

## <span id="page-83-0"></span>**Fixation de la bandoulière**

Avant d'enregistrer en plein air, il est recommandé de fixer la bandoulière pour empêcher une chute accidentelle du caméscope.

<span id="page-83-6"></span>**1 Tirer l'extrémité de la bandoulière par le support de bandoulière présent sur le caméscope.**

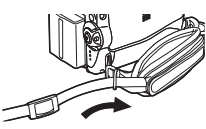

- **2 Plier l'extrémité de la bandoulière, la faire passer par la sangle de réglage de la longueur de la bandoulière et la tirer.**
	- La tirer à plus de 2 cm ❶ de la sangle de réglage de longueur de la bandoulière, de facon à ce qu'elle ne puisse pas glisser.

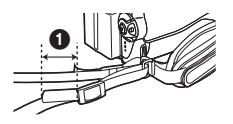

≥Fixer l'autre extrémité de la bandoulière dans le passant de l'autre bandoulière de la même manière.

### <span id="page-83-1"></span>**Introduction de la cassette**

<span id="page-83-3"></span>**1 Faire glisser le levier [OPEN/EJECT]** (32) **vers l'avant et pousser vers le bas pour ouvrir le logement de la cassette.**

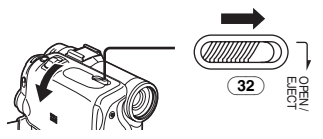

**2 Introduire une cassette.**

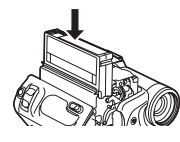

**3 Fermer le logement de la cassette en appuyant sur la touche [PUSH CLOSE]** (34)**.**

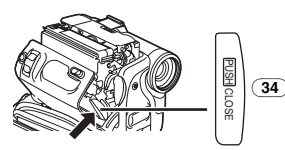

**4 Fermer le couvercle du logement de la cassette.**

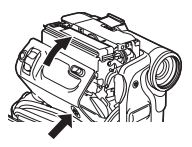

### **Protection anti-effacement accidentel**

Ouvrir la languette de protection anti-effacement  $\bigcirc$  de la cassette (en la faisant glisser dans la direction de la flèche [SAVE]) pour empêcher l'enregistrement accidentel. Pour rétablir la fonction d'enregistrement, fermer la languette de protection anti-effacement (en la faisant glisser dans la direction de la flèche [REC]). Fermer le couvercle du logement d<br>
Cassette.<br>
Fermer le couvercle du logement d<br>
de la cassette (en la faisant gliser de la faisant gliser de la faisant gliser de la faisant gliser de la faisant diservance de la fièche [S

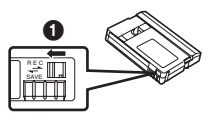

≥Pour de plus amples informations sur ce sujet, voir *-130-*.

### <span id="page-83-2"></span>**Mise en marche du caméscope et sélection des modes**

Allumer tout d'abord le caméscope et puis sélectionner les modes de fonctionnement.

- <span id="page-83-5"></span><span id="page-83-4"></span>**Comment allumer le caméscope 1 Tourner l'interrupteur [OFF/ON/MODE]** (43)
	- **sur [ON] appuyant sur la touche ●.**<br>●Le vovant [CAMERA] (45) s'allume.

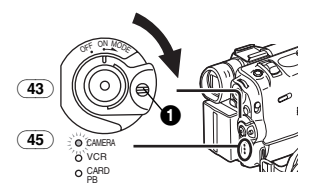

### ª **Comment passer d'un mode à l'autre**

- **2 Tourner l'interrupteur [OFF/ON/MODE]** (43)**.**
	- ≥Chaque rotation de la touche entraîne le changement de mode.
	- ≥Le voyant correspondant s'allume.

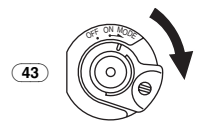

#### **E Comment éteindre le caméscope**

**3 Tourner l'interrupteur [OFF/ON/MODE]** (43) **sur [OFF] appuyant sur la touche**  $\bullet$ **.** 

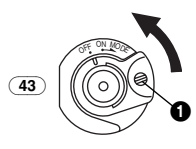

### <span id="page-84-0"></span>**Utilisation du viseur/écran à cristaux liquides**

#### **Utilisation du viseur**

Avant d'utiliser le viseur, régler le champ d'image de manière à ce que les indications dans le viseur soient claires et bien lisibles.

**1 Tirer le Viseur.**

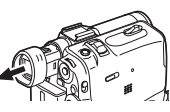

**2 L'ajuster en tournant le bouton correcteur de l'oculaire** (37)**.**

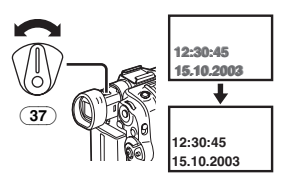

#### ª **Utilisation de l'écran à cristaux liquides (LCD)**

Lorsque l'écran à cristaux liquides est ouvert, il est aussi possible d'enregistrer l'image en la visualisant sur celui-ci.

- **1 Mettre le doigt sur le bouton [OPEN**4**]** (1) **et tirer l'écran à cristaux liquides (LCD)** (2) **à 90**o **environ dans le sens de la flèche.**
	- ≥Le viseur s'ouvre.

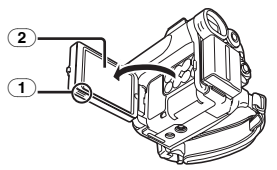

- **2 Régler l'inclinaison de l'écran à cristaux liquides selon l'angle d'enregistrement souhaité.**
	- ≥L'écran à cristaux liquides peut être tourné de

180 $^{\circ}$  **O** maximum vers le haut et de 90 $^{\circ}$   $\odot$ maximum vers le bas par rapport à sa position verticale. Si l'on essaie de le faire tourner en le forçant au-delà de ces limites, on risque d'endommager le caméscope.

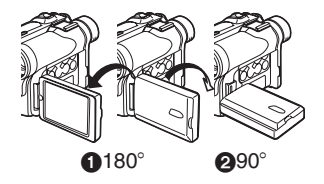

#### **Fermeture de l'écran à cristaux liquides**

Pousser l'écran à cristaux liquides jusqu'à ce qu'il soit bien verrouillé.

≥S'assurer que le Couvercle du Logement de la Carte est fermé.

#### ª **Réglage de la luminosité et du niveau de couleur**

Lorsque l'élément [LCD/EVF SET] du sous-menu [DISPLAY SETUP] est réglé sur [YES], les éléments suivants sont affichés.

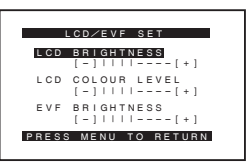

# **Luminosité LCD [LCD BRIGHTNESS]**

Pour régler la luminosité de l'image sur l'écran LCD.

#### **Niveau de couleur LCD [LCD COLOUR LEVEL]**

Pour régler la saturation de couleur de l'image sur l'écran LCD.

#### **Luminosité du viseur [EVF BRIGHTNESS]**

Pour régler la luminosité de l'image sur le viseur.

#### **Réglage**

Appuyer sur le cadran [PUSH] et sélectionner l'élément que l'on veut régler; appuyer ensuite sur le cadran [PUSH] pour augmenter ou diminuer les barres verticales de l'indication à barres.

● Un nombre de barres verticales supérieur indique une plus grande luminosité ou saturation de couleur.

#### **Pour augmenter le Luminosité de tout l'écran à cristaux liquides (LCD)**

Régler le [LCD MODE] dans le Sous-menu [DISPLAY SETUP] sur [BRIGHT].

- ≥Ces réglages n'affectent en rien les images de l'enregistrement.
- ≥Pour de plus amples informations sur ce sujet, voir *-141-*.

### <span id="page-85-0"></span>**Utilisation de l'écran visualisation menu**

Pour faciliter la sélection d'une fonction ou d'un réglage, le caméscope affiche plusieurs réglages de fonctions dans des menus.

#### <span id="page-85-2"></span>**1 Appuyer sur la touche [MENU]** (46)**.**

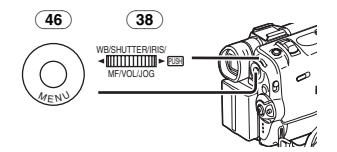

≥Le menu correspondant au mode sélectionné en appuyant sur la touche [OFF/ON/MODE] (43) est visualisé.

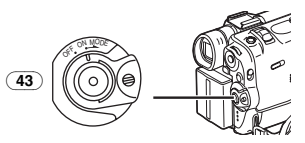

- <span id="page-85-1"></span>**2 Tourner le cadran [PUSH]** (38) **pour sélectionner le sous-menu souhaité.**
	- ≥Tourner le cadran [PUSH] (38) pour visualiser l'élément sélectionné.
- **3 Appuyer sur le cadran [PUSH]** (38) **pour afficher le sous-menu sélectionné.**
- **4 Tourner le cadran [PUSH]** (38) **pour sélectionner l'élément à régler.**
- **5 Appuyer sur le cadran [PUSH]** (38) **pour régler l'élément sélectionné sur le mode souhaité.**
	- ≥A chaque pression sur le cadran [PUSH] le curseur [ $\blacktriangleright$ ] se déplace vers le mode successif. Les éléments du menu qui ne peuvent pas être utilisés en combinaison avec la fonction sélectionnée sont affichés en bleu foncé.
- ≥Lorsqu'un menu est affiché, il n'est pas possible d'enregistrer ou de reproduire d'images. Les menus peuvent être affichés pendant la lecture mais non pas pendant l'enregistrement. Pour effectuer les opérations ci dessus on peut utiliser la touche [MENU], la touche [SET] et la touche [ITEM] de la télécommande. (*-80-*)

#### **Pour quitter l'écran visualisation menu** Appuyer sur la touche [MENU] une nouvelle fois.

**A propos du réglage mode menu** Le réglage sélectionné sur le menu sera conservé même lorsque le caméscope est éteint. Toutefois, si l'on débranche la batterie ou l'adaptateur CA avant d'éteindre le caméscope, le réglage sélectionné pourrait être annulé. (Cependant, les réglages de [EFFECT2] (*-101-*) ne peuvent pas être conservés.)

- ≥Le diagramme des opérations de menu est indiqué dans ce texte par >>.
- Sélection du Fichier en Mode Lecture **Carte**

Pendant les opérations de menu, la sélection d'un fichier peut être nécessaire. Dans ce cas, suivre la procédure ci-après.

- **1 Tourner le cadran [PUSH]** (38) **et sélectionner le fichier.**
	- ≥Le fichier sélectionné est encadré.

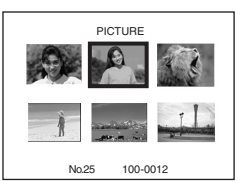

- **2 Appuyer sur le cadran [PUSH]** (38) **pour valider la sélection de l'image.**
- ≥Après la procédure de sélection du fichier ci-dessus, exécuter les différentes opérations de menu. (La procédure décrite ci-dessus ne sera pas répétée dans les instructions qui suivent.)

### <span id="page-86-0"></span>**Liste des menus**

Les figures représentant les menus ne sont fournies qu'à titre d'exemple et d'explication, et elles sont différentes des vrais menus.

### ª **[CAMERA FUNCTIONS]**

Menu principal du mode caméra

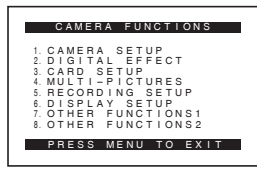

**1) [CAMERA SETUP]** Sous-menu de réglage du Caméscope **[PROG.AE]** Mode exposition automatique *[-97-](#page-96-3)* **[PROGRESSIVE]** Mode photoshot progressif *-93-* **[SIS]** Stabilisateur d'image *[-95-](#page-94-3)* **[D.ZOOM]** Zoom numérique *[-94-](#page-93-3)* **[CINEMA]** Enregistrement en format grand écran *[-97-](#page-96-4)* **[SELF TIMER]** Enregistrement avec Retardateur *[-93-](#page-92-4)* **[WEB CAMERA]** Mode Web Cam *[-125-](#page-124-5)* **[RETURN]** Retourner au menu principal ≥En réglant [RETURN] sur [YES], le menu revient au menu principal. **2) [DIGITAL EFFECT]** Sous-menu des Fonctions effets numériques **[EFFECT1]** Effets numériques 1 *-100-* **[EFFECT2]**

Effets numériques 2 *-101-*

**3) [CARD SETUP]** Sous-menu réglage carte **[PICTURE QUALITY]**

Qualité d'image *-114-*

**[MPEG4 MODE]** Qualité d'image MPEG4 *[-116-](#page-115-0)* **[BURST MODE]**

Carte Continue Photoshot *[-114-](#page-113-1)* **[CREATE TITLE]**

Création d'un titre *[-121-](#page-120-3)*

**4) [MULTI-PICTURES]**

Sous-menu du Mode Multi-Images **[SCAN MODE]**

Mode Multi-images *-102-*

**[SPEED]** Vitesse multi-images stroboscopiques *-102-*

#### **[SWING]**

Mode Balance *-102-* **[P-IN-P]** Position d'une Petite Image à l'intérieur d'une Image Normale *-102-* **5) [RECORDING SETUP]** Sous-menu réglage d'enregistrement **[REC SPEED]** Mode vitesse d'enregistrement *-90-* **[AUDIO REC]** Mode enregistrement audio *-90-* **[SCENE INDEX]** Mode index de scènes *-106-* **[WIND CUT]** Réduction du bruit du vent *[-96-](#page-95-5)* **[ZOOM MIC]** Zoom du microphone *-94-* **6) [DISPLAY SETUP]** Sous-menu du réglage affichage **[DATE/TIME]** Indication date/heure *-128-* **[C.DISPLAY]** Mode affichage compteur *-128-* **[C.RESET]** Remise à zéro du compteur *-145-* ≥Cette fonction permet de remettre à zéro le compteur. Cependant, elle ne peut pas remettre à zéro le code temporel. **[DISPLAY]** Mode affichage *-128-* **[LCD MODE]** Mode éclairage écran à cristaux liquides *-86-* **[LCD/EVF SET]** Réglage du viseur et de l'écran à cristaux liquides *-85-* **7) [OTHER FUNCTIONS1]** Autres fonctions 1 de Sous-menu **[REMOTE]** Mode télécommande *-81-* **[REC LAMP]** Voyant d'enregistrement *-91-* **[BEEP SOUND]** Bip sonore *-130-* **[SHTR EFFECT]** Effet d'obturation *-93-* **[CLOCK SET]** Réglage de la date et de l'heure *-89-* **[SELF REC]** Enregistrement soi-même *-92-* **[OWNER ID SET]** Réglage ID propriétaire *-128-* **[VOICE POWER SAVE]** Sauvegarde Puissance Vocale *-136-*

#### **8) [OTHER FUNCTIONS2]**

#### Autres fonctions 2 de Sous-menu **[DEMO MODE]**

Mode démonstration

≥Si aucune opération n'est effectuée dans les 10 minutes qui suivent le branchement de l'adaptateur secteur CA au caméscope et que l'interrupteur [OFF/ON/MODE] ait été réglé sur [ON] sans introduire une cassette ou une carte, le caméscope passera automatiquement au mode démonstration pour faire connaître ses propres fonctions. Si l'on appuie sur une touche quelconque ou que l'on exécute une opération, le mode démonstration sera désactivé. Pour rétablir le mode démonstration, il suffit de régler l'élément [DEMO MODE] sur [ON] et de quitter le menu. Pour arrêter le mode démonstration, introduire une cassette ou régler l'élément [DEMO MODE] sur [OFF].

#### **[INITIAL SET]**

Mode Réglage Initial *-129-*

### ª **[VCR FUNCTIONS]**

Menu principal du mode VCR

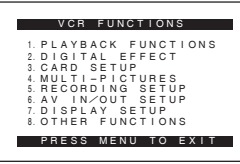

### **1) [PLAYBACK FUNCTIONS]**

### Sous-menu des fonctions de lecture

**[BLANK SEARCH]** Recherche des blancs *[-106-](#page-105-2)*

#### **[RECORD TO CARD]**

Enregistrement sur carte *[-115-](#page-114-1)*

#### **[SEARCH]**

Mode recherche d'index *[-106-](#page-105-3)* **[12bit AUDIO]**

Sélecteur audio *-110-*

### **[AUDIO OUT]**

Mode sortie audio *-133-* **[RETURN]**

Retourner au menu principal

#### **2) [DIGITAL EFFECT]**

Sous-Menu des fonctions Effet lecture numérique

### **[EFFECT]**

Effets numériques Marche/Arrêt *-107-* **[EFFECT SELECT]**

Sélection d'effets numériques *-107-*

#### **3) [CARD SETUP]**

Sous-menu réglage carte

#### **[PICTURE QUALITY]**

Qualité d'image *-114-*

**[MPEG4 MODE]** Qualité d'image MPEG4 *[-116-](#page-115-0)*

#### **[CREATE TITLE]**

Création d'un titre *[-121-](#page-120-3)* **4) [MULTI-PICTURES]**

Sous-menu du Mode Multi-Images

#### **[SCAN MODE]**

Mode Multi-images *-108-*

### **[SPEED]**

Vitesse multi-images stroboscopiques *-108-* **[SWING]**

Mode Balance *-108-*

#### **5) [RECORDING SETUP]**

Sous-menu réglage d'enregistrement **[REC SPEED]**

Mode vitesse d'enregistrement *-90-*

#### **[AUDIO REC]**

Mode enregistrement audio *-90-*

#### **6) [AV IN/OUT SETUP]**

Sous-menu réglage Entrée/Sortie vidéo (NV-GS50 seulement)

# **[AV JACK]**

Prise AV *[-110-](#page-109-2)* **[A.DUB INPUT]**

Entrée doublage audio *-110-*

#### **[DV OUT]**

Conversion analogique/numérique *-135-*

### **7) [DISPLAY SETUP]**

Sous-menu du réglage affichage

● Tous les éléments du sous-menu [DISPLAY SETUP] sont les mêmes que ceux du sous-menu [DISPLAY SETUP] du menu principal [CAMERA FUNCTIONS].

#### **8) [OTHER FUNCTIONS]**

Autres fonctions de Sous-menu **[REMOTE]**

Mode télécommande *-81-*

#### **[CLOCK SET]**

Réglage de la date et de l'heure *-89-*

#### ª **[CARD FUNCTIONS]**

Menu principal du mode lecture de carte

# CARD FUNCTIONS 1.DELETE CARD FILE 2.CARD EDITING 3.DISPLAY SETUP 4.OTHER FUNCTIONS

# PRESS MENU TO EXIT

**1) [DELETE CARD FILE]** Effacer un sous-menu de fichier **[DELETE FILE BY SELECTION]** Sélectionner et effacer un fichier *[-123-](#page-122-1)* **[DELETE ALL FILES]** Effacer tous les Fichiers *[-123-](#page-122-2)* **[DELETE TITLE BY SELECTION]** Sélectionner et effacer un titre *-123-*

#### **2) [CARD EDITING]**

Sous-menu de modification fichier **[RECORD TO TAPE]**

Enregistrement sur cassette *-119-* **[FILE SEARCH]**

Recherche d'un Fichier *[-118-](#page-117-2)* **[FILE LOCK]**

Réglage du verrouillage *[-122-](#page-121-2)*

#### **[SLIDE SHOW]**

Réglage diaporama *[-119-](#page-118-2)*

#### **[DPOF SETTING]**

Réglage DPOF *[-122-](#page-121-3)* **[CARD FORMAT]**

#### Formater une carte *[-124-](#page-123-1)*

**3) [DISPLAY SETUP]**

Sous-menu du réglage affichage

● Tous les éléments du sous-menu [DISPLAY SETUP] sont les mêmes que ceux du sous-menu [DISPLAY SETUP] du menu principal [CAMERA FUNCTIONS].

#### **4) [OTHER FUNCTIONS]**

Autres fonctions de Sous-menu **[REMOTE]** Mode télécommande *-81-* **[CLOCK SET]** Réglage de la date et de l'heure *-89-* **[VOICE POWER SAVE]**

Sauvegarde Puissance Vocale *-136-*

#### **Menu-raccourci du mode lecture de carte**

En utilisant un menu raccourci, il est possible d'accéder rapidement au menu du mode lecture de carte. Appuyer sur le cadran [PUSH] pour visualiser le menu raccourci, et tourner le cadran [PUSH] pour sélectionner le menu souhaité.

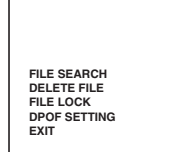

#### **[FILE SEARCH]**

Le menu [FILE SEARCH] qui permet de trouver les fichiers par numéro apparaît. (*[-118-](#page-117-2)*)

### **[DELETE FILE]**

Le menu [DELETE FILE], permettant de supprimer le fichier affiché apparaît. (*[-123-](#page-122-1)*) Utiliser ce menu après que le fichier à supprimer apparaisse.

#### **[FILE LOCK]**

Le menu [FILE LOCK], permettant d'éviter l'effacement accidentel des images (réglage du verrouillage) visualisées à cet instant, apparaît. (*[-122-](#page-121-2)*) Utiliser ce menu après que l'image à fermer apparaît.

#### **[DPOF SETTING]**

Le menu [DPOF SETTING], permettant le réglage DPOF sur l'image visualisée, apparaît. (*[-122-](#page-121-3)*) Utiliser ce menu après que l'image pour le réglage DPOF apparaît.

#### **[EXIT]**

Permet de quitter le menu raccourci.

### <span id="page-88-0"></span>**Réglage de la date et de l'heure**

L'heure de l'horloge incorporée dans le caméscope pouvant être légèrement imprécise, veiller à vérifier l'heure avant de la régler.

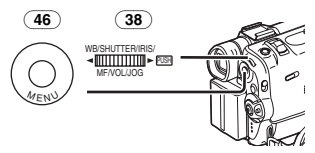

**1 Régler [CAMERA FUNCTIONS] >> [OTHER FUNCTIONS1] >> [CLOCK SET] >> [YES].**

**Ou régler [VCR FUNCTIONS] ou [CARD FUNCTIONS] >> [OTHER FUNCTIONS] >> [CLOCK SET] >>** 

#### **[YES].**

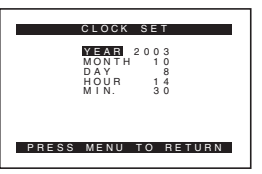

- **2 Appuyer sur le cadran [PUSH]** (38) **pour sélectionner [YEAR], [MONTH], [DAY], [HOUR] ou [MIN.] et le tourner pour régler l'heure et la date souhaitées.**
	- ≥L'année défilera dans l'ordre indiqué ci-dessous.

2000, 2001, ..., 2089, 2000, ...

- **3 Appuyer sur la touche [MENU]** (46) **pour terminer le réglage de la date et de l'heure.**
	- ≥L'horloge part à [00] secondes.
	- ≥En appuyant de nouveau sur la touche [MENU], le menu disparaît.
- ≥Si la pile incorporée est faible, l'indication [0] clignote. Dans ce cas, charger la pile incorporée.
- ≥L'horloge utilise le système de 24 heures.

### <span id="page-89-0"></span>**Recharge de la pile au lithium interne**

La pile interne au lithium alimente l'horloge. Lorsque l'indication [\e clignote, la pile interne au lithium est presque épuisée.

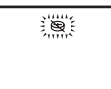

**1 Connecter l'adaptateur CA au caméscope en absence d'alimentation, puis le connecter à la prise d'alimentation CA.**

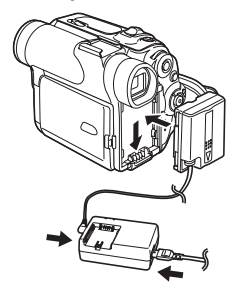

● Après une charge de 4 heures, la pile incorporée au lithium peut alimenter l'horloge pendant environ 3 mois.

## <span id="page-89-1"></span>**Mode défilement lent (LP)**

La vitesse d'enregistrement désirée peut être sélectionnée au moyen de [REC SPEED] à partir du sous-menu [RECORDING SETUP]. **Si le mode défilement lent est sélectionné, le** 

#### **temps d'enregistrement sera 1,5 fois plus long que pour le mode standard (SP).**

Bien que la qualité de l'image ne diminue pas en mode défilement lent (LP), des parasites de type mosaïque peuvent apparaître lors de la lecture de l'image ou certaines fonctions standard peuvent subir des contraintes.

- ≥Les contenus enregistrés en mode LP ne sont pas forcément compatibles avec d'autres équipements.
- ≥Le doublage audio n'est pas possible en mode LP. (*-110-*)

### <span id="page-89-2"></span>**Mode enregistrement audio**

```
La qualité du son enregistré peut être 
sélectionnée au moyen de [AUDIO REC] à partir 
du sous-menu [RECORDING SETUP].
Il est possible d'obtenir un enregistrement de 
qualité sonore-élevée en sélectionnant le mode 
"16 bit 48 kHz 2 track". En sélectionnant le mode 
"12 bit 32 kHz 4 track", le son original peut être 
enregistré sur 2 pistes en stéréo, alors que les
```
2 autres pistes peuvent être employées pour la répétition de l'enregistrement.

# **Mode caméra**

### <span id="page-90-1"></span><span id="page-90-0"></span>**Enregistrement**

<span id="page-90-6"></span>Lorsque l'interrupteur du sélecteur de mode [AUTO/MANUAL/FOCUS] (47)est réglé sur [AUTO], le caméscope effectue automatiquement la mise au point et le réglage de la balance des blancs. Dans certains cas, il n'est pas possible de les régler automatiquement, ce qui oblige un réglage manuel. (*[-98-](#page-97-1)*, *[-100-](#page-99-1)*)

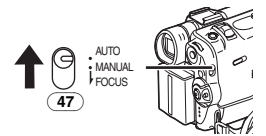

- ≥**Avant d'allumer le caméscope, enlever le capuchon d'objectif. Si le capuchon d'objectif est encore attaché lorsque la caméscope est allumée, le réglage automatique de la balance des blancs (***-98-***) pourrait ne pas fonctionner d'une façon appropriée.**
- <span id="page-90-5"></span><span id="page-90-3"></span>**1 Placer l'interrupteur [OFF/ON/MODE]** (43) **sur [ON].**
	- ≥Le voyant [CAMERA] (45)s'allume.

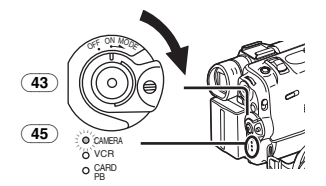

**2 Placer l'interrupteur [TAPE/CARD/CARD MODE]** (27) **sur [TAPE].**

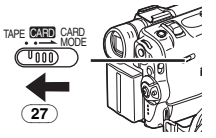

- <span id="page-90-4"></span>**3 Appuyer sur la touche d'enregistrement Arrêt/Marche** (44)**.**
	- ≥L'enregistrement commence.
	- ≥Après que l'élément [RECORD] ait été affiché, il passe sur [REC].

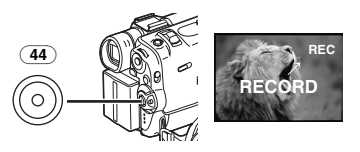

ª **Voyant d'enregistrement (Tally Lamp)**

Le voyant d'enregistrement (16) s'allume pendant l'enregistrement et avertit que l'enregistrement se poursuit.

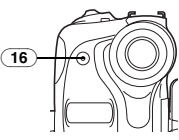

≥Le voyant d'enregistrement ne s'allume pas si le voyant [REC LAMP] du sous-menu [OTHER FUNCTIONS1] est réglé sur [OFF].

ª **Pour interrompre momentanément l'enregistrement**

**Appuyer à nouveau sur la touche Marche/Arrêt** (44)**.**

L'indication [PAUSE] est affichée.

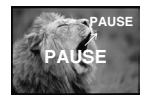

- ≥Si on laisse le caméscope en mode pause d'enregistrement pendant plus de 6 minutes, l'alimentation sera coupée automatiquement pour préserver la bande et pour économiser l'énergie. Pour reprendre l'enregistrement, allumer à nouveau le caméscope.
- ª **Pour vérifier l'enregistrement**

<span id="page-90-2"></span> $\overline{\text{En}}$  appuyant brièvement sur la touche  $\boxed{\boxed{\text{Cl}}$  (7) en mode pause d'enregistrement, il est possible de visualiser les dernières secondes de la séquence enregistrée.

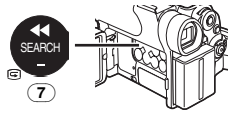

≥L'indication [CHK] apparaît. Une fois la vérification effectuée, le caméscope revient au mode pause d'enregistrement.

#### ª **Pour visionner la séquence enregistrée pendant la pause d'enregistrement (Recherche caméra)**

<span id="page-91-1"></span>Il est possible de visionner la séquence enregistrée en continuant d'appuyer sur la touche  $[SEARCH-](7)$  ou sur la touche  $[SEARCH+]$ (9) en mode pause d'enregistrement.

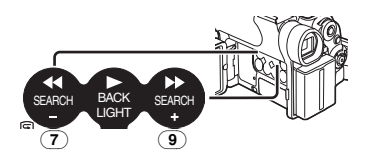

- Lorsqu'on appuie sur la touche [SEARCH-] les images sont lues dans la direction arrière.
- Lorsqu'on appuie sur la touche [SEARCH+], les images sont lues dans la direction avant.

**Pour terminer l'enregistrement** 

Placer l'interrupteur [OFF/ON/MODE] (43) sur [OFF].

● Pour de plus amples informations sur ce sujet, voir *-130-*.

#### **Pour ajouter un son pendant l'enregistrement**

Avec la télécommande Style libre fournie avec micro connecté à la prise [REMOTE] (24), il est possible d'ajouter un texte de narration lorsque vous enregistrez en progression.

Lorsque la touche [TALK] (84) est enfoncée, l'Indication  $[\n\mathscr{P}]$  est affichée et le son est enregistré à partir de [MIC] (80).

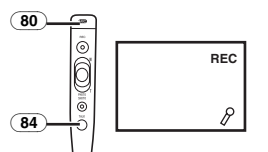

≥Lorsque la touche [TALK] est enfoncée, le micro incorporé ne fonctionne pas.

### ª **Enregistrement de soi-même**

En ouvrant l'écran à cristaux liquides et en le tournant face en avant (côté objectif), le sujet placé devant le caméscope peut s'enregistrer soi-même tout en visionnant l'image sur l'écran pendant l'enregistrement.

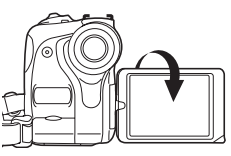

≥Lorsque l'écran à cristaux liquides est ouvert, le viseur est automatiquement désactivé.

Cependant, lorsque l'écran à cristaux liquides est tourné vers l'avant, il est également possible de voir l'image dans le viseur.

- ≥Si l'on préfère voir l'image sur l'écran à cristaux liquides comme si elle était une image dans un miroir, régler l'élément [SELF REC] du sous-menu [OTHER FUNCTIONS1] sur [MIRROR]. Les images sont enregistrées normalement et aucune inversion gauche ou droite ne se produit.
- ≥Si le mode [MIRROR] est employé pendant l'enregistrement automatique, seules les indications principales, telles que l'indication d'enregistrement [<sup>[4]</sup>] (Rouge) ou [<sup>4]</sup>, l'indication de pause d'enregistrement [["]] (Cyan) ou **[● ∐** et l'indication de l'énergie restante dans la batterie [xara], sont affichées.
- ≥Lorsqu'une indication d'avertissement/alarme qénérale [[T]] apparaît, faire revenir l'écran à cristaux liquides (LCD) à la position initiale de façon à vérifier les indications spécifiques d'avertissement/alarme.

# <span id="page-91-0"></span>**Départ Rapide (Quick Start)**

En appuyant sur la touche [QUICK START] (41), et le Caméscope sera prêt à enregistrer après 1,3 secondes environ, après qu'il ait été allumé.

- <span id="page-91-3"></span><span id="page-91-2"></span>**1 Appuyer sur la Touche [QUICK START]** (41)**.**
	- ≥Le voyant d'Enregistrement à Départ Rapide  $\sqrt{42}$

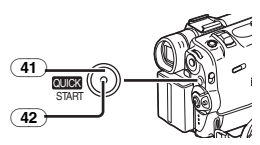

- **2 Placer l'interrupteur [OFF/ON/MODE]** (43) **sur [OFF].**
	- ≥Le voyant d'Enregistrement à Départ Rapide reste allumé.

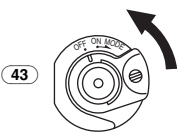

- **3 Placer l'interrupteur [OFF/ON/MODE]** (43) **sur [ON].**
	- ≥Le Caméscope sera prêt à enregistrer après 1,3 secondes environ.
- Pour de plus amples informations sur ce sujet, voir *-130-*.

## <span id="page-92-0"></span>**Photoshot**

Ce caméscope permet d'enregistrer des images fixes d'environ 7 secondes chacune, comprenant des sons.

- **1 Placer l'interrupteur** 
	- **[TAPE/CARD/CARD MODE]** (27) **sur [TAPE].**

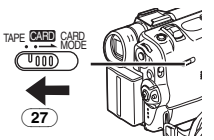

<span id="page-92-3"></span>**2 Appuyer sur la touche [PHOTO SHOT]** (26) **en mode pause d'enregistrement.**

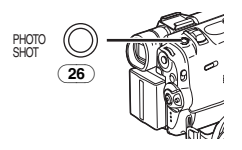

- ≥Le caméscope enregistre une image fixe pendant environ 7 secondes, puis il revient au mode pause d'enregistrement.
- ≥Si vous réglez [SHTR EFFECT] du Sous-Menu [OTHER FUNCTIONS1] sur [ON], vous pouvez ajouter une image et un son semblable à celui du déclenchement de l'obturateur.

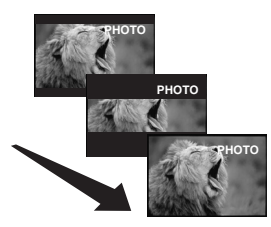

### $\blacksquare$  Photoshot progressif

La fonction photoshot progressif permet d'enregistrer des images fixes ayant une résolution supérieure à celle de la fonction photoshot standard.

≥Lorsque [PROGRESSIVE] dans le sous-menu [CAMERA SETUP] est réglé sur [ON] ou [AUTO], l'indication [P]] est affichée. Lorsque l'indication [P] est affichée, appuyer sur la touche [PHOTO SHOT] en mode de pause d'enregistrement.

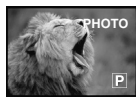

● Cette fonction ne fonctionne pas par certains réglages de mode.

### ª **Photoshot continu**

 $\overline{\mathrm{Si}}$  vous réglez [SHTR EFFECT] dans le sous-menu [OTHER FUNCTIONS1] sur [ON] et maintenez enfoncée la touche [PHOTO SHOT], le caméscope enregistrera en succession des images fixes avec des intervalles d'environ 0,7 secondes, jusqu'à ce que la touche soit relâchée. (Toutefois, cette fonction n'est pas possible lorsqu'on utilise le mode photoshot progressif.)

≥L'écran clignote et, en même temps, un son sec d'obturation est enregistré.

### $\blacksquare$  **Image fixe numérique**

<span id="page-92-2"></span> $\overline{E}$ n appuyant sur la touche  $S$ TILL $\overline{13}$ , les images deviennent des images fixes. Pour désactiver le mode images fixes numériques, il suffit d'appuyer sur la touche une nouvelle fois.

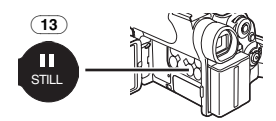

- ≥Il est recommandé d'appuyer sur la touche [STILL] tout d'abord a l'endroit où l'on souhaite enregistrer l'image, de façon à activer le mode image fixe numérique, et d'appuyer ensuite sur la touche [PHOTO SHOT].
- Pour de plus amples informations sur ce sujet, voir *-131-*.

### <span id="page-92-1"></span>**Enregistrement avec Retardateur**

Lorsque vous réglez le retardateur, les images fixes sont automatiquement enregistrées sur la bande et sur la carte après 10 secondes.

<span id="page-92-4"></span>**1 Régler [CAMERA FUNCTIONS] >> [CAMERA SETUP] >> [SELF TIMER] >> [ON].**

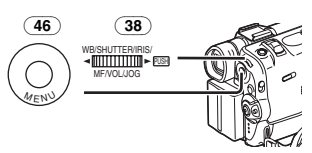

•L'indication [  $\zeta$  ) apparaît.

**2 Appuyer sur la touche [PHOTO SHOT]** (26)**.**

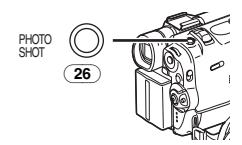

- ≥Le voyant d'Enregistrement (16) et l'indication [ ] clignotent et le Photoshot est activé après 10 secondes.
- ≥Vous pouvez également utiliser la Carte Continue Photoshot. (*-114-*)
- ≥Pour de plus amples informations sur ce sujet, voir *-131-*.

### <span id="page-93-0"></span>**Fonctions zoom avant/arrière**

Cette fonction permet de créer des effets spéciaux en enregistrant de gros plans de sujets et des vues grand angle.

<span id="page-93-2"></span>**1 Pour des prises de vue grand angle (zoom arrière):**

**Pousser le levier [W/T]** (39) **vers [W]. Pour des gros-plans (zoom avant): Pousser le levier [W/T] vers [T].**

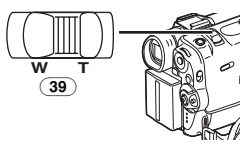

≥L'indication d'agrandissement au zoom apparaît pendant quelques secondes.

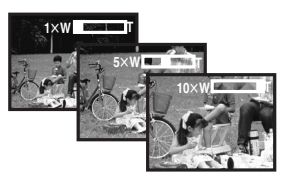

### **Pour enregistrer des petits sujets en très gros plan**

#### **(Fonction gros-plan macro)**

Lorsque l'agrandissement au zoom correspond à  $1\times$ , le caméscope peut mettre au point un sujet qui se trouve à environ 20 mm seulement de l'objectif. Cela permet d'enregistrer de très petits sujets, tels que des insectes.

#### **Pour utiliser la fonction zoom du microphone**

Lorsqu'on utilise la fonction d'agrandissement au zoom, l'angle directionnel et la sensibilité du microphone changent en vue de l'enregistrement des sons.

≥Régler [CAMERA FUNCTIONS] >> [RECORDING SETUP] >> [ZOOM MIC] >> [ON]. (L'indication [Z.MIC] est affichée.)

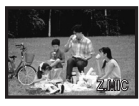

≥Pour de plus amples informations sur ce sujet, voir *-131-*.

### <span id="page-93-1"></span>**Fonction zoom numérique**

Cette fonction est particulièrement utile lorsqu'on veut enregistrer des gros plans de sujets placés en dehors de la plage normale d'agrandissement comprise entre  $1 \times$  et  $10 \times$  Grâce à la fonction zoom numérique, il est possible de sélectionner une plage d'agrandissement de  $20 \times$  ou même de  $500x$ .

<span id="page-93-3"></span>**1 Régler [CAMERA FUNCTIONS] >> [CAMERA SETUP] >> [D.ZOOM] >> [20**k**] ou [500**k**].**

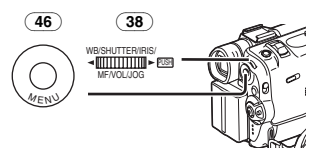

●20×: Zoom numérique jusqu'à 20× ●500×: Zoom numérique jusqu'à 500×

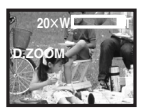

**2 Pousser le levier [W/T]** (39) **vers [W] ou vers [T] pour utiliser le zoom avant et arrière.**

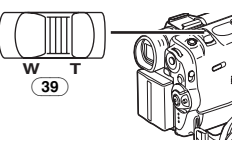

**Pour annuler la fonction de zoom lecture** Régler [CAMERA FUNCTIONS] >> [CAMERA SETUP] >> [D.ZOOM] >> [OFF].

≥Pour de plus amples informations sur ce sujet, voir *-131-*.

### <span id="page-94-0"></span>**Fonction stabilisateur d'image**

Dans des situations où le caméscope risque de fort trembler pendant l'enregistrement, il est possible de stabiliser l'image.

- Toutefois, si le caméscope tremble excessivement, il peut être impossible de stabiliser l'image.
- <span id="page-94-3"></span>**1 Régler [CAMERA FUNCTIONS] >> [CAMERA SETUP] >> [SIS] >> [ON].**

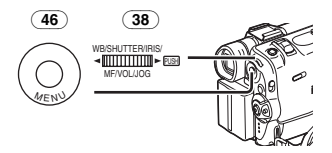

●L'indication [ 1 apparaît.

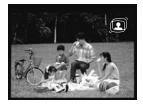

**2 Appuyer sur la Touche d'enregistrement Marche/Arrêt** (44) **ou sur la Touche [PHOTO SHOT]** (26) **pour commencer l'enregistrement.**

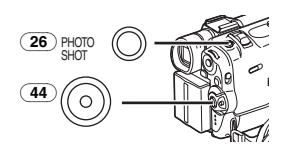

#### **Pour annuler le stabilisateur d'image**

Régler [CAMERA FUNCTIONS] >> [CAMERA SETUP] >> [SIS] >> [OFF].

≥Pour de plus amples informations sur ce sujet, voir *-131-*.

#### <span id="page-94-1"></span>**Fonctions ouverture et fermeture en fondu**

#### **Ouverture en fondu**

L'effet ouverture en fondu fait apparaître peu à peu les images et les sons à partir du noir au début d'une scène.

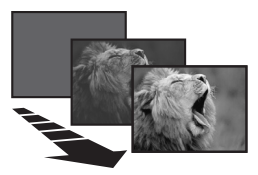

<span id="page-94-2"></span>**1 Maintenir enfoncée la touche [FADE]** (12) **pendant le mode pause d'enregistrement.**

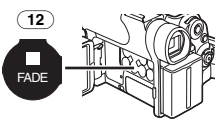

- ≥L'image s'évanouit vers le noir graduellement.
- **2 Lorsque l'image a complètement disparu, appuyer sur la touche d'enregistrement Marche/Arrêt** (44) **pour commencer l'enregistrement.**

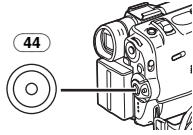

**3 Relâcher la touche [FADE]** (12) **environ 3 secondes après le début de l'enregistrement.**

≥L'image réapparaît graduellement.

#### **Fermeture en fondu**

L'effet fermeture en fondu fait disparaître peu à peu les images et les sons vers le noir à la fin d'une scène.

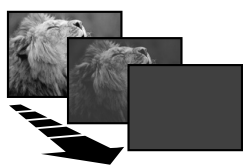

**1 Continuer d'appuyer sur la touche [FADE]**  (12) **pendant l'enregistrement.**

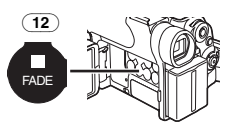

- ≥L'image s'évanouit vers le noir graduellement.
- **2 Lorsque l'image a complètement disparu, appuyer sur la touche d'enregistrement Marche/Arrêt** (44) **pour interrompre l'enregistrement.**

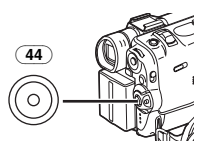

### **3 Appuyer sur la touche [FADE]** (12)**.**

≥L'ouverture et la fermeture en fondu de l'image fixe ne sont pas possibles.

### <span id="page-95-0"></span>**Fonction compensation contre-jour**

Cette fonction empêche qu'un sujet enregistré et placé à contre-jour soit trop sombre. (Contre-jour signifie que la lumière éclaire le sujet par derrière.)

### <span id="page-95-3"></span>**1 Appuyer sur la touche [BACK LIGHT]** (8)**.**

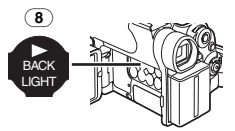

- ●L'indication [7] clignote et puis reste affichée.
- ≥L'écran tout entier s'éclaircit.

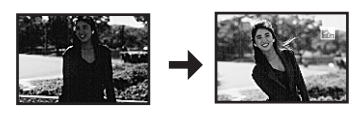

### **Pour revenir à l'enregistrement normal**

Appuyer sur la touche [BACK LIGHT].

● Pour de plus amples informations sur ce sujet, voir *-131-*.

## <span id="page-95-1"></span>**Fonction Visualisation Nocturne**

#### **Fonction Visualisation Nocturne Couleur**

Cette fonction vous permet d'enregistrer des images en couleur de manière claire dans un endroit sombre sans allumer le flash vidéo.

<span id="page-95-4"></span>**1 Appuyer sur la touche [COLOUR NIGHT VIEW]** (11) **jusqu'à ce que l'indication [C.NIGHT VIEW] apparaît.**

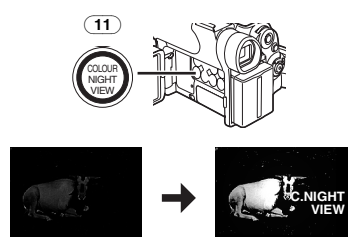

**Fonction Visualisation Nocturne 0 Lux** En utilisant la lumière du moniteur à cristaux liquides (LCD), une scène sombre de 0 lux environ peut être enregistrée.

**2 Appuyer sur la touche [COLOUR NIGHT VIEW]** (11) **jusqu'à ce que l'indication [0LUX NIGHT VIEW] apparaît.**

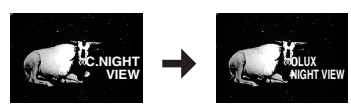

- ≥L'indication [REVERSE THE LCD MONITOR] apparaît.
- **3 Faire pivoter le moniteur à cristaux liquides (LCD) vers l'avant (du côté de l'objectif).**

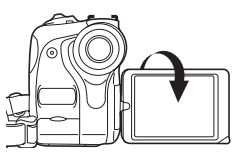

- ≥L'écran devient blanc et le Viseur s'allume.
- ≥La portée disponible de la lumière du moniteur à cristaux liquides est d'environ 1 mètre.

#### **Pour annuler la fonction Visualisation nocturne en couleur**

Appuyer sur la touche [COLOUR NIGHT VIEW] de manière répétée jusqu'à ce que n'apparaissent ni l'indication [C.NIGHT VIEW] ni l'indication [0LUX NIGHT VIEW].

≥Pour de plus amples informations sur ce sujet, voir *-131-*.

## <span id="page-95-2"></span>**Fonction réduction du bruit du vent**

Cette fonction permet de réduire le son du vent contre le microphone pendant l'enregistrement.

<span id="page-95-5"></span>**1 Régler [CAMERA FUNCTIONS] >> [RECORDING SETUP] >> [WIND CUT] >> [ON].**

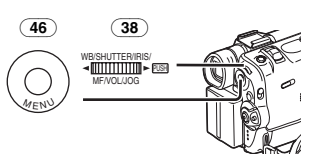

≥L'indication [WIND CUT] apparaît.

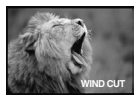

#### **Pour annuler la fonction de l'atténuation du bruit caractéristique du vent**

Régler [CAMERA FUNCTIONS] >> [RECORDING SETUP] >> [WIND CUT] >> [OFF].

● Pour de plus amples informations sur ce sujet, voir *-132-*.

### <span id="page-96-0"></span>**Fonction cinéma**

Cette fonction permet l'enregistrement en mode grand écran cinématographique.

<span id="page-96-4"></span>**1 Régler [CAMERA FUNCTIONS] >> [CAMERA SETUP] >> [CINEMA] >> [ON].**

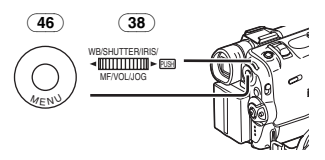

≥Des barres noires apparaissent en haut et au bas de l'écran.

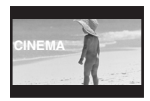

#### **Pour annuler le mode cinéma** Régler [CAMERA FUNCTIONS] >> [CAMERA SETUP] >> [CINEMA] >> [OFF].

● Pour de plus amples informations sur ce sujet, voir *-132-*.

### <span id="page-96-1"></span>**Enregistrement en Situations Particulières**

#### **(Programme AE)**

Cette fonction permet de sélectionner les expositions automatiques les plus adéquates à des situations d'enregistrement particulières.

<span id="page-96-2"></span>**1 Placer l'interrupteur [AUTO/MANUAL/FOCUS]** (47) **sur [MANUAL].**

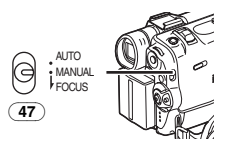

≥L'indication [MNL] apparaît.

<span id="page-96-3"></span>**2 Régler [CAMERA FUNCTIONS] >> [CAMERA SETUP] >> [PROG.AE] >> au mode désiré ([**5**], [**7**], [**4**], [**Ω**] ou [**º**]).**

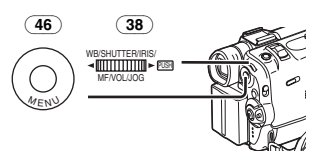

≥L'indication correspondant au mode sélectionné apparaît.

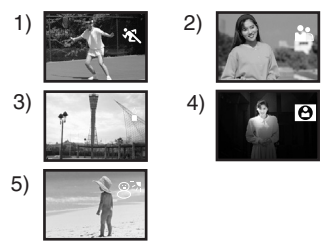

#### **1) [**5**] Mode sports**

≥Pour enregistrer des séquences contenant des actions rapides, telles que des images de sport.

#### **2) [**7**] Mode portrait**

- ≥Pour faire apparaître clairement les sujets en arrière-plan.
- **3) [**4**] Mode faible éclairage**
	- ≥Pour enregistrer plus clairement des séquences sombres.

#### **4) [**Ω**] Mode projecteur**

≥Pour enregistrer un sujet placé sous un projecteur, par exemple lors d'une fête, au théâtre, etc.

- **5) [**º**] Mode mer & neige**
	- ≥Pour enregistrer des environnements intensément éclairés, tels que des pistes de ski, des plages, etc.

#### **Pour annuler la fonction Programme AE** Régler l'interrupteur [AUTO/MANUAL/FOCUS] sur [AUTO]. Ou bien, régler [PROG.AE] dans le sous-menu [CAMERA SETUP] sur [OFF].

≥Pour de plus amples informations sur ce sujet, voir *-132-*.

### <span id="page-97-0"></span>**Enregistrement aux couleurs naturelles**

#### **(Balance des blancs)**

En fonction de la séquence à enregistrer ou des conditions d'éclairage, le réglage automatique de la balance des blancs peut ne pas reproduire les couleurs naturelles. Dans ce cas, la balance des blancs peut être réglée manuellement. Si le caméscope est allumé avec le capuchon d'objectif attaché, le réglage automatique de la

balance des blancs pourrait ne pas fonctionner correctement. Retirer le capuchon d'objectif avant d'allumer le caméscope.

#### **1 Placer l'interrupteur [AUTO/MANUAL/FOCUS]** (47) **sur [MANUAL].**

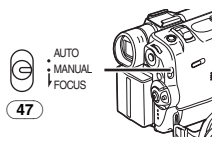

- ≥L'indication [MNL] apparaît.
- **2 Appuyer sur le cadran [PUSH]** (38)**.**

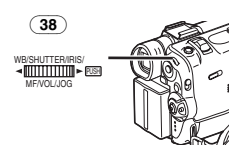

- ≥L'indication [AWB] apparaît.
- **3 Tourner le cadran [PUSH]** (38)**pour sélectionner le mode de la balance des blancs souhaité.**

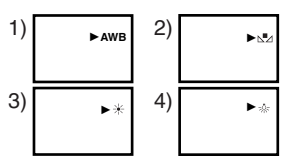

- 1) Réglage de la balance des blancs automatique [AWB]
- 2) Le réglage de la balance des blancs qui avait été précédemment réglé manuellement  $\lceil \sqrt{\frac{1}{2}} \rceil$
- 3) Mode plein air  $[\frac{1}{2}]$
- 4) Mode à l'intérieur (enregistrement sous lampe à incandescence) [-a-]

#### **Pour rétablir le réglage automatique**

Tourner le cadran [PUSH] jusqu'à ce que l'indication [AWB] apparaisse. Ou, régler l'interrupteur [AUTO/MANUAL/FOCUS] sur [AUTO].

### <span id="page-97-1"></span>**Réglage manuel de la balance des blancs**

Le réglage de la balance des blancs reconnaît la couleur de la lumière effectue les réglages de façon à ce que le blanc devienne un blanc pur. Le caméscope détermine la teinte de la lumière reçue par l'objectif et par le capteur de la balance des blancs en évaluant donc les conditions d'enregistrement, et ensuite il sélectionne le réglage de la couleur la plus similaire. Cette fonction est appelée réglage automatique de la balance des blancs.

Pour tous les types d'éclairages non compris dans la plage de réglage automatique de la balance des blancs, utiliser le mode réglage manuel de la balance des blancs.

**1 Placer l'interrupteur [AUTO/MANUAL/FOCUS]** (47) **sur [MANUAL].**

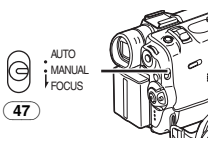

- ≥L'indication [MNL] apparaît.
- **2 Orienter le Caméscope sur un sujet pleine page blanc.**
- **3 Appuyer sur le cadran [PUSH]** (38)**.**

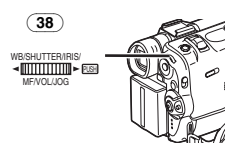

- ≥L'indication [AWB] apparaît.
- **4 Tourner le cadran [PUSH]** (38)**jusqu'à faire apparaître l'indication [**1**].**

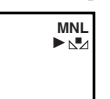

**5 Continuer d'appuyer sur le cadran [PUSH]**  (38) **jusqu'à ce que l'indication [**1**] ne cesse de clignoter.**

#### **Pour rétablir le réglage automatique**

Tourner le cadran [PUSH] jusqu'à ce que l'Indication [AWB] s'affiche. Ou, régler l'interrupteur [AUTO/MANUAL/FOCUS] sur [AUTO].

#### ª **Le capteur de la balance des blancs**

Le capteur de la balance des blancs (35) détecte le type de source de lumière pendant l'enregistrement.

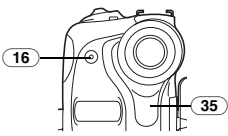

- ≥Ne pas couvrir avec la main le capteur de la balance des blancs pendant l'enregistrement. Autrement, la balance des blancs ne fonctionnera pas normalement.
- ≥Le voyant rouge du témoin d'enregistrement (16) pourrait être réfléchi par votre main ou par un objet pouvant entraîner un fonctionnement incorrect du capteur de la balance des blancs et une modification de couleur.

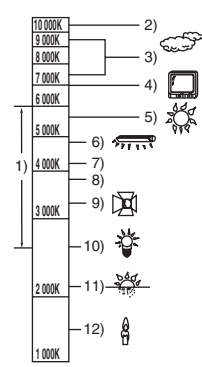

En dehors de la plage effective de réglage automatique de la balance des blancs, l'image deviendra bleuâtre ou rougeâtre. Même pour des valeurs comprises dans la plage effective de réglage de la balance des blancs, cette option pourrait ne pas fonctionner d'une manière appropriée s'il y a plus d'une source de lumière. Dans ce cas, il faut régler manuellement la balance des blancs.

- 1) La plage effective de réglage automatique de la balance des blancs sur ce caméscope
- 2) Ciel bleu
- 3) Ciel nuageux (Pluie)
- 4) Ecran TV
- 5) Lumière du soleil
- 6) Lampe fluorescente blanche
- 7) 2 heures après le lever du soleil ou avant le coucher du soleil
- 8) 1 heure après le lever du soleil ou avant le coucher du soleil
- 9) Ampoule halogène
- 10) Ampoule de lumière incandescente
- 11) Lever du soleil ou coucher du soleil
- 12) Lumière de bougie
- ≥Pour de plus amples informations sur ce sujet, voir *-132-*.

### <span id="page-98-0"></span>**Réglage manuel de la vitesse d'obturation**

Cette fonction est utile lorsqu'on doit enregistrer des sujets qui se déplacent rapidement.

**1 Placer l'interrupteur [AUTO/MANUAL/FOCUS]** (47) **sur [MANUAL].**

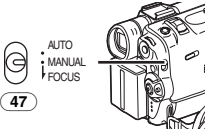

- ≥L'indication [MNL] apparaît.
- **2 Appuyer sur le cadran [PUSH]** (38) **jusqu'à faire apparaître l'indication de la vitesse d'obturation.**

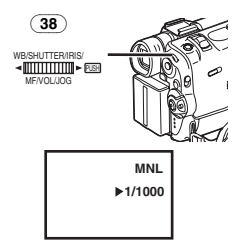

**3 Tourner le cadran [PUSH]** (38) **pour régler la vitesse d'obturation.**

**Plage de réglage de la vitesse d'obturation** 1/50–1/8000 s sur Mode Bande 1/50–1/500 s en Mode Carte La vitesse d'obturation standard est de 1/50 s. La sélection d'une vitesse plus proche de [1/8000] entraîne une vitesse d'obturation plus rapide.

#### **Pour rétablir le réglage automatique**

Placer l'interrupteur [AUTO/MANUAL/FOCUS] sur [AUTO].

● Pour de plus amples informations sur ce sujet, voir *-133-*.

### <span id="page-99-0"></span>**Réglage manuel de l'iris**

#### **(Nombre F)**

Il est possible d'utiliser cette fonction lorsque l'écran est trop clair ou trop foncé.

**1 Placer l'interrupteur [AUTO/MANUAL/FOCUS]** (47) **sur [MANUAL].**

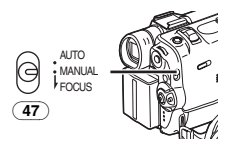

- ≥L'indication [MNL] apparaît.
- **2 Appuyer sur le cadran [PUSH]** (38) **jusqu'à ce que l'indication d'iris apparaisse.**

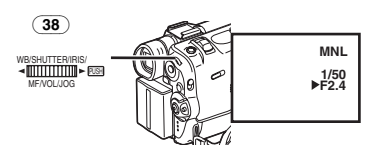

**3 Tourner le cadran [PUSH]** (38) **pour régler l'iris.**

#### **Plage de réglage de l'iris**

CLOSE (Fermé), F16, ..., F2.0,  $OP$  (Ouvert) $+0dB$ , ...,  $OP + 18dB$ Lorsqu'une valeur plus proche de [CLOSE] est sélectionnée, l'image devient plus foncée. Lorsqu'une valeur plus proche de [OP+18dB] est sélectionnée, l'image devient plus foncée. La valeur associée à  $+dB$  indique un accroissement du gain. Si cette valeur est trop élevée, la qualité de l'image sera médiocre.

#### **Pour rétablir le réglage automatique**

Placer l'interrupteur [AUTO/MANUAL/FOCUS] sur [AUTO].

● Pour de plus amples informations sur ce sujet, voir *-133-*.

### <span id="page-99-1"></span>**Réglage de la mise au point manuelle**

La mise au point peut être ajustée manuellement lors d'un enregistrement où la mise au point automatique ne fonctionne pas correctement.

#### **1 Placer l'interrupteur [AUTO/MANUAL/FOCUS]** (47) **sur [MANUAL].**

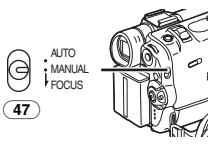

≥L'indication [MNL] apparaît. **2 Glisser l'interrupteur** 

**[AUTO/MANUAL/FOCUS]** (47) **sur [FOCUS].**

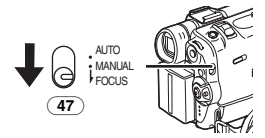

≥L'indication [1MF] (Mode mise au point manuelle) apparaît.

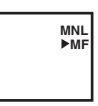

**3 Tourner le cadran [PUSH]** (38) **pour régler la mise au point.**

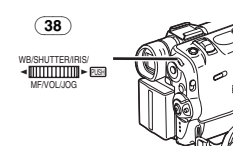

**Pour rétablir le réglage automatique** Placer l'interrupteur [AUTO/MANUAL/FOCUS] sur [AUTO].

### <span id="page-99-2"></span>**Fonctions effets numériques**

Ce caméscope offre plusieurs fonctions d'effets numériques qui permettent d'ajouter des effets spéciaux aux séquences enregistrées.

#### **Effets numériques 1 [EFFECT1]**

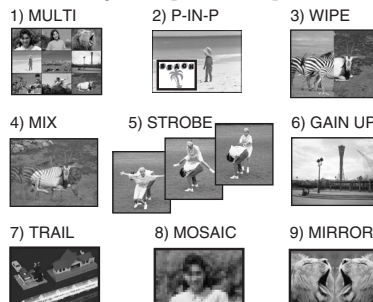

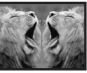

1) Mode multi-image [MULTI]

- 2) Mode Image dans Image [P-IN-P]
- 3) Mode volet [WIPE]
- 4) Mode mixage [MIX]
- 5) Mode stroboscopique [STROBE]
	- ≥Il enregistre des images avec un effet stroboscopique.
- 6) Mode accroissement du gain [GAIN UP]
	- ≥Il éclaircit les images électroniquement.
	- Lorsqu'on utilise ce mode, régler manuellement la mise au point. (*[-100-](#page-99-1)*)
- 7) Mode effet traînée [TRAIL]
	- ≥Il enregistre les images avec un effet de traînée.
- 8) Mode mosaïque [MOSAIC]
	- ≥L'image est présentée dans un motif en mosaïque.
- 9) Mode miroir [MIRROR]
	- ≥La moitié droite de l'image devient une image miroir sur le côté gauche (image symétrique).

### **Effets numériques 2 [EFFECT2]**

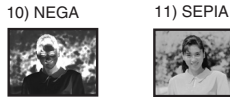

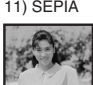

12) B/W 13) SOLARI

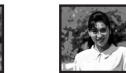

- 10) Mode négatif [NEGA]
	- ≥Les couleurs de l'image enregistrée sont inversées comme sur un négatif photographique.
- 11) Mode sépia [SEPIA]
	- ≥Les séquences enregistrées présentent un teint sépia, semblable à la couleur des photos anciennes.
- 12) Mode monochrome [B/W]
	- ≥Il enregistre une image en noir et blanc.
- 13) Mode solarisation [SOLARI]
	- ≥Il enregistre l'image avec un effet de peinture.

#### **Pour sélectionner un effet numérique souhaité**

Régler [CAMERA FUNCTIONS] >> [DIGITAL EFFECT] >> [EFFECT1] ou [EFFECT2] >> un Effets Numérique désiré.

### **Pour annuler l'effet numérique**

Régler [CAMERA FUNCTIONS] >> [DIGITAL EFFECT] >> [EFFECT1] ou [EFFECT2] >> [OFF].

- ≥Si le caméscope est éteint, les réglages [EFFECT2] sont annulés.
- Pour de plus amples informations sur ce sujet, voir *-133-*.

#### **Node volet et mode mixage Mode volet:**

Tel un rideau qui est tiré, l'image fixe de la dernière scène enregistrée passe peu à peu à l'image en mouvement d'une nouvelle scène.

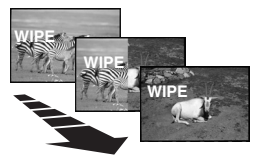

#### **Mode mixage:**

Alors que l'image en mouvement d'une nouvelle scène apparaît en fondu, l'image fixe de la dernière scène enregistrée s'évanouit en fondu.

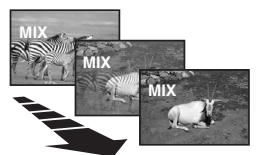

**1 Régler [CAMERA FUNCTIONS] >> [DIGITAL EFFECT] >> [EFFECT1] >> [WIPE] ou [MIX].**

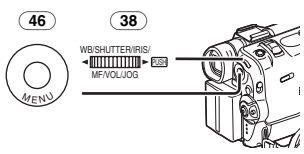

≥L'indication [WIPE] ou [MIX] apparaît.

**2 Appuyer sur la touche Marche/Arrêt (Start/Stop)** (44) **pour commencer l'enregistrement.**

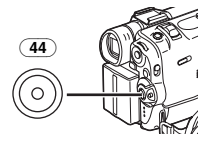

- **3 Appuyer sur la touche Marche/Arrêt** (44) **pour interrompre l'enregistrement.**
	- La dernière scène est mise en mémoire. L'indication [WIPE] ou [MIX] change en  $[$  WIPE  $]$  ou  $[$  MIX $]$ .
- **4 Appuyer sur la touche d'enregistrement Marche/Arrêt** (44) **pour recommencer l'enregistrement.**
	- ≥La dernière image de la scène précédente passe graduellement à la nouvelle scène.
- Pour de plus amples informations sur ce sujet, voir *-133-*.

#### ª **Mode Image dans Image**

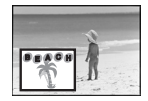

Vous pouvez afficher un sous écran (image fixe) à l'intérieur de l'écran.

**1 Régler [CAMERA FUNCTIONS] >> [DIGITAL EFFECT] >> [EFFECT1] >> [P-IN-P].**

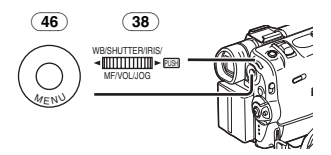

**2 Régler [CAMERA FUNCTIONS] >> [MULTI-PICTURES] >> [P-IN-P] >> une position (**1**,** 2**,** 3**,** 4**) où vous pouvez insérer une petite image.**

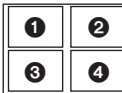

<span id="page-101-0"></span>**3 Diriger le Caméscope vers la scène que vous désirez saisir et appuyer sur la touche [P-IN-P]** (14) **pour introduire une petite image fixe.**

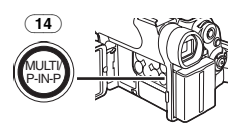

- ≥Une petite image fixe s'affiche dans une image normale.
- ≥Si on appuie une nouvelle fois sur la touche [P-IN-P], la petite image fixe est effacée.

**4 Appuyer sur la touche d'enregistrement Marche/Arrêt** (44) **ou sur la touche [PHOTO SHOT]** (26) **pour enregistrer sur la cassette.**

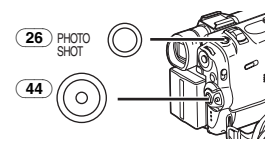

≥Pour de plus amples informations sur ce sujet, voir *-133-*.

#### ª **Mode Multi-images Mode Multi-images:**

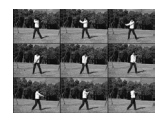

Vous pouvez saisir et enregistrer 9 petites images fixes consécutives.

**Mode Multi-Images Manuel:**

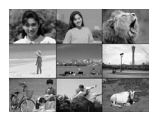

Vous pouvez saisir et enregistrer manuellement 9 petites images fixes.

**1 Régler [CAMERA FUNCTIONS] >> [DIGITAL EFFECT] >> [EFFECT1] >> [MULTI].**

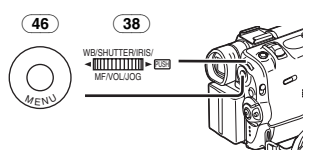

**2 Régler [CAMERA FUNCTIONS] >> [MULTI-PICTURES] >> [SCAN MODE] >> [STROBE] ou [MANUAL].**

#### **Lorsque [STROBE] est sélectionné:**

- ≥Régler [SPEED] à la vitesse stroboscopique désirée. Au réglage [FAST], 9 images fixes consécutives sont capturées en 1 seconde environ, au réglage [NORMAL] en 2 secondes environ, et au réglage [SLOW] en 3 secondes environ.
- ≥Si vous réglez [SWING] sur [ON], les intervalles sur lesquels les 9 images fixes sont saisies sont plus longues au début et à la fin qu'au milieu de la période de balance stroboscopique et cela est utile pour analyser le mouvement de balance, etc. des sports.

#### **Lorsque [MANUAL] est sélectionné:**

- ≥Vous pouvez sélectionner les scènes désirées une par une jusqu'à 9 petites images.
- <span id="page-102-0"></span>**3 Appuyer sur la touche [MULTI]** (14)**.**

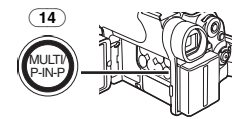

- ≥Si [MANUAL] est sélectionné, appuyer sur la touche [MULTI] à chaque scène que vous désirez saisir.
- **4 Appuyer sur la touche d'enregistrement Marche/Arrêt** (44) **ou sur la touche [PHOTO SHOT]** (26) **pour enregistrer sur la cassette.**

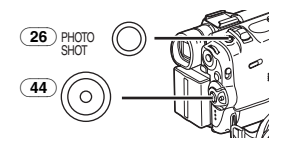

#### **Annuler Toutes les Multi-Images Saisies**

Lorsque les 9 multi-images sont affichées. appuyer sur la touche [MULTI].

≥Si [MANUAL] a été sélectionné, appuyer sur la touche [MULTI] après que les 9 images se soient affichées.

#### **Pour ré-Afficher les Multi-Images**

Appuyez sur la touche [MULTI] pendant 1 seconde ou plus.

#### **Pour effacer les Multi-images une par une (Lorsque les images ont été saisies en [MANUAL])**

Quand on appuie sur la touche [MULTI] pendant 1 seconde ou plus lorsque les images fixes s'affichent, les dernières images à avoir été saisies sont annulées en continu.

- ≥Lorsque les images sont effacées une par une, elles ne peuvent plus s'afficher.
- ≥Pour de plus amples informations sur ce sujet, voir *-133-*.

# **Mode VCR**

### <span id="page-103-1"></span><span id="page-103-0"></span>**Lecture**

La scène enregistrée peut être visionnée immédiatement après l'enregistrement.

- <span id="page-103-8"></span>**1 Tourner l'interrupteur [OFF/ON/MODE]** (43) **et régler le caméscope sur le mode VCR.**
	- ≥Le voyant [VCR] (45) s'allume.

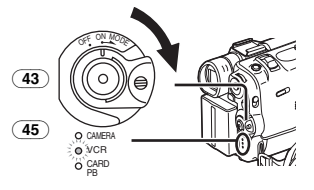

<span id="page-103-3"></span>**2 Appuyer sur la touche [**6**]** (7) **pour rembobiner la cassette.**

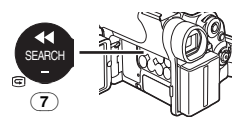

- Rembobiner la cassette au point où vous désirez commencer la lecture.
- ≥Lorsque la cassette arrive au début, le rembobinage s'arrête automatiquement.
- <span id="page-103-4"></span>**3 Appuyer sur la touche [**1**]** (8) **pour commencer la lecture.**
	- ●L'indication [▷] apparaît.

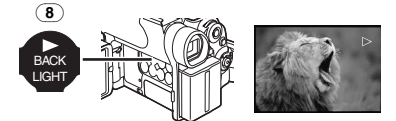

#### **Pour arrêter la lecture**

<span id="page-103-6"></span>Appuyer sur la touche  $[$ [[]  $(12)$ .

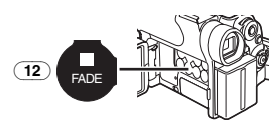

### ª **Réglage du volume du son**

<span id="page-103-7"></span>Maintenir enfoncé le cadran [PUSH] (38) jusqu'à faire apparaître l'indication [VOLUME]. Ensuite, tourner le cadran [PUSH] pour régler le volume. Après le réglage, appuyer sur le cadran [PUSH] pour faire disparaître l'indication [VOLUME].

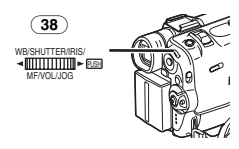

Afin de régler le volume à partir de la télécommande, appuyer sur la touche [T] ou [W] pour visualiser l'indication [VOLUME]. Appuyer ensuite sur la touche [T] pour augmenter le volume ou sur la touche [W] pour le faire baisser. L'indication [VOLUME] disparaît quelques secondes après que le réglage s'est terminé.

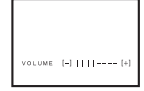

- ≥Il n'est pas possible de régler le volume du son en utilisant la télécommande en mode zoom lecture. (*[-107-](#page-106-0)*)
- ≥Si l'on effectue la lecture d'une cassette enregistrée avec un signal de protection de droits d'auteur, l'image sera déformée par des motifs en forme de mosaïque.
- Pour de plus amples informations sur ce sujet, voir *-133-*.

### <span id="page-103-2"></span>**Trouver une scène que l'on souhaite lire**

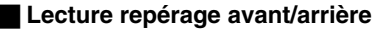

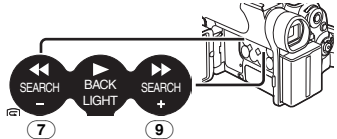

<span id="page-103-5"></span>Si pendant la lecture on appuie sur la touche  $[\blacktriangleright\blacktriangleright](9)$  ou sur la touche $[\blacktriangleleft\blacktriangleleft](7)$  on passe à la lecture repérage avant (A) ou à la lecture repérage arrière ®.

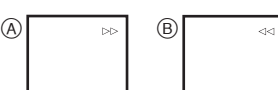

≥En continuant à tenir enfoncée sur la touche, on passe à la lecture repérage avant ou à la lecture repérage arrière jusqu'à ce qu'on la relâche.

#### **Recherche à vitesse variable**

Les vitesses de lecture ou de recherche d'image peuvent varier.

- **1 Pendant la lecture, appuyer sur la touche**   $\lceil \blacktriangleright \rceil$   $\lceil 8 \rceil$ .
	- $\bullet$  L'indication  $[1 \times \triangleright]$  apparaît.

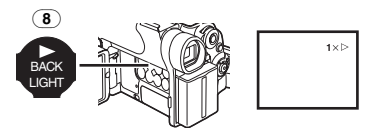

**2 Tourner le cadran [PUSH]** (38) **pour sélectionner la vitesse de recherche souhaitée.**

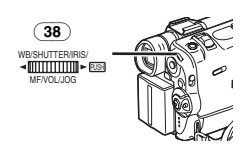

La fonction recherche à vitesse variable permet de choisir entre les 6 vitesses de lecture ci-dessous, aussi bien vers l'avant que vers l'arrière:

 $1/5\times$  (lecture lente en mode SP seulement),  $1/3\times$ (lecture lente en mode LP seulement),  $1 \times$ ,  $2 \times$ ,  $5x$ , 10 $x$  et 20 $x$ .

● Cette fonction peut être exécutée en appuyant sur [VAR. SEARCH] et sur les touches curseur ([π, ∫]) de la télécommande. (*-80-*)

# **Pour retourner à la lecture normale**

Appuyer sur la touche  $[\triangleright]$  (8).

- ≥Pendant le rembobinage, les images en mouvement rapide peuvent présenter des parasites de type mosaïque.
- ≥Le son est coupé pendant la recherche.

### <span id="page-104-0"></span>**Lecture au ralenti**

Ce caméscope permet la lecture à une vitesse lente.

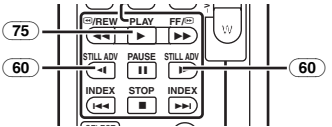

- **1** Appuyer sur la touche  $[\blacktriangleright]$   $\overline{75}$ .
- **2 Appuyer sur la touche [**E**] ou sur la touche [**D**]** (60) **de la télécommande.**
	- $\bullet$  L'indication [ $\triangleright$ ] ou  $\le$   $\parallel$ ] apparaît.

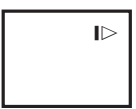

● Lorsqu'on appuie sur la touche [<1], la lecture au ralenti s'enclenche en marche arrière, tandis qu'en appuyant sur la touche [D-] la lecture au ralenti s'enclenche vers l'avant.

Les scènes enregistrées en mode SP sont lues à environ 1/5ème de la vitesse normale. Les scènes enregistrées en mode LP sont lues à environ 1/3ème de la vitesse normale.

# **Pour retourner à la lecture normale**

Appuyer sur la touche  $\left[\blacktriangleright\right]$  (75).

### <span id="page-104-1"></span>**Lecture fixe/lecture avance fixe**

Ce caméscope permet la lecture d'images fixes et d'images avançant une par une.

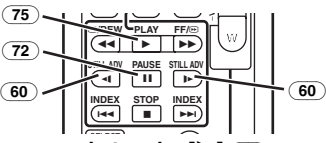

- **1** Appuyer sur la touche  $[\blacktriangleright]$   $\overline{(75)}$ .
- **2** Appuyer sur la touche  $\left[\mathbf{II}\right](72)$ .
	- ≥La lecture de l'image s'arrête en mode lecture fixe.
- **3 Appuyer sur la touche [**E**] ou sur la touche [**D**]** (60) **de la télécommande.**
	- A chaque pression sur la touche [<1] les images fixes avancent vers l'arrière. A chaque pression sur la touche [D-], les images fixes avancent vers l'avant. Si l'on continue d'appuyer sur l'une ou l'autre de ces touches, les images fixes avancent sans interruption, 1 par 1, jusqu'à ce que l'on relâche la touche.

#### **Pour retourner à la lecture normale** Appuyer sur la touche  $[\blacktriangleright]$  (75).

ª **Lecture en discontinuité (Jog)** En tournant le cadran de discontinuité (cadran [PUSH]) (38) du caméscope en mode lecture fixe,

il est possible de faire défiler les images fixes, une par une, vers l'avant ou vers l'arrière.

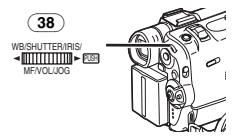

≥Si on laisse le caméscope en mode lecture fixe pendant plus de 6 minutes, il passera automatiquement au mode arrêt pour empêcher que les têtes vidéo ne s'usent excessivement.

### <span id="page-105-0"></span>**Trouver la fin de l'enregistrement**

#### **(Fonction recherche des blancs)**

La fonction recherche des blancs permet de repérer rapidement la fin d'une séquence enregistrée sur la cassette.

<span id="page-105-2"></span>**1 Régler [VCR FUNCTIONS] >> [PLAYBACK FUNCTIONS] >> [BLANK SEARCH] >> [YES].**

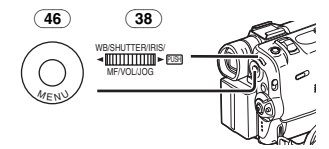

- ≥L'indication [BLANK] apparaît pendant la recherche des blancs.
- ≥Environ 1 seconde avant la fin de la dernière scène enregistrée, le caméscope passe en mode lecture fixe.
- ≥Si la cassette ne contient plus de parties blanches, le caméscope s'arrête à la fin de la bande.

**Pour interrompre la recherche des blancs** Appuyer sur la touche [■].

## <span id="page-105-1"></span>**Fonctions recherche de l'index**

Afin de faciliter la recherche d'une scène, ce caméscope enregistre automatiquement les signaux d'index lors de l'enregistrement, comme expliqué ci-après.

#### **Signaux d'index photoshot**

Ces signaux sont enregistrés automatiquement chaque fois qu'on enregistre des images fixes en mode photoshot. (*[-93-](#page-92-0)*) Les signaux d'index de photoshot ne sont pas enregistrés lorsque le caméscope est sélectionné sur le mode photoshot continu.

#### **Signaux d'index de scène**

Les signaux d'index de scène sont automatiquement enregistrés lorsqu'on commence l'enregistrement, après avoir introduit une cassette.

≥Si l'élément [SCENE INDEX] du sous-menu [RECORDING SETUP] du menu-principal [CAMERA FUNCTIONS] est réglé sur [2HOUR], un signal d'index est enregistré lorsque l'enregistrement est relancé après un délai de 2 heures ou plus. Au contraire, s'il est réglé sur [DAY], un signal d'index est enregistré lorsque l'enregistrement est relancé après que la date a changé depuis le dernier enregistrement. (Lorsque le signal d'index est

enregistré, l'indication [INDEX] clignote pendant quelques secondes.)

**INDEX**

- ≥Si l'on fait passer le caméscope du mode magnétoscope (VCR) au mode caméra ou que la date et l'heure sont réglées avant le début de l'enregistrement, le signal d'index ne sera pas enregistré.
- <span id="page-105-3"></span>**Recherche de l'index photoshot 1 Régler [VCR FUNCTIONS] >> [PLAYBACK FUNCTIONS] >> [SEARCH] >> [PHOTO].**

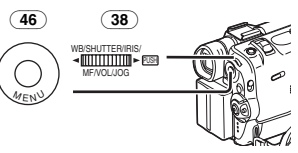

**2 Appuyer sur la touche [**9**] ou sur la touche [**:**]** (61) **de la télécommande.**

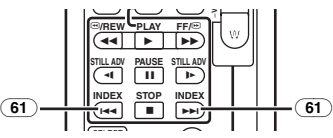

- A chaque pression de la touche correspondante, les images fixes enregistrées en mode photoshot sont recherchées.
- Les sons sont reproduits pendant environ 4 secondes.
- Recherche de l'index de scène **1 Régler [VCR FUNCTIONS] >> [PLAYBACK FUNCTIONS] >> [SEARCH] >> [SCENE].**
- **2 Appuyer sur la touche [**9**] ou sur la touche [**:**]** (61) **de la télécommande.**
- ≥Lorsque la touche correspondante est pressée une fois, l'indication [S 1] apparaît et la recherche de la scène successive marquée par le signal d'index commence. Chaque fois que l'on appuie sur la touche après le commencement de la recherche de l'index de scène, l'indication change de [S 2] à [S 9], et le début de la scène correspondant au numéro sélectionné sera recherché.

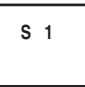

≥Il est possible de sélectionner jusqu'à un nombre de 9 scènes maximum.

#### **Recherche d'index continue**

En maintenant appuyé sur la touche [DDI] ou sur la touche  $\sqrt{3}$  (61) pendant 2 secondes ou plus, il est possible de poursuivre la recherche par des intervalles de plusieurs-secondes. (Pour annuler cette fonction, appuyer sur la touche  $[▶ 1 (75) []]$ ou sur la touche  $(73)$ .

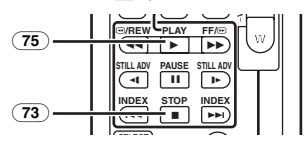

● Pour de plus amples informations sur ce sujet, voir *-134-*.

### <span id="page-106-0"></span>**Fonction zoom lecture**

Une partie de l'image peut être agrandie jusqu'à 10 fois au cours de la lecture.

**1 Pendant la lecture, appuyer sur la touche [P.B. ZOOM]** (67) **de la télécommande.**

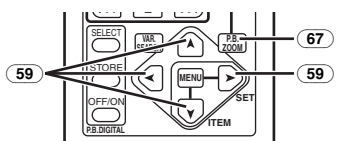

≥La partie centrale de l'image est agrandie d'environ 2 fois.

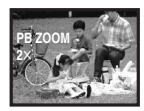

#### **Pour changer l'agrandissement au zoom**

**2 Changer l'agrandissement au zoom en appuyant sur la touche [W] ou sur la touche [T]** (65) **de la télécommande.**

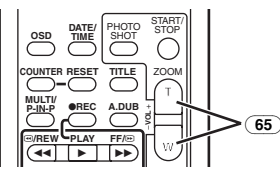

**Pour changer la partie agrandie de l'image 3 Sur la télécommande, appuyer sur la touche fléchée (**π**,** ∑**,** ∏**,** ∫**)** (59) **pointée sur la zone que l'on veut agrandir.**

**Pour annuler la fonction de zoom lecture** Appuyer sur la touche [P.B. ZOOM] (67) de la télécommande.

≥Pour de plus amples informations sur ce sujet, voir *-134-*.

### <span id="page-106-1"></span>**Lecture des fonctions effets numérique**

Pendant la lecture il est possible d'ajouter des effets numériques spéciaux aux scènes enregistrées. L'on obtiendra ainsi les mêmes effets que ceux des effets numériques 1 et 2. employés pendant l'enregistrement.

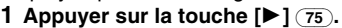

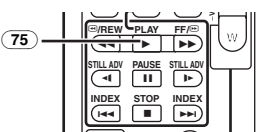

**2 Appuyer sur la touche [SELECT]** (62) **de la**  SELECT **télécommande pour sélectionner un effet numérique souhaité.**

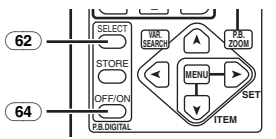

- ≥Lorsqu'on appuie de manière répétée sur la touche [SELECT], la sélection de l'effet numérique change.
- ≥Le même type de réglage est possible à partir du sous-menu [DIGITAL EFFECT] du menu-principal [VCR FUNCTIONS].

#### **Pour interrompre provisoirement les effets numériques de lecture**

Pour interrompre ou réactiver un effet numérique, appuyer sur la touche [OFF/ON] (64). Lorsque l'effet numérique est momentanément interrompu, l'indication de l'effet sélectionné clignote.

#### **Pour annuler l'effet numérique**

Appuyer sur la touche [SELECT] (62) de la télécommande et faire disparaître l'indication de l'effet digital.

≥Pour de plus amples informations sur ce sujet, voir *-134-*.

#### **Mode volet et mode mixage 1** Appuyer sur la touche  $\left[\triangleright$   $\right]$   $\left(\overline{75}\right)$ .

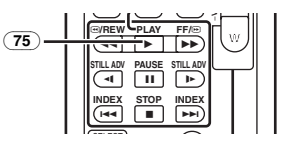

**2 Appuyer sur la touche [SELECT]** (62) **de la télécommande et sélectionner [WIPE] ou [MIX].**

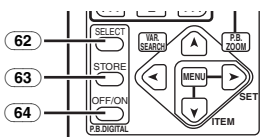

- **3 Appuyer sur la touche [STORE]** (63) **au moment où l'on souhaite sauvegarder une image fixe.**
	- ●L'indication [MPE] ou [MX] apparaît et l'image est sauvegardée.
- **4 Appuyer sur la touche [OFF/ON]** (64) **de la scène dans laquelle on souhaite utiliser l'effet volet ou mixage.**
	- ≥La scène change suite à l'effet volet ou mixage.
- Les fonctions volet et mixage peuvent être utilisées uniquement à partir de la télécommande lors de la lecture.
- ≥Si l'on appuie sur la touche [OFF/ON] (64) lorsqu'on est en train d'utiliser la fonction volet ou mixage, l'effet s'arrêtera momentanément à ce point-là. En appuyant à nouveau sur la touche [OFF/ON] (64), l'effet sera rétabli.

**Lecture en mode Multi-images Mode Multi-images stroboscopique [STROBE]** Vous pouvez capturer 9 images fixes à la suite à partir de la lecture vidéo.

#### **Mode Multi-Images Manuel [MANUAL]** En sélectionnant l'image fixe désirée une par une, vous pouvez capturer 9 images fixes. **Index du mode multi-images ([PHOTO], [SCENE])**

Vous pouvez capturer 9 écrans d'images auxquels des signaux d'index ont été joints.

#### **1 Régler [VCR FUNCTIONS] >> [DIGITAL EFFECT] >> [EFFECT SELECT] >> [MULTI].**

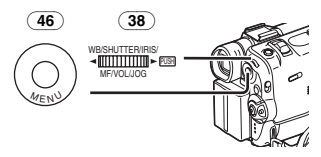

**2 Régler [VCR FUNCTIONS] >> [MULTI-PICTURES] >> [SCAN MODE] >> [STROBE], [MANUAL], [PHOTO] ou [SCENE].**

#### **Lorsque [STROBE] est sélectionné:**

- ≥Régler [SPEED] à la vitesse stroboscopique désirée. Au réglage [FAST], 9 images fixes consécutives sont capturées en 1 seconde environ, au réglage [NORMAL] en 2 secondes environ, et au réglage [SLOW] en 3 secondes environ.
- ≥Si vous réglez [SWING] sur [ON], les intervalles sur lesquels les 9 images fixes sont saisies sont plus longues au début et à la fin qu'au milieu de la période de balance stroboscopique et cela est utile pour analyser le mouvement de balance, etc. des sports.
- **3 Lecture de la bande.**

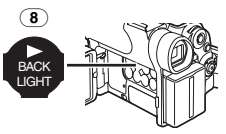

<span id="page-107-0"></span>**4 Appuyer sur la touche [MULTI]** (14)**.**

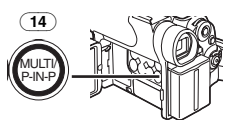

- **Si [STROBE] est sélectionné:**
	- ●9 écrans sont automatiquement capturés commençant à l'endroit où la touche est enfoncée.
- **Si [MANUAL] est sélectionné:**
	- ≥Appuyer sur la touche [MULTI] à chaque scène que vous désirez capturer. Lorsque 9 écrans auront été capturés, la bande s'arrêtera.

#### **Si [PHOTO] ou [SCENE] est sélectionné:**

≥A l'endroit où la touche [MULTI] est enfoncée, 9 écrans d'images auxquels des signaux d'index ont été joints sont capturées dans le sens de la lecture. Après que les 9 écrans aient été capturés, la bande s'arrêtera mais s'il y à au moins 8 images à capturer, la bande s'arrêtera à la fin.

#### **Annuler toutes les multi-images saisies**

Lors de l'affichage des multi-images qui ont été capturées, appuyer sur la touche [MULTI] (14).

≥Si [MANUAL] a été sélectionné, appuyer sur la touche [MULTI] après que les 9 images se soient affichées.

#### **Pour ré-afficher les multi-images**

Appuyez sur la touche [MULTI] (14) pendant 1 seconde ou plus.
## **Pour effacer les multi-images une par une**

(Lorsque les images ont été capturées en mode manuel)

Lorsque la touche [MULTI] (14) est enfoncée pendant au moins 1 seconde quand les images fixes sont affichées, l'image à avoir été capturée en dernier est effacée. Si vous continuez d'appuyer sur la touche, les images sont effacées les unes après les autres.

● Lorsque les images sont effacées une par une, elles ne peuvent plus s'afficher.

#### **Pour annuler la capture d'images (Lorsque les images ont été capturées en Mode Index)** Appuyer sur la touche [∫].

#### **Pour rechercher la position de bande d'une image désirée lors de la lecture des images affichées sur 9 écrans**

**1 Après avoir affiché les images en mode multi-images, tourner le cadran [PUSH]** (38) **pour sélectionner l'image pour laquelle vous désirez trouver la position sur la bande.**

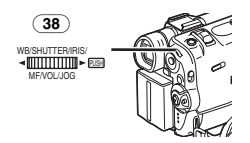

- ≥L'image sélectionnée est marquée par une trame.
- **2 Appuyer sur la touche [**:**] ou sur la touche [**9**]** (61) **de la télécommande.**

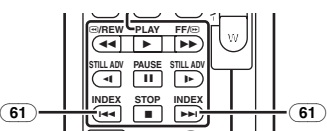

- Une lecture d'image fixe se produit à l'image sélectionnée.
- Pour de plus amples informations sur ce sujet, voir *-134-*.

# **Lecture sur le téléviseur**

En branchant votre caméscope à un téléviseur, il est possible de visionner les scènes enregistrées sur l'écran du téléviseur.

- ≥Avant d'effectuer le raccordement entre le caméscope et le téléviseur, éteindre les deux appareils.
- **1 Connecter la prise [AV IN/OUT] du caméscope aux prises d'entrée vidéo et audio du téléviseur.**

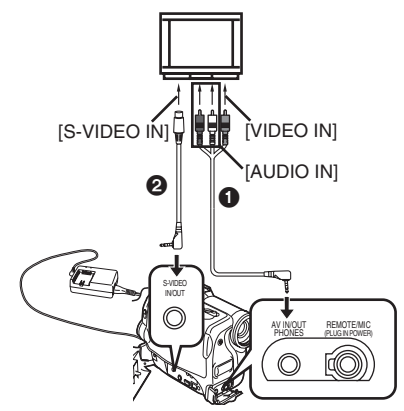

- En utilisant le câble AV **∩**, effectuer le raccordement au téléviseur. Si celui-ci est équipé d' une prise S-vidéo, connecter aussi le câble S-vidéo **2**.
- ≥Lorsque vous branchez la fiche à broches du câble AV dans la prise [AV IN/OUT], l'enfoncer complètement.

# **Pour visualiser les indications sur l'écran**

Appuyer sur la touche [OSD] (54) de la télécommande.

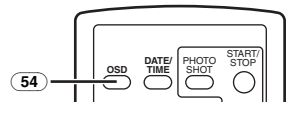

● Pour de plus amples informations sur ce sujet, voir *-134-*.

# <span id="page-109-0"></span>**Doublage audio**

Il est possible d'ajouter de la musique ou un texte sur la bande enregistrée.

- ≥Si la bande enregistrée en mode [16bit] est doublée à l'aide de la fonction doublage audio, le son d'origine est effacé. (Si l'on souhaite conserver le son d'origine, utiliser le mode [12bit] lors de l'enregistrement.)
- ≥Le doublage audio n'est pas possible pour les enregistrements effectués en mode LP. (*-90-*)
- **1 Régler [VCR FUNCTIONS] >> [AV IN/OUT SETUP] >> [AV JACK] >> [IN/OUT]. (NV-GS50 seulement)**

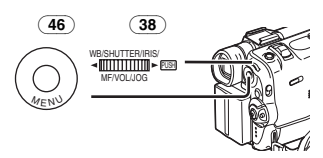

- **2 En continuant la procédure ci-dessus, sélectionner [A.DUB INPUT] >> [MIC] ou [AV IN]. (NV-GS50 seulement)**
	- ≥Régler sur [AV IN] lorsqu'on utilise un dispositif externe, et sur [MIC] lorsqu'on utilise un microphone externe ou incorporé.
- **3 Appuyer sur la touche [**;**]** (72) **de la télécommande, au point où l'on souhaite ajouter le nouveau son.**

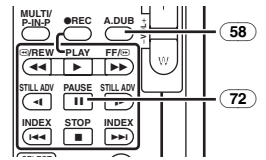

- 4 Appuyer sur la touche [A.DUB] **58** de la **télécommande.**
- **5 Pour commencer le doublage audio, appuyer sur la touche [**;**]** (72) **de la télécommande.**

## **Pour annuler le doublage audio**

Appuyer sur la touche  $[|| \ || \ ]$   $\overline{72}$  de la télécommande.

Le caméscope retourne alors au mode lecture fixe.

#### **Pour reproduire le son enregistré par le doublage audio à 12bit**

Régler [VCR FUNCTIONS] >>

[PLAYBACK FUNCTIONS] >> [12bit AUDIO] >> [ST2] ou [MIX].

- ST1: Ne reproduit que le son original.
- ST2: Ne reproduit que le son ajouté par Doublage Audio.
- MIX: Reproduit simultanément le son original et le son ajouté par Doublage Audio.

## **Pour doubler le son pendant l'écoute de son préenregistré**

Lorsqu'on fait une pause pendant le doublage de son, régler [12bit AUDIO] dans le Sous-Menu [PLAYBACK FUNCTIONS] sur [ST2] et vous pouvez contrôler le son préenregistré. Lorsque un microphone est utilisé pour doubler le son, utiliser le casque pour écouter le son préenregistré pendant le doublage du son. (Lorsque on utilise le casque, régler [AV JACK] dans le Sous-Menu [AV IN/OUT SETUP] sur [OUT/PHONES].) Lorsque la ligne entrée est utilisée, vous pouvez doubler le son pendant l'écoute du son préenregistré du haut-parleur. (Le réglage [AV JACK] et la ligne entrée ne figurent que sur le modèle NV-GS50 seulement.)

● Pour de plus amples informations sur ce sujet, voir *-134-*.

# **Copie sur une cassette S-VHS (ou VHS)**

## **(Doublage)**

**Après avoir connecté le caméscope et le VCR comme le montre la figure, suivre la procédure ci-dessous.**

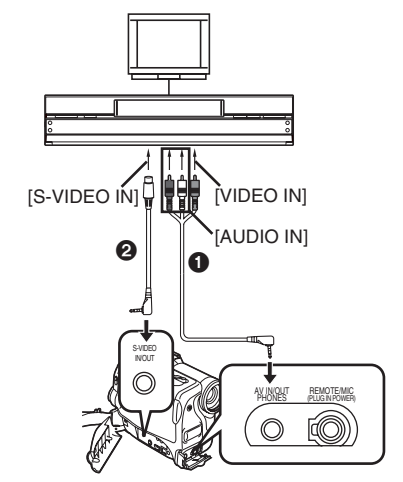

- **1** Câble audio/vidéo (AV) 2 Câble S-vidéo
- ≥S'assurer d'appuyer sur la touche [OSD] (*-79-*) de la télécommande avant de commencer la copie, de manière à ce qu'aucune indication ne soit affichée. Dans le cas contraire, les indications de compteur de bande et de fonction affichées seront aussi copiées.

## **Caméscope:**

**1 Introduire la cassette enregistrée.**

## **Magnétoscope (VCR):**

- **2 Introduire une cassette vierge munie de languette de protection anti-effacement intacte.**
	- ≥Plusieurs réglages (tels qu'entrée extérieure, vitesse de la bande, etc.) devant être effectués, veuillez consulter le mode d'emploi du magnétoscope.

### **Caméscope:**

**3 Appuyer sur la touche [**1**] pour démarrer la reproduction.**

**Magnétoscope (VCR):**

- **4 Commencer l'enregistrement.**
- **5 Appuyer sur la touche pause ou arrêt pour arrêter l'enregistrement.**

#### **Caméscope:**

**6 Appuyer sur la touche [**∫**] pour arrêter la lecture.**

## **Enregistrement du contenu d'autres appareils**

## **(NV-GS50 seulement)**

**Après avoir connecté le caméscope et les autres appareils comme illustré, commencer les opérations suivantes.**

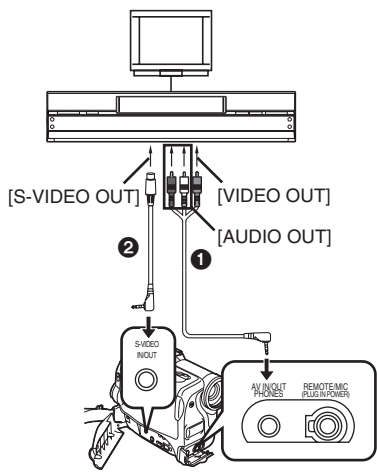

1 Câble audio/vidéo (AV)

2 Câble S-vidéo

#### **Caméscope:**

**1 Régler [VCR FUNCTIONS] >> [AV IN/OUT SETUP] >> [AV JACK] >> [IN/OUT].**

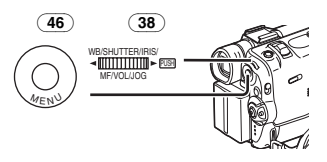

**2 Introduire une cassette vierge.**

#### **Autres appareils:**

- **3 Introduire une cassette enregistrée et commencer la lecture.**
- **Caméscope:**
- **4 En maintenant enfoncée sur la touche [REC]** [\(57\)](#page-79-0)**, appuyer sur la touche [PLAY]**  (75)**.**

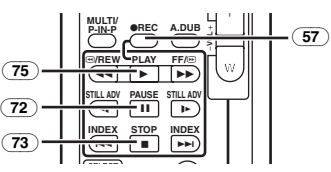

**5 Appuyer sur la touche [**;**]** (72) **[**∫**] ou** (73) **pour arrêter l'enregistrement.**

## **Autres appareils:**

- **6 Appuyer sur la touche Stop pour arrêter la lecture.**
- ≥Pour de plus amples informations sur ce sujet, voir *-134-*.

# **Utilisation du câble DV pour l'enregistrement**

## **(Doublage numérique)**

En connectant ce caméscope à un autre appareil vidéo numérique muni d'une borne d'entrée/sortie DV à l'aide du câble DV VW-CD1E (en option)  $\bigcirc$ , il est possible d'effectuer le doublage en format numérique.

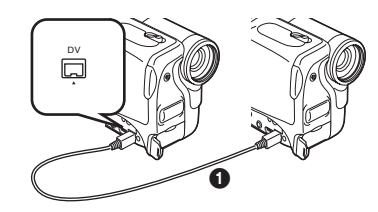

- ≥Seul le modèle NV-GS50 peut être utilisé comme appareil d'enregistrement.
- **Lecteur/Enregistreur:**
- **1 Introduire la cassette et sélectionner le mode VCR.**

**Lecteur:**

**2 Appuyer sur la touche [**1**]** (75) **pour commencer la lecture.**

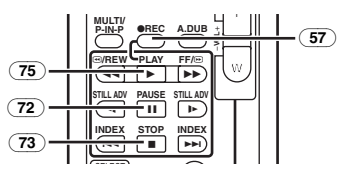

#### **Enregistreur:**

п

**3 En maintenant enfoncée sur la touche [REC]** [\(57\)](#page-79-0)**, appuyer sur la touche [PLAY]**  (75)**.**

≥L'enregistrement commence.

### **Pour arrêter le doublage**

Appuyer sur la touche  $[II]$  ( $\overline{72}$ ) ou sur la touche  $\left[\blacksquare\right]\left(\overline{73}\right).$ 

≥Pour de plus amples informations sur ce sujet, voir *-135-*.

# **Mode CARD**

# **Utilisation d'une carte**

Il est possible d'utiliser une carte pour y enregistrer des images fixes.

≥N'utiliser que des cartes originales.

## **Insertion de la carte**

Avant d'insérer une carte, veiller à ce que le caméscope soit éteint.

**1 Glisser le levier [OPEN]** (4) **pour ouvrir le Couvercle du logement Carte** (5)**.**

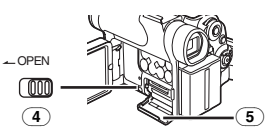

**2 En maintenant la carte mémoire avec son angle coupé à droite** 1**, l'insérer dans le logement de la carte** (6)**.**

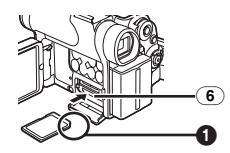

**3 Fermer soigneusement le couvercle du logement de la carte** (5)**.**

## **Retrait de la carte**

Ouvrir le couvercle du logement de la carte, appuyer sur le centre de la carte et la retirer.

- ≥Après avoir retiré la Carte, fermer le Couvercle du Logement de la Carte.
- ≥Le Caméscope peut être endommagé si la Carte est sortie de force quand elle est complètement insérée.

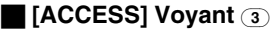

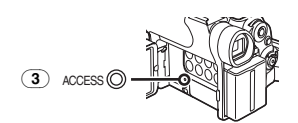

Pendant l'accès du caméscope à la carte (lecture, enregistrement, reproduction, effacement, transmission d'images), le voyant [ACCESS] est allumé.

≥Lorsque le voyant [ACCESS] est allumé, ne jamais essayer d'ouvrir le Couvercle du Logement de la Carte, de retirer la Carte, d'éteindre le Caméscope, ou de déplacer le Sélecteur [TAPE/CARD/CARD MODE]. De telles actions endommageront la Carte, en causant la perte des données enregistrées et le mauvais fonctionnement du Caméscope.

# **Enregistrement sur une carte**

3 types de données peuvent être enregistrées en sélectionnant au moyen du sélecteur de mode (27)[TAPE/CARD/CARD MODE]. Lorsque vous enregistrez une image, glisser le sélecteur [TAPE/CARD/CARD MODE] jusqu'à ce que l'indication [PICTURE] @ apparaisse (Carte Photoshot), lorsque vous enregistrez une image en mouvement, glisser le sélecteur [TAPE/CARD/CARD MODE] jusqu'à ce que l'Indication [MPEG4] @ apparaisse (Enregistrement MPEG4), lorsque vous enregistrez la voix, glisser le sélecteur [TAPE/CARD/CARD MODE] jusqu'à ce que l'indication [VOICE] @ apparaisse (Enregistrement de la Voix).

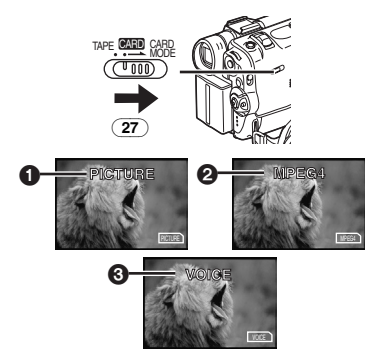

- <span id="page-112-0"></span>≥Si le sélecteur [TAPE/CARD/CARD MODE] (27) est réglé sur [CARD] avec une carte insérée, le Caméscope s'éteint automatiquement si vous le laissez environ 6 minutes sans faire d'enregistrement.
- Lorsque le sélecteur [TAPE/CARD/CARD MODE] (27) est réglé sur [CARD], il n'est pas possible d'enregistrer sur la Bande.

## ª **Photoshot sur carte**

Les images fixes peuvent être enregistrées sur la carte mémoire à partir du Caméscope et des scènes qui ont déjà été enregistrées sur une bande.

## **Enregistrement à partir de l'objectif du caméscope (Mode caméra)**

**1 Placer l'interrupteur [TAPE/CARD/CARD MODE]** (27) **sur [CARD].**

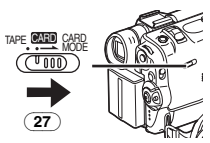

#### **2 Glisser le sélecteur [TAPE/CARD/CARD MODE]** (27)**sur [CARD MODE] jusqu'à ce que l'indication [PICTURE] apparaisse.**

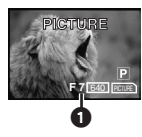

- ≥Nombre restant d'images de photoshot sur carte  $\mathbf{\Omega}$
- **3 Appuyer sur la Touche [PHOTO SHOT]** (26)**.**

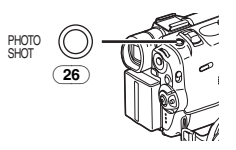

●L'indication [PICTURE]] s'allume en rouge.

#### **Enregistrement à partir d'une cassette (Mode VCR)**

**1 Placer l'interrupteur [TAPE/CARD/CARD MODE]** (27) **sur [CARD].**

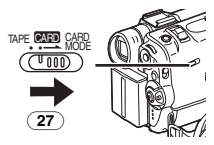

- **2 Glisser le sélecteur [TAPE/CARD/CARD MODE]** (27) **sur [CARD MODE] jusqu'à ce que l'indication [PICTURE] apparaisse.**
- **3 Commencer la lecture et régler le caméscope sur le mode lecture fixe en correspondance de la scène que l'on veut enregistrer; ensuite appuyer sur la touche [PHOTO SHOT]** (26)**.**

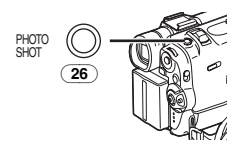

#### **Sélection de la qualité des images de la Carte Photoshot**

**1 Régler [CAMERA FUNCTIONS] or [VCR FUNCTIONS] >> [CARD SETUP] >> [PICTURE QUALITY] >> une qualité d'image désirée.**

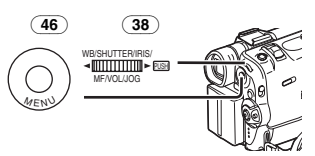

#### **Nombre maximum d'images enregistrables sur la carte fournie (8Mo)**

[FINE] (images de haute qualité): environ 44 images

[NORMAL] (images de qualité normale): environ 85 images

[ECONOMY] (images de faible qualité): environ 180 images

● Ces chiffres varient en fonction du sujet photographié.

## **Carte continue Photoshot**

Les images fixes peuvent être enregistrées sur une carte à intervalles réguliers.

**1 Placer l'interrupteur [TAPE/CARD/CARD MODE]** (27) **sur [CARD].**

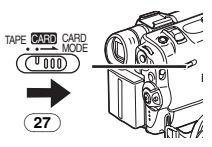

**2 Régler [CAMERA FUNCTIONS] >> [CARD SETUP] >> [BURST MODE] >>**  [  $\Box$  H] ou [  $\Box$  L].

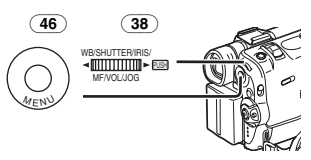

≥L'indication [ H] ou [ L] apparaît.

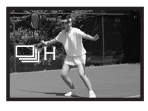

## **3 Appuyer sur la touche [PHOTO SHOT]** (26)**.**

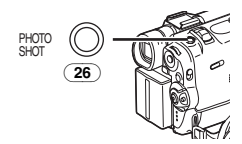

- ≥Lorsque [ H] est sélectionné, les images fixes peuvent être enregistrées à des intervalles d'environ 0.08 secondes jusqu'à ce que la touche [PHOTO SHOT] ait été relâchée ou que 16 images aient été enregistrées.
- ≥Lorsque [ L] est sélectionné, les images fixes peuvent être enregistrées à des intervalles d'environ 0,7 secondes jusqu'à ce que la touche [PHOTO SHOT] ait été relâchée ou que 8 images aient été enregistrées.

### ª **Copie automatique d'images fixes qui ont déjà été enregistrées sur une bande**

Les images portant des signaux d'index photoshot sont automatiquement enregistrées sur la carte.

**1 Régler le caméscope sur le mode lecture fixe en correspondance de la scène immédiatement précédente au point où l'on veut commencer à copier les images.**

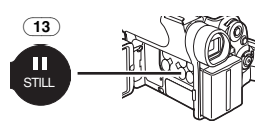

**2 Régler [VCR FUNCTIONS] >> [PLAYBACK FUNCTIONS] >> [RECORD TO CARD] >> [YES].**

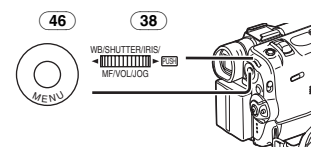

≥Pendant la copie, l'indication apparaît.

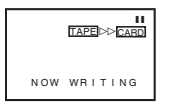

≥La recherche commence à partir de la position actuelle de la cassette et les images portant les signaux d'index photoshot sont enregistrées sur la carte en ordre séquentiel.

# **Pour interrompre l'enregistrement automatique**

Appuyer sur la touche  $[$ **[**]  $(12)$ .

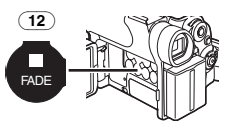

≥Pour de plus amples informations sur ce sujet, voir *-135-*.

## **Enregistrement d'image en mouvement (MPEG4)**

Vous pouvez enregistrer des images en mouvement pour les envoyer électroniquement sur une carte. Les données enregistrées peuvent être reproduites sur un lecteur de Windows Media Player.

## **Enregistrement depuis l'Objectif du Caméscope (Mode Caméra)**

**1 Placer l'interrupteur [TAPE/CARD/CARD MODE]** (27) **sur [CARD].**

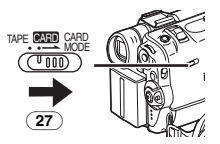

- **2 Glisser le sélecteur [TAPE/CARD/CARD MODE]** (27) **sur [CARD MODE] jusqu'à ce que l'indication [MPEG4] apparaisse.**
- **3 Appuyer sur la Touche d'Enregistrement Marche/Arrêt** (44)**.**

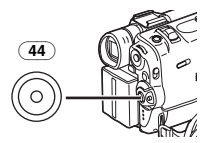

- ≥Il faut de 2 à 3 secondes pour commencer l'enregistrement.
- ●Pendant l'enregistrement, l'indication [MPEG4]] apparaît en rouge.
- ≥Le temps d'enregistrement continu maximum est de:

[SUPERFINE] (images de haute qualité superbe): 2 minutes

[FINE] (images de haute qualité): 2 minutes [NORMAL] (images de qualité normale): 120 minutes

Le caméscope s'arrêtera automatiquement d'enregistrer lorsque les délais énumérés ci-dessus sont écoulés.

- ≥Lorsqu'il reste du temps. l'Indication devient [R:0h00m], l'indication clignote rouge. L'enregistrement peut ne pas avoir commencé.
- ≥La taille de l' image en mouvement (MPEG4) est réglée pour être: [SUPERFINE]: 320k240 [FINE]: 176k144 [NORMAL]: 176×144
- ≥Nous vous conseillons un format d'image, lorsque joint à un message e-mail, inférieur à 1Mo. [SUPERFINE]: environ 15 secondes [FINE]: environ 20 secondes

[NORMAL]: environ 1 minute

● Pour de plus amples informations sur ce sujet, voir *-135-*.

## **Enregistrement à partir d'une cassette (Mode VCR)**

**1 Placer l'interrupteur [TAPE/CARD/CARD MODE]** (27) **sur [CARD].**

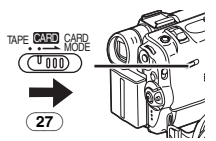

- **2 Glisser le sélecteur [TAPE/CARD/CARD MODE]** (27) **sur [CARD MODE] jusqu'à ce que l'indication [MPEG4] apparaisse.**
- **3 Appuyer sur la touche d'enregistrement Marche/Arrêt** (44) **à la séquence désirée.**

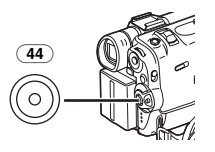

#### **Sélectionner la qualité des images d'enregistrement MPEG4**

**1 Régler [CAMERA FUNCTIONS] ou [VCR FUNCTIONS] >> [CARD SETUP] >> [MPEG4 MODE] >> la qualité d'image désirée.**

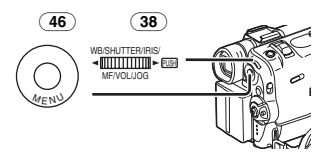

#### **Temps d'enregistrement maximum sur la Carte fournie (8Mo)**

[SUPERFINE]: environ 1 minute et 30 secondes [FINE]: 2 minutes environ [NORMAL]: 6 minutes environ

**Enregistrer la Voix (Fonction Enregistreur de Voix)**

Vous pouvez enregistrer les données vocales sur une carte. (Mode Caméra seulement)

**1 Placer l'interrupteur [TAPE/CARD/CARD MODE]** (27) **sur [CARD].**

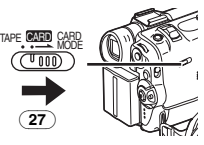

- **2 Glisser le sélecteur [TAPE/CARD/CARD MODE]** (27) **sur [CARD MODE] jusqu'à ce que l'Indication [VOICE] apparaisse.**
- **3 Appuyer sur la Touche d'Enregistrement Marche/Arrêt** (44)**.**

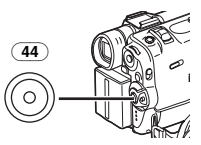

- ≥La voix est enregistrée à partir du micro incorporé.
- ≥Il faut de 2 à 3 secondes pour commencer l'enregistrement.
- ≥Le fichier enregistré est automatiquement verrouillé (pour prévenir les effacements accidentels).
- ≥Il est également possible d'enregistrer la voix à partir d' un micro extérieur branché à la prise pour micro [MIC].
- Pendant l'enregistrement, l'indication [ voice ] apparaît en rouge.
- ≥Lorsqu'il reste du temps. l'Indication devient [R:0h00m], l'indication clignote rouge. L'enregistrement peut ne pas avoir commencé.

## **Temps d'enregistrement maximum sur la Carte fournie (8Mo)**

Environ 24 minutes

≥Pour de plus amples informations sur ce sujet, voir *-136-*.

# **Lecture d'une carte**

Cette fonction permet de lire des images enregistrées sur une carte.

≥Lorsque vous réglez le Caméscope en Mode Lecture Carte, le contenu de la carte est affiché pour vous informer du/des type(s) d'informations (image fixe, image en mouvement et/ou données vocales) enregistré(s) sur la Carte.

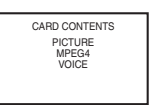

- **1 Régler le Caméscope en Mode de Lecture Carte.**
	- ≥Le voyant [CARD PB] (45) s'allume.

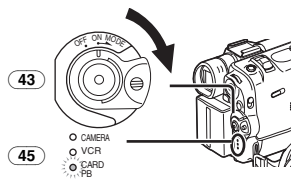

**2 Glisser le sélecteur [TAPE/CARD/CARD MODE]** (27) **sur [CARD MODE] jusqu'à ce que l'Indication [PICTURE], [MPEG4] ou [VOICE] apparaisse.**

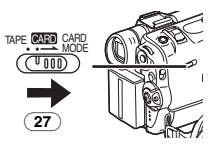

## **3 Démarrer la Lecture. [PICTURE]:**

- 1: Démarrer le Diaporama
- $\blacktriangleright$ : Lecture du fichier suivant
- 6: Lecture du fichier précédent
- ■: Arrêter le Diaporama

## **[MPEG4] ou [VOICE]:**

- $\blacktriangleright$ : Lecture du fichier
- $\blacktriangleright$ : Au début du fichier suivant (en mode arrêt)
- 6: Au début du fichier précédent (en mode
- arrêt)
- ■: Interrompre la lecture<br>■ Pause lecture (Lors de Pause lecture (Lors de la lecture de Données MPEG4, cette touche ne fait pas de pause lecture dans 1 seconde qui suit la fin de la lecture.)

## **Lorsque l'Indication [MPEG4] apparaît à l'étape 2**

≥Le fichier est numéroté en hexadécimal.

≥Lorsque l'objet se déplace rapidement ou lors d'une opération de zoom, l'image peut apparaître fixe ou présenter des parasites mais il ne s'agit pas là d'un mauvais fonctionnement.

## **Lorsque l'Indication [VOICE] apparaît à l'étape 2**

- ≥Si la touche [6] ou la touche [5] est enfoncée pendant au moins 1 seconde, la vitesse de lecture augmente de  $10\times$  fois en la maintenant enfoncée pendant au moins 7 secondes, la vitesse de lecture augmente de 60k fois. En relâchant le levier de fonctionnement, la lecture normale est restaurée.
- ≥Lorsque [MPEG4] ou l'Indication [VOICE] apparaît à l'étape 2, pendant la lecture, maintenez le cadran [PUSH] enfoncé jusqu'à ce que l'Indication du volume apparaisse et le tourner pour régler le volume. (*-104-*)

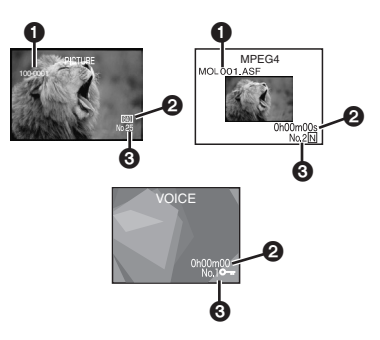

1 Numéro du Fichier-Dossier (Lorsque l'image est lue)

Nom du fichier (Lorsque les données MPEG4 sont lues)

2 Format de l'Image (Lorsque l'image est lue) (*-128-*)

Temps de lecture (Lors de la lecture de données MPEG4 ou de données Vocales)

3 Numéro du fichier (Lorsque l'image ou les données Vocales sont lues) Numéro du fichier et qualité des images (Lors de la lecture de données MPEG4)

# **Pour sélectionner un fichier désiré et le lire**

**1 Placer l'interrupteur [TAPE/CARD/CARD MODE]** (27) **sur [CARD].**

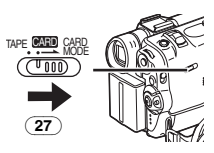

- **2 Glisser le sélecteur [TAPE/CARD/CARD MODE]** (27) **sur [CARD MODE] jusqu'à ce que le type d'indication de données désiré apparaisse.**
- **3 Appuyer sur la Touche [MULTI]** (14)**.**

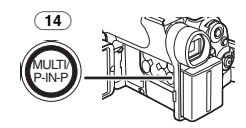

≥Les images fixes enregistrées sur une carte sont affichées en mode multi-images.

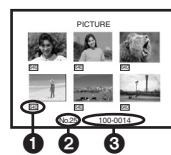

- **1** La taille de l'image (Lorsque [PICTURE] est sélectionné à l'Etape 2) La qualité de l'image MPEG4 (Lorsque [MPEG4] est sélectionné pour l'opération 2)
- **2** Numéro du fichier
- <sup>3</sup> Numéro du fichier-Dossier (Lorsque [PICTURE] est sélectionné à l'Etape 2) Nom du fichier (Lorsque [MPEG4] est sélectionné à l'Etape 2)
- **4 Tourner le cadran [PUSH]** (38) **et sélectionner le fichier désiré.**

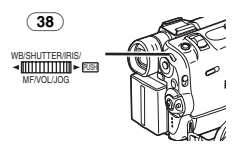

- ≥Le fichier sélectionnée sont marqués par un encadrement.
- Lorsque 7 fichiers ou plus ont été enregistrés, tourner le cadran [PUSH] pour afficher le fichier suivant. (On peut utiliser la touche [44] ou la touche [ $\blacktriangleright$ ] au lieu du cadran [PUSH].)
- **5 Appuyer soit sur le cadran [PUSH]** (38) **soit sur la touche [MULTI]** (14)**.**
	- ≥L'image sélectionnée est visualisée sur l'écran tout entier.

**Utilisation du Mode Recherche d'Image 1 Régler [CARD FUNCTIONS] >> [CARD EDITING] >> [FILE SEARCH] >> [YES].**

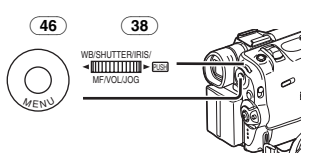

- **2 Tourner le cadran [PUSH]** (38) **et sélectionner le numéro d'image souhaité, ensuite appuyer sur le cadran[PUSH]** (38)**.**
- Pour de plus amples informations sur ce sujet, voir *-136-*.

## <span id="page-117-0"></span>**Copie d'Images d'une Carte à une Cassette**

Images de carte peuvent être enregistrées sur bande une à la fois ou toutes ensembles automatiquement.

Après avoir réglé le mode lecture carte, effectuer les procédures suivantes.

## **Pour copier 1 image**

**1 Glisser le sélecteur [TAPE/CARD/CARD MODE]** (27) **sur [CARD MODE] jusqu'à ce que l'indication [PICTURE] apparaisse.**

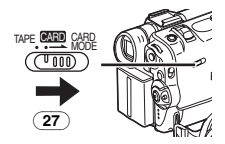

- **2 Visualiser l'image souhaitée.**
- **3 Placer l'interrupteur [TAPE/CARD/CARD MODE]** (27) **sur [TAPE].**

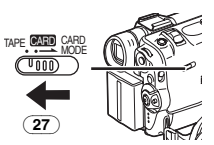

## **4 Appuyer sur la Touche [PHOTO SHOT]** (26)**.**

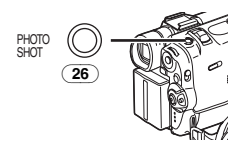

≥Pendant la copie, l'Indication apparaît.

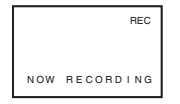

- ●Il faut quelques secondes pour copier une image sur la cassette.
- ≥Lorsqu'on enregistre sur cassette, sélectionner la position de la cassette avant de procéder à l'enregistrement. L'image sera enregistrée à la position de la cassette lorsque la touche [PHOTO SHOT] est pressée à l'étape 4.

#### **Pour copier toutes les images**

#### **1 Glisser le sélecteur [TAPE/CARD/CARD MODE]** (27) **sur [CARD MODE] jusqu'à ce que l'indication [PICTURE] apparaisse.**

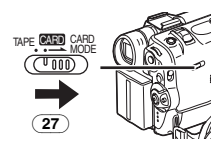

#### **2 Visualiser la première image.**

- ≥Si une image, autre que la première, est affichée, seules les images suivantes seront copiées.
- **3 Régler [CARD FUNCTIONS] >> [CARD EDITING] >> [RECORD TO TAPE] >> [YES].**
	- ≥Pendant la copie, l'Indication apparaît.

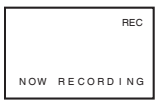

- ≥Il faut quelques secondes pour copier chaque image sur la bande. Pour arrêter la copie à mi-course, appuyer sur la touche [■].
- ≥Une Image en mouvement (MPEG4) et des données vocales ne peuvent pas être enregistrées d'une carte vers une cassette.
- ≥Pour de plus amples informations sur ce sujet, voir *-137-*.

## **Diaporama**

Il est possible de lire les images fixes enregistrées sur la carte comme une projection de diapositives.

#### **Lecture de toutes les images en continuité**

**1 Glisser le sélecteur [TAPE/CARD/CARD MODE]** (27) **sur [CARD MODE] jusqu'à ce que l'indication [PICTURE] apparaisse.**

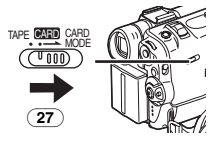

**2 Régler [CARD FUNCTIONS] >> [CARD EDITING] >> [SLIDE SHOW] >> [YES] >> [SLIDE SHOW] >> [ALL].**

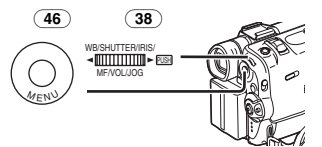

- ≥Ce passage est sauté lorsqu'il n'y pas d'images réglées pour le diaporama.
- **3 Appuyer sur la Touche [**1**]** (8)**.**

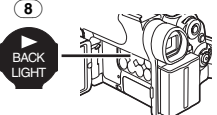

●L'indication [SLIDE▷] est affichée.

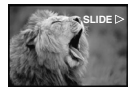

≥Toutes les images sont reproduites pendant une période de quelques secondes chacune.

## **Pour interrompre le diaporama**

Appuyer sur la Touche [ $\blacksquare$ ]. ●L'indication [SLIDEII] est affichée.

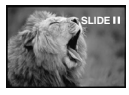

**Pour annuler la projection de diapositives** Appuyer sur la Touche [■].

# **Montage d'un Diaporama**

Il est possible de mettre en œuvre une projection de diapositives ou d'en changer le contenu.

- **Sélection des images à lire dans le diaporama**
- **1 Régler [CARD FUNCTIONS] >> [CARD EDITING] >> [SLIDE SHOW] >> [YES] >> [EDIT] >> [YES].**

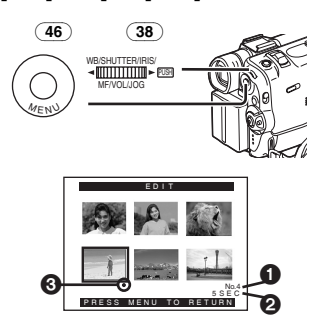

- **2 Tourner le cadran [PUSH]** (38) **pour sélectionner une image et puis appuyer sur le cadran.**
- **3 Tourner le cadran [PUSH]** (38) **pour sélectionner une image et puis appuyer sur le cadran.**
	- ≥Ce passage est sauté lorsqu'il n'y pas d'images réglées pour le diaporama.
	- Indication d'ordre de lecture ∩
- **4 Tourner le cadran [PUSH]** (38) **pour régler le temps de lecture et appuyer sur le cadran même.**
	- ≥Indication du temps de lecture (en secondes) 0
	- ≥L'indication [¥] 3 est affichée sur le réglage d'image. (*-128-*)
	- ≥Pour sélectionner l'image successive, répéter les Points 2 à 4 ci dessus.
- **5 Appuyer sur la touche [MENU]** (46) **pour terminer le réglage.**

## **Pour la lecture du diaporama préalablement réglé**

Tout d'abord il faut régler [SLIDE SHOW] >> [EDIT].

**1 Régler [CARD FUNCTIONS] >> [CARD EDITING] >> [SLIDE SHOW] >> [YES] >> [SLIDE SHOW] >> [PRESET].**

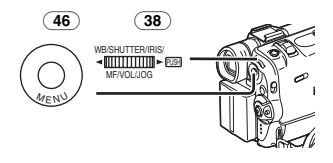

**2 Appuyer sur la touche [**1**]** (8)**.**

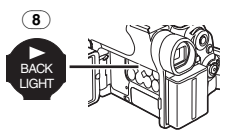

●L'indication [M.SLIDE>] est affichée.

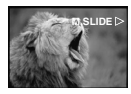

## **Vérification de l'image sélectionnée**

Régler [CARD FUNCTIONS] >> [CARD EDITING] >> [SLIDE SHOW] >> [YES] >> [VERIFY] >> [YES].

≥Seules les images sélectionnées sont affichées en mode multi-image dans l'ordre de lecture.

**Effacement de l'image sélectionnée 1 Régler [CARD FUNCTIONS] >> [CARD EDITING] >> [SLIDE SHOW] >> [YES] >> [DELETE] >> [YES].**

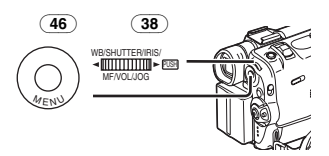

- **2 Sélectionner l'image qui doit être effacée et appuyer sur le cadran [PUSH]** (38)**.**
	- ≥L'image sélectionnée est marquée par une trame.

# **Retour au réglage du diaporama**

Régler [CARD FUNCTIONS] >> [CARD EDITING] >> [SLIDE SHOW] >> [YES] >> [RESET] >> [YES] >> [YES].

- ≥Les réglages du diaporama sont rétablis.
- ≥Pour de plus amples informations sur ce sujet, voir *-137-*.

# <span id="page-120-0"></span>**Création d'un titre**

Il est possible de créer un titre et de l'enregistrer sur une carte.

**1 Mode caméra:**

**Glisser le sélecteur [TAPE/CARD/CARD MODE]** (27) **sur [CARD MODE] jusqu'à ce qu'apparaisse d'abord l'indication [PICTURE]. Régler l'objectif sur l'image que l'on souhaite utiliser pour la création d'un titre.**

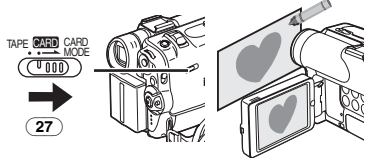

**1 Mode VCR:**

**Rechercher l'image que l'on souhaite utiliser pour la création d'un titre et régler le caméscope sur le mode lecture fixe.**

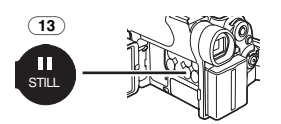

**2 Régler [CARD SETUP] >> [CREATE TITLE] >> [YES].**

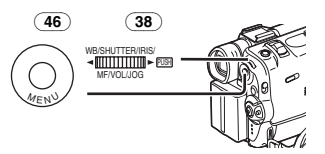

**3 Appuyer sur la touche [PHOTO SHOT]** (26)**.**

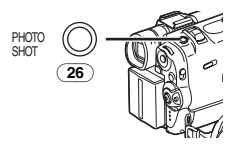

- ●Le titre est sauvegardé.
- ≥Pour rétablir la fonction photoshot, sélectionner [RETURN].
- **4 Sélectionner [LUMINANCE] et appuyer sur le cadran [PUSH]** (38)**, tourner celui-ci pour régler le contraste du titre et y appuyer.**
- **5 Sélectionner [COLOUR] et appuyer sur le cadran [PUSH]** (38)**, tourner celui-ci pour régler le contraste du titre et y appuyer.**

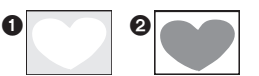

≥Il manque la section sombre de l'image 1, et les couleurs de la section claire changent

dans l'ordre suivant: noir, bleu, vert, cyan, rouge, rose, jaune et blanc après quoi il manque la section claire de l'image @ et les couleurs de la section foncée changent dans l'ordre indiqué ci-dessus.

- **6 Sélectionner [RECORD] et appuyer sur le cadran [PUSH]** (38)**.**
	- Le titre est enregistré sur une carte.
- ≥Pour de plus amples informations sur ce sujet, voir *-137-*.

# **Insertion d'un titre**

Il est possible d'ajouter un titre à une image. Celui-ci sera affiché dans les modes caméra, VCR et lecture de carte.

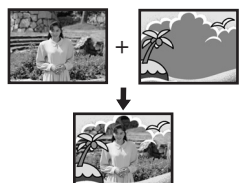

**1 Appuyer sur la touche [TITLE]** (10)**.**

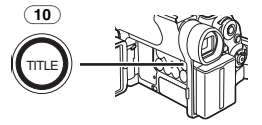

- Le titre est affiché.
- **2 Appuyer sur la touche [MULTI]** (14)**.**

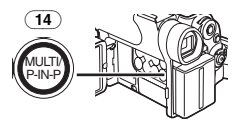

● Une liste de titres est affichée.

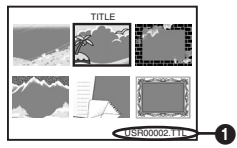

- Nom du fichier ∩
- **3 Tourner le cadran [PUSH]** (38) **pour sélectionner le titre souhaité.**

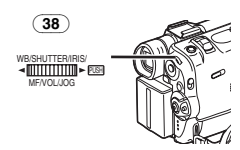

● Le titre sélectionné est marqué par une trame.

- **4 Appuyer sur le cadran [PUSH]** (38) **ou appuyer sur la touche [MULTI]** (14)**.**
	- Le titre sélectionné s'affiche.
	- ●Les fonctions enregistrement et enregistrement photoshot sont possibles avec des images ayant des titres.

### **Pour effacer l'affichage du titre**

Appuyer sur la touche  $[TITEE](10)$ .

- ≥L'indication [ACCESS] apparaît jusqu'à ce que les titres ne soient complètement affichés. Effectuer l'enregistrement après que l'indication [ACCESS] a disparu.
- Pour de plus amples informations sur ce sujet, voir *-137-*.

## **Ecriture des données d'impression sur une carte**

#### **(Réglage DPOF)**

Il est possible d'écrire sur la carte des donnés d'impression de réglage DPOF (réglages DPOF), telles que le nombre d'images à imprimer. "DPOF" signifie Digital Print Order Format (format de requête d'impression numérique).

**1 Glisser le sélecteur** 

**[TAPE/CARD/CARD MODE]** (27) **sur [CARD MODE] jusqu'à ce que l'indication [PICTURE] apparaisse.**

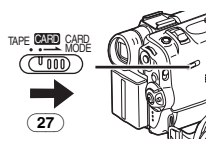

**2 Régler [CARD FUNCTIONS] >> [CARD EDITING] >> [DPOF SETTING] >> [YES] >> [VARIABLE].**

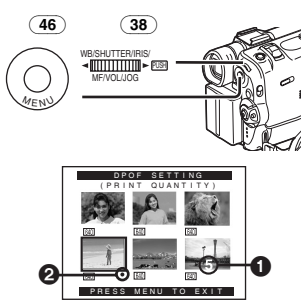

≥Pour imprimer toutes les images dans une seule fois, sélectionner [ALL 1]. Au contraire, si l'on ne veut pas imprimer toutes les images, sélectionner [ALL 0].

- **3 Sélectionner l'image souhaitée et appuyer sur le cadran [PUSH]** (38)**.**
	- ≥L'image sélectionnée est marquée par une trame.
	- Le nombre d'impressions réglé par DPOF <sup>1</sup> est affiché.
- **4 Tourner le cadran[PUSH]** (38) **et sélectionner le nombre d'images à imprimer, puis appuyer sur le cadran [PUSH]** (38)**.**
	- ≥L'indication [¥] 2 est affichée dans le réglage de l'image. (*-128-*)
- **5 Répéter les points 3 et 4 et appuyer sur la touche [MENU]** (46) **une fois le réglage achevé.**

## **Pour vérifier le réglage DPOF**

Sélectionner [VERIFY] au point 2. Les images pour lesquelles 1 ou plusieurs impressions ont été réglées en DPOF sont lues les unes après les autres.

≥Pour de plus amples informations sur ce sujet, voir *-137-*.

# **Comment protéger les Images sur une Carte**

# **(Réglage du verrouillage)**

Les images qui vous sont précieuses. enregistrées sur une carte, peuvent être verrouillées (pour les protéger contre tout effacement accidentel). (Bien que verrouillées, les images seront effacées en cas de formatage de la carte.)

**1 Régler [CARD FUNCTIONS] >> [CARD EDITING] >> [FILE LOCK] >> [YES].**

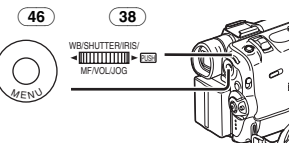

≥Le menu [FILE LOCK] est affiché. **2 Sélectionner [PICTURE] ou [TITLE].**

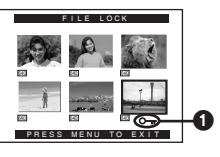

- **3 Sélectionnez le fichier à verrouiller, et appuyez sur le cadran [PUSH]** (38)**.**
	- ≥Le fichier sélectionné est verrouillé et l'indication  $[0\pi]$   $\bigcap$  est annexée. Répétez cette procédure pour en verrouiller 2 ou plus.
	- ≥Les fichiers enregistrés par la Fonction d'Enregistrement Vocal sont automatiquement verrouillés (pour empêcher un effacement accidentel).
	- ≥Appuyer à nouveau sur le cadran [PUSH] (38) pour annuler.
- ≥La carte mémoire SD est munie d'un dispositif de protection d'écriture. (*-137-*)
- ≥Pour de plus amples informations sur ce sujet, voir *-137-*.

# **Effacement des Images Enregistrées sur une Carte**

En utilisant le caméscope, il est possible d'effacer des images fixes enregistrées sur une carte. Après qu'une image ait été effacée, il ne sera plus possible de la récupérer.

#### **Pour Sélectionner et Effacer une Image 1 Glisser le sélecteur**

**[TAPE/CARD/CARD MODE]** (27) **sur [CARD MODE] jusqu'à ce que le type d'indication de données désiré apparaisse.**

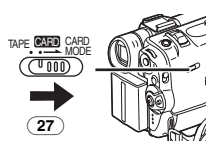

**2 Régler [CARD FUNCTIONS] >> [DELETE CARD FILE] >> [DELETE FILE BY SELECTION].**

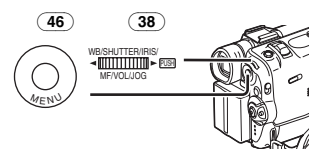

- Pour effacer un titre, sélectionner [DELETE TITLE BY SELECTION].
- **3 Sélectionner le fichier que vous désirez effacer et appuyer sur le cadran [PUSH]**  (38)**.**
	- ≥La trame autour de l'image sélectionnée clignote.
	- ≥Pour effacer 2 images ou plus, répéter ce passage.

**4 Appuyer sur la touche [PHOTO SHOT]** (26)**.**

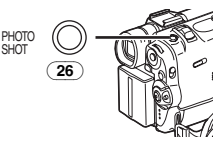

- ≥Un message de vérification apparaît.
- **5 Sélectionner [YES] et appuyer sur le cadran [PUSH]** (38)**.**
	- ≥L'image sélectionnée est effacée de la Carte.
	- ≥En sélectionnant [NO], la sélection de l'image est annulée.

## **Pour Sélectionner et Supprimer Toutes les Images**

**1 Glisser le sélecteur [TAPE/CARD/CARD MODE]** (27) **sur [CARD MODE] jusqu'à ce que le type d'indication de données désiré apparaisse.**

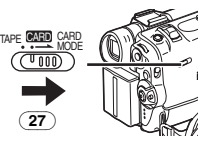

**2 Régler [CARD FUNCTIONS] >> [DELETE CARD FILE] >> [DELETE ALL FILES].**

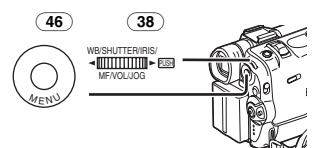

- ≥Un message de vérification apparaît.
- **3 Sélectionner [YES] et appuyer sur le cadran [PUSH]** (38)**.**
	- ≥Tous les fichiers du Mode Carte sélectionné ([PICTURE], [MPEG4] ou [VOICE]) sont effacés.
	- ≥Il n'est pas possible d'effacer une image verrouillée.
- Lorsque vous effacer le Fichier Vocal, assurez-vous d'annuler le réglage de verrouillage avant d'effacer.
- ≥Ne pas effacer les fichiers vocaux enregistrés avec ce Caméscope en utilisant d'autres dispositifs.

# **Formater une carte**

Si une carte ne peut plus être lue par le caméscope, on peut chercher à la rendre réutilisable en la formatant. Le formatage efface toutes les données enregistrées sur la carte.

**1 Régler [CARD FUNCTIONS] >> [CARD EDITING] >> [CARD FORMAT] >> [YES].**

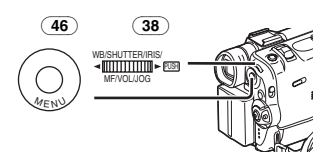

≥Dès qu'un message de validation apparaît, sélectionner [YES] pour effectuer le formatage.

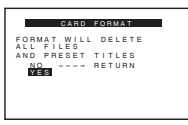

- ≥Lorsque le formatage a terminé, l'écran devient blanc.
- ≥Il peut être impossible d'utiliser sur un autre appareil une carte qui a été formatée en utilisant ce caméscope. Dans ce cas, formater la carte sur l'appareil où elle sera utilisée. Avant de procéder au formatage, prendre des mesures pour s'assurer que les images importantes sont sauvegardées sur un ordinateur etc.
- ≥Une Carte formatée à partir d'un autre équipement (tel qu'un ordinateur) peut être inutilisable ou prendre plus de temps pour enregistrer. Nous vous conseillons d'utiliser cet appareil pour la formater.

# **Avec a PC**

# <span id="page-124-1"></span><span id="page-124-0"></span>**Kit de raccordement à l'USB**

En utilisant le kit de raccordement à l'USB fourni, il est possible d'importer des images fixes sur son propre ordinateur.

- ≥Ne pas connecter la câble USB avant d'avoir installé le pilote USB.
- **1 Installer le pilote USB fourni.**
- **2 Régler le Caméscope en Mode de Lecture Carte.**
- **3 Régler le Caméscope en Mode Lecture Fixe.**
- **4 Brancher le Câble USB fourni à la prise**   $\left[ \frac{1}{2} \right]$   $\left( \frac{30}{2} \right)$ .
	- Cela active le mode connexion PC.

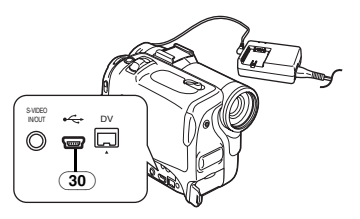

- ≥Le kit de connexion USB est compatible avec Windows98 Second Edition/Me/XP.
- ≥Utiliser l'adaptateur secteur CA comme source d'alimentation pour le Caméscope. (La carte ou son contenu peut être détruit si la pile est perdue pendant la transmission des données.)
- ≥Le mode ne peut pas être changé en mode connexion PC en tournant l'interrupteur [OFF/ON/MODE].
- Pour plus de détails concernant l'environnement de fonctionnement, les connexions et les procédures, consulter le mode d'emploi du kit de raccordement à l'USB.
- ≥Pour déconnecter en toute sécurité le câble USB, cliquer deux fois sur l'icône [ ] sur la barre d'applications et suivre les instructions sur l'écran.

# **Utilisation comme Caméra Web**

Si le Caméscope est raccordé à l'Ordinateur, vous pouvez envoyer vidéos du Caméscope à autres parts à travers le réseau.

- ≥Ne pas connecter la câble USB avant d'avoir installé le pilote USB.
- **1 Installer le pilote USB fourni.**
- **2 Régler le Caméscope en Mode de Lecture Carte.**

**3 Brancher le Câble USB fourni à la prise**   $\left[ \leftarrow \right]$   $\left( 30 \right)$ .

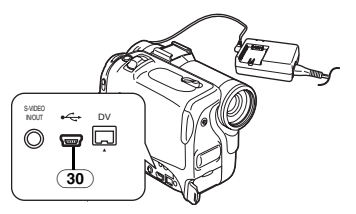

**4 Régler [CAMERA FUNCTIONS] >> [CAMERA SETUP] >> [WEB CAMERA] >> [ON].**

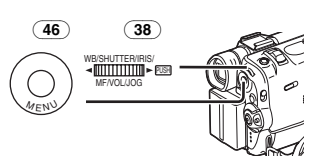

● Cela active le mode WEB CAMERA.

## **5 Commencer le NetMeeting.**

- ≥Lorsque on utilise l'appareil comme une caméra web, il n'est pas possible d'enregistrer sur une bande ou une carte ou afficher un titre.
- ●Lorsque le Moniteur LCD est ouvert et tourné vers l'avant dans le mode WEB CAMERA, le viseur est désactivé.
- Pour plus de détails concernant l'environnement de fonctionnement, les connexions et les procédures, consulter le mode d'emploi du kit de raccordement à l'USB.

# **Utilisation d'une carte sur un ordinateur**

Lorsque on utilise Données de la Carte enregistrées à l'aide de ce Caméscope, s.v.p. annotez les points suivants.

- ≥Pour effacer les images enregistrées sur la carte par le caméscope, il faut veiller à les effacer du caméscope et non pas de l'ordinateur.
- ≥Utiliser le logiciel de Montage DV en option (Motion DV STUDIO) pour Windows (VW-DTM20/21/22), une variété d'effets visuels peut être ajoutée et des titres peuvent être créés.
- ≥Après que l'on a monté les données enregistrées ou que l'on a changé les données d'image sur un ordinateur, la lecture appropriée ou la recherche d'images sur le caméscope pourraient entraîner des problèmes.
- ≥Les fichiers de données des images enregistrés sur la carte par ce caméscope sont conformes aux normes DCF (Design rule for Camera File system) passées par JEITA (Japan Electronics and Information Technology Industries Association).
- ≥L'image en mouvement (MPEG4) qui peut être lue sur ce dispositif est en format ASF. (En fonction du fichier, elle peut ne pas être lue même en format ASF.)

#### **Construction d'un dossier lorsque la carte est utilisée sur un ordinateur**

≥Lorsqu'une carte portant des données enregistrées est insérée dans un ordinateur, les dossiers seront affichés comme dans la figure. Carte mémoire SD:

 $\Box$  SD VC100

 $\bigcirc$  100CDPFP

 $\supset$  PRL001

Ci SD VC100

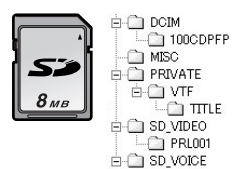

MultiMediaCard:

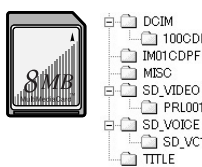

- [100CDPFP]: Les images (IMGA0001.JPG, etc.) contenues dans ce dossier sont enregistrées en format JPEG. [MISC]: Ce dossier contient les Fichiers
	- comprenant les images munies de Données DPOF.
- [TITLE]: Il contient les données des titres préréglés (PRE00001.TTL) et les titres originaux (USR00001.TTL, etc.).
- [PRL001]: L'image en mouvement MPEG4 est enregistrée en format ASF (MOL001.ASF etc.). Elle peut être lue par Windows Media Player (ver.6,4 et plus). A cause de son petit format, ce fichier convient très bien à la transmission de données par ligne téléphonique, etc. Pour lire une image en mouvement avec Windows Media Player, sélectionner un fichier et cliquer deux fois. Le logiciel dont on a besoin est automatiquement

chargé et commence la lecture. (Une connexion Internet est requise.) Pour une lecture avec Mac OS, il vous faut Windows Media Player for Macintosh.

- ≥[DCIM], [IM01CDPF], [PRIVATE], [VTF], [SD\_VIDEO], [SD\_VOICE] etc. sont des fonctions nécessaires dans la structure du dossier. Elles n'ont rien à voir avec les opérations de fonctionnement actuelles.
- ≥En Mode Photoshot Carte, le Caméscope enregistre automatiquement les numéros des fichiers (IMGA0001.JPG, etc.) avec les images. Les numéros des fichiers sont enregistrés avec chaque image en ordre croissant.
- ≥Les données vocales (MOB001.VM1, etc.) sont enregistrées dans le dossier [SD\_VC100]. Elles ne peuvent, toutefois, pas être lues sur l'ordinateur.
- Le dossier [SD\_VOICE] et les fichiers vocaux dans ce dossier sont paramètres pour être masqués. Selon le paramétrage sur votre ordinateur, il se peut que le dossier et les fichiers masqués n'apparaissent pas dans l'Explorateur Windows ou sur l'écran de "Poste de travail".
- ≥Lorsqu'on utilise un logiciel qui ne dispose pas de la fonction d'indication, les indications telles que la date ne sont pas visualisées. Avec certains type de logiciels, il est possible que la date et l'heure ne soient pas correctement affichées.
- ≥La capacité de mémoire indiquée sur la Carte Mémoire SD correspond au total nécessaire pour protéger et gérer le copyright plus celle communément disponible pour un Caméscope, un Ordinateur ou un autre dispositif. Capacité qui peut être utilisée comme mémoire conventionnelle:

Carte 8Mo: 6.800.000 octets environ La Carte Mémoire SD fournie contient des titres pré-réglés et par conséquent, la quantité actuelle peut être plus petite.

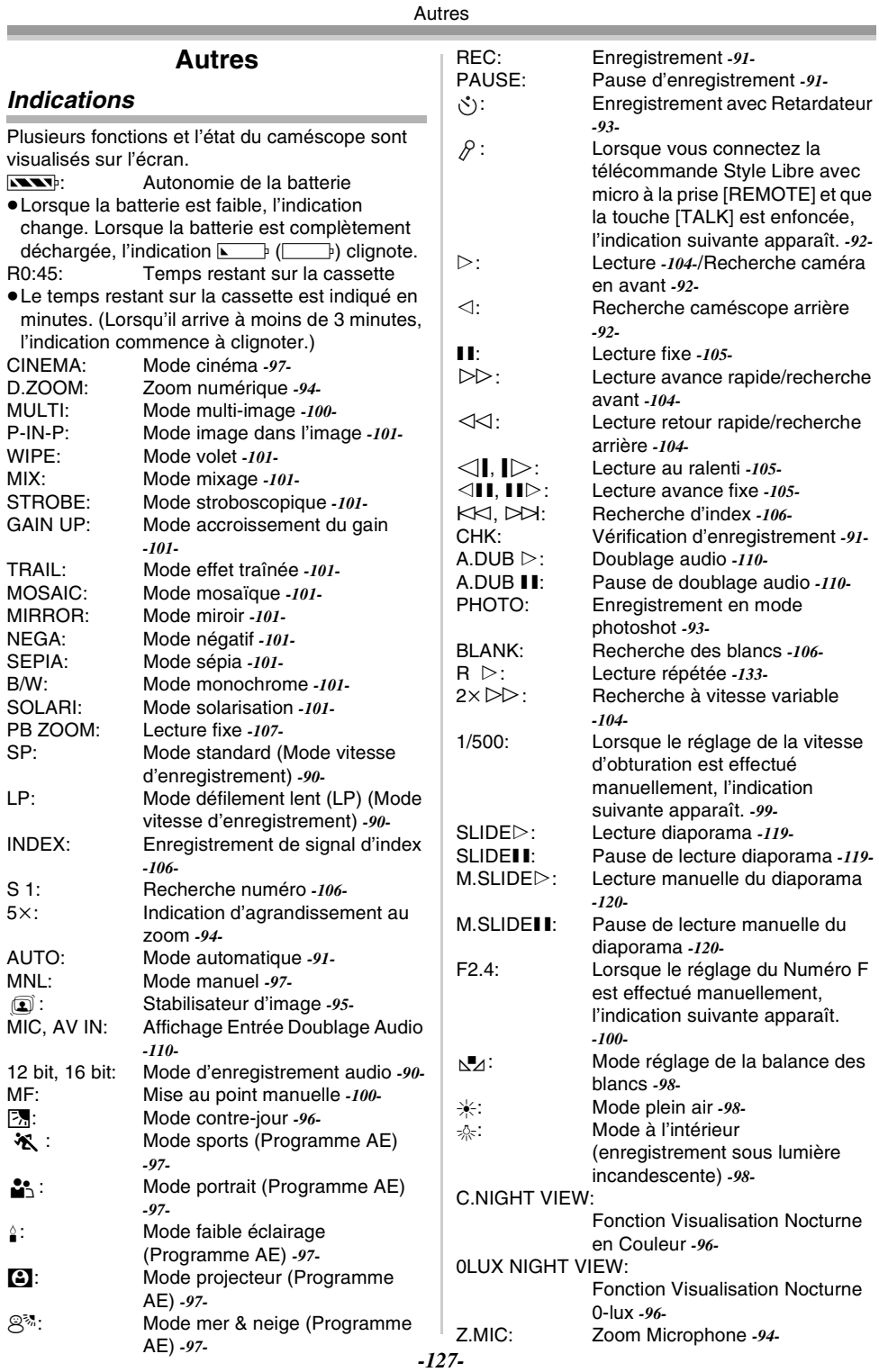

![](_page_127_Picture_476.jpeg)

Enregistrement Image en Mouvement (MPEG4)  $MPEG4$  (Cyan):

![](_page_127_Picture_477.jpeg)

#### ª **Changement du mode d'affichage du compteur**

En changeant le réglage de [C.DISPLAY] dans le sous-menu [DISPLAY SETUP], le mode d'affichage du compteur peut être changé en indication de compteur de bande [COUNTER] (0:00.00), indication de compteur de mémoire [MEMORY] (M0:00.00) et indication du code temps [TIMECODE] (0h00m00s00f). (*-87-*) En appuyant plusieurs fois sur la touche [COUNTER] de la télécommande, il est possible de modifier le mode d'affichage du compteur.

■ Affichage de l'indication date/heure Pour afficher l'indication date/heure, régler la date et l'heure appropriées dans [DATE/TIME] du sous-menu [DISPLAY SETUP]. (*-87-*) Il est également possible d'appuyer de manière répétée sur la touche [DATE/TIME] de la télécommande pour afficher ou changer l'indication de la date/heure.

#### **Changement du mode d'affichage** En changeant l'élément [DISPLAY] du sous-menu [DISPLAY SETUP], il est possible de changer le mode d'affichage en affichage toutes fonctions [ALL], affichage partiel [PARTIAL] et affichage minimum [OFF]. (*-87-*)

# **ID du propriétaire**

Vous pouvez enregistrer votre nom et votre adresse dans votre Caméscope pour que le propriétaire puisse être identifié.

**1 Régler [CAMERA FUNCTIONS] >> [OTHER FUNCTIONS1] >> [OWNER ID SET] >> [YES].**

● Le Menu [OWNER ID] apparaît.

- **2 Tourner le cadran [PUSH]** (38) **pour sélectionner [PIN NUMBER] et appuyer sur le cadran [PUSH]** (38) **pour entrer les numéros désirés.**
- **3 Tourner le cadran [PUSH]** (38) **pour sélectionner les numéros et appuyer sur le cadran [PUSH]** (38)**pour les entrer.**
	- ≥Assurez-vous d'entrer 4 chiffres. Dans le cas contraire, le numéro du PIN ne sera pas enregistré.
- **4 Appuyer sur la touche [**∫**].**

UNPLAYABLE TAPE

#### **5 Répéter les Etapes 2–4 pour entrer les caractères désirés pour [NAME] et [POSTCODE].**

- ≥Il est possible d'entrer jusqu'à 12 caractères dans [NAME], et jusqu'à 11 caractères dans [POSTCODE].
- **6 Appuyer sur la touche [**∫**] pour terminer le réglage.**

#### **Pour vérifier l' ID du propriétaire**

Maintenir la touche enfoncée [II] pendant environ 5 secondes.

#### **Pour corriger le contenu**

Si l'ID du propriétaire a déjà été réglée. l'exécution de l'Etape 1 affichera [INPUT PIN NUMBER] sur l'écran. Entrer le numéro Pin que vous avez déjà sélectionné. Si le numéro n'est pas correct, l'écran ne changera pas. Si le numéro est correct, le contenu du réglage s'affichera. (En répétant les Etapes 2 à 4 , vous pouvez changer le contenu.)

# **Initialiser les Modes**

Vous pouvez changer les réglages Menu et revenir sur ceux effectués initialement.

- **1 Régler [CAMERA FUNCTIONS] >> [OTHER FUNCTIONS2] >> [INITIAL SET] >> [YES].**
	- ≥L'initialisation prend un peu de temps.
	- ≥Lorsque l'initialisation est terminée, l'Indication [COMPLETED] apparaît accompagnée de bips sonores.
- ≥L'initialisation n'effacera pas le réglage de l'ID du propriétaire (*[-89-](#page-88-0)*) qui a été régl[é.](#page-88-0)

# **Signaux d'avertissement/alarme**

Si l'une des indications suivantes s'allume ou clignote, veuillez vérifier l'état du caméscope.

- 3: De la condensation s'est formée. *-139-*
- **bo**: La languette de protection anti-effacement est ouverte (c'est à dire, placée sur [SAVE]).

Vous êtes sur le point d'effectuer un doublage audio sur la partie de la cassette non enregistrée (vierge).

Il n'y a pas de Cassette insérée. *[-84-](#page-83-0)*

- 6: La batterie est épuisée. La recharger. *[-82-](#page-81-0)*
- 0: La batterie est faible. *[-90-](#page-89-2)*
- :: Les têtes vidéo sont encrassées. *-139-*  $FAD$ <sup>.</sup>

La cassette est arrivée à la fin pendant l'enregistrement.

REMOTE:

Un mode télécommande erroné a été sélectionné. *-81-* (OTHER FORMAT): Vous essayez de lire une partie de cassette qui a été enregistrée au moyen d'un système TV différent. UNABLE TO A. DUB (LP RECORDED): Le doublage audio ne peut pas être effectué car l'enregistrement original a été fait en mode LP. INCOMPATIBLE TAPE: La cassette est incompatible. PI FASE RF-OPFRATE AFTER PUSHING RESET BUTTON: Un mécanisme irrégulier a été détecté. Appuyer sur la touche [RESET] (*-79-*). Cela peut résoudre le problème. TO SERVICE: Il s'agit d'un mauvais fonctionnement. CARD FULL: La capacité de la mémoire est insuffisante. Sélectionner Mode Carte et effacer les fichiers inutiles. NO CARD: La carte n'est pas insérée. NO FILE: Aucun fichier n'est enregistré sur la Carte. UNPLAYABLE CARD: Vous tentez de lire une information non compatible avec ce Caméscope. CARD ERROR: La carte n'est pas compatible avec le caméscope. COPY INHIBITED: Parce que le support est équipé d'un dispositif de protection, les images ne peuvent pas être enregistrées correctement. INCORRECT OPERATION: Vous essayez d'enregistrer sur une bande en Mode VCR. Vous êtes en train d'appuyer la Touche [PHOTO SHOT] dans l'Enregistrement MPEG4 ou Enregistrement de la Voix. Vous essayez d'enregistrer sur une bande en Mode Carte. CONNECT USB CABLE: Le [WEB CAMERA] du sous-menu [CAMERA SETUP] sur le Menu Principal [CAMERA FUNCTIONS] est réglé sur [ON] avec le câble USB déconnecté. Brancher le câble USB au Caméscope et à l'Ordinateur.

## DISCONNECT USB CABLE:

Vous êtes en train d'appuyer la Touche d'enregistrement Marche Arrêt, la Touche [PHOTO SHOT] ou la Touche [TITLE] en Mode WEB CAMERA.

Vous êtes en train d'appuyer la Touche [TITLE] en mode caméra ou en mode VCR avec un câble USB branché.

Vous essayez d'enregistrer sur une Carte avec un câble USB branché.

CANCEL WEB CAMERA MODE:

Il n'est pas possible d'utiliser l'Interrupteur [OFF/ON/MODE] en Mode WEB CAMERA.

# **Notes et conseils**

## ª **A propos de l'alimentation**

- ≥Lorsque le caméscope est utilisé pendant une longue durée, il s'échauffe. Ceci ne constitue toutefois pas un mauvais fonctionnement.
- ≥Si le voyant [CHARGE] ne s'allume pas bien que la batterie soit branchée à l'adaptateur CA, retirer celle-ci et la remonter.

## **Insertion/retrait de la cassette**

- ≥Dans le cas d'une cassette précédemment enregistrée, il est possible d'utiliser la fonction recherche caméra pour trouver l'endroit où commencer à filmer.
- ≥Si une cassette neuve est insérée, la rembobiner depuis le début avant de commencer l'enregistrement.
- ≥Lorsqu'on introduit la cassette, veiller à ce qu'elle soit logée dans la direction approprié et ensuite la pousser jusqu'à la bloquer.
- ≥Lorsque le Support cassette est en fonction, ne toucher rien sauf la Touche [PUSH CLOSE].
- Lorsque on ferme le Couvercle du logement cassette, ne retenir dans le couvercle aucun objet comme le câble optionnel du microphone stéréo.

## ª **Sons d'alarme**

Lorsque l'élément [BEEP SOUND] du sous-menu [OTHER FUNCTIONS1] du menu principal [CAMERA FUNCTIONS] est réglé sur [ON], des bips de confirmation/alarme sont émis, comme mentionné ci-après.

#### 1 Bip

- ≥Lorsque l'enregistrement commence
- Lorsqu'on déplace l'interrupteur [OFF/ON/MODE] de [OFF] à [ON]
- 2 Bips
- ≥Lorsque l'enregistrement est interrompu
- 2 Bips pour 4 fois
- ≥Dans le cas d'une mauvaise manœuvre ou au cours de l'enregistrement

## ª **Vérification de l'enregistrement**

≥Pour la vérification de l'enregistrement, le mode de vitesse d'enregistrement (SP/LP) doit être identique à celui employé pour l'enregistrement. S'il est différent, la lecture des images sera altérée.

## ª **Recherche caméra**

- ≥Dans le mode recherche caméra, les images peuvent présenter des parasites de type mosaïque. Il s'agit d'un phénomène caractéristique du système de vidéo numérique et non d'un mauvais fonctionnement.
- ≥Si les modes de vitesse d'enregistrement (SP/LP) des enregistrements précédents et ceux des nouveaux enregistrements sont différents, la lecture des images pourrait être altérée.

# ■ Départ Rapide (Quick Start)

- ≥Pendant le mode de veille Départ Rapide, une minute de courant est consommée.
- ≥Lorsque le Caméscope est laissé en mode pause d'enregistrement pendant 6 minutes, il passera en mode de veille Départ Rapide. Pour allumer à nouveau le Caméscope, régler l'interrupteur [OFF/ON/MODE] sur [OFF] et puis le régler à nouveau sur [ON]. (Le mode Départ Rapide sera restauré.)
- ≥ Même si témoin d'Enregistrement à Départ Rapide est allumé, cette Fonction n'est pas activée dans les cas suivants:
	- ≥si aucune cassette n'est insérée alors qu'on est réglé sur le mode bande.
	- ≥si aucune carte n'est insérée alors qu'on est réglé sur le mode Carte.
- ≥Dans les cas suivants, le Départ Rapide est momentanément annulé lorsqu'on est en Mode Départ Rapide. Régler à nouveau le mode Caméra et le Mode Départ Rapide sera restauré.
	- ≥Régler le Mode Magnétoscope ou le Mode Lecture Carte
	- ≥La Batterie est remplacée
- ≥Si la touche [QUICK START] est enfoncée et maintenue dans cette position pendant 2 secondes environ en Mode de Veille Départ Rapide, le voyant s'éteindra et le Caméscope s'éteindra complètement.
- ≥Si le Caméscope n'est pas utilisé pendant 30 minutes environ lorsque le témoin d'Enregistrement à Départ Rapide est allumé, le voyant s'éteindra et le Caméscope s'éteindra complètement.
- ≥En mode de Balance des Blancs Automatique, la couleur peut être enregistrée de manière non naturelle au début de l'enregistrement.

≥L'agrandissement au zoom change selon qu'il se trouve en Mode de Veille Départ Rapide ou lorsque l'enregistrement commence.

# ª **Photoshot**

≥Les enregistrements en mode photoshot ont une qualité d'image légèrement inférieure.

## **E** Fonction photoshot progressif

- ≥Les images fixes sont enregistrées en correspondance d'un point rembobiné lentement à partir d'où l'on appuie sur la touche [PHOTO SHOT].
- Lorsqu'on passe au mode image fixe, on entend un déclic. Il correspond au bruit de fermeture de l'iris et donc ce n'est pas un indice de mauvais fonctionnement.
- ≥Si l'on enregistre des images fixes en mode photoshot progressif lorsque le caméscope est réglé sur Programme AE (*-97-*), la luminosité des images pourrait changer.
- ≥L'utilisation de la Fonction Visualisation Nocturne efface la Fonction photoshot progressif.

## **A propos de [PROGRESSIVE] Régler**

≥Lorsque l'indication [æ] s'affiche, il est possible d'utiliser la fonction photoshot progressif.

## **Lorsque [PROGRESSIVE] est [ON]:**

Il est possible d'utiliser la fonction photoshot progressif à tout moment. Cependant, dans ce cas, les fonctions suivantes sont désactivées.

- ≥Modes effets numériques en [EFFECT1] *-100-*
- ≥Zoom numérique [D.ZOOM] *[-94-](#page-93-0)*
- ≥1/750 s ou vitesse d'obturation plus rapide *[-99-](#page-98-1)*

#### **Lorsque [PROGRESSIVE] est sur [AUTO]** Il n'est pas possible d'utiliser la fonction photoshot progressif dans les cas suivants.

- ≥Lorsque l'agrandissement au zoom est d'environ 10× ou supérieur
- ≥Lorsque la vitesse d'obturation est de 1/750 s ou supérieure
- ≥Lorsque [EFFECT1] est régler sur [WIPE], [MIX], [STROBE], [GAIN UP], [TRAIL], [MOSAIC], [MIRROR]
- ≥Lorsque les images sont affichées sur un multi-écran

## **Enregistrement avec Retardateur**

- ≥Lorsque [BEEP SOUND] sur le sous-menu [OTHER FUNCTIONS1] du menu principal [CAMERA FUNCTIONS] est réglé sur [ON], le bip sonore sera émis lors du clignotement du Témoin d'Enregistrement en Mode de Veille avec Retardateur.
- ≥En utilisant l'interrupteur [OFF/ON/MODE], le mode de Veille avec retardateur est annulé.

## ª **Fonctions zoom avant/arrière**

≥Lorsqu'on applique la fonction du zoom sur un sujet éloigné, on obtient une mise au point meilleure si le sujet à enregistrer est situé à une distance de 1,2 mètres ou plus par rapport au Caméscope.

## **Fonction Microphone Zoom**

- ≥La fonction de zoom du microphone pourrait ne pas fonctionner d'une façon appropriée si le bruit environnant est trop fort.
- ≥Ne fonctionne pas avec un microphone externe.

## ª **Fonctions zoom numérique**

- ≥Au fur et à mesure que l'agrandissement au zoom numérique augmente, la qualité de l'image risque de se détériorer.
- ≥La balance des blancs ne peut pas être réglée dans la plage de réglage du zoom numérique.

## ª **Fonction stabilisateur d'image**

- ≥La fonction stabilisateur d'image ne fonctionne pas dans les lieux trop faiblement éclairés. Dans ce cas, l'indication [ $\widehat{\mathbb{Z}}$ ] s'allume.
- ≥Sous une lumière fluorescente, la luminosité de l'image peut changer ou les couleurs peuvent ne pas être naturelles.
- ≥Des chevauchements d'images peuvent apparaître.
- ≥Lorsqu'on utilise un trépied, il est recommandé de désactiver le stabilisateur d'image.
- ≥Avec la plage de réglage du zoom numérique, ou pendant l'enregistrement avec objectif de conversion, la Fonction stabilisateur d'image peut ne pas fonctionner d'une façon appropriée.

## **Exercity Fonction contre-jour**

- ≥Lorsqu'on règle l'iris manuellement, la fonction compensation contre-jour ne marche pas.
- ≥En utilisant l'interrupteur [OFF/ON/MODE], la fonction compensation contre-jour est désactivée.

## **Fonction Visualisation Nocturne**

- ≥Dans un endroit lumineux, comme en plein air, l'image enregistrée peut être blanchâtre.
- ≥Dans un endroit sombre, l'image enregistrée est présentée dans un motif en mosaïque.
- ≥Régler la mise au point manuellement.
- ≥La Fonction photoshot progressif est éteint automatiquement.
- La Fonction Photoshot Continue ne peuvent pas être utilisées.
- La balance des blancs ne peut pas être réglée.
- ≥Il est impossible de régler la vitesse d'obturation.
- Le Programme AE ou les Modes Effet Numérique ne peuvent pas être réglés dans [EFFECT1].
- ≥Lorsque vous enregistrez au moyen de la fonction visualisation nocturne en couleur, l'usage du trépied est recommandé.
- ●La fonction visualisation nocturne alonge jusqu'à 25 fois le temps de chargement du signal du CCD permettant d'augmenter la luminosité des scènes qui autrement seraient invisibles à l'œil nu. Ceci peut porter à l'apparition de points lumineux qui ne constituent toutefois pas un mauvais fonctionnement.

## **E** Fonction réduction du bruit du vent

- ≥Ne fonctionne ni avec le micro sur la télécommande style libre ni avec un micro extérieur.
- ≥Lorsque est réglé sur [ON], l'orientation du micro est réglé en fonction de la force du vent afin de réduire le bruit du vent.

## ª **Fonction cinéma**

- ≥Le mode Cinéma n'agrandit pas la prise de vue angulaire.
- ≥Si l'on effectue la lecture d'une bande enregistrée en mode cinéma sur un téléviseur de format grand écran (16:9), la taille de l'image est automatiquement réglée pour s'adapter au format de l'écran du téléviseur. Pour plus de détails, veuillez lire le mode d'emploi du téléviseur.
- ≥Lorsque les images son affichées sur l'écran d'un téléviseur, il est possible que l'indication date/heure soit effacée.
- ≥Selon le type d'appareil TV, la qualité des images peut se détériorer.
- ≥Le Mode Cinéma est supprimé lorsqu'un Titre est affiché.
- ≥L'utilisation du Mode Cinéma désactive [MULTI] et [P-IN-P] de [EFFECT1].
- Selon le logiciel utilisé, les images Cinéma importées ne peuvent pas être affichées correctement.

# **Programme AE**

- ≥Lorsque l'un des modes de programme AE a été sélectionné, il n'est possible de régler ni la vitesse d'obturation (*-99-*) ni l'iris (*-100-*).
- ≥Il n'est pas possible d'utiliser le mode sports, le mode portrait ou le mode faible éclairage simultanément au mode accroissement du gain [GAIN UP].
- ≥Lorsqu'on utilise le mode Sports, le mode Portrait ou le mode faible luminosité, l'utilisation de la fonction visualisation nocturne annule ce mode.

#### **Mode sports**

- ≥Lors de la lecture standard, le mouvement de l'image peut ne pas apparaître régulier.
- ≥La couleur et la luminosité de la lecture d'image pouvant varier, éviter d'enregistrer sous l'éclairage de lampes incandescentes, au mercure ou au sodium.
- ≥En cas d'enregistrement d'un sujet éclairé par une très forte lumière ou d'un sujet hautement réfléchissant, des lignes verticales de lumière peuvent apparaître.
- ≥Si l'éclairage est insuffisant, l'indication [※ ] clignote.

## **Mode sports/Mode portrait**

- ≥Si l'on enregistre une image fixe en mode photoshot progressif, la luminosité et la teinte de l'image fixe enregistrée peuvent devenir instables.
- ≥Si ce mode est utilisé pour l'enregistrement d'images en intérieur, l'image reproduite peut présenter des tremblements.

## **Mode faible éclairage**

≥En cas de scènes extrêmement sombres, il peut être impossible de les éclaircir de manière satisfaisante.

## **Mode projecteur**

- ≥En utilisant ce mode, les images enregistrées peuvent devenir très sombres.
- Si le sujet à enregistrer est extrêmement lumineux, l'image enregistrée peut être blanchâtre.

## **Mode mer & neige**

≥Si le sujet à enregistrer est extrêmement lumineux, l'image enregistrée peut être blanchâtre.

# **Balance des blancs**

#### **Dans les cas suivants, il n'est pas possible de changer le réglage de la Balance des Blancs:**

- ≥Lorsque vous réglez [EFFECT1] du sous-menu [DIGITAL EFFECT] du menu principal [CAMERA FUNCTIONS] sur [GAIN UP] ou [EFFECT2] sur [SEPIA] ou sur [B/W].
- Si l'on règle le zoom à 10× ou plus
- ≥Dans le mode image fixe numérique
- Lorsqu'on affiche un menu
- ≥Lors de l'Utilisation du mode Visualisation Nocturne

#### **Dans les cas suivants, l'indication [**1**] clignote:**

- ≥Le clignotement indique que le réglage précédent de la balance des blancs est toujours mémorisé. Ce réglage sera conservé jusqu'à ce que la balance des blancs ne soit réglée une nouvelle fois.
- ≥Dans des conditions de faible éclairage, le réglage manuel de la balance des blancs pourrait ne pas être possible.

## ■ Réglage manuel de la vitesse **d'obturation**

- ≥Des lignes verticales de lumière peuvent être observées lors de la reproduction d'une image d'un sujet éclatant ou très réfléchissant.
- ≥Lors de la lecture standard, le mouvement de l'image peut ne pas apparaître régulier.
- ≥La couleur et la luminosité de la lecture d'image pouvant varier, éviter d'enregistrer sous l'éclairage de lampes incandescentes, au mercure ou au sodium.
- ≥Si vous utilisez ou le mode accroissement du gain (*-101-*), ou le mode Programme AE (*-97-*) ou la Fonction Visualisation Nocturne (*-96-*), il n'est pas possible de régler la vitesse d'obturation.

## ª **Réglage manuel de l'iris**

- ≥Suivant l'agrandissement au zoom, certaines valeurs de l'iris ne seront pas affichées.
- ≥Si vous utilisez le mode visualisation nocturne (*[-96-](#page-95-2)*) ou le mode Programme AE (*-97-*), vous ne pouvez pas régler l'iris.
- ≥Si l'on essaie de régler la vitesse d'obturation après avoir réglé l'iris, la valeur réglée pour l'iris sera annulée.

## ª **Fonctions effets numériques**

- ≥Il n'est pas possible d'utiliser [MULTI], [P-IN-P], [WIPE], [MIX] ou [TRAIL] de [EFFECT1] simultanément aux modes numériques de [EFFECT2] dans le sous-menu [DIGITAL EFFECT].
- ≥Si l'on a réglé [EFFECT2] sur [B/W] ou sur [SEPIA], il n'est pas possible de changer le mode balance des blancs sélectionné. (*[-98-](#page-97-0)*)
- ≥Le réglage en mode Cinéma annule le mode Image dans l'image et le mode multi-images.

## **Dans les cas suivants, l'utilisation de la Fonction [EFFECT1] sur le Sous-Menu [DIGITAL EFFECT] n'est pas possible.**

- ≥Lorsque [PROGRESSIVE] est sur [ON] (*-93-*)
- ≥Lorsque le Mode visualisation Nocturne est réglé (*-96-*)

## **Dans les cas suivants, l'utilisation de la Fonction Effet Numérique n'est pas possible.**

- Mode Carte
- ●Lecture de titre

#### **Lorsque le mode [GAIN UP] est sélectionné, il est comme suit.**

- Mode mise au point manuelle
- ≥La vitesse d'obturation et le réglage de la balance des blancs ne fonctionnent pas.
- ●Les modes Sports [  $\frac{1}{2}$ , Portrait [ $\frac{2}{2}$ , et Faible éclairage [4] ne sont pas disponibles.

## **Mode volet et mode mixage**

Si l'une des opérations suivantes doit être exécutée, les images mémorisées seront

effacées et les fonctions volet et mixage ne peuvent pas être utilisées.

- ≥Utiliser la fonction recherche caméra
- Appuyer sur la touche [STILL]

#### **Mode Image dans Image**

- ≥Si l'Interrupteur [OFF/ON/MODE] est déplacé, l'image la plus petite disparaît.
- ≥Les titres ne peuvent pas être utilisés dans une image plus petite.

### **Mode Multi-images**

- ≥Si on appuie sur la touche [MULTI] lors de l'utilisation du Mode Miroir d'auto-enregistrement (*-92-*) l'image fixe s'affiche de l'angle supérieur droit de l'écran mais en réalité l'image est enregistrée à partir de l'angle supérieur gauche comme d'habitude.
- ≥Le Mode Multi-Images ne peut pas être utilisé en mode image fixe numérique.
- ≥Dans ce mode, la qualité des images est légèrement moins bonne.
- Le bas et le haut des images sont légèrement coupés.

#### ª **Lecture Lecture répétée**

En maintenant enfoncée la Touche [ $\blacktriangleright$ ] pendant 5 secondes ou plus, le caméscope passe au mode lecture répétée, et l'indication  $[R \triangleright]$ apparaît. (Pour annuler le mode lecture répétée, régler l'interrupteur [OFF/ON/MODE] sur [OFF].) **Ecouter le Son Lu au moyen du Casque (NV-GS50 seulement)**

Si vous désirez utiliser le casque pour écouter le son de lecture, régler [AV JACK] du sous-menu [AV IN/OUT SETUP] sur [OUT/PHONES] et connecter le casque à la Fiche [PHONES] (*-78-*) située sur le Caméscope. Dans ce cas, aucun son (y compris un signal d'avertissement ou le son de l'obturateur) ne sera reproduit par le haut-parleur intégré du Caméscope.

## **Choisir le Son pendant la Lecture**

Il est possible de sélectionner le son à l'aide de l'élément [AUDIO OUT] du sous-menu [PLAYBACK FUNCTIONS].

- STEREO: Son stéréo (son principal et arrière son)
- L: Son de la voie de gauche (son principal)
- R: Son de la voie de droite (arrière son)
- ≥Si vous doublez une bande enregistrée à [12bit] sélectionné comme [AUDIO REC] du sous-menu [RECORDING SETUP] le son de la lecture peut devenir stéréo indépendamment du réglage [AUDIO OUT] si [12bit AUDIO] est réglé sur [MIX].

## ª **Fonctions recherche de l'index**

- ≥La recherche de l'index peut ne pas être possible en début de cassette.
- ≥Parce que les signaux d'index photoshot ne sont pas enregistrés sur des images fixes enregistrées en mode photoshot continu, la fonction de recherche d'index photoshot ne peut pas être utilisée pour ces images fixes.
- ≥La Recherche de Scène Indexée peut ne pas fonctionner correctement si l'intervalle entre 2 signaux de Scène Indexée est inférieur à 1 minute.

## **Exerction zoom lecture**

- ≥Il n'est pas possible de régler le volume du son à partir de la télécommande lorsque le mode zoom lecture est sélectionné.
- ≥Lorsqu'on éteint le caméscope ou qu'on le fait passer du mode magnétoscope au mode caméscope, le mode zoom lecture est automatiquement annulé.
- ≥Même pendant l'utilisation de la fonction zoom lecture, les images sortant par la borne DV (*[-79-](#page-78-0)*) ne sont pas agrandies.
- ≥En agrandissant une image, la qualité de l'image s'altère.
- ≥Pendant le zoom lecture, la fonction de recherche à vitesse variable ne peut pas être changée par la télécommande.

## **E** Lecture des fonctions effets **numérique**

- ≥Les signaux des images auxquelles des effets numériques sont ajoutés pendant la lecture ne peuvent pas être émis par la borne DV (*[-79-](#page-78-0)*).
- ≥Il n'est pas possible d'utiliser la fonction volet ou mixage tout en repassant la partie de la bande non enregistrée.

## **Mode Multi-images (Mode VCR)**

- ≥Dans ce mode, la qualité des images est légèrement moins bonne.
- ≥La lecture d'écran Multi-Modes ne peut pas sortir par la borne DV (*[-79-](#page-78-0)*).
- ≥En cas d'entrée par la borne DV, la création d'un multi-écran est impossible. (NV-GS50 seulement)
- ≥Lorsque les signaux sont entrés par la prise Entrée/Sortie S-Vidéo ou par la prise Entrée/Sortie Audio-Vidéo, le réaffichage d'un Multi-Ecran est impossible. (NV-GS50 seulement)
- ≥Les signaux entrés par la prise Entrée/Sortie S-Vidéo ou par la prise Entrée/Sortie Audio-Vidéo ne peuvent pas être affichés sur une Multi-Ecran. (NV-GS50 seulement)

≥Si vous passez le Caméscope du mode Index Multi-Images au mode Caméra, le réglage de [SCAN MODE] du sous-menu [MULTI-PICTURES] du menu principal [CAMERA FUNCTIONS] se règle automatiquement sur [STROBE].

## **E** Lecture sur le téléviseur

- ≥Si l'on règle [AV JACK] du Sous-Menu [AV IN/OUT SETUP] sur [IN/OUT], rien n'apparaîtra sur l'écran du téléviseur sauf pendant la lecture. (NV-GS50 seulement)
- ≥Taille de l'image peut être affichée de manière différente pendant la lecture d'une image Cinéma sur un grand écran TV avec [B/W] ou [SEPIA] comme Effet numérique de lecture.

## ª **Doublage audio**

- ≥La partie vierge d'une bande ne peut pas être doublée.
- ≥Les sons envoyés par la borne DV ne peuvent pas être doublés.
- ≥Si la bande présente une partie non enregistrée au cours du doublage, les images et les sons peuvent être perturbés lorsque cette partie de bande sera reproduite.
- ≥Si l'on remet à zéro le compteur de la cassette en correspondance du point où l'on veut arrêter le doublage audio de manière à activer la fonction arrêt mémoire (*-145-*), le doublage audio s'arrêtera automatiquement lorsque la bande atteint cette position.
- ≥Si des données enregistrées par doublage audio sont importées sur un ordinateur en utilisant le programme du logiciel de celui-ci, il se peut que seul le son original (ST1) soit importé, suivant le programme du logiciel.

## **Enregistrement du contenu d'autres appareils**

## **Enregistrement sur une carte**

Si le sélecteur [TAPE/CARD/CARD MODE] est positionné sur [CARD], on peut utiliser la fonction photoshot carte pour les signaux extérieurs d'entrée.

- ≥Des rayures noires peuvent apparaître aux 4 coins de l'image.
- ≥Si l'indication [VOICE] est affichée, l'enregistrement sur une Carte n'est pas possible.

## **Conversion analogique/numérique**

≥Lorsque le caméscope est connecté à d'autres appareils vidéo numériques par sa propre borne DV, les images enregistrées sous forme analogique à partir d'autres appareils extérieurs peuvent être exportées sur l'appareil vidéo numérique à l'aide de la borne DV.

≥Pour exporter par DV des signaux vidéo analogiques envoyés par d'autres équipements, régler l'élément [DV OUT] du sous-menu [AV IN/OUT SETUP] sur [ON]. (En principe. garder [DV OUT] sur [OFF]. S'il est réglé sur [ON], la qualité de l'image peut être altérée.) (NV-GS50 seulement)

#### ª **Utilisation du câble DV pour l'enregistrement (Doublage Numérique)**

- ≥En dépit du réglage, le doublage numérique est effectué automatiquement dans le même mode d'enregistrement audio que la cassette sur sa face-de lecture.
- ≥Les images sur l'écran du côté de l'enregistrement peuvent être perturbées mais ceci n'affecte pas les images enregistrées.
- ≥Même si les modes effets numériques de reproduction, zoom lecture ou lecture de titres ont été utilisés, ces effets ne sortent pas de la borne DV.
- ≥Tout en utilisant un appareil muni de bornes DV (tel que IEEE1394), dans certains cas il ne sera pas possible d'effectuer des doublages numériques.
- ≥La date ou les autres informations devant s'afficher n'apparaissent pas si le logiciel de l'appareil connecté ne supporte pas la fonction d'affichage.

## **Enregistrement sur une carte**

- ≥Même si le [SHTR EFFECT] est réglé sur [ON], l'effet d'obturation ne peut pas être enregistré sur l'image.
- ≥Pendant la copie des images de la bande sur la carte, le nombre d'images pouvant encore être enregistré sur la carte est affiché. Lorsque ce nombre devient [0], la bande se met en mode pause d'enregistrement.
- ≥Il n'est pas possible de copier les images portant des signaux de format grand écran.
- ≥Lorsque la couleur de l'écran change ou devient trouble, régler la vitesse de l'obturateur manuellement à 1/50 ou 1/100.

## **Carte Photoshot**

- ≥Enregistrement du son impossible.
- ≥Le [PROGRESSIVE] est réglé sur [ON].
- ≥Le format du fichier supporté par ce Caméscope est JPEG. (Certains fichiers formatés en JPEG peuvent ne pas être lus.)
- ≥Si l'on sélectionne le mode [NORMAL] ou [ECONOMY] pour l'enregistrement, il est possible que l'image de lecture contienne des parasites de type mosaïque en fonction du contenu de l'image.

#### **Carte continue Photoshot**

- ≥Lorsque que la [BURST MODE] est réglée sur [U] H], la [PROGRESSIVE] est automatiquement réglée sur [OFF], et lorsque la [ $\Box$ | L], la [PROGRESSIVE] est réglée sur [ON].
- ≥.Une autre image fixe peut être enregistrée après que vous ayez relâché la touche [PHOTO SHOT].
- ●Lorsque [BURST MODE] est réglé sur [ U H]: ≥L'écran ne devient pas fixe pour chaque image.
	- ≥Même si [CINEMA] est réglé sur [ON], les barres noires ne peuvent pas être enregistrées en haut ou en bas de l'image.
- ≥La Carte Continue Photoshot et la fonction Titre ne peuvent pas être utilisées simultanément.
- ≥Lorsque le [SELF TIMER] est réglé sur [ON], le Caméscope enregistre le nombre maximum d'images enregistrables en fonction du réglage [BURST MODE].

#### **Enregistrement d'image en mouvement (MPEG4)**

- ≥Le format du fichier supporté par ce Caméscope est ASF. (Certains fichiers formatés en ASF peuvent ne pas être lus.)
- ≥La touche [PHOTO SHOT] ne fonctionne pas.
- ≥Les fonctions suivantes sont désactivées:
	- ≥Fonction zoom du microphone *-94-*
		- ≥Zoom numérique *[-94-](#page-93-0)*
	- ≥Fonctions ouverture et fermeture en fondu *[-95-](#page-94-0)*
	- ≥Fonctions effets numériques *[-100-](#page-99-1)*
	- ≥Fonctions titre *[-121-](#page-120-0)*
	- ≥Retardateur *[-93-](#page-92-1)*
- ≥Même si [CINEMA] est réglé sur [ON], les barres noires ne peuvent pas être enregistrées en haut ou en bas de l'image.
- ≥Le son est enregistré en mono qui est mélangé [L] et [R] du son stéréo.
- Lorsque vous lisez l'image en mouvement MPEG4 enregistrée avec ce Caméscope sur un autre appareil, des barres noires peuvent apparaître en haut et en bas de l'écran.
- ≥Lorsque l'image enregistrée en MPEG4 pour laquelle [MPEG4 MODE] a été réglée sur [SUPERFINE] ou [FINE] est lue sur d'autres caméscopes (NV-EX21, NV-MX8, NV-MX350, etc.), [k] ou [PLEASE RE-OPERATE AFTER PUSHING RESET BUTTON] peut être affiché. Ceci ne constitue pas un mauvais fonctionnement.
- ≥Une durée supérieure à 100 heures de temps restant est indiquée par [R:99h59m].

#### **Enregistrer la Voix (Fonction Enregistreur de Voix)**

- La touche [PHOTO SHOT] ne fonctionne pas.
- ≥Le son est enregistré en mono qui est mélangé [L] et [R] du son stéréo.
- ≥Le temps d'enregistrement vocal continu dépend de la capacité de la carte mémoire. (24 heures max.)
- ≥Une durée supérieure à 100 heures de temps restant est indiquée par [R:99h59m].

# **E** Lecture d'une carte

- ≥Si l'on effectue la lecture d'une Carte vierge (pas d'images enregistrées), l'écran devient blanc et l'indication [NO FILE] apparaît.
- ≥Si l'on essaie de reproduire une image fixe enregistrée en un format différent ou une image dont les données d'image sont défectueuses,  $l'indication$   $[x]$  et  $l'indication$

[UNPLAYABLE CARD] pourraient apparaître en signe d'avertissement.

- ≥Pendant la lecture d'une image enregistrée par un autre appareil, son format et celui de ce caméscope peuvent apparaître différemment.
- ≥Ce caméscope peut également lire les images fixes Mega-Pixel de dimensions jusqu'à 2560k1920 enregistrées sur un autre appareil. Ceci requiert toutefois plus de temps qu'à l'accoutumée et l'image peut être illisible.
- ≥Pendant la lecture d'un fichier non standardisé, le numéro du fichier-dossier n'est pas affiché.
- ≥Dans les cas suivants, des barres noires peuvent apparaître, selon le dispositif de lecture.
	- ≥Pendant la lecture d'une image fixe méga-pixel avec le Caméscope et l'enregistrement sur une bande
	- Changement de taille d'image à 640×480 avec DV STUDIO
- ≥Lorsque vous lisez une image en mouvement MPEG4 dans laquelle un sujet se déplace rapidement ou lorsque vous zoomez, l'image semble s'arrêter momentanément ou un motif en mosaïque peut apparaître. Il ne s'agit toutefois pas d'un mauvais fonctionnement.
- ≥MPEG4 ne peut pas être en modes Lecture repérage avant/arrière, Lecture au Ralenti (directions avant et arrière), Lecture Avance Fixe (Direction vers l'avant et vers l'arrière) ou Lecture en Discontinuité.
- ≥Notre produits Caméscope NV-MX8, NV-MX350, NV-EX21 ne peuvent pas lire les données MPEG4 enregistrées à l'aide de [SUPERFINE] ou [FINE].
- ≥Les données vocales peuvent être lues au moyen de nos caméscopes NV-MX8, NV-MX350, NV-EX21, NV-GX7, NV-MX500 et autres mais ne peuvent par contre pas être lues par notre Caméscope (NV-MX7) doté de la fonction de lecture de musique, avec SD-Jukebox et avec l'enregistreur IC (RR-XR320) compatible avec la carte mémoire SD.
- ≥Pour les images en mouvement MPEG4 enregistrées sur un caméscope autre que celui-ci, [k] peut être affiché lors de la lecture. Si la touche  $[\triangleright]$  est enfoncée dans ce cas,  $[\triangleright]$ sera affiché pendant quelques secondes et l'image suivante s'affichera.
- ≥Si une image en mouvement MPEG4 est lue de manière continue pendant une longue période, la lecture peut s'interrompre en route et le Caméscope peut se bloquer pendant la lecture d'une image fixe. Dans ce cas, appuyer sur la touche [RESET].
- ≥Lorsque vous exécutez le repérage avant ou le repérage arrière d'une donnée vocale, le temps écoulé de lecture peut ne pas correspondre au temps d'enregistrement actuel du son.
- ≥Les données MPEG4 ou vocales ne peuvent pas sortir de la borne DV.
- ≥Lorsque vous lisez des données MPEG4 ou des données vocales enregistrées sur un autre appareil, une partie du temps écoulé de lecture peut être indiquée par [--].
- ≥Si vous essayez de lire un fichier enregistré sur un autre appareil, l'Indication  $[x]$  peut apparaître et la lecture peut ne pas être possible. Ou bien alors, pendant la lecture, l'Indication  $[x]$  peut apparaître, l'image lue peut être présentée dans un motif en mosaïque, ou l'image et le son peuvent ne pas être synchronisés.

## **B** Sauvegarde Puissance Vocale

- ≥La fonction sauvegarde puissance vocale éteint l'écran pour réduire la consommation d'énergie quand aucune opération n'est effectuée en mode d'Enregistrement vocal. Lorsque [VOICE POWER SAVE] sur le Sous-menu .<br>IOTHER FUNCTIONS1] du menu principal [CAMERA FUNCTIONS] ou sur le sous-menu [OTHER FUNCTIONS] du menu principal [CARD FUNCTIONS] est réglé sur [ON], la fonction d'économie d'énergie est activée et l'écran s'éteint quelques secondes après avoir utilisé des fonctions comme la lecture ou l'enregistrement.
- La Fonction Sauvegarde Puissance Vocale est annulée à l'exécution de n'importe quelle autre opération.
- ≥Ne pas oublier de mettre l'appareil hors tension.

## **Enregistrer une Image de Carte sur Cassette**

- ≥Lorsque vous enregistrez l'image de la carte sur une cassette, sa taille est transformée en 720k576 selon le format DV.
- ≥Si l'on essaie d'enregistrer une image fixe d'une taille importante sur une bande, cela peut se traduire par une réduction de la qualité de l'image.
- ≥Lors de l'enregistrement des images de carte sur une cassette, un signal d'index de photoshot est automatiquement enregistré avec une image.
- ≥Si bien l'on fait le montage d'une projection de diapositives, cela n'est pas appliqué à l'ordre de copie des images.
- ≥Les données MPEG4 ainsi que les données vocales ne peuvent pas être enregistrées sur cassette.

# ª **Diaporama**

- ≥Le temps de lecture peut être réglé de 7 à 99 secondes pour [2048×1496], [  $\overline{[UXGA]}$  et [  $\overline{[QXGA]}$ ] tailles d'image, et de 5 à 99 secondes pour d'autres tailles. (*-128-*)
- ≥Effectuer les réglages diaporama pendant l'utilisation du caméscope.
- ≥Le temps de lecture nécessaire peut être plus long que d'habitude suivant l'image.
- Lorsque vous exécutez le diaporama présélectionné après que les titres soient affichés, les titres disparaissent.

# ª **Création d'un titre**

- ≥Lorsque l'indication [MPEG4] ou [VOICE] sont affichées, la Fonction création de titre n'est pas possible.
- ≥Même si l'on a réglé le contraste du titre, il est possible de ne pas pouvoir visualiser les zones ayant une différence imperceptible entre le clair et le foncé et les zones où la limite entre clair et foncé n'est pas bien définie.
- ≥Si l'on utilise quelques chose de très petit comme titre, il se peut que celui-ci n'apparaisse pas clairement.
- Lorsque des titres sont créés, le nombre d'images susceptibles d'être enregistrées sur une carte décroît.
- ≥Si le nombre des images susceptibles d'être enregistrées sur une carte est réduit, la création d'un titre pourrait être impossible.

## ª **Insertion d'un titre**

- ≥Lorsque l'indication [MPEG4] ou [VOICE] sont affichées, la Fonction lecture de titre n'est pas possible.
- ≥Les titres originaux sont adjoints après les titres préétablis.
- ≥Si vous appuyez sur la touche [TITLE] le dernier titre original est affiché. Quand un titre original n'est pas créé, le titre pré-réglé est affiché. (La carte fournie contient des titres.)
- ≥La Fonction Titre et la Fonction Numérique ne peuvent pas être utilisées simultanément.
- La Fonction Titre et Carte Continue Photoshot ne peuvent être utilisées simultanément.
- ≥Lorsqu'un titre est affiché dans le mode lecture, le titre n'est pas émis par la borne DV.
- ≥Le Mode Multi-Images ne peut pas être utilisé lorsque le titre a été introduit.
- ≥Un titre tout en couleur effectué par un autre appareil ne peut pas être lu ou ajouté à l'image avec ce Caméscope.
- Un titre ayant une taille autre que 640×480 ne peut pas être affiché.

## ª **DPOF**

- ≥Effectuer les réglages DPOF pendant l'utilisation du caméscope.
- ≥La vérification des réglages DPOF peut demander un certain temps. Attendre que le voyant [ACCESS] s'éteigne.

# ª **Réglage du verrouillage**

- ≥Le réglage de verrouillage prévu par ce caméscope n'est efficace que pour ce caméscope.
- ≥La carte mémoire SD est munie d'un dispositif pour la protection de l'écriture. Si l'on déplace ce dispositif sur le côté [LOCK], on empêche l'écriture sur la carte ou son formatage. En le reportant à sa position d'origine, ces fonctions seront rétablies.
- ≥Les données MPEG4 enregistrées par un autre caméscope peuvent ne pas être effaçable à cause du réglage verrouillé.

# **Précautions d'utilisation**

# ª **Après l'utilisation**

- **1 Sortir la cassette. (***[-84-](#page-83-0)***)**
- **2 Placer l'interrupteur [OFF/ON/MODE] sur [OFF].**
- **3 Retirer la carte. (***-113-***)**
- **4 Débrancher l'alimentation et rentrer le viseur ou l'écran à cristaux liquides. (***[-82-](#page-81-0)***,** *[-85-](#page-84-0)***)**
- **5 Pour protéger l'objectif, fixer le capuchon d'objectif fourni.**

# **Précautions d'utilisation**

**Lorsqu'on utilise le caméscope lors d'un jour de pluie ou de neige ou encore à la plage, veiller à ce que l'eau ne s'infiltre pas dans l'appareil.**

- ≥L'eau peut provoquer un mauvais fonctionnement du caméscope et de la cassette. (Des dommages parfois irréparables peuvent se produire.)
- ≥Si des éclaboussures d'eau de mer atteignent accidentellement le caméscope, humecter un chiffon doux à l'eau du robinet, le rincer et essuyer soigneusement le corps du caméscope. Ensuite, l'essuyer à l'aide d'un chiffon doux et sec.

#### **Ne pas placer le caméscope à proximité d'équipements magnétisés (tels que fours à micro-ondes, téléviseurs, jeux vidéo, etc.).**

- ≥Si l'on utilise le caméscope sur ou à proximité d'un téléviseur, il est possible que les radiations électromagnétiques perturbent les images ou les sons.
- ≥Ne pas utiliser à proximité d'un téléphone mobile car l'on risquerait d'endommager la qualité de l'image et du son.
- A cause des puissants champs magnétiques provenant de haut-parleurs ou de grands moteurs, l'enregistrement sur cassette peut être endommagé et les images peuvent être déformées.
- ≥Les radiations électromagnétiques engendrées par un microprocesseur peuvent affecter le caméscope en provoquant des perturbations des images et des sons.
- ≥Si le fonctionnement du caméscope est perturbé par des appareils magnétiques, éteindre le caméscope, enlever la batterie ou débrancher l'adaptateur CA, puis remettre en place la batterie ou brancher à nouveau l'adaptateur CA. Ensuite, rallumer le caméscope.

#### **Ne pas utiliser le caméscope à proximité d'un émetteur de radio ou d'une ligne à haute tension.**

≥Si des images sont enregistrées à proximité de radio-émetteurs ou de lignes à haute tension, les images enregistrées seront affectées.

#### **Ne pas utiliser le caméscope pour la surveillance ou pour d'autres applications industrielles.**

- ≥Si l'on fait fonctionner le caméscope pendant une longue durée, sa température interne augmente et, par conséquent, elle peut entraîner des anomalies de fonctionnement.
- ≥Ce caméscope n'est pas destiné à un usage industriel.

#### **Lorsqu'on utilise ce caméscope à la plage ou dans des lieux similaires, veiller à ce que du sable ou de petites particules ne pénètrent pas dans l'appareil.**

≥Le sable ou la poussière peuvent endommager le caméscope ou la cassette. (Faire particulièrement attention lors de l'introduction et de l'extraction de la cassette.)

#### **Ne pas vaporiser d'insecticides ou d'agents volatiles sur le caméscope.**

- ≥De tels agents chimiques risquent de déformer le corps du caméscope et d'en écailler la surface.
- ≥Ne pas mettre le caméscope directement au contact de produits en caoutchouc ou en plastique pendant une longue durée.

#### **Ne pas utiliser de benzine, de diluants ou de l'alcool pour nettoyer le caméscope.**

- ≥Le corps du caméscope pourrait se déformer et la finition de la surface pourrait s'écailler.
- Avant de nettover le caméscope, retirer la batterie ou débrancher le câble d'alimentation secteur de la prise secteur.
- ≥Nettoyer le caméscope en utilisant un chiffon doux et sec. Pour enlever les taches persistantes, le nettoyer à l'aide d'un chiffon humecté d'un produit détergent dilué à l'eau, puis l'essuyer en utilisant un chiffon sec.
- ≥Pour le rangement ou le transport du caméscope, le placer dans un sac ou dans une boîte rembourrée de manière à protéger le revêtement de l'appareil contre tout dommage.

#### **Après l'utilisation, toujours retirer la cassette et enlever la batterie ou débrancher la câble d'alimentation secteur de la prise secteur.**

- ≥Si on laisse la cassette dans le caméscope, la bande peut se détendre et s'abîmer.
- ≥Si on laisse la cassette fixée au caméscope pendant longtemps, le niveau de tension subit une baisse excessive, et la batterie ne fonctionnera plus, même après l'avoir chargée.

# ª **A propos de l'adaptateur secteur CA**

- ≥Si la température de la batterie est extrêmement élevée ou extrêmement basse, le voyant [CHARGE] peut continuer à clignoter et la batterie peut ne pas se recharger. Après que la température a suffisamment augmenté ou diminué, la charge commence automatiquement. Si le voyant [CHARGE] continue à clignoter même après que la température de la batterie a suffisamment augmenté ou diminué, la batterie ou l'adaptateur secteur CA peuvent être défectueux. Dans ce cas, consulter votre revendeur.
- ≥Si la batterie est chaude, le temps de chargement sera plus long que la normale.
- ≥Si l'Adaptateur secteur CA est utilisé à proximité d'une radio, la réception pourrait être perturbée. Placer l'adaptateur secteur CA à 1 mètre ou plus de la radio.
- ≥Pendant l'utilisation de l'adaptateur secteur CA, celui-ci peut émettre des sons de ronflement. C'est tout à fait normal.
- ≥Après l'utilisation, veiller à débrancher le câble CA de la prise secteur CA. (Si on le laisse branché, l'appareil consommera une petite quantité de courant.)
- ≥Veiller à ce que les électrodes de l'adaptateur secteur CA et de la batterie soient toujours propres.

## **Condensation**

Si l'indication de condensation clignote après que l'on a allumé le caméscope, cela signifie que de la condensation s'est formée à l'intérieur du caméscope. Dans ce cas, le caméscope s'éteint automatiquement après environ 1 minute. Suivre les étapes suivantes:

#### **1 Sortir la cassette.**

- ≥Aucune des autres fonctions n'est utilisable. Selon le degré de condensation, le retrait de la cassette peut même devenir difficile. Si cela se produit, attendre de 2 à 3 heures avant de retirer la cassette.
- **2 Ouvrir le Logement de la Cassette et attendre 2 à 3 heures.**
	- ≥Le nombre d'heures à attendre dépend de la quantité de condensation et de la température ambiante.
- **3 2 à 3 heures plus tard, allumer le caméscope et vérifier si l'indication de condensation est encore affichée.**
	- ≥Même si l'indication de condensation n'est plus affichée, il est conseillé d'attendre encore une heure par mesure de précaution supplémentaire avant d'utiliser le caméscope.

#### **Vérifier la présence de condensation même avant l'apparition de l'indication de condensation.**

- ≥La condensation se formant graduellement, il est possible que l'indication de condensation ne soit pas affichée dans les 10 à 15 minutes suivant l'apparition de la condensation.
- ≥Dans les endroits extrêmement froids, la condensation peut geler et se transformer en gel. Dans ce cas, le gel fond en formant tout d'abord de la condensation et il faudra 2 à 3 heures pour éliminer la condensation.

**Remède à la formation de buée sur l'objectif:** Régler l'interrupteur [OFF/ON/MODE] sur [OFF] et laisser le Caméscope dans cet état pendant 1 heure environ. La buée disparaîtra automatiquement une fois que la température aura atteint une valeur correspondant à la température ambiante.

### ª **Soin des têtes vidéo et remède à leur encrassement**

Si les têtes vidéo (les parties qui sont au contact de la bande) sont sales, des rayures du type mosaïque-peuvent apparaître sur l'image de lecture ou l'écran tout entier peut devenir noir. Si les têtes sont extrêmement sales, les performances d'enregistrement baissent et, dans le pire des cas, le caméscope n'est plus à même d'enregistrer.

#### **Causes de l'encrassement des têtes vidéo**

- Grande quantité de poussière dans l'air
- ≥Environnement à haute température et à taux d'humidité élevé
- Cassette endommagée
- ≥Longues heures de fonctionnement

**Utilisation d'une cassette Mini-DV auto-nettoyante pour les têtes vidéo format numérique**

- **1 Introduire la cassette auto-nettoyante dans le caméscope de la même manière qu'une cassette vidéo.**
- **2 Appuyer sur la touche [**1**] et après environ 20 secondes, appuyer sur la Touche [**∫**]. (Ne pas rembobiner la bande.)**
- **3 Sortir la cassette auto-nettoyante. Introduire une cassette vidéo et commencer à enregistrer. Ensuite, lire la cassette depuis le début pour vérifier l'image enregistrée.**
- **4 Si l'image n'est toujours pas claire, répéter les Etapes 1 à 3. (Ne pas utiliser la cassette auto-nettoyante plus de 3 fois de suite.)**

## **Notes:**

- ≥Ne pas rembobiner chaque fois que la cassette auto-nettoyante est utilisée. Rembobiner seulement lorsque la cassette est arrivée à la fin et l'utiliser ensuite depuis le début de la même manière que précédemment.
- ≥Si les têtes se salissent encore peu après le nettoyage, la cassette peut être endommagée. Dans ce cas, arrêter immédiatement l'utilisation de cette cassette.
- ≥Ne pas nettoyer les têtes de manière excessive. (Un nettoyage excessif peut user les têtes. Si les têtes sont usées, les images ne peuvent plus être reproduites même après qu'elles ont été nettoyées.)
- ≥Si les têtes vidéo sont encore encrassées après l'emploi de la cassette auto-nettoyante, il faut confier le caméscope à un centre de service après-vente. S'adresser alors à son propre revendeur.
- ≥Les cassettes auto-nettoyantes peuvent être achetées auprès des centres de service après-vente.
- ≥Le nettoyage des têtes lorsqu'elles sont sales n'est pas considéré comme un mauvais fonctionnement du produit. Il n'est pas couvert par la garantie.

## **Vérification périodique**

Afin de maintenir une qualité d'image optimale, il est recommandé de remplacer les pièces usées telles que les têtes etc., après environ 1.000 heures d'utilisation. (Cela dépend, toutefois, des conditions de fonctionnement telles que la température, l'humidité, la poussière, etc.)

## $\blacksquare$  Utilisation optimale de la batterie **Caractéristiques de la batterie**

Cette batterie est une batterie aux ions-lithium rechargeable. Sa capacité de générer l'énergie est basée sur une réaction chimique qui se produit à l'intérieur. Cette réaction est sensible à la température et à l'humidité ambiantes, et si la température est trop élevée ou trop basse, la durée de fonctionnement de la batterie diminue. Si la batterie est utilisée dans un environnement extrêmement froid, elle ne pourra assurer que 5 minutes de fonctionnement. Si la batterie chauffe excessivement, une fonction de protection s'enclenche, en empêchant son emploi pendant un certain temps.

**Toujours retirer la batterie après l'utilisation** Veiller à retirer la batterie du caméscope. (Si on la laisse fixée au caméscope, une petite quantité de courant sera consommée même si le caméscope est éteint.) Si on laisse la batterie fixée au caméscope pendant une longue période, un déchargement excessif se produit. La batterie peut devenir inutilisable même après qu'elle a été rechargée.

### **Elimination d'une batterie inutilisable**

- ≥La batterie a une durée de vie limitée.
- ≥Ne pas jeter la batterie dans le feu car cela pourrait provoquer une explosion.

#### **Veiller à ce que les pôles de la batterie soient toujours propres**

S'assurer que les pôles ne s'encrassent pas à cause d'impuretés, de poussières ou d'autres substances.

Si la batterie tombe accidentellement, vérifier que le bloc batterie et les pôles ne se sont pas déformés.

Si l'on fixe une batterie déformée au caméscope ou à l'adaptateur CA, on risque d'endommager le caméscope ou l'adaptateur CA.

#### **E** Précautions de rangement **Avant de ranger le caméscope, retirer la cassette et enlever la batterie.**

Placer tous les composants dans un endroit sec où la température est relativement stable.

(Température recommandée: 15 à 25°C, Taux d'humidité recommandé: 40 à 60%)

#### **Caméscope**

- ≥L'envelopper dans un linge doux à l'abri de la poussière.
- ≥Ne pas laisser le caméscope dans des endroits à température élevée.

#### **Batterie**

- ≥Des températures extrêmement élevées ou extrêmement basses réduiront la durée de vie de la batterie.
- ≥Si la batterie est conservée dans des endroits particulièrement enfumés et poussiéreux, les pôles peuvent rouiller et provoquer un mauvais fonctionnement.
- ≥**Ne pas permettre à ce que les pôles de la batterie soient au contact d'objets métalliques (tels que colliers, épingles à cheveux, etc.). Ceci pourrait provoquer un court-circuit ainsi qu'une production de chaleur et si la batterie était manipulée à ce moment-là, elle provoquerait de sérieuses brûlures.**
- ≥Ranger la batterie lorsqu'elle est complètement déchargée. Pour conserver une batterie pendant longtemps, nous recommandons de la charger au moins une fois par an et de la reposer seulement après l'avoir à nouveau déchargée.

#### **Cassette**

- ≥Avant de la ranger, rembobiner la bande jusqu'au début. Si la Cassette est laissée 6 mois avec la bande à mi-course, la bande se détend (bien que cela dépende des conditions de rangement). Veiller à rembobiner la cassette jusqu'au début.
- ≥Conserver la cassette dans son propre étui. La poussière, la lumière directe du soleil (rayons ultraviolets) ou l'humidité peuvent endommager la bande. La poussière contient des particules minérales dures, et si l'on utilise des bandes recouvertes de poussière, on peut endommager les têtes du caméscope ainsi que d'autres composants. Prendre la bonne habitude de toujours replacer la cassette dans son propre étui.
- ≥Tous les mois, faire défiler la cassette jusqu'à la fin et puis la rembobiner jusqu'au début. Si la cassette est laissée 1 année ou plus sans bobinage ni rembobinage, les changements de température et d'humidité peuvent déformer la cassette en la faisant gonfler ou rétrécir, etc. La bande enroulée sur elle-même peut coller.
- ≥Ne pas placer la cassette près de substances ou d'équipements hautement magnétiques.
- ≥La superficie de la cassette est recouverte de minuscules particules magnétiques sur lesquelles les signaux sont enregistrés. Les colliers, jouets magnétiques, etc. ont une force magnétique souvent plus forte que l'on pourrait penser, et peuvent effacer le contenu d'un enregistrement et provoquer des parasites aux images et aux sons.

#### **Carte**

- ≥Pendant la lecture de la carte, ne pas la retirer, ne pas couper l'alimentation ou ne pas la soumettre à des vibrations ou à des chocs.
- ≥Ne pas laisser la carte dans des endroits exposés à des températures importantes, aux rayons directs du soleil, à des ondes électromagnétiques ou encore à des sources d'électricité statique.
- ≥Ne pas plier la carte et ne pas la faire tomber; on risquerait d'endommager la carte ainsi que son contenu.
- ≥Après l'utilisation, s'assurer de retirer la carte du caméscope.
- ≥Après l'utilisation, placer la carte SD dans son sachet.
- Ne pas toucher avec les doigts les bornes situées sur la face arrière de la carte. Eviter que de la poussière ou de l'eau puisse pénétrer.

#### ■ Ecran à cristaux liquides **(LCD)/viseur/capuchon d'objectif Ecran à cristaux liquides**

- ≥Dans des endroits soumis à des variations importantes de température, il est possible que de la condensation se forme sur l'écran à cristaux liquides. L'essuyer alors avec un chiffon doux et sec.
- ≥Si le caméscope est très froid lorsqu'il est allumé, l'image sur l'écran à cristaux liquides apparaîtra tout d'abord légèrement plus foncée que d'habitude. Cependant, au fur et à mesure que la température interne augmente, l'écran LCD retrouve sa luminosité normale.

Une technologie de très haute précision a été utilisée pour la fabrication de l'écran à cristaux liquides, qui se caractérise par un total d'environ 113.000 pixels. Le résultat est que plus de 99,99% des pixels sont efficaces, et seulement 0,01% des pixels sont inactifs ou constamment allumés. Cependant, ceci n'est pas une anomalie de fonctionnement et n'affecte en rien la qualité de l'image enregistrée.

#### **Viseur**

- ≥Ne pas orienter le viseur ou l'objectif en direction du soleil. Les composants internes pourraient être sérieusement endommagés.
- Lorsque le Caméscope est utilisé avec une batterie de grande capacité (CGA-DU21; en option) fixée, il n'est pas pratique de regarder dans le viseur derrière la batterie.

Une technologie de très haute précision a été utilisée pour la fabrication de l'écran du viseur qui se caractérise par un total d'environ 67.500 pixels pour NV-GS40 et environ 113.000 pixels pour NV-GS50. Le résultat est que plus de 99,99% des pixels sont efficaces, et seulement 0,01% des pixels sont inactifs ou constamment allumés. Cependant, ceci n'est pas une anomalie de fonctionnement et n'affecte en rien la qualité de l'image enregistrée.

## **Parasoleil d'objectif**

- ≥Ne pas fixer d'autres lentilles de conversion devant le parasoleil; il n'a pas de monture pour leur fixation.
- ≥Lorsque vous désirez fixer un Télé objectif de conversion (VW-LT2714N2E; en option), Objectif de conversion en mode grand angle (VW-LW2707N2E; en option), le Protecteur MC (VW-LMC27E; en option), ou le Filtre ND (VW-LND27E; en option), tourner tout d'abord le parasoleil d'objectif dans le sens contraire des aiguilles d'une montre. Si le Protecteur MC ou le Filtre ND sont utilisés, le Pare-soleil peut être monté sur le filtre.
- ≥Si l'on déplace le levier [W/T] vers [W] pendant l'enregistrement lorsqu'un filtre ou un objectif de conversion sont fixés au Caméscope, les 4 coins de l'image peuvent devenir sombres (effet de vignette). Pour plus de détails, lire le mode d'emploi des accessoires.
- ≥Toujours fixer le parasoleil d'objectif au caméscope de façon à le protéger contre des sources de lumière non souhaitée.

## **Avant de faire appel à un technicien (Problèmes et Solutions)**

#### **Alimentation**

#### **1: Le caméscope ne s'éteint pas.**

• La source d'alimentation est-elle correctement branchée? (*[-82-](#page-81-0)*)

#### **2: Le caméscope s'éteint automatiquement.**

• Si vous laissez le caméscope en mode pause d'enregistrement pendant plus de 6 minutes, il s'éteint automatiquement afin de protéger la bande ou la carte et de conserver l'énergie de la batterie. (*-91-*, *[-113-](#page-112-0)*)

#### **3: Le caméscope s'éteint trop rapidement.**

- La batterie est-elle déchargée? Charger la batterie ou fixer une batterie complètement chargée. (*-82-*)
- Y a-t-il de la condensation? Attendre jusqu'à ce que l'indication de condensation ne disparaisse. (*-139-*)

#### **Batterie**

#### **1: La batterie s'use rapidement.**

- La batterie est-elle complètement chargée? La charger à l'aide d'un adaptateur CA. (*-82-*)
- La batterie est-elle utilisée dans un endroit extrêmement froid? Dans les endroits froids, le temps de fonctionnement est plus court. (*-140-*)
- La batterie est-elle usée? Si le temps d'autonomie est encore trop court même après l'avoir complètement rechargée, la batterie est usée.

#### **2: La batterie ne peut pas être rechargée.**

• Si le câble d'entrée CC est raccordé à l'adaptateur CA, il n'est pas possible d'effectuer la charge. Débrancher le câble d'entrée CC.

#### **Enregistrement normal**

- **1: L'enregistrement ne commence pas, bien que le caméscope soit allumé et que la cassette soit correctement positionnée.**
- La languette de protection anti-effacement de la cassette est-elle ouverte? Si elle est ouverte (réglée sur [SAVE]), l'enregistrement est alors impossible. (*-84-*)
- La bande est-elle arrivée en fin de course? Insérer une nouvelle cassette. (*[-84-](#page-83-0)*)
- Le caméscope est-il allumé? (*[-91-](#page-90-2)*)
- Le voyant [CAMERA] est-il allumé? Si le voyant [CAMERA] n'est pas allumé, aucune fonction d'enregistrement ne peut être activée. (*-91-*)
- Y a-t-il de la condensation? Attendre jusqu'à ce que l'indication de condensation ne disparaisse. (*-139-*)

#### **Autre enregistrement**

- **1: La fonction de mise au point automatique ne fonctionne pas.**
- Le mode mise au point manuelle est-il sélectionné? En sélectionnant le mode mise au point automatique, la mise au point est réglée automatiquement. (*[-100-](#page-99-2)*)
- La fonction de mise au point automatique ne fonctionne pas correctement pour certains types de sujets et d'environnements d'enregistrement. Dans ce cas, régler la mise au point en utilisant le mode mise au point manuelle. (*-144-*)

#### **Montage**

#### **1: Impossible d'effectuer le doublage audio.**

- La languette de protection anti-effacement de la cassette est-elle ouverte? Si elle est ouverte (réglée sur [SAVE]), l'enregistrement est alors impossible. (*-84-*)
- Avez-vous essayé de monter une partie de bande qui a été enregistrée en mode LP? Le mode LP ne permet pas le fonctionnement du doublage audio. (*[-90-](#page-89-0)*)

## **Indications**

#### **1: Le code temps devient imprécis.**

0 Le compteur d'indication du code temps peut ne pas être constant en direction inverse dans le mode lecture au ralenti; ceci, pourtant, ne constitue pas un mauvais fonctionnement.

#### **2: L'indication du temps disponible restant sur la cassette disparaît.**

- Lors de l'enregistrement d'images fixes en mode photoshot, l'indication du temps disponible restant sur la cassette peut disparaître momentanément. Cependant, elle réapparaît lorsque le caméscope est à nouveau réglé sur le mode d'enregistrement standard.
- **3: L'indication du temps disponible restant sur la cassette ne correspond pas au temps disponible réel restant sur la cassette.**
- Si des scènes de moins de 15 secondes sont continuellement enregistrées, le temps disponible restant sur la cassette ne peut être affiché correctement.
- Dans certains cas, l'Indication du Temps Disponible restant sur la cassette peut être de 2 à 3 minutes plus court que le temps réellement disponible.

#### **Lecture (Images)**

- **1: Il n'est pas possible de reproduire les images même en appuyant sur la touche [**1**].**
- Le voyant [VCR] est-il allumé? Si le voyant [VCR] n'est pas allumé, la fonction lecture ne peut pas être utilisée. (*[-104-](#page-103-4)*)
- **2: Des parasites de type mosaïque apparaissent sur les images pendant la lecture au ralenti, la recherche avant et arrière.**
- Ce phénomène est caractéristique des systèmes vidéo numériques. Il ne s'agit pas d'un mauvais fonctionnement.
- **3: Le caméscope est correctement raccordé à un téléviseur, mais aucune image de lecture n'est reproduite.**
- L'entrée vidéo a-t-elle été sélectionnée sur le téléviseur? Lire le mode d'emploi du téléviseur et sélectionner le canal correspondant aux prises d'entrée utilisées pour la connexion.

## **4: La lecture de l'image n'est pas claire.**

• Les têtes vidéo du caméscope sont-elles encrassées? Si elles sont encrassées, l'image ne peut pas être reproduite nettement. (*-139-*)

# **Lecture (sons)**

- **1: Aucun son n'est reproduit par le haut-parleur incorporé dans le caméscope ou par le casque.**
- Le volume est-il réglé trop bas? Pendant la lecture, maintenir enfoncé le cadran [PUSH] iusqu'à faire apparaître l'indication [VOLUME]. Ensuite, tourner le cadran [PUSH] pour régler le volume. (*-104-*)

#### **2: Des sons différents sont reproduits en même temps.**

- L'élément [12bit AUDIO] du sous-menu [PLAYBACK FUNCTIONS] du menu principal [VCR FUNCTIONS] a été réglé sur [MIX]. Il en résulte que le son original et le son qui a été enregistré par doublage audio sont reproduits simultanément. Il est possible de reproduire les sons séparément. (*-110-*)
- **3: Le son original a été effacé lorsque le doublage audio a été effectué.**
- Si l'on effectue le doublage audio sur un enregistrement fait en mode [16bit], le son original sera effacé. Si l'on souhaite conserver le son original, s'assurer de sélectionner le mode [12bit] au moment de l'enregistrement.
- **4: Les sons ne peuvent pas être reproduits.**
- Bien que l'on soit en train de reproduire une cassette sans doublage audio, l'élément [12bit AUDIO] du sous menu [PLAYBACK FUNCTIONS] du menu principal [VCR FUNCTIONS] est-il réglé sur [ST2]? Pour reproduire une cassette sans doublage audio, l'élément [12bit AUDIO] doit être réglée sur [ST1]. (*-110-*)
- La fonction de recherche à vitesse variable est-elle activée? Appuyer sur la touche [ $\blacktriangleright$ ] pour annuler la fonction de recherche à vitesse variable. (*-104-*)

#### **Carte**

- **1: Les images enregistrées ne sont pas claires.**
- 0 L'élément [PICTURE QUALITY] du sous-menu [CARD SETUP] est-il réglé sur [NORMAL] ou [ECONOMY]? S'il est mis sur [NORMAL] ou [ECONOMY], les images comportant des détails fins pourront présenter des motifs en mosaïque. Régler l'élément [PICTURE QUALITY] sur [FINE]. (*-114-*)
- **2: Les images de lecture photoshot de carte semblent anormales.**
- L'image peut être endommagée. Pour empêcher toute perte de données des images, il est recommandé d'en faire une copie de secours sur une cassette ou sur l'ordinateur. (*[-118-](#page-117-0)*, *[-125-](#page-124-0)*)
- **3: L'indication [**k**] est affichée pendant la lecture.**
- L'image a été enregistrée dans un format différent ou ses données sont endommagées.
- **4: Il est impossible d'utiliser une carte, bien que formatée.**
- Le caméscope ou la carte peuvent être endommagés. Veuillez consulter un revendeur.

## **Autres**

- **1: La Télécommande Style Libre avec micro ne fonctionne pas correctement.**
- Si elle n'est pas branchée fermement, elle ne fonctionnera pas correctement.
- **2: Le caméscope produit de bruits lorsque on le fait trembler.**
- Il s'agit du son du mouvement des Objectifs, et il ne s'agit pas d'une défaillance de fonctionnement.
- **3: Lorsque le câble USB est débranché, un message d'erreur apparaîtra.**
- Pour déconnecter en toute sécurité le câble USB, cliquer deux fois sur l'icône [ ] sur la barre d'applications et suivre les instructions sur l'écran. (*[-125-](#page-124-1)*)

# **Explication des termes**

## ª **Système vidéo numérique**

Dans un système vidéo numérique, les images et les sons sont transformés en signaux numériques et enregistrés sur une bande. Cet enregistrement numérique complet est en mesure d'enregistrer et de lire les images et les sons avec une distorsion minimale.

De plus, il enregistre automatiquement des données, telles que le code temps et date/heure, comme signaux numériques.

#### **Compatibilité avec les cassettes S-VHS ou VHS**

Puisque le caméscope utilise un système numérique pour enregistrer les données d'image et de son, il n'est pas compatible avec les équipements vidéo S-VHS ou VHS conventionnels utilisant un système d'enregistrement analogique.

La taille et la forme de la cassette sont également différentes.

## **Compatibilité avec les signaux de sortie**

Puisque le signal AV venant de la prise de sortie du signal AV est analogique (la même que dans les systèmes vidéo conventionnels), ce caméscope peut être branché à un magnétoscope S-VHS ou VHS ou à un téléviseur pour la reproduction de l'image.

# **Mise au point**

## **Réglage de la mise au point automatique**

Le système de mise au point automatique fait déplacer automatiquement l'objectif du caméscope en avant et en arrière pour la mise au point du sujet, de manière à ce qu'il soit clairement aperçu.

Cependant, le système de mise au point ne fonctionne pas correctement pour les sujets suivants ou sous les conditions d'enregistrement suivantes.

**Dans ces cas, veuillez utiliser le mode mise au point manuelle.**

- **1) Enregistrer un sujet dont une extrémité est plus rapprochée du caméscope et l'autre plus éloignée de celui-ci**
	- ≥Comme la mise au point automatique effectue les réglages au centre de l'image, il peut être impossible de mettre au point un sujet situé à la fois en premier plan et à l'arrière plan.
- **2) Enregistrer un sujet à travers une vitre sale ou recouverte de poussière**
	- ≥Parce que la mise au point se fait sur la vitre recouverte de poussière, le sujet placé derrière la vitre ne sera pas net.
- **3) Enregistrer un sujet dans un environnement sombre**
	- ≥Comme la quantité de lumière entrant par l'objectif est considérablement réduite, le caméscope ne peut pas effectuer une mise au point correcte.
- **4) Enregistrer un sujet qui est entouré d'objets à surfaces brillantes ou d'objets très réfléchissants**
	- ≥Parce que le caméscope met au point sur les objets à surfaces brillantes ou sur des objets très réfléchissants, le sujet enregistré peut devenir flou.

## **5) Enregistrer un sujet en pleine action**

- ≥Parce que l'objectif intérieur de mise au point se déplace mécaniquement, il n'est pas en mesure de tenir le rythme avec un sujet en pleine action.
- **6) Enregistrer un sujet avec peu de contraste** ≥Parce que la mise au point du caméscope se base sur les lignes verticales d'une image, les sujets avec peu de contraste, tels qu'un mur blanc, peuvent être flous.

## ■ Code temps

Les Signaux de Code temps sont des données qui indiquent le temps en heures, minutes, secondes et images photographiques (25 images par seconde). Si ce type de données est inclus dans un enregistrement, une adresse est attribuée à chaque image de la bande.

- ≥Le Code temps est automatiquement enregistré comme partie intégrante du sous-code à chaque enregistrement.
- ≥Lorsqu'une nouvelle cassette (non enregistrée) est introduite, le code temps se met automatiquement à zéro. Si une cassette déjà enregistrée est insérée, le code temps part au point où la dernière scène a été enregistrée. (Dans ce cas, lorsque la cassette est insérée, l'affichage à zéro [0h00m00s00f] peut apparaître, mais le code temps commence à partir de la valeur précédente.)
- ≥Le code temps ne peut pas être réinitialisé à zéro.
- A moins que le code temps ne soit constamment enregistré dès le début de la cassette, un montage précis peut ne pas être possible. Pour s'assurer que le code temps sera enregistré sans interruptions, nous recommandons l'utilisation de la fonction recherche caméra (*-92-*) ou de la fonction recherche des blancs (*-106-*) avant d'enregistrer une nouvelle scène.

## **Fonction arrêt mémoire**

La fonction arrêt mémoire est utile pour les opérations suivantes.

#### **Rembobiner ou avancer une bande à la position désirée**

- **1 Régler [DISPLAY SETUP] >> [C.DISPLAY] >> [MEMORY].**
- **2 Remettre le compteur de l'étape à zéro dans la position de la quelle on veut effectuer la lecture après. (***-79-***,** *-87-***)**
- **3 Lancer la lecture ou l'enregistrement.**
- **4 Après la lecture ou l'enregistrement: Tourner l'interrupteur [OFF/ON/MODE] et régler le Caméscope sur le mode VCR.** ≥Le voyant [VCR] s'allume.
- **5 Rembobiner la bande.**
	- ≥La cassette s'arrête automatiquement à l'endroit approximatif où le compteur a été mis à zéro.

#### **Arrêt automatique du montage pendant le doublage audio**

- **1 Régler [DISPLAY SETUP] >> [C.DISPLAY] >> [MEMORY].**
- **2 Remettre à zéro le compteur de la cassette à l'endroit où l'arrêt du montage est souhaité.**
- **3 Lecture des images fixes au début du doublage audio.**
- **4 Commencer le doublage audio. (***[-110-](#page-109-0)***)**
	- ≥Le doublage audio s'arrête automatiquement à l'endroit où le compteur a été mis à zéro.

# **Spécifications**

## **Spécifications**

#### **Caméscope numérique**

Informations pour votre sécurité

#### **Source d'Alimentation:**

CC 7,9/7,2 V **Consommation d'énergie: Enregistrement** 

2,1 W (en utilisant le viseur) 3,0 W (Lorsque vous utilisez l'écran à cristaux liquides)

**Format d'enregistrement:** Mini DV (Usage consommateur-Format SD vidéo-numérique) **Bande utilisée:** Bande vidéo numérique de 6,35 mm **Temps d'enregistrement/ de lecture:** SP: 80 min.; Mode défilement lent (LP): 120 min. (avec DVM80) **Vidéo Système d'enregistrement:** Composant numérique **Système de Télévision:** CCIR: 625 lignes, 50 trames signal couleur PAL **Audio Système d'enregistrement:** Enregistrement numérique PCM 16 bits (48 kHz/2ch), 12 bits (32 kHz/4ch) **Capteur d'image:** Capteur d'image 1/6 pouce CCD **Objectif:** Iris Automatique F1,8 Distance Focale; 2,3–23 mm, Macro (gamme AF intégrale) **Diamètre du Filtre:** 27 mm **Zoom:** 10:1 Zoom d'Alimentation **Ecran:** 2,5-pouces LCD **Viseur: (NV-GS40)** Viseur électronique **(NV-GS50)** Viseur Electronique en Couleurs **Microphone:** Stéréo **Haut-parleur:** 1 haut-parleur rond  $\emptyset$  20 mm **Eclairage Standard:** 1.400 lx **Eclairage minimum requis:** 1 lx (Mode Visualisation Nocturne Couleur) **Niveau Sortie Vidéo:** 1,0 Vp-p, 75 ohms **Niveau sortie S-Vidéo:** Sortie Y: 1,0 Vp-p, 75 ohms Sortie C: 0,3 Vp-p, 75 ohms **Niveau sortie audio (Ligne):** 316 mV, 600 ohms **Niveau Entrée Vidéo: (NV-GS50)** 1,0 Vp-p, 75 ohms

**Niveau entrée S-Vidéo: (NV-GS50)** Entrée Y: 1,0 Vp-p, 75 ohms Entrée C: 0,3 Vp-p, 75 ohms **Niveau Entrée Audio (Ligne): (NV-GS50)** 316 mV, 10 kohms ou plus **Entrée Micro:** Sensibilité Micro –50 dB (0 dB=1 V/Pa, 1 kHz) (Mini fiche stéréo) **USB:** Carte fonction lecture/enregistrement, USB 2,0 conforme (12 Mbps max.) Aucun support de protection des droits d'auteur **Interface Numérique: (NV-GS40)** Borne de sortie DV (IEEE1394, 4-broches) **(NV-GS50)** Borne D'entrée/Sortie DV (IEEE1394, 4-broches) **Dimensions:** Environ 66 (L) $\times$ 83 (H) $\times$ 110 (P) mm **Poids:** Environ 435 g (sans Batterie ni cassette DV) Environ 495 g (avec CGA-DU07 et DVM60) **Température de fonctionnement:**  $0^{\circ}$ C $-40^{\circ}$ C **Humidité de fonctionnement:** 10%–80% **Fonctions Carte Mémoire Supports d'enregistrement:** MultiMediaCard, Carte mémoire SD **Compression de l'image:** JPEG **Format image fixe:**  $640\times480$  pixels (VGA) **Compression Vidéo:** MPEG4 **Taille de l' image MPEG4:** SUPERFINE: 320×240 pixels (QVGA)  $FINE: 176 \times 144$  pixels (QCIF) NORMAL: 176×144 pixels (QCIF) **Compression du Son:** G.726 **Caméra Web Compression:** JPEG **Taille de l'image:**  $160\times120$  pixels (QQVGA) **Adaptateur secteur CA** Informations pour votre sécurité **Source d'Alimentation:** CA 110–240 V, 50/60 Hz **Consommation d'énergie:** 19 W

- 
- **Sortie CC:** CC 7,9 V, 1,4 A (Alimentation du Caméscope) CC 8,4 V, 0,65 A (Charge de la Batterie)

**Dimensions:** 61 (L) $\times$ 32 (H) $\times$ 91 (P) mm **Poids:** Environ 105 g

> Les poids et les dimensions sont approximatifs. Cette fiche technique peut être modifiée sans avis préalable.

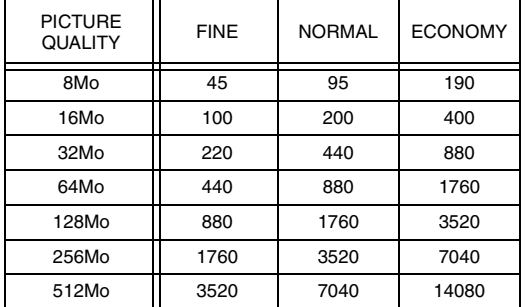

### **Nombre maximum d'images fixes enregistrables sur une carte mémoire SD (en option)**

≥Ces chiffres varient en fonction du sujet photographié.

#### **Temps d'enregistrement maximum d'image en mouvement MPEG4 sur une carte mémoire SD (en option)**

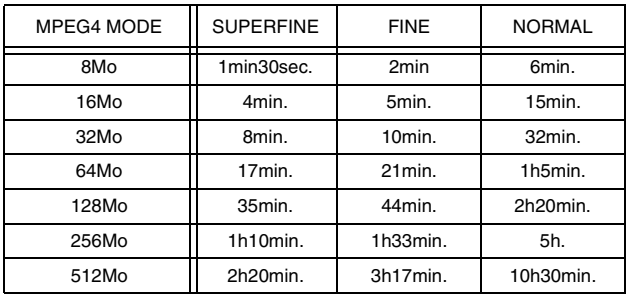

≥Temps d'enregistrement continu maximum: [SUPERFINE]: 2 minutes [FINE]: 2 minutes [NORMAL]: 120 minutes

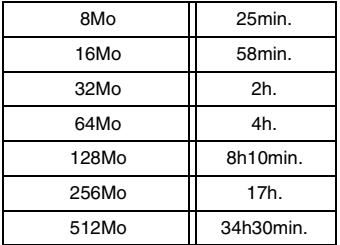

## **Temps d'enregistrement vocal maximum sur une carte mémoire SD (en option)**

- ≥Temps d'enregistrement continu maximum: 24 heures
- ≥"1h10min." signifie 1 heure et 10 minutes.
- ≥Les chiffres indiqués dans le tableau sont approximatifs.

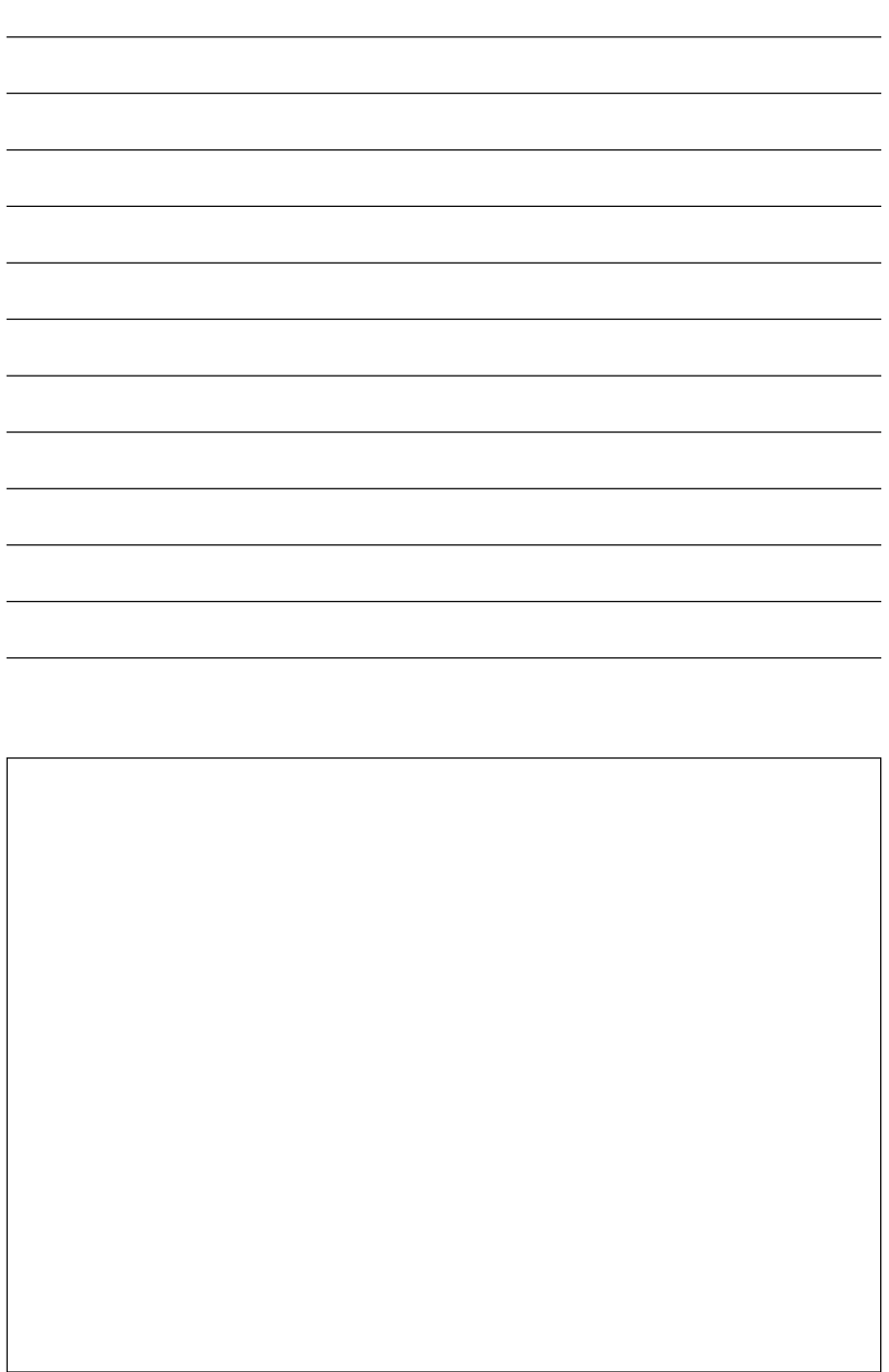

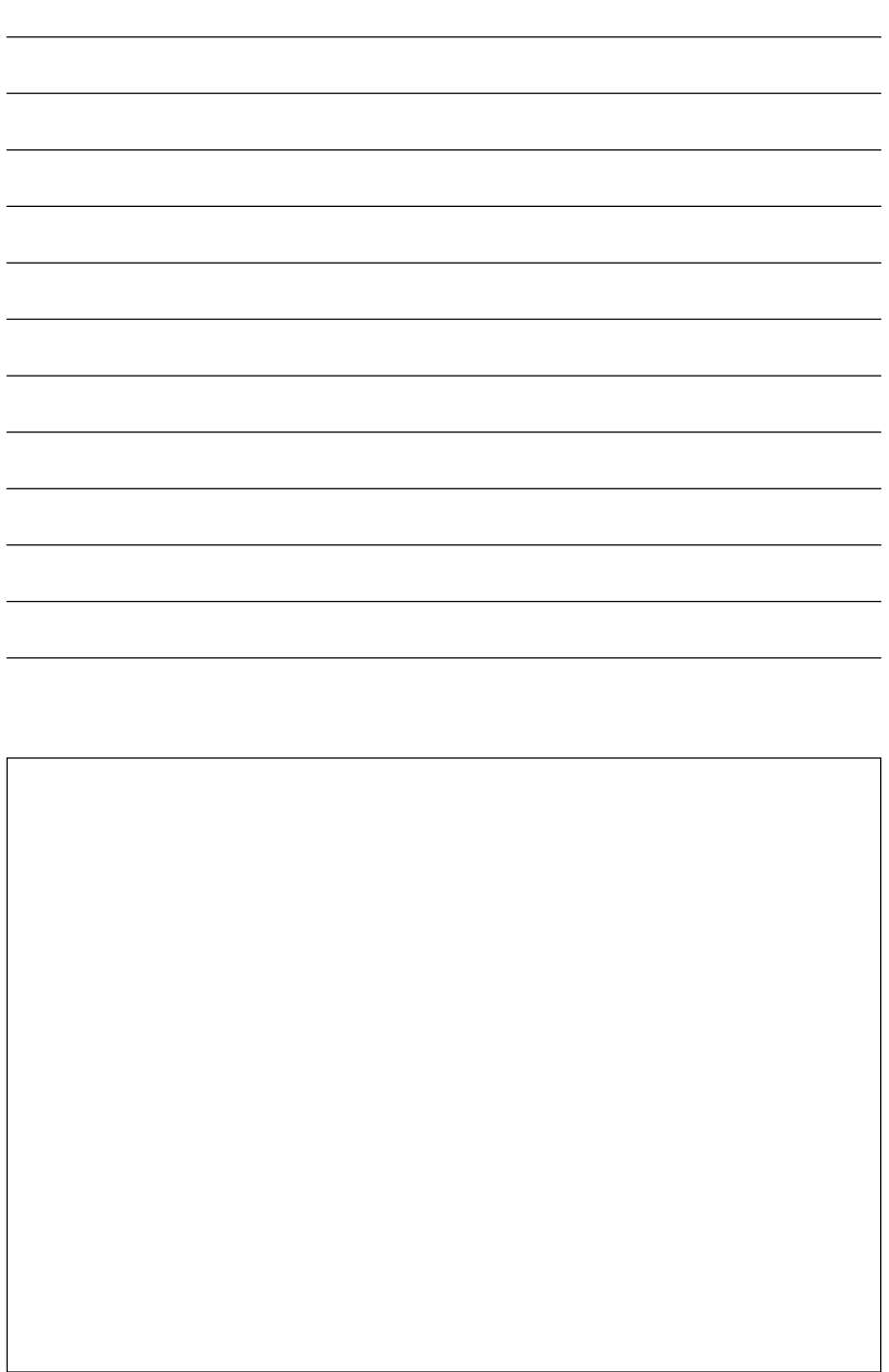

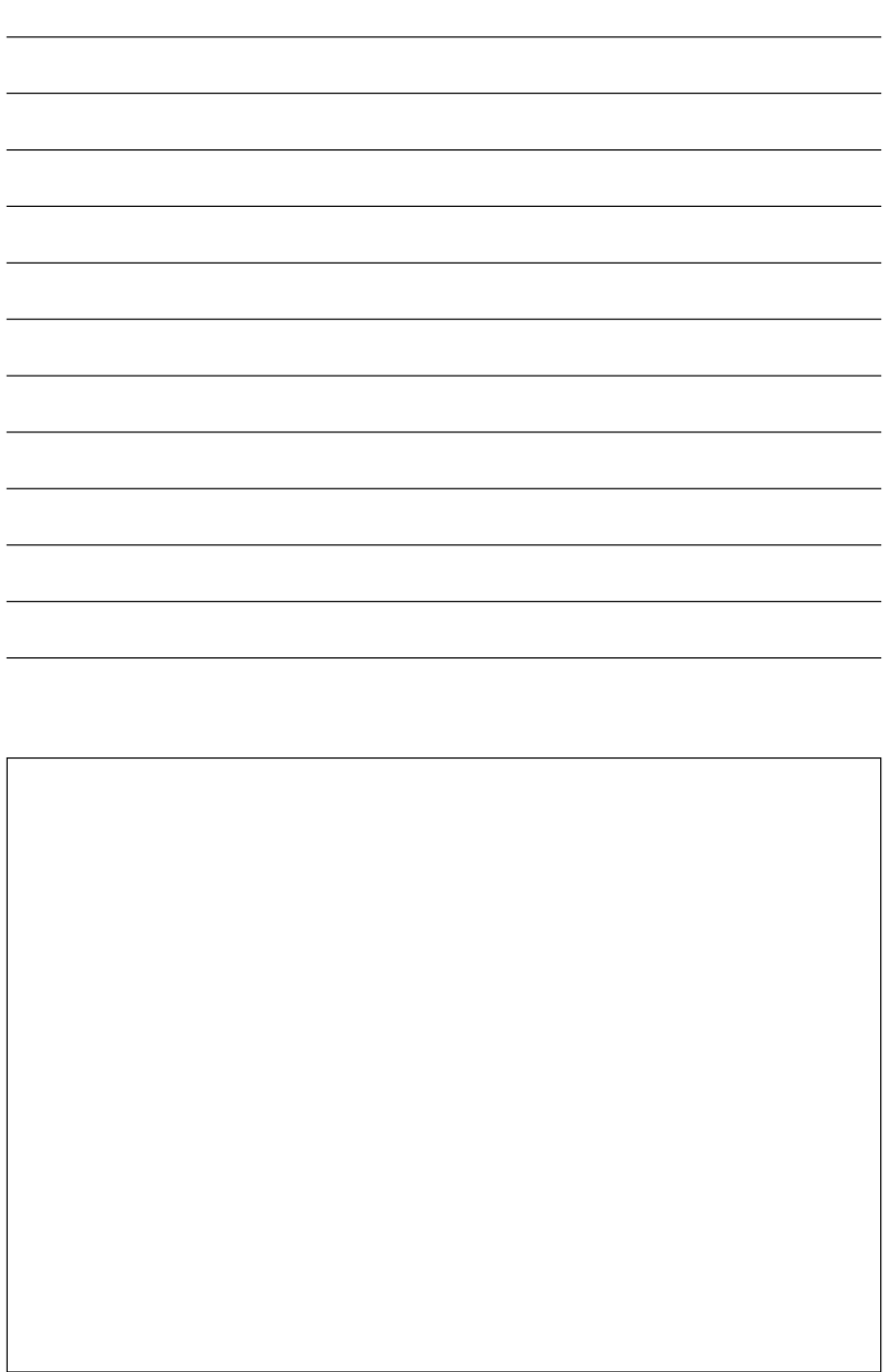

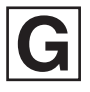

VQT0C42-2  $F0103Me2033$  (  $5000 \text{ } \textcircled{c}$  ) C

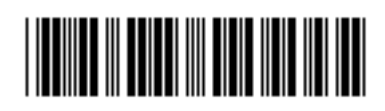

**Matsushita Electric Industrial Co., Ltd.**

Web site: http://www.panasonic.co.jp/global/